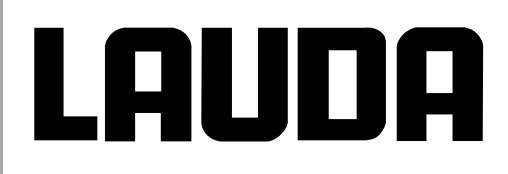

**Betriebsanleitung** 

**LAUDA Proline Kältethermostate**

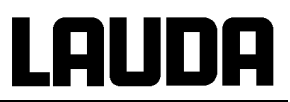

## **Betriebsanleitung**

## **PRO**LINE

Kältethermostate mit SmartCool System RP 845 (C), RP 855 (C), RP 870 (C), RP 890 (C), RP 1290 (C) RP 1840 (C), RP 1845 (C), RP 3530 (C)

Originalbetriebsanleitung Ausgabe 12/2017 c ersetzt 04/2017 b, 08/2016 a4, 10/14, 07/11, 05/09, 08/07 YACD0072 Software Bediensystem (Command) ab Version 3.45 Software Regelsystem (Master) ab Version 2.13 Software Schutzsystem (Master) ab Version 2.07 Software Kältesystem ab Version 2.13 Software Analog I/0-Modul ab Version 3.14 Software RS 232/485-Modul ab Version 3.22

Software Digital I/0-Modul ab Version 3.14 Software Magnetventil ab Version 3.06 Software Ethernet-Modul ab Version 1.22 Software EtherCAT-Modul ab Version 1.06 LAUDA DR. R. WOBSER GMBH & CO. KG Pfarrstraße 41/43 97922 Lauda-Königshofen Deutschland

> Telefon: +49 (0)9343 503-0 Fax: +49 (0)9343 503-222 E-Mail [info@lauda.de](mailto:info@lauda.de) Internet [http://www.lauda.de](http://www.lauda.de/)

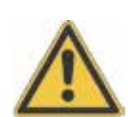

## <span id="page-4-0"></span>**Vorangestellte Sicherheitshinweise**

Bevor Sie das Gerät bedienen, lesen Sie bitte alle Anweisungen und Sicherheitshinweise im Kapitel 1 genau durch. Falls Sie Fragen haben, rufen Sie uns bitte an!

Befolgen Sie die Anweisungen über Aufstellung, Bedienung etc., nur so kann eine unsachgemäße Behandlung des Geräts ausgeschlossen werden und ein voller Gewährleistungsanspruch erhalten bleiben.

- Gerät vorsichtig transportieren! Das Gerät darf niemals gekippt werden oder kopfüber stehen!
- Gerät und Geräteinneres können beschädigt werden:
	- durch Sturz.
	- durch Erschütterung.  $\Delta \sim 10^{-11}$
- Gerät darf nur von unterwiesenem Personal betrieben werden!
- Gerät nie ohne Temperierflüssigkeit betreiben!
- Gerät nicht in Betrieb nehmen, wenn:
	- es beschädigt oder undicht ist,
	- Kabel (nicht nur Netzkabel) beschädigt sind.
- Gerät ausschalten und Netzstecker ziehen bei:
	- Service- und Reparaturarbeiten,
	- Bewegen des Geräts!
- Bad entleeren, bevor das Gerät bewegt wird!
- Gerät nicht technisch verändern!
- Service- und Reparaturarbeiten nur von Fachkräften durchführen lassen!

Die Betriebsanleitung enthält zusätzliche Sicherheitshinweise, die mit einem Dreieck mit Ausrufezeichen gekennzeichnet sind. Anweisungen sorgfältig lesen und befolgen! Nichtbeachtung kann beträchtliche Folgen nach sich ziehen, wie z.B. Beschädigung des Geräts, Sach- oder Personenschäden!

Technische Änderungen vorbehalten!

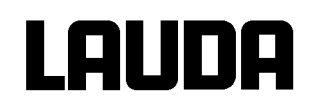

## Inhaltsverzeichnis

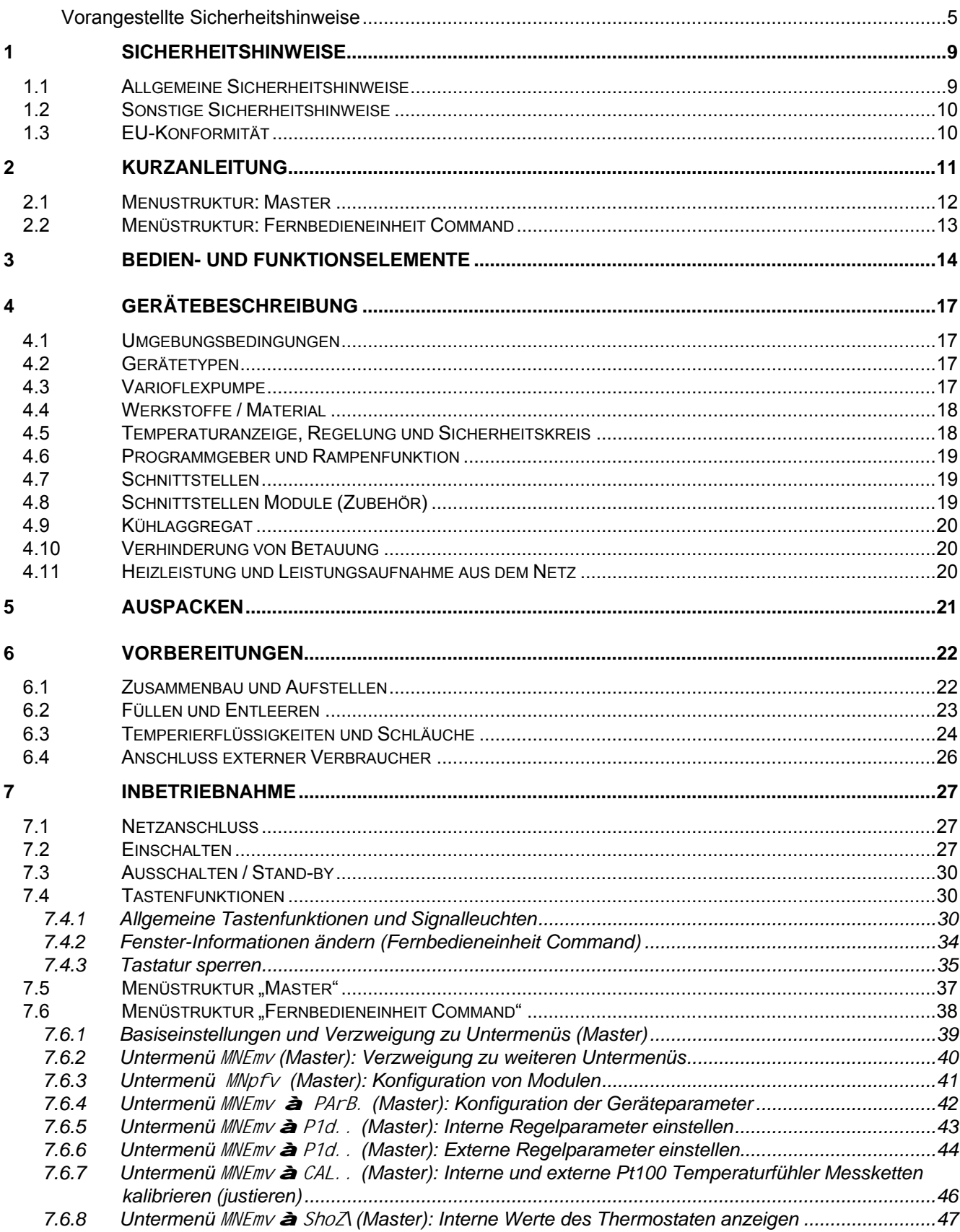

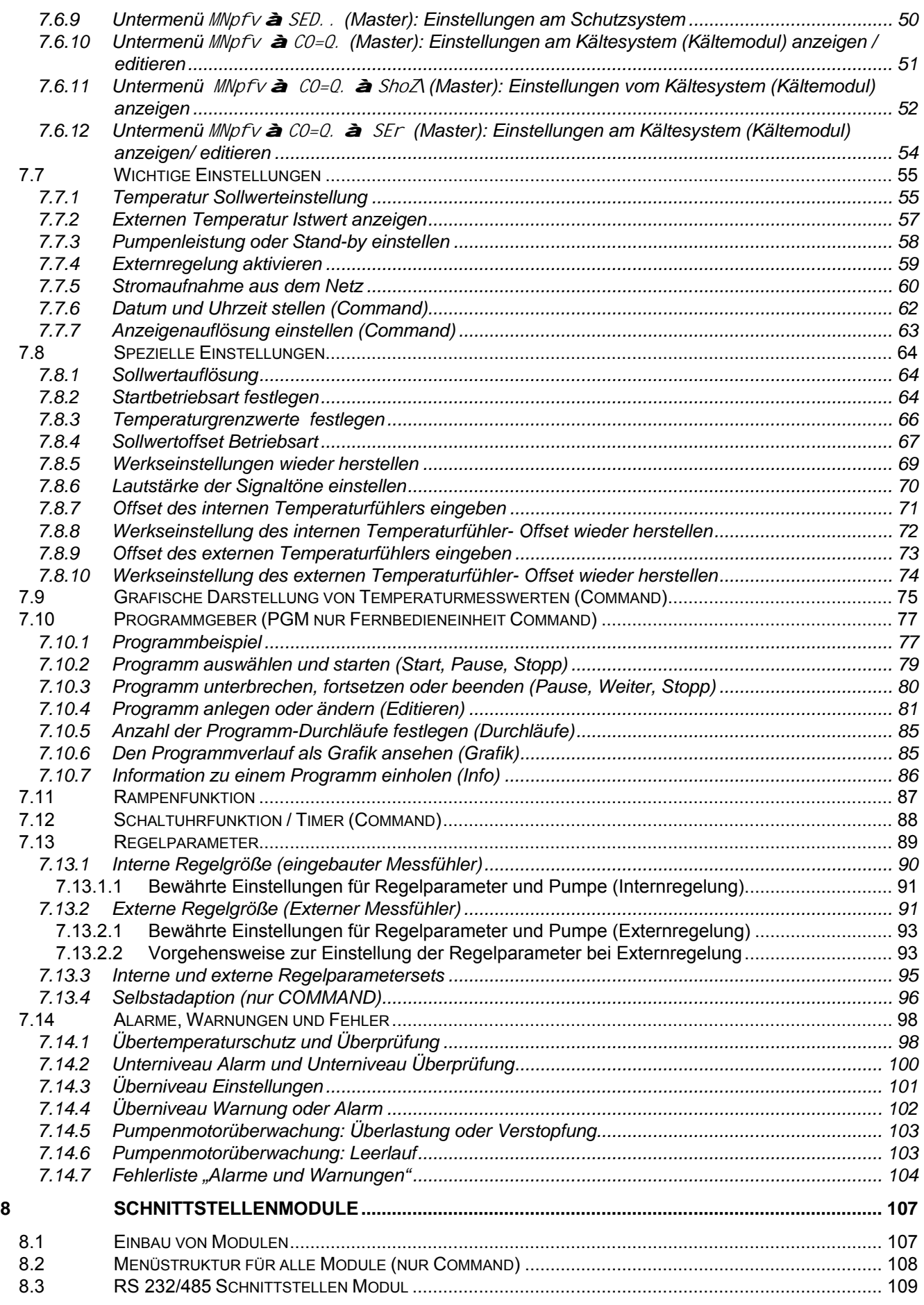

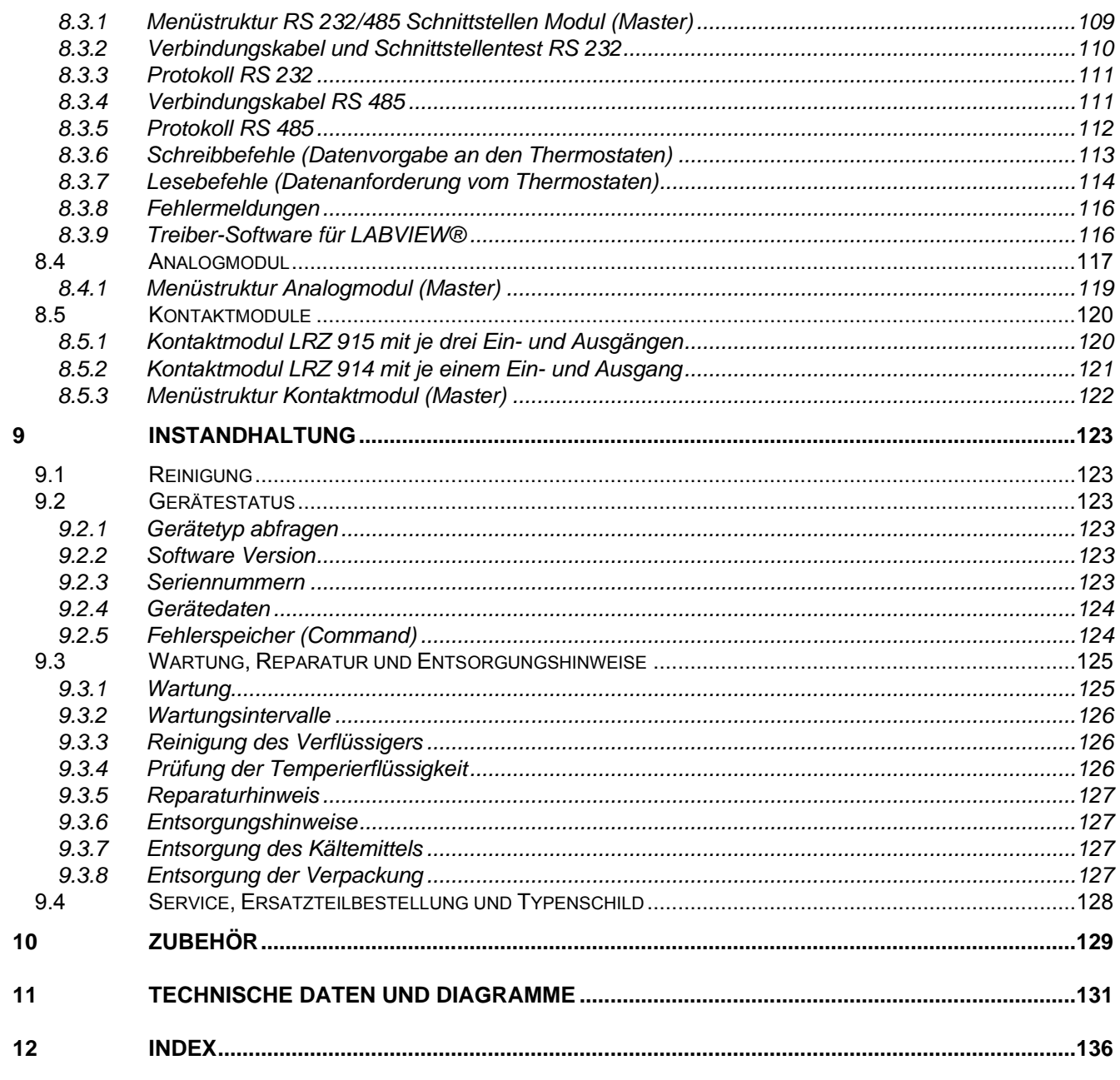

### **BESTÄTIGUNG**

#### **Besondere Symbole:**

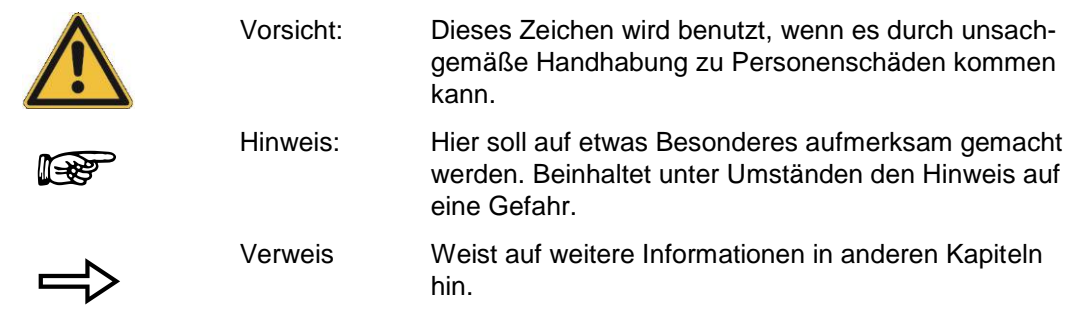

## **1 Sicherheitshinweise**

#### **1.1 Allgemeine Sicherheitshinweise**

Mit einem Laborthermostat werden Temperierflüssigkeiten bestimmungsgemäß erhitzt, gekühlt und umgepumpt. Daraus resultieren Gefahren durch hohe und niedrige Temperaturen, Feuer und die allgemeinen Gefahren aus der Anwendung der elektrischen Energie.

Der Anwender ist durch die Anwendung der zutreffenden Normen weitgehend geschützt.

Weitere Gefahrenquellen können sich aus der Art des Temperiergutes ergeben, z.B. bei Über- oder Unterschreiten gewisser Temperaturschwellen oder bei Bruch des Behälters und Reaktion mit der Temperierflüssigkeit.

Alle Möglichkeiten zu erfassen, ist nicht möglich. Sie bleiben weitgehend im Ermessen und unter Verantwortung des Betreibers gestellt.

Die Geräte dürfen nur bestimmungsgemäß, wie in dieser Betriebsanleitung beschrieben, verwendet werden. Dazu gehört der Betrieb durch unterwiesenes Fachpersonal.

Die Geräte sind nicht für den Gebrauch unter medizinischen Bedingungen entsprechend DIN EN 60601-1 bzw. IEC 601-1 ausgelegt!

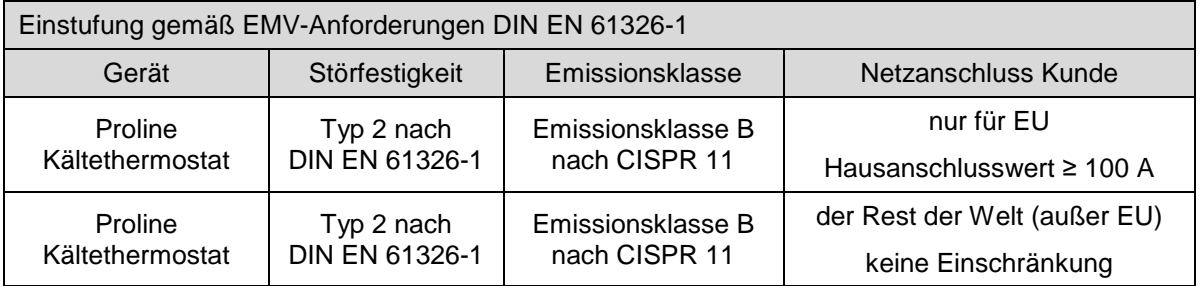

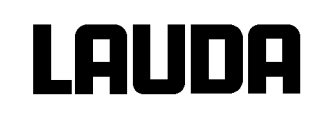

#### <span id="page-9-0"></span>**1.2 Sonstige Sicherheitshinweise**

- Geräte nur an geerdete Netzsteckdose anschließen.
- Teile der Badabdeckung können bei höheren Betriebstemperaturen Oberflächentemperaturen über 70 °C annehmen. Vorsicht bei Berührung! a Verbrennungsgefahr!
- Geeignete Schläuche verwenden (b [6.3\)](#page-23-0).
- Schläuche mit Hilfe von Schlauchklemmen gegen Abrutschen sichern. Abknicken der Schläuche verhindern!
- Schläuche von Zeit zu Zeit auf eventuelle Materialermüdung überprüfen!
- Wärmeträgerschläuche und andere heiße Teile dürfen nicht mit dem Netzkabel in Berührung kommen!
- Bei Verwendung des Thermostaten als Umwälzthermostat kann durch Schlauchbruch heiße Flüssigkeit austreten und zu einer Gefahr für Person und Material werden.
- Wird kein externer Verbraucher angeschlossen muss der Druckstutzen verschlossen (Verschlussstopfen benutzen) und das Bypassventil auf "intern" gestellt werden ( $\blacktriangleright$  [4.3\)](#page-16-4).
- Die Wärmeausdehnung der Badöle bei steigender Badtemperatur beachten!
- Je nach verwendeter Temperierflüssigkeit und Betriebsart können toxische Dämpfe entstehen. Für geeignete Absaugung sorgen!
- Bei Wechsel der Temperierflüssigkeit von Wasser auf Wärmeträger für Temperaturen über 100 °C alle Wasserreste, auch aus Schläuchen und Verbrauchern sorgfältig entfernen. **Dabei auch die Blindkappen der Pumpenaus- und -eingänge öffnen und alle Pumpenaus- und -eingänge mit Druckluft durchblasen.** à Verbrennungsgefahr durch Siedeverzüge!
- Vor Reinigung, Wartung oder Bewegen des Thermostats Netzstecker ziehen!
- Reparaturen im Steuerteil nur von Fachkräften durchführen lassen!
- Werte für Temperaturkonstanz und Anzeigegenauigkeit gelten unter normalen Bedingungen nach DIN 12876. Elektromagnetische Hochfrequenzfelder können in speziellen Fällen zu ungünstigeren Werten führen. Die Sicherheit wird nicht beeinträchtigt.
- Folgende Aktionen können den Thermostaten vielleicht ungewollt aus der dem Stand-by heraus wieder starten: Zuvor aktivierter Timerbetrieb ( $\blacktriangleright$  [7.12\)](#page-87-0), "Start" Befehl über Schnittstellen ( $\blacktriangleright$  [8\)](#page-106-0).

#### <span id="page-9-1"></span>**1.3 EU-Konformität**

**EU-Konformität** Das Gerät entspricht den grundlegenden Sicherheitsanforderungen und Gesundheitsanforderungen der nachfolgend aufgeführten Richtlinien.

n Maschinenrichtlinie 2006/42/EG

 $\in$ 

n EMV-Richtlinie 2014/30/EU

LAUDA DR. R. WOBSER GMBH & CO. KG – Pfarrstraße 41/43 – 97922 Lauda-Königshofen – Deutschland

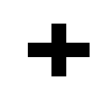

Das Gerät fällt nicht unter die Druckgeräterichtlinie 2014/68/EU, da das Gerät maximal in die Kategorie 1 eingestuft ist und durch die Maschinenrichtlinie erfasst wird.

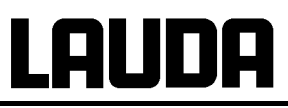

### <span id="page-10-0"></span>**2 Kurzanleitung**

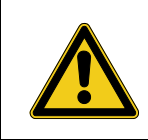

Diese Kurzanleitung soll Ihnen einen schnellen Einstieg in die Bedienung des Gerätes ermöglichen. Für den sicheren Betrieb der Thermostate ist es jedoch unbedingt erforderlich, die ganze Anleitung sorgfältig zu lesen und die Sicherheitshinweise zu beachten!

- 1. Gerät aufbauen bzw. komplettieren ( $\blacktriangleright$  [6.1\)](#page-21-1). Das Gerät darf niemals gekippt werden oder kopfüber stehen! Anschluss der Schlauchverbindungen beachten (b [6.3](#page-23-0) und [6.4\)](#page-25-0).
- 2. Gerät mit entsprechender Temperierflüssigkeit füllen. (þ [6.3\)](#page-23-0). Die Geräte sind für den Betrieb mit nichtbrennbaren und brennbaren Flüssigkeiten gem. DIN EN 61010-2-010 ausgelegt.

à Füllhöhe beachten! (þ [6.2\)](#page-22-0).

- 3. Angaben auf dem Typenschild mit der Netzspannung vergleichen.
- 4. Gerät nur an Steckdose mit Schutzleiter anschließen.
- 5. Prüfen, ob der Sicherungshauptschalter auf der Rückseite in der Stellung "Ein = - " steht.
- 6. Gerät mit Schalter auf der Frontseite einschalten.

- 7. Mit  $\vee$  den Übertemperaturabschaltpunkt auf einen Wert deutlich über Raumtemperatur einstellen (**b** [0\)](#page-97-2).
- 8. Nun sehen Sie in der Anzeige die aktuelle Badtemperatur, z.B.:

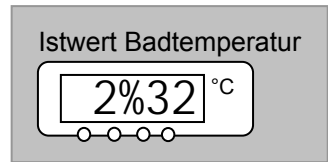

Sollte stattdessen eine Warnung oder Fehlermeldung angezeigt werden, dann lesen Sie bitte in Kapitel [7.14](#page-97-0) weiter.

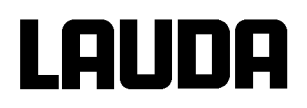

#### <span id="page-11-0"></span>**2.1 Menustruktur: Master**

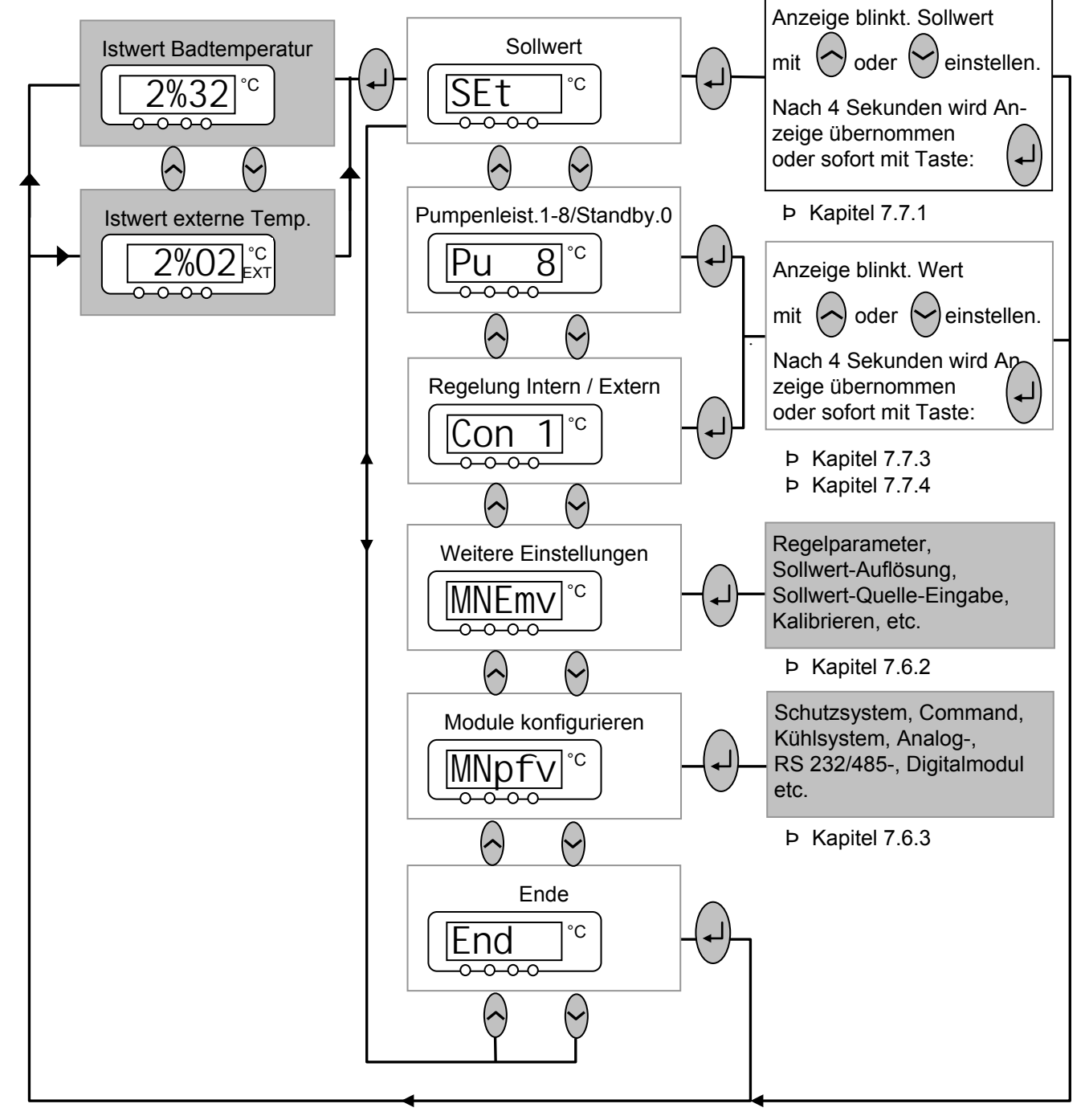

Um das Gerät in die Grundeinstllung (Factory-Default-Zustand) zurück zu versetzen, die den Basisbetrieb mit Internregelung ermöglicht, gibt es im Menü MNEMV a PArB. a dEF die Defaultfunktion (þ [7.6.4\)](#page-41-0).

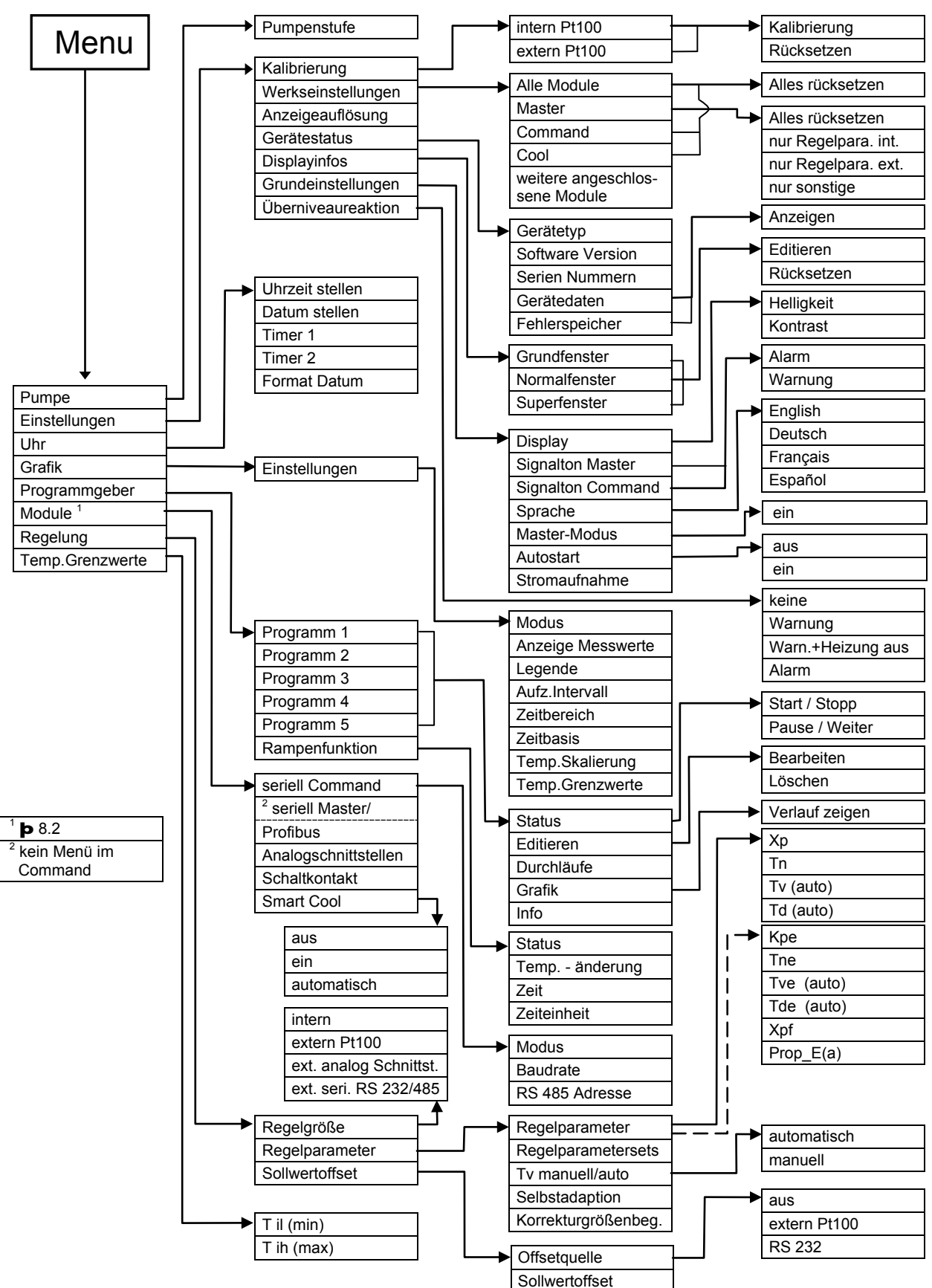

#### <span id="page-12-0"></span>**2.2 Menüstruktur: Fernbedieneinheit Command**

AUDA

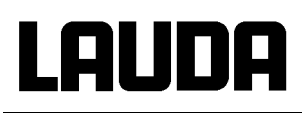

## <span id="page-13-0"></span>**3 Bedien- und Funktionselemente**

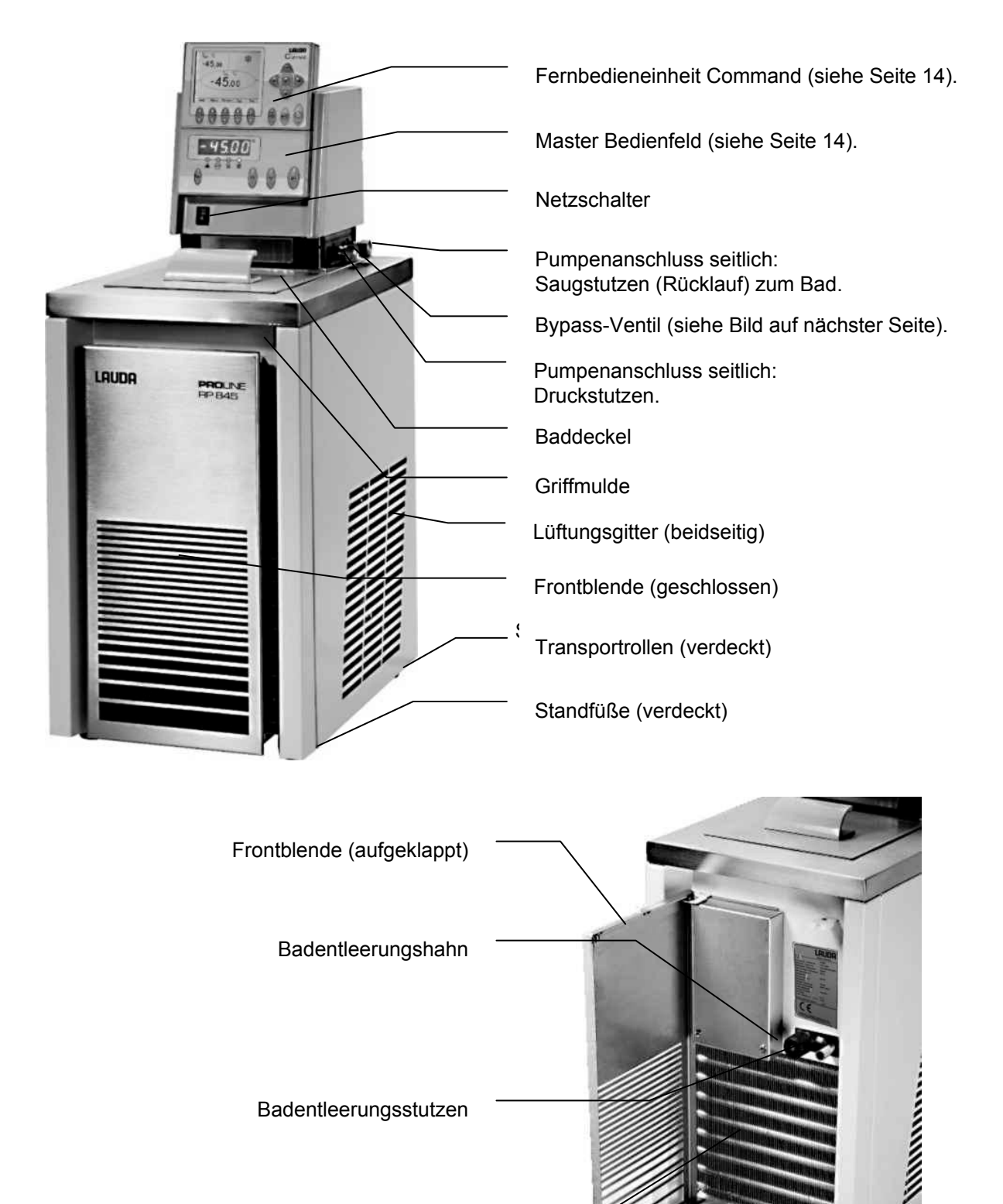

Verflüssiger

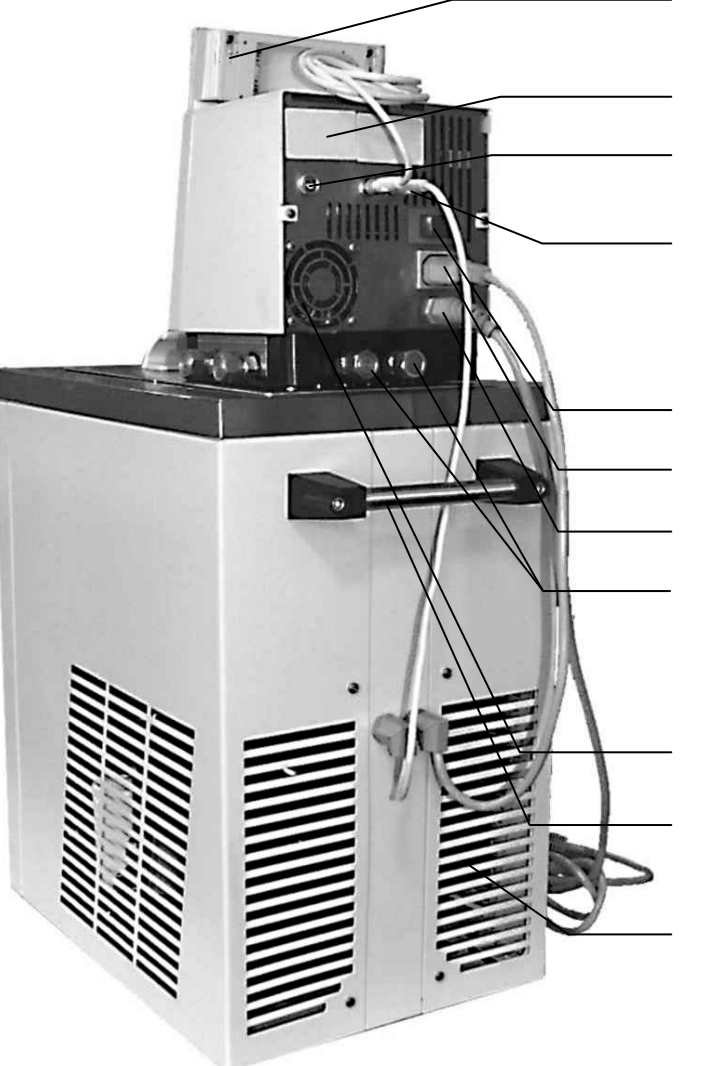

Fernbedieneinheit Command (siehe nächste Seite)

AUDA

Abdeckungen der beiden Modul Steckplätze.

Anschlussdose 10S für den externen Pt100 Temperaturfühler.

Anschlussbuchse 70S (LAUDA interner Bus LiBus) für den geräteeigenen Bus, an den das Kälteunterteil, die Command Konsole und die el. Badbrückenheizung angeschlossen sind.

Sicherungshauptschalter

Anschlussbuchse 51H für Kälteunterteil.

Netzanschlusskabel

Pumpenanschluss hinten: Saugstutzen (Rücklauf zum Bad) / Druckstutzen. Beschriftung siehe Gehäuse.

Lufteintritt für die Elektronik im Kopf.

**Transportgriff** 

Lüftungsgitter hinten

Bypass Ventil Bypass Ventil اس سال سے ہوتا ہوتا ہے۔<br>.("in Stellung "extern)

Pumpenanschluss seitlich: Druckstutzen, Druckausgang (mit Verschlussstopfen verschlossen).

Pumpenanschluss seitlich: Saugstutzen (Rücklauf zum Bad) (mit Verschlussstopfen verschlossen).

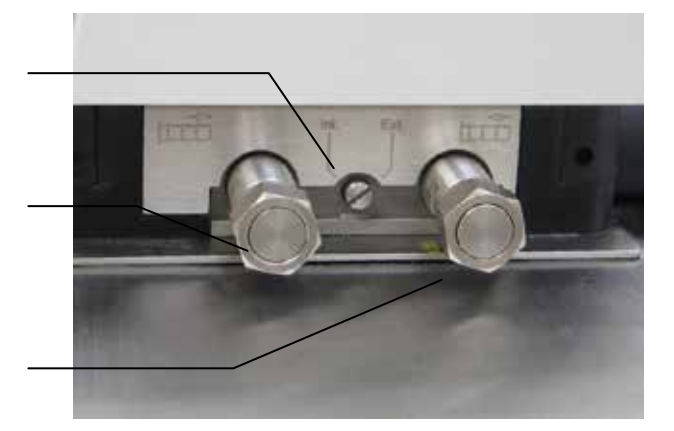

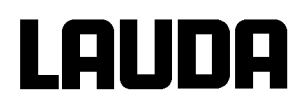

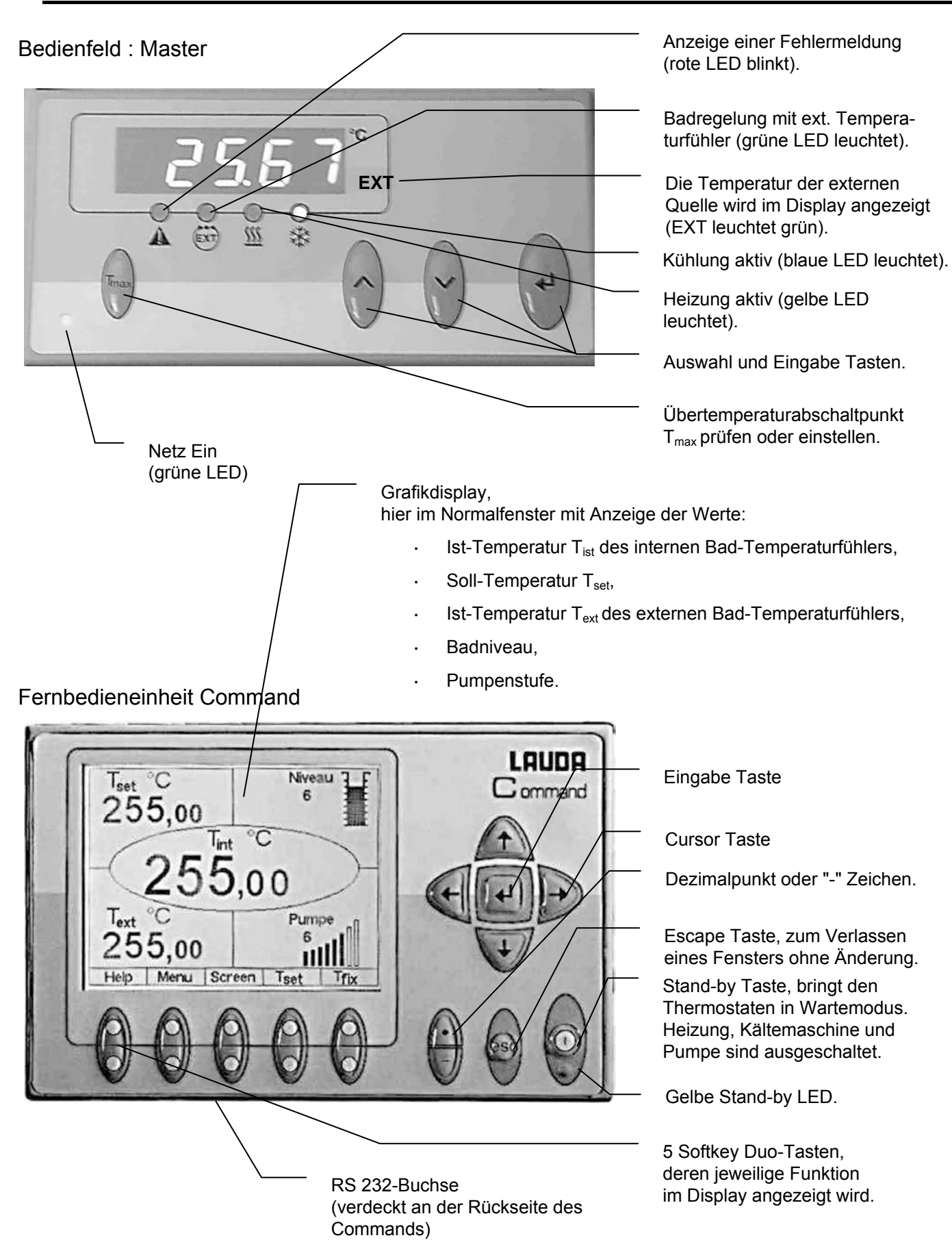

### <span id="page-16-4"></span><span id="page-16-0"></span>**4 Gerätebeschreibung**

#### <span id="page-16-1"></span>**4.1 Umgebungsbedingungen**

Die Verwendung des Temperiergerätes ist nur unter den in DIN EN 61010-2-010:2003 und DIN EN 61010-1:2001 angegebenen Bedingungen zulässig:

- Inbetriebnahme nur in Innenräumen.
- Betrieb bis zu einer Höhe von 2000 m über Meeresspiegel.
- Untergrund dicht, eben, rutschfest und nicht brennbar.
- Wandabstand einhalten ( $\blacktriangleright$  Kapitel [6.1\)](#page-21-1).
- Umgebungstemperatur (b Kapitel [11 Technische Daten\)](#page-130-0). Die Umgebungstemperatur ist für einen fehlerfreien Betrieb unbedingt einzuhalten.
- Netzspannungsschwankungen ( $\blacktriangleright$  Kapitel [11](#page-130-0) [Technische Daten\)](#page-130-0).
- Relative Luftfeuchte ( $\blacktriangleright$  Kapitel [11](#page-130-0) [Technische Daten\)](#page-130-0).
- Überspannungs-Kategorie II und Transitente Überspannungen gemäß der Kategorie II.
- Verschmutzungsgrad: 2.

#### <span id="page-16-2"></span>**4.2 Gerätetypen**

Die Typenbezeichnung der Proline Kältethermostate setzt sich aus dem vorangestellten R (zur Kennzeichnung des Kältegeräts: Refrigerated), einem P für Proline, dem Badvolumen in Litern und der Tiefsttemperatur Badtemperatur (Richtwert ohne Vorzeichen) zusammen. Geräte in der Command Version sind am Ende mit einem C bezeichnet.

Beispiele: RP 855 ist ein Kältethermostat mit 8 Liter Bad und –55 °C Tiefsttemperatur. RP 1845 ist ein Kältethermostat mit 18 Liter Bad und –45 °C Tiefsttemperatur.

#### <span id="page-16-3"></span>**4.3 Varioflexpumpe**

Alle Geräte sind mit einer Varioflexpumpe mit 8-stufigem variablen Antrieb ausgestattet. Die Pumpenleistung kann damit der jeweiligen Aufgabe optimal angepasst werden: Hoher Pumpendruck, wenn z.B. lange Schläuche zu externen Verbrauchern führen oder ein großes Bad umgewälzt werden soll. Niedriger Druck, wenn der Wärmeeintrag in das Bad gering sein muss.

Die Varioflexpumpe ermöglicht als Druck-Saug-Pumpe eine sehr wirkungsvolle Versorgung von druckempfindlichen Glasreaktoren mit minimal zulässiger Druckbeaufschlagung. Weiterhin können offene Gefäße mit konstantem Niveau betrieben werden, wenn ein Niveaukonstanter (Zubehör [LCZ 0660\)](#page-128-1) verwendet wird.

An der rechten Seite und an der Geräterückseite sind jeweils Druck- und Saugstutzen für externe Verbraucher angebracht. So können bis zu zwei externe Verbraucher direkt ohne Verteiler angeschlossen werden. Nicht benötigte Anschlüsse müssen mit den mitgelieferten Kappen und Überwurfmuttern verschlossen werden.

Ein Bypassventil kann den gesamten Volumenstrom variabel zwischen dem Bad (intern) und dem angeschlossenen Verbraucher (extern) aufteilen. Es ist also kein "Pumpenkurzschluss" erforderlich. Wenn an den Pumpenstutzen kein Verbraucher angeschlossen ist, muss das Bypassventil für optimale Badumwälzung in Stellung "intern" stehen.

Im Aufheizbereich arbeitet die Varioflexpumpe bis zu Viskositäten von 150 mm²/s. Im Regelbetrieb sollten 50 mm<sup>2</sup>/s nicht überschritten werden. Ab 30 mm<sup>2</sup>/s ist die Temperaturregelung optimal.

Bei kleinen Badthermostaten (z.B. RP 845) ist Leistungsstufe 1 bis 3 sinnvoll.

Bei Betrieb als Umwälzthermostat mit externem Verbraucher ist eine höhere Leistungsstufe sinnvoll, um die Temperaturdifferenz u. a. auch bei höheren Temperaturen in Verbindung mit Ölen als Temperierflüssigkeiten klein zu halten.

Die Pumpenanschlüsse des Gerätes sind mit Gewindeanschlüssen M16 x 1 ausgestattet. **Pumpenkennlinien** ( þ Kapitel [11\)](#page-130-0)

Die Druckstutzen der Varioflexpumpe können ohne schädliche Wirkung für die Pumpe verschlossen werden. Dabei wird die Stellung "intern" des Bypassreglers empfohlen.

#### <span id="page-17-0"></span>**4.4 Werkstoffe / Material**

Alle mit der Badflüssigkeit in Berührung kommenden Teile sind aus hochwertigem, der Betriebstemperatur angepassten Material. Verwendet wird Edelstahl Rostfrei und hochwertige temperaturbeständige und weitgehend lösungsmittelbeständige Kunststoffe.

#### <span id="page-17-1"></span>**4.5 Temperaturanzeige, Regelung und Sicherheitskreis**

Die Geräte sind in der Master-Version mit einer 5-stelligen grünen LED Anzeige ausgestattet, die zur Anzeige der Mess- und Einstellwerte, sowie der Betriebszustände dient. Die Eingabe des Sollwertes und weiterer Einstellungen erfolgt menügeführt über vier Tasten.

Zu der komfortableren Command Version gehört zusätzlich eine abnehmbare Konsole mit einem hinterleuchteten Grafikdisplay. Die Eingabe des Sollwertes und weiterer Einstellungen erfolgt menügeführt über situationsabhängige Cursortasten und "Softkey" Tasten.

Ein Pt100 Temperaturfühler erfasst die Vorlauftemperatur im Bad. Ein hochauflösender AD-Wandler verarbeitet den Messwert. Die weitere Messwertverarbeitung erfolgt über einen speziellen Regelalgorithmus zur Ansteuerung des netzrückwirkungsarmen Heizungsstellgliedes und der SmartCool Kältetechnik mit weiteren Messwertaufnehmern.

Über eine Buchse (10S) kann ein externes Pt100 zur Erfassung einer externen Temperatur angeschlossen werden. Dieser Wert kann angezeigt werden und bei Bedarf als Regelgröße bei eingeschaltetem Externregler (Kaskadenregelung) Verwendung finden. Somit regelt das System auf den externen Messwert und nicht auf die Vorlauftemperatur ( $\blacktriangleright$  [7.7.4\)](#page-58-0).

Das Sicherheitssystem entspricht DIN EN 61010-2-010. Der SelfCheck Assistent überwacht ca. 50 Geräteparameter. Es kommt ein zweikanaliges System zur Anwendung, bei welchem sich zwei Mikrocontroller gegenseitig überwachen. Neben dem Badtemperatur Mess- bzw. Regelfühler gibt es noch einen zweiten Sicherheits-Temperaturfühler (Pt100) für den Sicherheitskreis zur Abschaltung bei Übertemperatur und zur Überwachung des Badtemperaturfühlers.

Der Übertemperatur-Abschaltpunkt wird beim Drücken der Taste  $\bigcup$  am Master angezeigt.

Übertemperaturschaltpunkt ändern: (þ [7.2](#page-26-2) [Einschalten\)](#page-26-2) auf Seite [27.](#page-26-2)

Das Badniveau wird vom SelfCheck Assistent in 8 Stufen erfasst. Eine ständige Anzeige erfolgt nur bei der Command Version. Bei der Master Version ist sie im Untermenü ShoZ\ abrufbar. Bei Unterschreiten des Minimalniveaus werden Pumpe, Heizung und die SmartCool System Kältemaschine abgeschaltet.

Die Reaktion des Thermostaten auf ein übervolles Bad kann wahlweise auf die einfache Ausgabe einer Warnmeldung, auf eine Warnmeldung und Abschalten der Heizung oder die komplette Bad-Abschaltung mit Pumpe, Heizung und Kältemaschine eingestellt werden.

Bei Unterniveau, Übertemperatur oder anderen Alarmen schaltet der SelfCheck Assistent die Heizung allpolig ab. Die Pumpe und die Kältemaschine werden ebenfalls abgeschaltet. Diese Störungsabschaltung ist bleibend, d. h. nach Beseitigung der Störung muss am Master Bedienfeld

mit der  $\vee$  Taste die Störung zurückgesetzt (entsperrt) werden.

Weitere Gerätefunktionen sind in den entsprechenden Kapiteln und in Kapitel [7 \(Inbetriebnahme\)](#page-26-0) beschrieben.

#### <span id="page-18-0"></span>**4.6 Programmgeber und Rampenfunktion**

#### **Master Version:**

Kein Programmgeber vorhanden.

#### **Command Version:**

Die Geräte sind mit einer Programmgeberfunktion ausgestattet, die das Abspeichern von 5 Temperatur-Zeit-Programmen ermöglicht. Jedes Programm besteht aus mehreren Temperatur-Zeit-Segmenten. Dazu gehören noch die Angaben, wie oft das Programm durchlaufen werden soll. Es können bis zu 150 Segmente in die 5 Programme verteilt werden. (**b** Kapitel [7.10\)](#page-76-0).

Mit der Rampenfunktion kann eine Änderungsgeschwindigkeit unmittelbar in °Cpro Zeiteinheit eingegeben werden.

#### <span id="page-18-1"></span>**4.7 Schnittstellen**

#### **Master Version:**

In der Grundversion ist das Master Gerät an der Rückseite des Kontrollkopfes mit folgenden Buchsen ausgestattet:

- Zum Anschluss eines externen Pt100 Temperaturfühlers (10S).
- Zwei Buchsen (70S) zum Anschluss von Komponenten über den LAUDA Geräte-Bus (Kühlteil, Fernbedieneinheit Command, externes Magnetventil etc.).

#### **Command Version:**

Das Command Gerät ist serienmäßig (an der Rückseite des Kontrollkopfes) mit folgenden Buchsen ausgestattet:

- Zum Anschluss eines externen Pt100 Temperaturfühlers (10S).
- Zwei Buchsen (70S) zum Anschluss von Komponenten über den LAUDA Geräte-Bus (Kühlteil, Fernbedieneinheit Command, externes Magnetventil etc.)
	- Einer RS 232/RS 485 Schnittstelle (65S) an der Rückseite der Fernbedieneinheit Command.

#### <span id="page-18-2"></span>**4.8 Schnittstellen Module (Zubehör)**

Master und Command können mit weiteren Schnittstellenmodulen ergänzt werden, die an der Rückseite des Kontrollkopfes in 2 Modulsteckplätze (siehe Kapitel [3\)](#page-13-0) einfach eingeschoben werden. Folgende Module sind zur Zeit verfügbar:

- 1. **RS 232 / 485 Schnittstellen Modul** (LAUDA Best. Nr. LRZ 913) mit 9-poliger SUB-D Buchse. Durch Optokoppler galvanisch getrennt. Mit LAUDA Befehlssatz weitestgehend kompatibel zur Ecoline, Integral XT und Integral T Serie. Die RS 232 Schnittstelle ist mit einem 1:1 kontaktierten Kabel (LAUDA Best. Nr. EKS 037) direkt am PC anschließbar. Näheres finden Sie in Kapitel [8.3.](#page-108-0)
- 2. **Analogmodul** (LAUDA Best. Nr. LRZ 912) mit 2 Eingängen und 2 Ausgängen auf 6-polige DIN Buchse. Die Ein- und Ausgänge sind voneinander unabhängig als 4...20 mA, 0...20 mA oder 0...10 V Schnittstelle einstellbar. Näheres finden Sie in Kapitel [8.4.](#page-116-0)

- 3. **Kontaktmodul** (LAUDA Best. Nr. LRZ 915) auf 15-polige SUB-D Buchse. Mit 3 Relaiskontakt-Ausgängen (Wechsler, max. 30V/ 0,2A) und 3 binären Eingängen zur Steuerung über externe potentialfreie Kontakte. Stecker 15-polig, (LAUDA Best. Nr. EQM 030) und Steckergehäuse (LAU-DA Best. Nr. EQG 017). Näheres finden Sie in Kapitel [8.5.](#page-118-1)
- 4. **Kontaktmodul** (LAUDA Best. Nr. LRZ 914) mit Steckverbinder nach NAMUR NE28. Funktionalität wie LRZ 915, aber nur je 1 Ausgang und 1 Eingang auf 2 DIN Buchsen. Kupplungsdose 3-polig, (LAUDA Best. Nr. EQD 047) und Kupplungsstecker 3-polig, (LAUDA Best. Nr. EQS 048). Näheres finden Sie in Kapitel [8.5.](#page-118-1)
- **5. Profibusmodul** (LAUDA Best. Nr. LRZ 917). Näheres finden Sie in der Betriebsanleitung YAAD0020 zum Profibusmodul.
- **6. Pt100- / LiBus-Modul** (Best.-Nr. LRZ 918). Mit dem Pt100-Anschluss (Buchse 10S) des Moduls kann ein externer Temperaturfühler angeschlossen werden. Über den LiBus-Anschluss (Buchse 70S) kann die Fernbedieneinheit Command verwendet werden. Zudem können weitere Module angeschlossen werden.

#### <span id="page-19-0"></span>**4.9 Kühlaggregat**

Die Kältemaschine besteht im Wesentlichen aus einem oder zwei vollhermetisch gekapselten Kompressoren. Die Abfuhr der Kondensations- und Motorwärme erfolgt über einen ventilatorbelüfteten Lamellenkondensator. Hierbei wird die Frischluft an der Gerätevorderseite angesaugt und erwärmt nach hinten und seitlich abgegeben. Um eine einwandfreie Luftzirkulation zu gewährleisten, dürfen die Belüftungsöffnungen nicht eingeengt werden. Siehe Abschnitt [6.1.](#page-21-1)

Die Kältethermostate der Proline Serie sind mit der SmartCool Technik ausgestattet, die den Kompressor optimal ausnutzt und nur dann kühlt, wenn tatsächlich Kälteleistung vom Regler angefordert wird. Dazu überwachen mehrere Sensoren am Kältekreis die Betriebszustände.

Die Kompressoren sind mit Temperaturwächtern ausgerüstet, die auf Kompressortemperatur und Kompressorstromaufnahme ansprechen. Außerdem ist das Kühlsystem mit einem Druckwächter gegen Überdrücke abgesichert. Die Zuschaltung des Kühlaggregats erfolgt normalerweise automatisch, ist aber auch manuell über das Bedienmenü schaltbar ( $\triangleright$  Kapitel [7.6](#page-37-0) mit Command und [7.6.3](#page-40-0) mit Master).

Bei Ansprechen des Störungskreises wird auch das Kühlaggregat abgeschaltet.

**Abkühlkurven** (þ Kapitel [11\)](#page-130-0).

#### <span id="page-19-1"></span>**4.10 Verhinderung von Betauung**

Damit bei den Tieftemperaturthermostaten RP 855, RP 870, RP 890 und RP 1290 der Rand des Bades nicht betaut, sind diese Geräte mit einer Beheizung des Badrandes ausgestattet, die die Abwärme des Kälteaggregates nutzt. Die Tiefsttemperaturthermostate RP 890 und RP 1290 haben serienmäßig noch eine zusätzliche elektrische Badbrückenheizung. Diese kann bei RP 855 und RP 870 als Option bestellt werden. Die Baddeckel der Tieftemperaturthermostate RP 890 und RP 1290 bieten die Möglichkeit, an einem Nippel Stickstoff oder trockene Luft, mit einem geringen Volumenstrom, in das Bad einzulassen.

#### <span id="page-19-2"></span>**4.11 Heizleistung und Leistungsaufnahme aus dem Netz**

Die Proline Thermostate haben eine außergewöhnlich große Heizleistung von maximal 3,5 kW. Wenn Ihre Netzabsicherung unter 16 A liegt, kann die Stromaufnahme schrittweise von 16 A auf 10 A zu reduziert werden (þ Kapitel [7.7.5\)](#page-59-0). Die maximale Heizleistung von 3,5 kW wird dann natürlich auch entsprechend reduziert.

## <span id="page-20-0"></span>**5 Auspacken**

Nach dem Auspacken zuerst Gerät und Zubehör auf eventuelle Transportschäden überprüfen. Sollten wider Erwarten Schäden an dem Gerät erkennbar sein, muss der Spediteur oder die Post umgehend benachrichtigt werden, damit eine Überprüfung stattfinden kann. Bitte verständigen Sie auch den LAU-DA Service Temperiergeräte (Kontakt  $\blacktriangleright$  [9.4\)](#page-127-0).

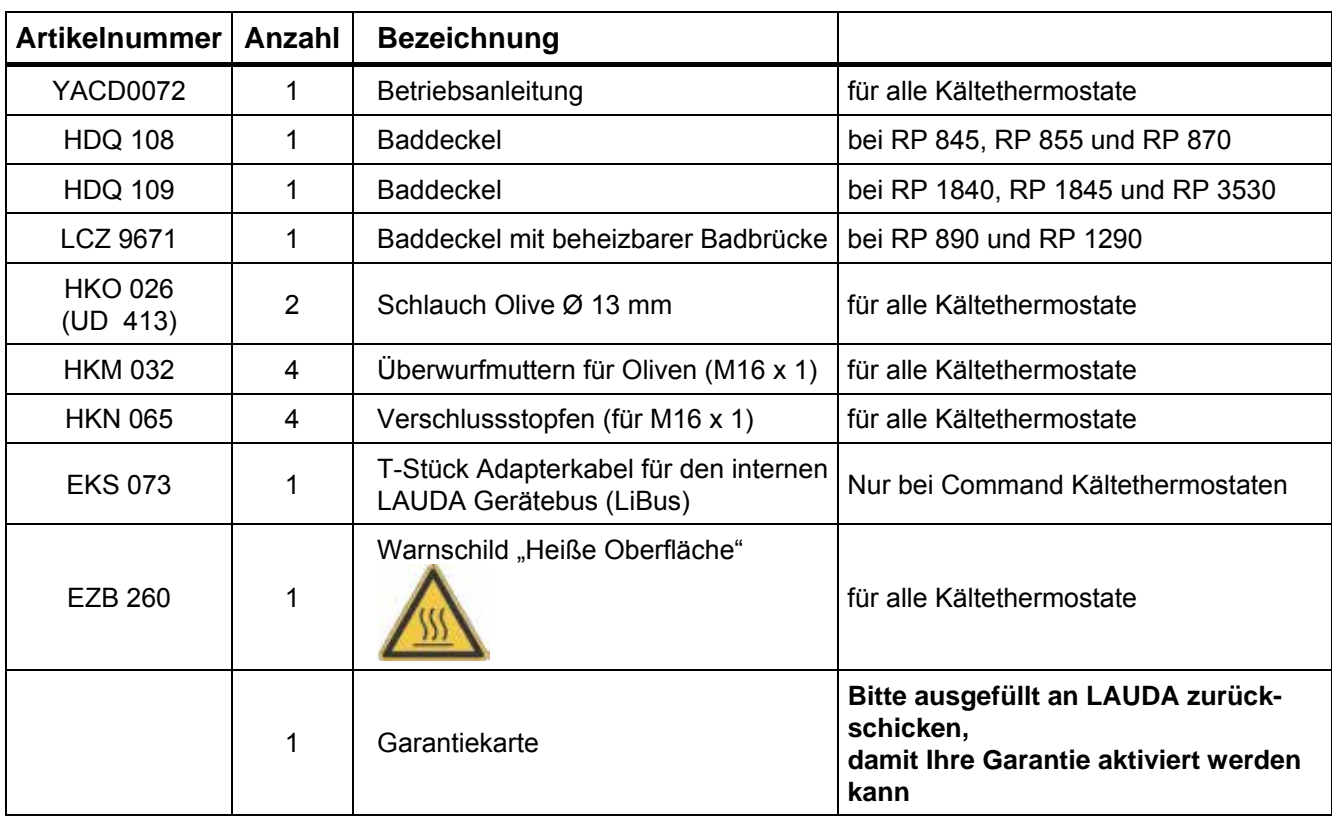

Serienmäßiges Zubehör:

## <span id="page-21-0"></span>**6 Vorbereitungen**

### <span id="page-21-1"></span>**6.1 Zusammenbau und Aufstellen**

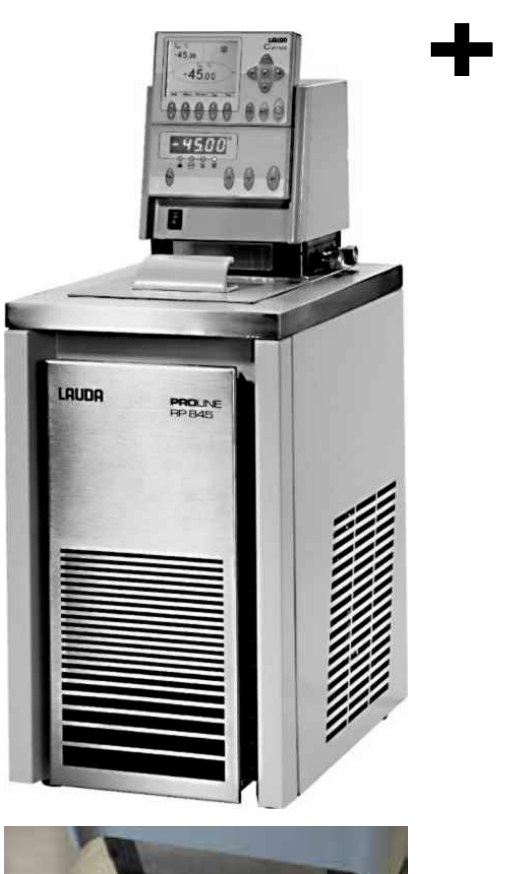

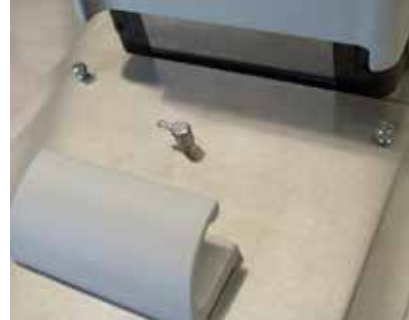

- Gerät auf ebener Fläche aufstellen.
- Das Gerät darf nicht in Betrieb genommen werden, wenn seine Temperatur durch Lagerung oder Transport unter den Taupunkt abgesenkt wurde. Warten Sie ca. 1 Stunde!
- Das Gerät darf niemals gekippt werden oder kopfüber stehen.
- Lüftungsöffnung an Kontrollkopfrückseite und Geräte- $\overline{a}$ unterteil allseitig nicht verdecken.
- Mindestens 40 cm nach allen Seiten Abstand halten.
- Bypass-Ventil beim Betrieb als Badthermostat auf in-tern einstellen (ohne externen Verbraucher) (b [3\)](#page-13-0).
- Den Kaltgerätestecker des Kälteteiles in die passende Buchse 51H und das Buskabel in eine der Buchsen 70S auf der Rückseite des Bedienkopfes stecken und beide Stecker sichern.
- Nur RP 890 und RP 1290: Bei störender Betauung die Badbrückenheizung anschließen. Das mitgelieferte T-Stück Adapterkabel für den LAUDA Gerätebus in Buchse 70S stecken und sichern und mit dem Anschlusskabel der Badbrückenheizung verbinden.
- Den Bus-Stecker der Command Konsole ebenfalls in Buchse 70S oder das T-Stück stecken und sichern.
- Weitere T-Adapter sind als Zubehör EKS 073 erhältlich.
- Einkondensation von Luftfeuchte verhindern: An die Nippel der Baddeckel, der Tieftemperaturthermostate RP 890 und RP 1290, Stickstoff oder trockene Luft mit geringem Volumenstrom zur Überlagerung anschließen.

#### **Betrieb mit externem Verbraucher** (Umwälzthermostat) weiter bei (b Kapitel [6.4\)](#page-25-0).

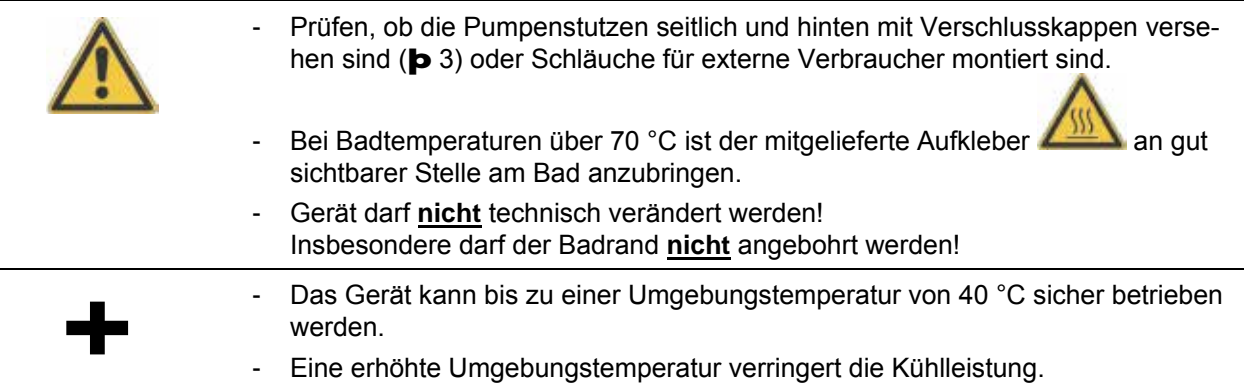

#### <span id="page-22-0"></span>**6.2 Füllen und Entleeren**

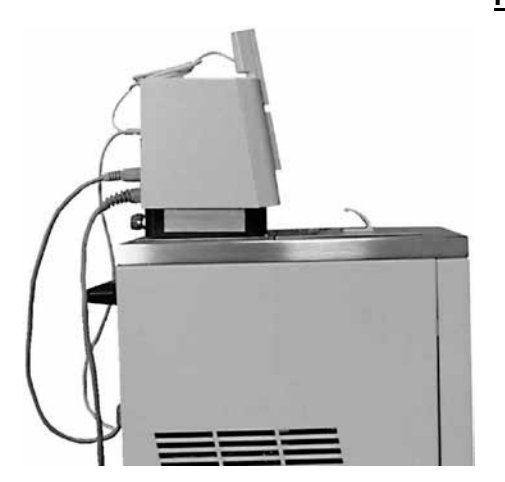

**Füllen**

- 
- Entleerungshahn schließen!<br>
Vor dem Einfüllen alle Reste der vorangegange-<br>
Reste der vorangegangenen Flüssigkeit vollständig entfernen (Ausblasen, dabei Blindstopfen lösen!).
	- Maximale Füllhöhe 10 mm unter der Badoberkante. Bei Überfüllung erscheint die Warnung WXArn103<br>(**Þ** Kapitel 7.14.4).
	- Optimaler Betrieb bei 20 80 mm unter der Badoberkante.
	- Die Kälteschlange des Verdampfers sollte mit Flüssigkeit bedeckt sein. Betriebsbedingt dürfen bis zu 3 Windungen herausschauen.
	- Unterniveauabschaltung wenn ca. 95 mm unter der Badoberkante.
- Die Geräte sind für den Gebrauch mit nichtbrennbaren und brennbaren Flüssigkeiten<br>gem. DIN EN 61010-2-010 ausgelegt. Brennbare Flüssigkeiten dürfen nicht höher als<br>25 °C unter Brennpunkt verwendet werden ( $\blacktriangleright$  Kapitel gem. DIN EN 61010-2-010 ausgelegt. Brennbare Flüssigkeiten dürfen nicht höher als 25 °C unter Brennpunkt verwendet werden ( $\blacktriangleright$  Kapitel [6.3\)](#page-23-0).
	- Bei Verwendung von Wärmeträgerölen darauf achten, dass sich diese bei Erwärmung ausdehnen (ca. 10 %/100 °C).
	- Bei angeschlossenem externem Verbraucher tritt die Gesamtausdehnung im Bad auf.
	- Darauf achten, dass bei Anschluss eines externen Verbrauchers das Flüssigkeitsniveau durch Auffüllen des Verbrauchers nicht unzulässig absinkt à eventuell Flüssigkeit nachfüllen.
	- Den unteren und oberen Temperaturgrenzwert so einstellen (þ [7.8.3\)](#page-65-0), dass die Grenzen der Temperierflüssigkeit eingehalten werden.

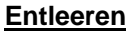

- Thermostat ausschalten, Netzstecker ziehen!
- Temperierflüssigkeit über Entleerungshahn ablassen, dazu Schlauch aufstecken.
- Der Entleerungshahn befindet sich bei Kältethermostaten hinter der Frontblende.
- Entleeren Sie Bad, externe Verbraucher, Zubehör und Schlauchverbindungen vollständig, und spülen/reinigen Sie (zum Beispiel mit neuer Temperierflüssigkeit) das Gerät.

Entleerungshahn

Vorschriften zur Entsorgung der benutzten Temperierflüssigkeit beachten.

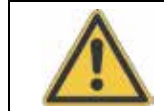

Temperierflüssigkeit nicht in heißem Zustand oder bei Badtemperaturen unter 0 °C entleeren!

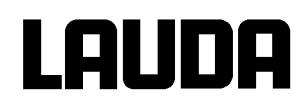

### <span id="page-23-0"></span>**6.3 Temperierflüssigkeiten und Schläuche**

#### **Freigegebene Temperierflüssigkeiten**

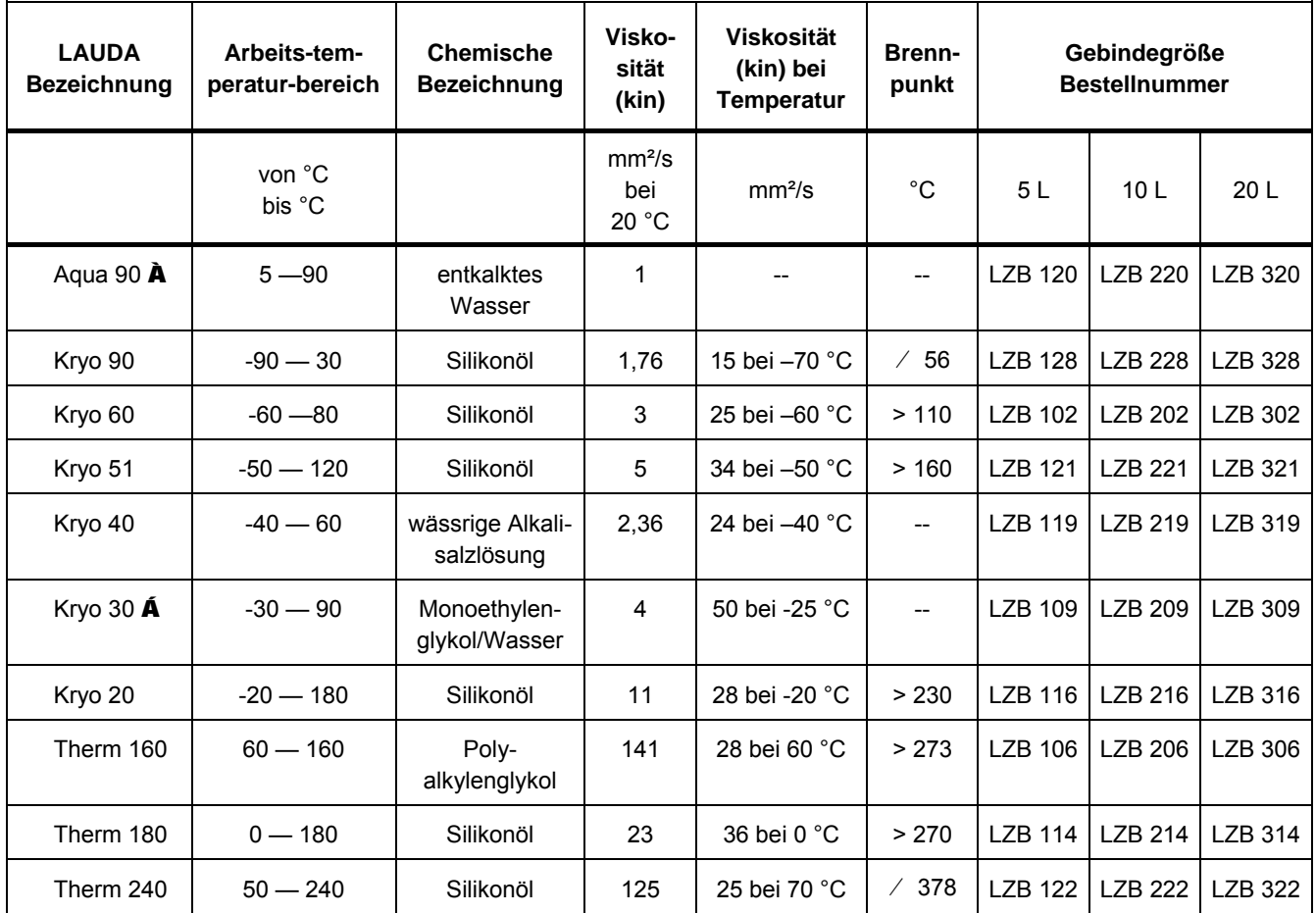

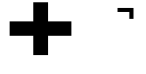

¬ Bei höheren Temperaturen à Verdampfungsverluste à Badabdeckungen benutzen. Destilliertes Wasser oder vollentsalztes Reinstwasser nur verwenden nach Zugabe von 0.1 g Soda (Na<sub>2</sub>CO<sub>3</sub> Natriumcarbonat) / Liter Wasser, **à** Korrosionsgefahr!

- Á Wasseranteil sinkt bei längerem Arbeiten mit höheren Temperaturen, à Gemisch wird brennbar (Flammpunkt 128 °C), à Mischungsverhältnis überprüfen mittels Dichtespindel.
- Bei Geräten mit vernickelten Verdampfern (RP 845, RP 855, RP 890, RP 1290 und RP 1845) ist  $\sim$  10  $\pm$ die Verwendung von sauren, wässrigen Badmedien bzw. Reinigungsmitteln (ph-Wert < 7) untersagt.
- Bei der Auswahl der Badflüssigkeit ist zu beachten, dass an der unteren Grenze des Arbeitstemperaturbereichs durch die steigende Viskosität mit einer Verschlechterung der Eigenschaften zu rechnen ist. Deshalb Arbeitstemperaturbereiche nur bei Bedarf ganz ausnutzen.
- Einsatzbereiche der Badflüssigkeiten und Schläuche sind allgemeine Angaben, die durch den Be- $\mathbb{Z}^{\mathbb{Z}}$ triebstemperaturbereich der Geräte eingeengt werden können.

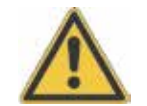

Silikonöle führen bei Silikonkautschuk zu starker Quellung à Silikonöl nie mit Silikonschläuchen verwenden!

**Sicherheitsdatenblätter können bei Bedarf angefordert werden!**

#### **Schläuche**

#### **a) Elastomerschläuche**

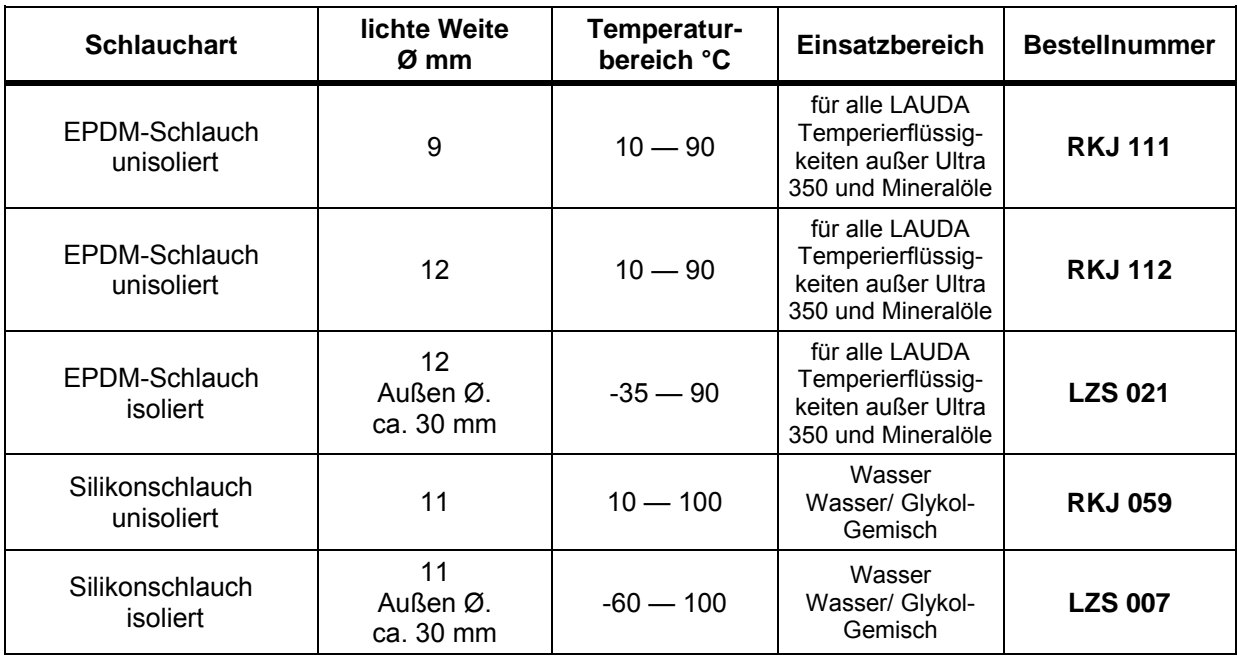

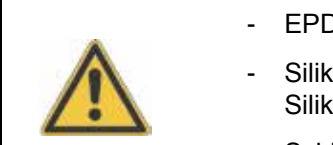

EPDM-Schlauch ist nicht für Ultra 350 und nicht für Mineralöle geeignet!

Silikonöle führen bei Silikonkautschuk zu starker Quellung à Silikonöl nie mit Silikonschläuchen verwenden!

Schläuche mit Hilfe von Schlauchklemmen gegen Abrutschen sichern.

#### **b) Metallschläuche aus Edelstahl-Rostfrei mit Überwurfmutter M16 x 1, lichte Weite 10 mm.**

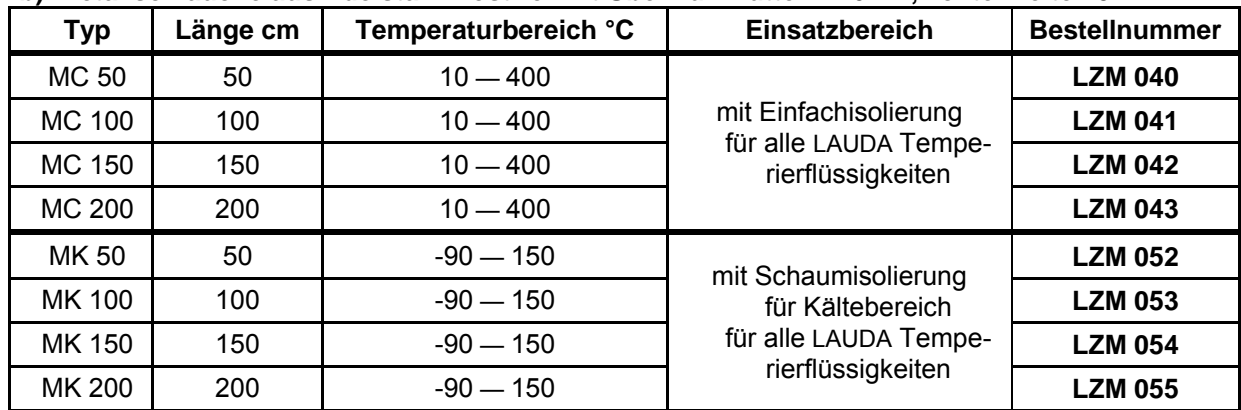

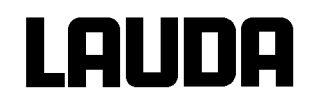

### <span id="page-25-0"></span>**6.4 Anschluss externer Verbraucher**

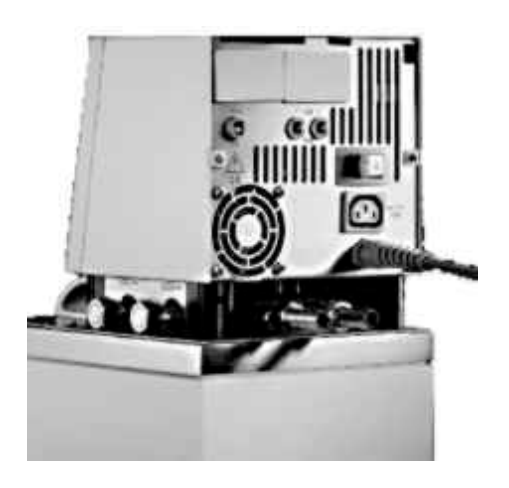

#### **Betrieb als Umwälzthermostat**

- Beim Betrieb als Umwälzthermostat ist auf möglichst kurze Schlauchverbindungen mit dem größtmöglichen Schlauchinnendurchmesser zu achten. Sie ermöglichen den größten Volumenstrom.
- Schlauch mit 11 12 mm innerer Weite auf Schlaucholive schieben oder Metallschläuche (þ [6.3\)](#page-23-0) mit Pumpenstutzen verbinden.
- Seitliche Pumpenstutzen: Vor- und Rücklaufstutzen à Beschriftung Gehäuse!
- Rückwärtige Pumpenstutzen: Vor- und Rücklaufstutzen à Beschriftung Gehäuse!
- Bypassventil auf "extern" stellen.
- Bei zu geringem Querschnitt des Schlauchs à Temperaturgefälle zwischen Bad und äußerem Verbraucher durch zu geringen Förderstrom.
- Immer für größtmögliche Durchgänge im externen Kreislauf sorgen!
- Bei Festziehen der Überwurfmuttern (SW19), am Pumpennippel mit Schlüssel  $\overline{a}$ (SW 14) gegenhalten! (siehe Abb.)
- Wenn Externregelung benutzt werden soll, Pt100-Fühler im externen Verbraucher vorsehen (**b** Kapitel [7.7.2](#page-56-0) und [7.7.4\)](#page-58-0).

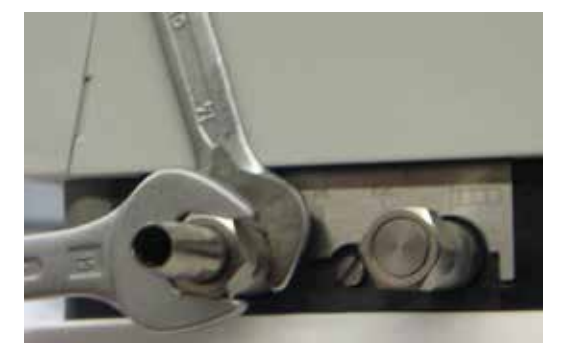

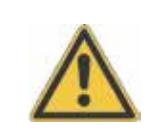

Bei höher liegenden Verbrauchern kann bei stehender Pumpe und Eindringen von Luft in den Temperierkreis auch bei geschlossenen Kreisläufen ein Leerlaufen des externen Volumens auftreten

- à Gefahr des Überlaufens des Thermostaten!
- Schläuche mit Hilfe von Schlauchklemmen gegen Abrutschen sichern!
- Unbenutzte Pumpenstutzen müssen verschlossen sein.

### <span id="page-26-0"></span>**7 Inbetriebnahme**

#### <span id="page-26-1"></span>**7.1 Netzanschluss**

Angaben auf dem Typenschild (Kontrollkopfrückseite und hinter der Frontblende) mit der Netzspannung vergleichen.

- Geräte nur an Steckdose mit Schutzleiter (PE) anschließen.
- Keine Haftung bei falschem Netzanschluss!
- Sicherstellen, dass die Pumpenstutzen ohne externen Verbraucher verschlossen sind.
- $\mathbf{r}$ Sicherstellen, dass das Gerät entsprechend Kapitel [6.2](#page-22-0) gefüllt ist!

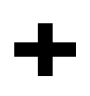

#### **Hinweis für gebäudeseitige Elektroinstallation:**

Die Geräte müssen installationsseitig mit einem maximal 16 Ampere Leitungsschutzschalter abgesichert werden.

Ausnahme: Geräte mit 13 Ampere UK-Stecker.

#### <span id="page-26-2"></span>**7.2 Einschalten**

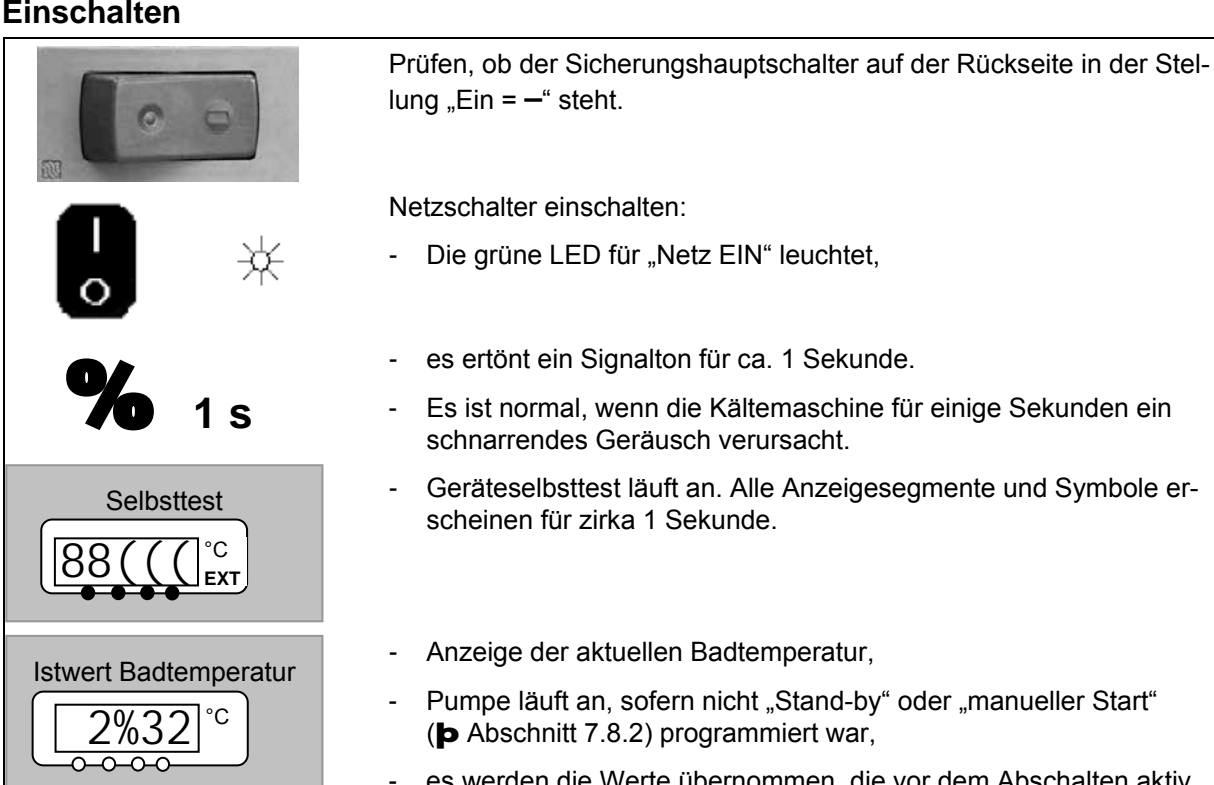

es werden die Werte übernommen, die vor dem Abschalten aktiv waren.

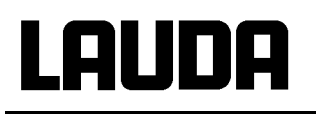

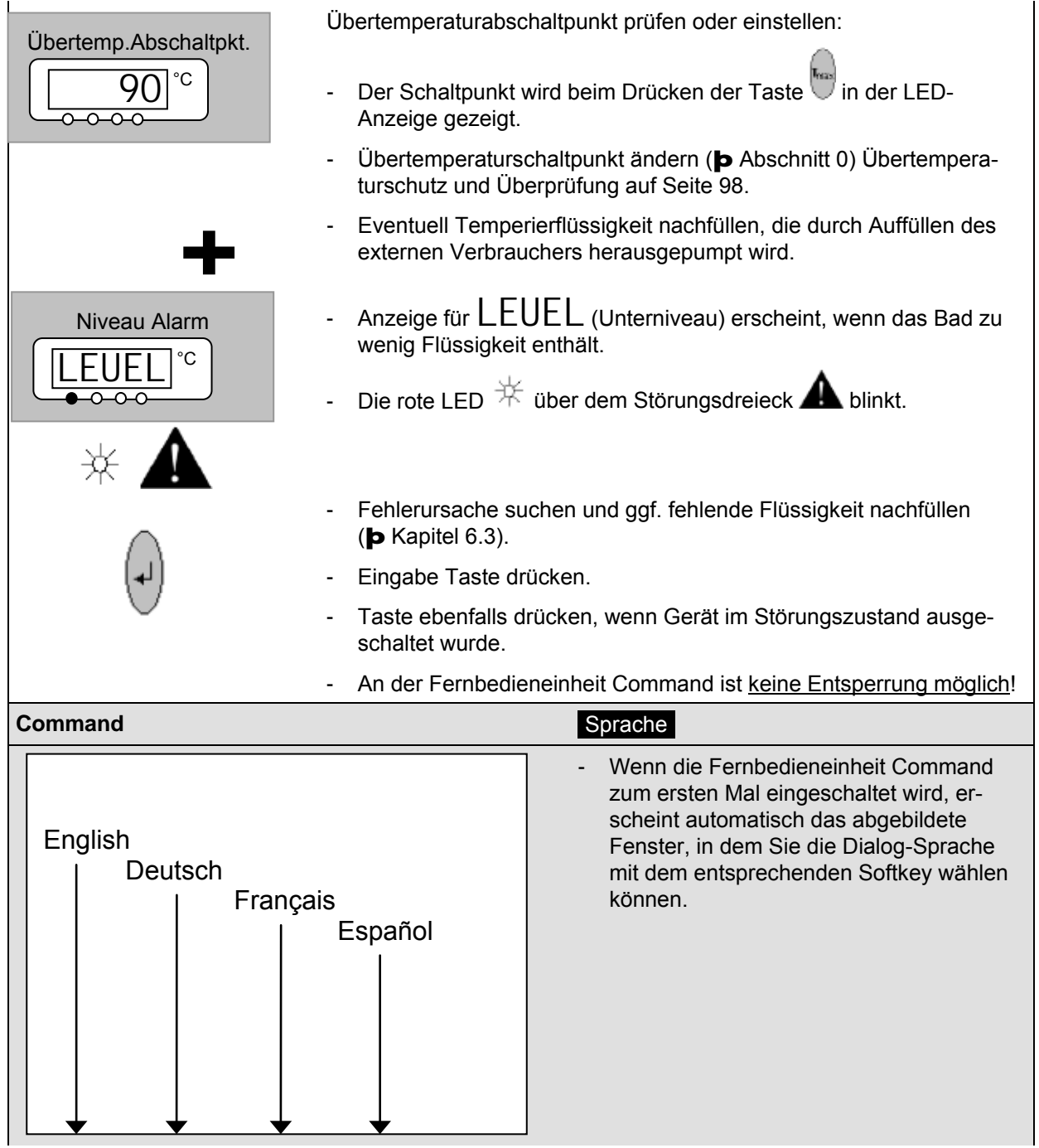

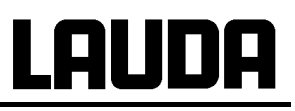

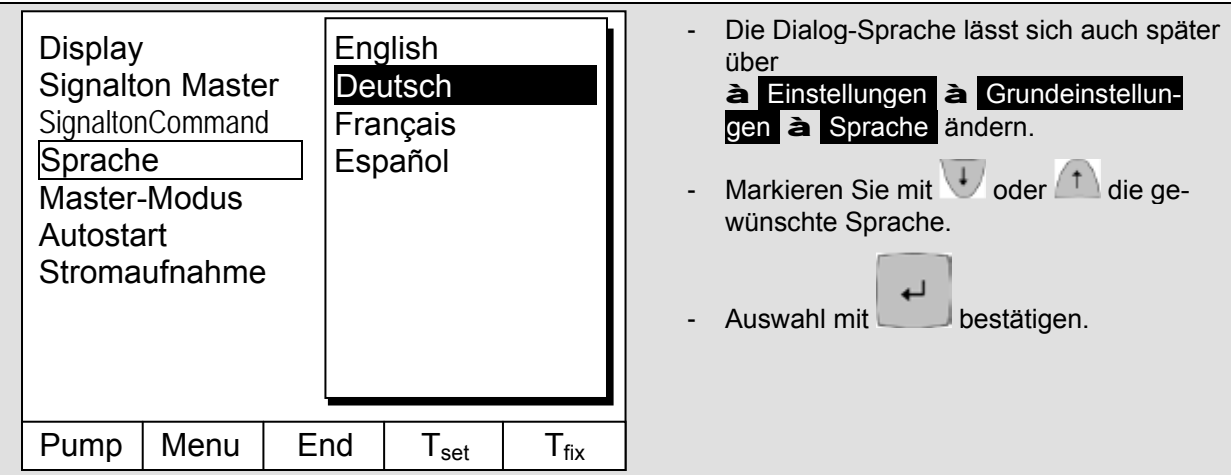

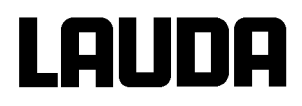

#### <span id="page-29-0"></span>**7.3 Ausschalten / Stand-by**

**Ausschalten:** Netzschalter auf Stellung 0. Bei Betrieb des Gerätes mit Temperaturen unter 0° Celsius das Gerät zunächst nur über die Stand-by Taste deaktivieren (ausschalten), da sonst starke Einkondensation und Betauung auftreten kann.

**Stand-by Betrieb:** Mit der Stand-by-Taste an der Fernbedieneinheit Command oder am Master Display die Pumpenstufe Null anwählen. Pumpe, Heizung und Kühlaggregat werden ausgeschaltet. Die Bedienanzeige und die elektrische Badbrückenheizung bei RP 890 und RP 1290 bleiben aktiv, so dass eine Betauung oder Einkondensation in das Bad weiterhin unterdrückt werden.

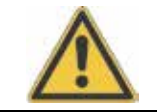

Ein gestarteter Timer (þ [7.12\)](#page-87-0) läuft aber weiter! Gegebenenfalls mit Pause anhalten.

#### <span id="page-29-1"></span>**7.4 Tastenfunktionen**

Ihr Proline Thermostat lässt sich leicht bedienen.

#### <span id="page-29-2"></span>**7.4.1 Allgemeine Tastenfunktionen und Signalleuchten**

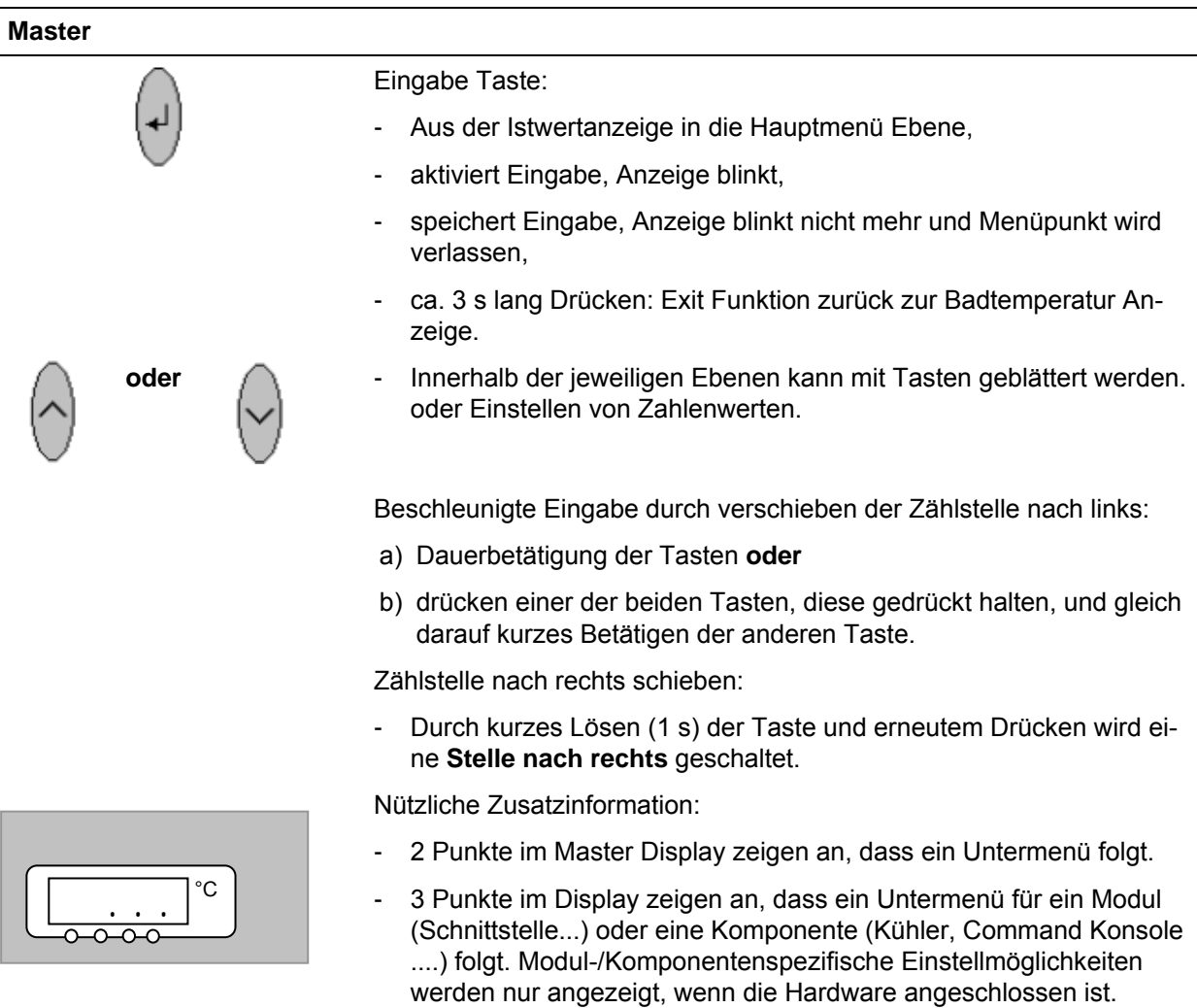

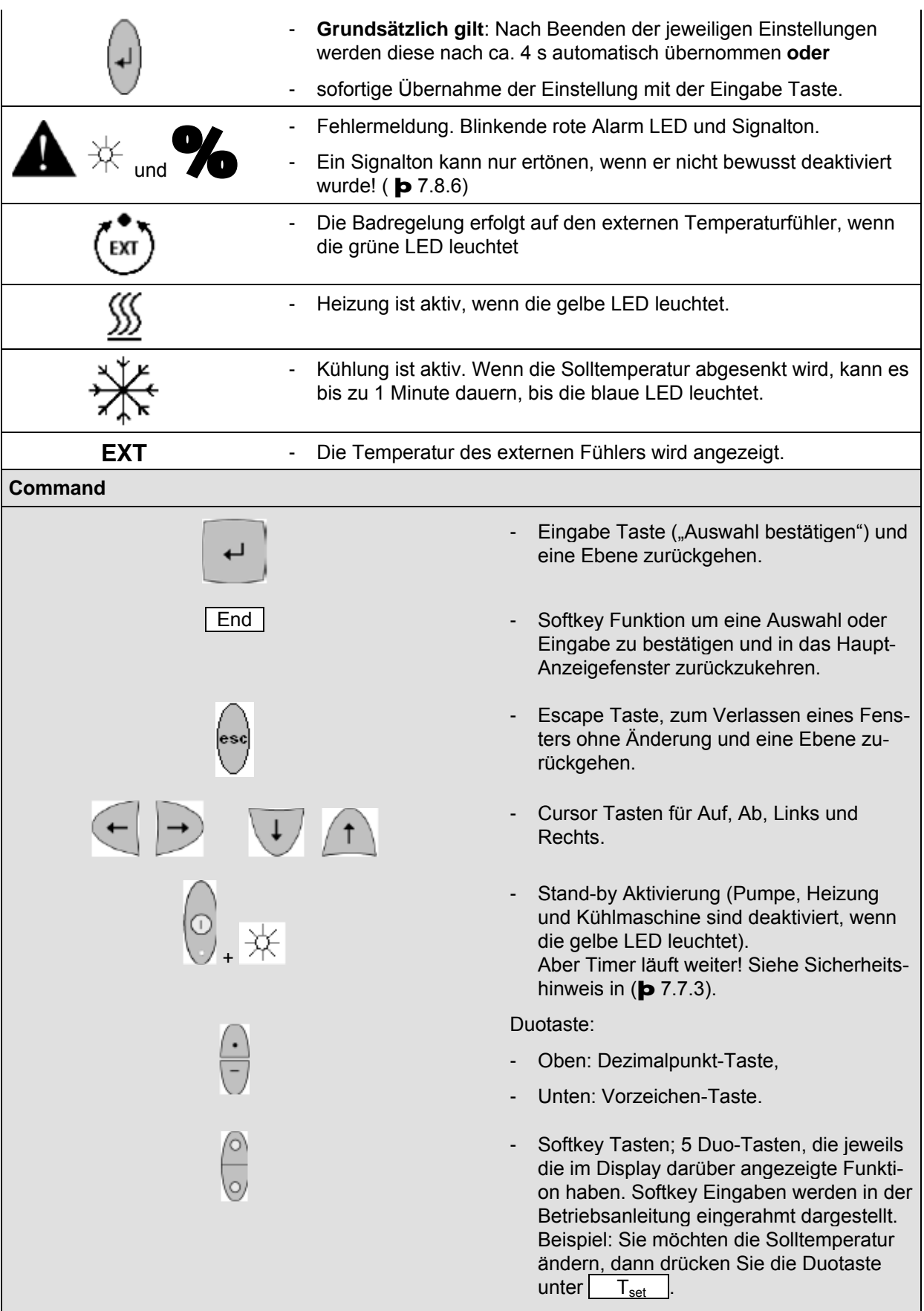

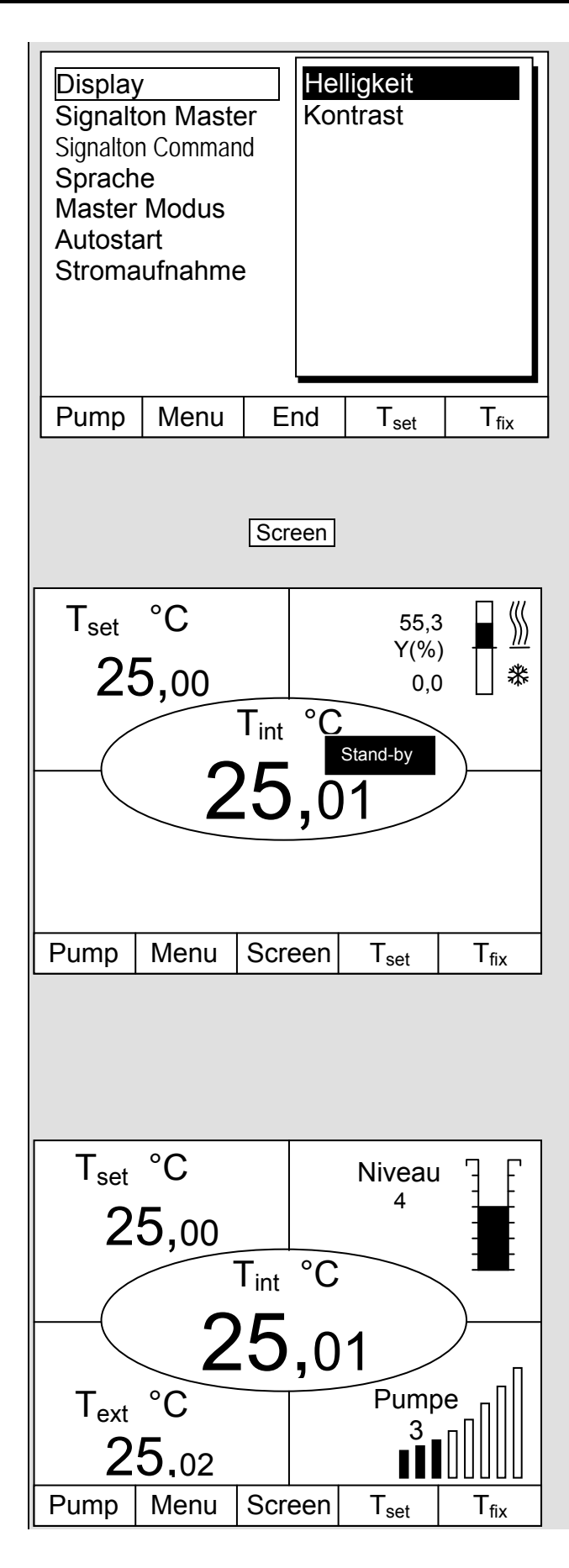

#### Helligkeit Kontrast

Bei der Command Konsole können Helligkeit und Kontrast eingestellt werden:

- Die Werkseinstellung lässt sich über à Einstellungen à Grundeinstellungen à Display à Helligkeit oder à Kontrast ändern.
- Die Helligkeit der LCD-Beleuchtung lässt sich in 8 Stufen wählen oder ganz ausschalten.
- Der Kontrast kann in 8 Stufen eingestellt werden.

Es stehen 4 unterschiedliche Bildschirmdarstellungen zur Verfügung. Mit dem Softkey Screen wird die Bildschirmanzeige umgeschaltet:

- **1. Grundfenster** mit den drei wichtigsten Informationen:
- Tint, aktuelle Badtemperatur,
- T<sub>set</sub>, Sollwert der Bad- oder externen Temperatur,
- Information: Heizen / Kühlen. Hier wird mit 55,3% geheizt und 0,0% gekühlt.

#### Softkeys:

- Pump: Pumpenstufe einstellen,
- Menu: Geräteparameter einstellen,
- Screen: Wechselt zwischen Grund-, Normal-, Super- und Grafikrecorder-Fenster,
- Tset: Änderung der Solltemperatur,
- $T_{fix}$ : Abrufen und setzen von gespeicherten Sollwerten.
- **2. Normalfenster** mit fünf wichtigen Informationen:
- Tint, aktuelle Badtemperatur,
- Tset, Sollwert,
- T<sub>ext</sub>, aktuelle Temperatur am Extern-Fühler (sofern angeschlossen),
- Niveau der Temperierflüssigkeit in cm über dem Minimalniveau,
- Pumpenstufe der Varioflexpumpe.

Softkeys wie oben.

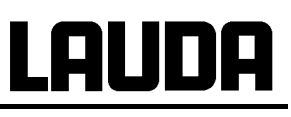

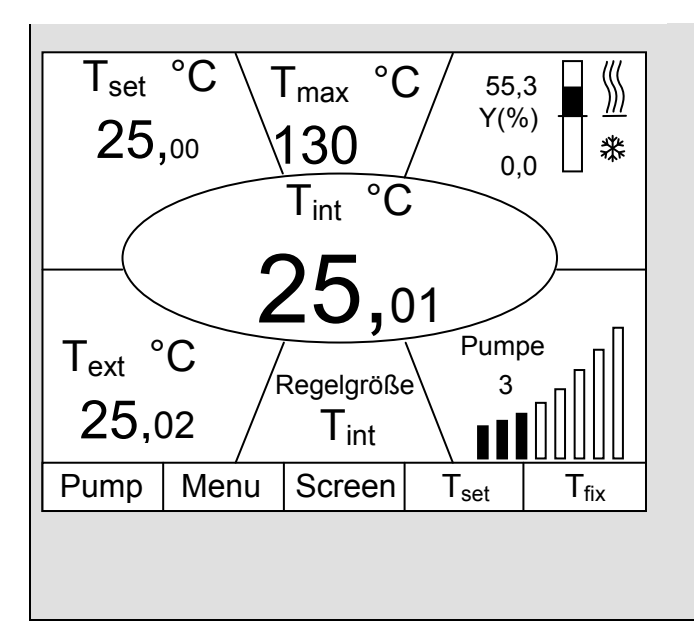

- **3. Superfenster** mit sieben Informationen:
- Tint, aktuelle Badtemperatur.
- Tset, Sollwert.
- Text, aktuelle Temperatur am Extern-Fühler (sofern angeschlossen).
- Übertemperaturabschaltpunkt  $T_{\text{max}}$ .
- Pumpenstufe der Varioflexpumpe.  $\mathbf{L}$
- Regelgröße auf T<sub>int</sub> oder T<sub>ext</sub>.  $\overline{\phantom{a}}$
- Information Heizen / Kühlen.  $\overline{a}$

Softkeys wie oben.

- **4. Grafische Messwertdarstellung**
- Alle Temperaturwerte lassen sich grafisch L. über der Zeit darstellen (þ [7.9\)](#page-74-0).

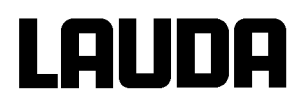

#### <span id="page-33-0"></span>**7.4.2 Fenster-Informationen ändern (Fernbedieneinheit Command)**

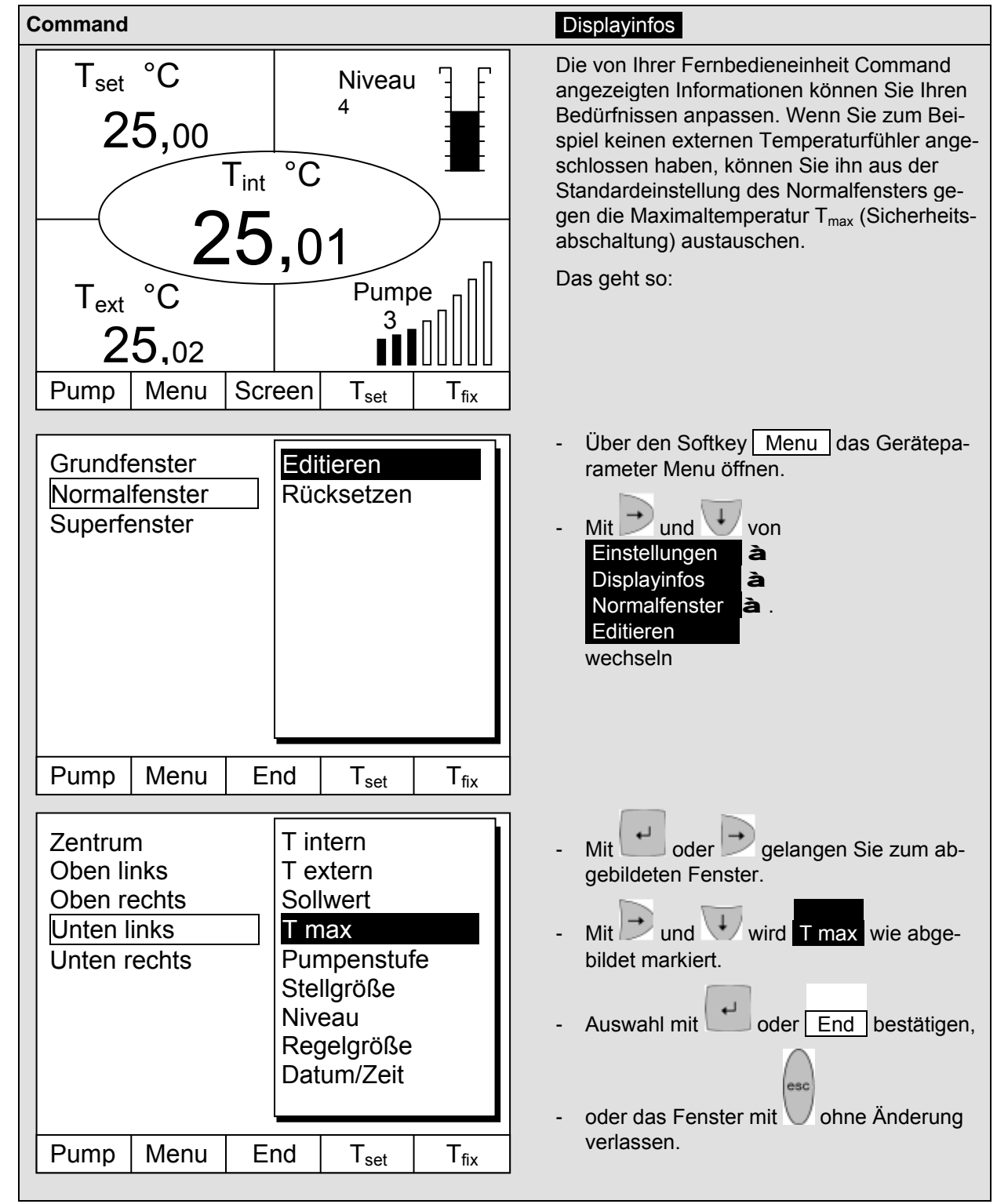

#### <span id="page-34-0"></span>**7.4.3 Tastatur sperren**

Die Tastaturen vom Master und der Fernbedieneinheit Command können unabhängig voneinander gesperrt werden. Dies ist insbesondere vorteilhaft wenn der Thermostat in einem anderen Raum positioniert ist und die Fernbedieneinheit Command als Fernbedienung benutzt wird. Dann kann die Master Tastatur gesperrt werden, um ein versehentliches Verstellen zu unterbinden.

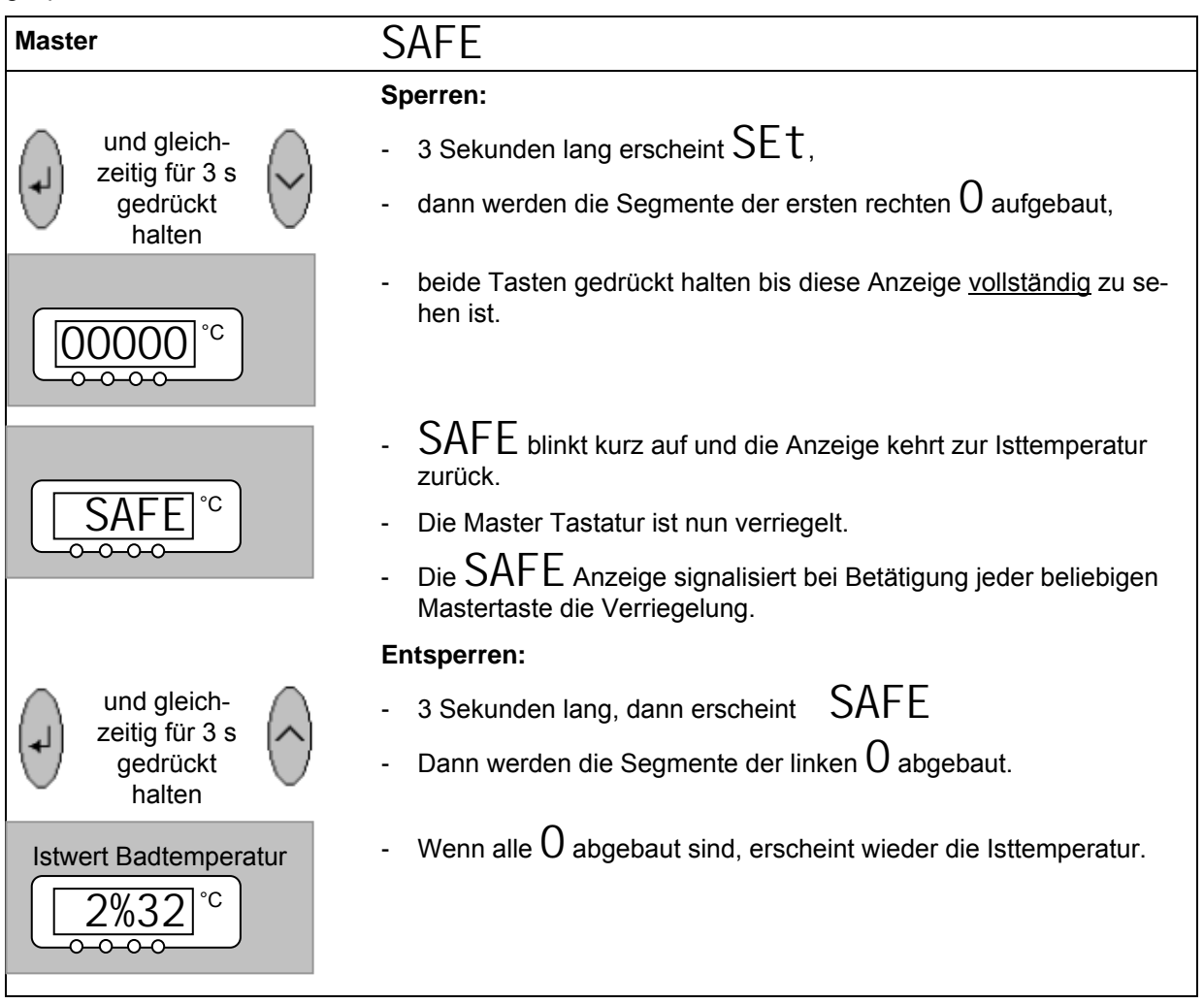

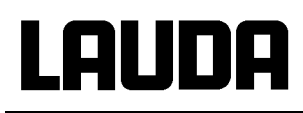

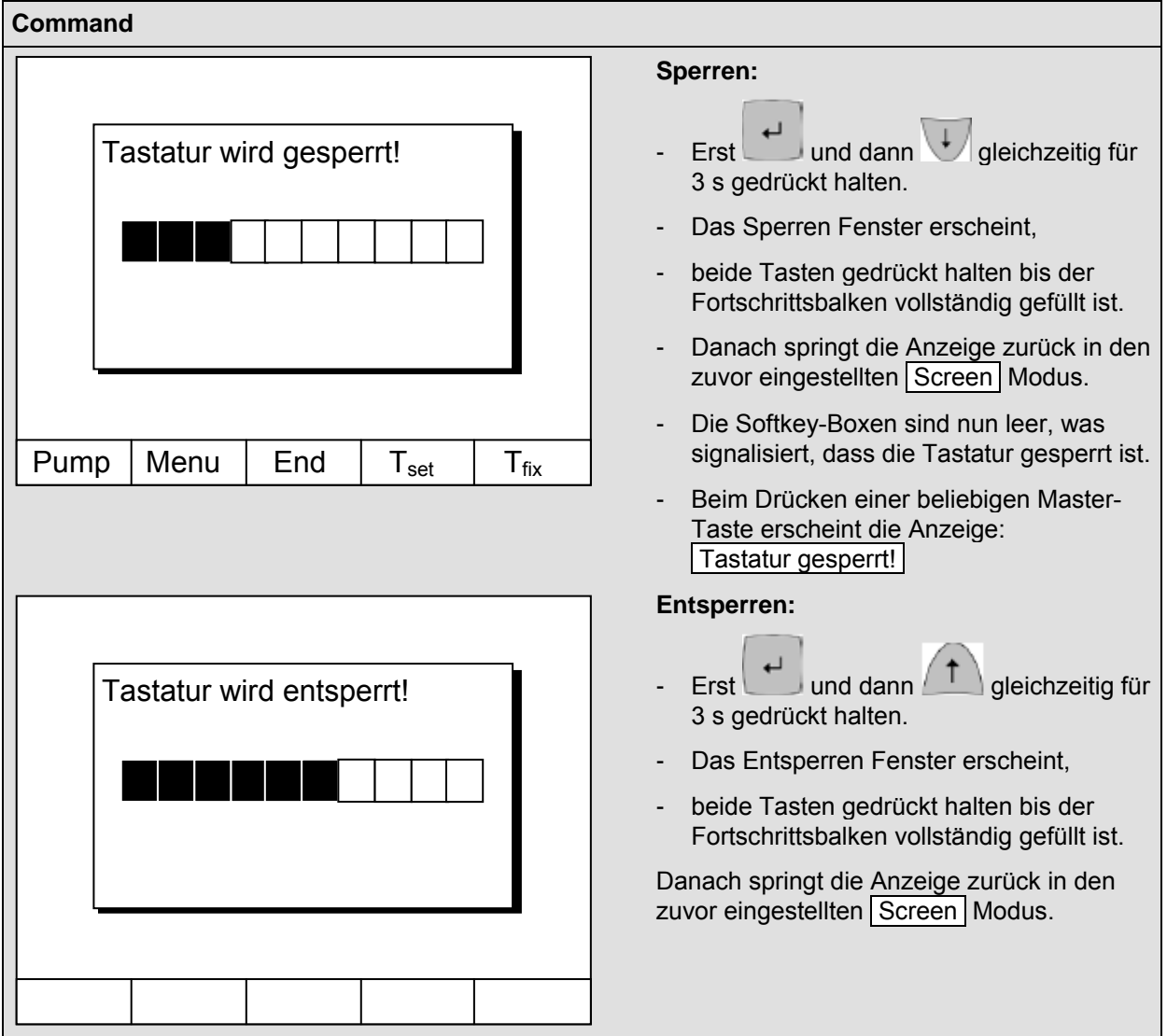
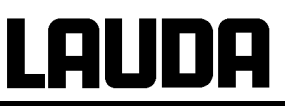

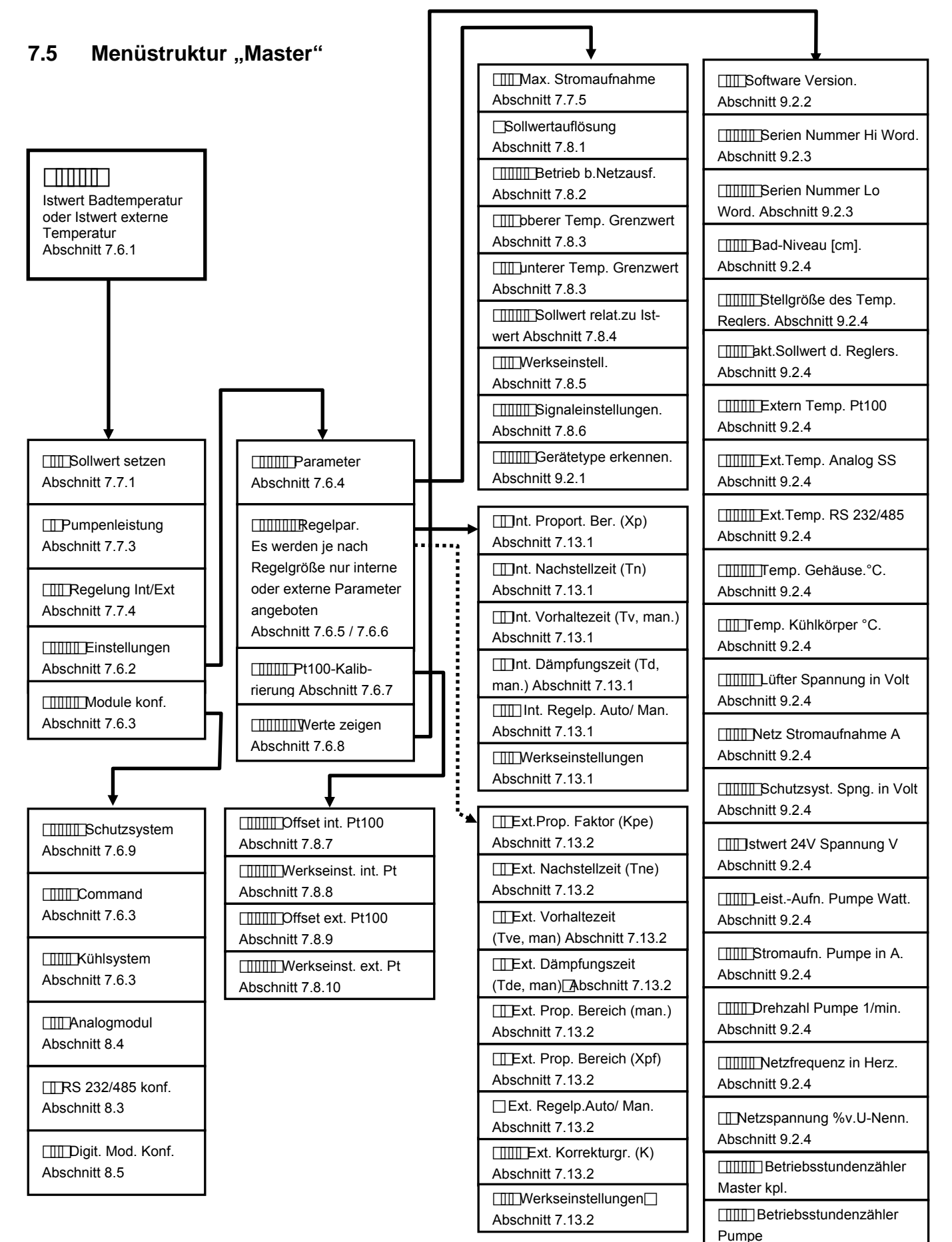

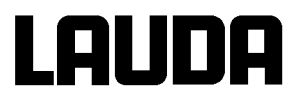

### **7.6 Menüstruktur "Fernbedieneinheit Command"**

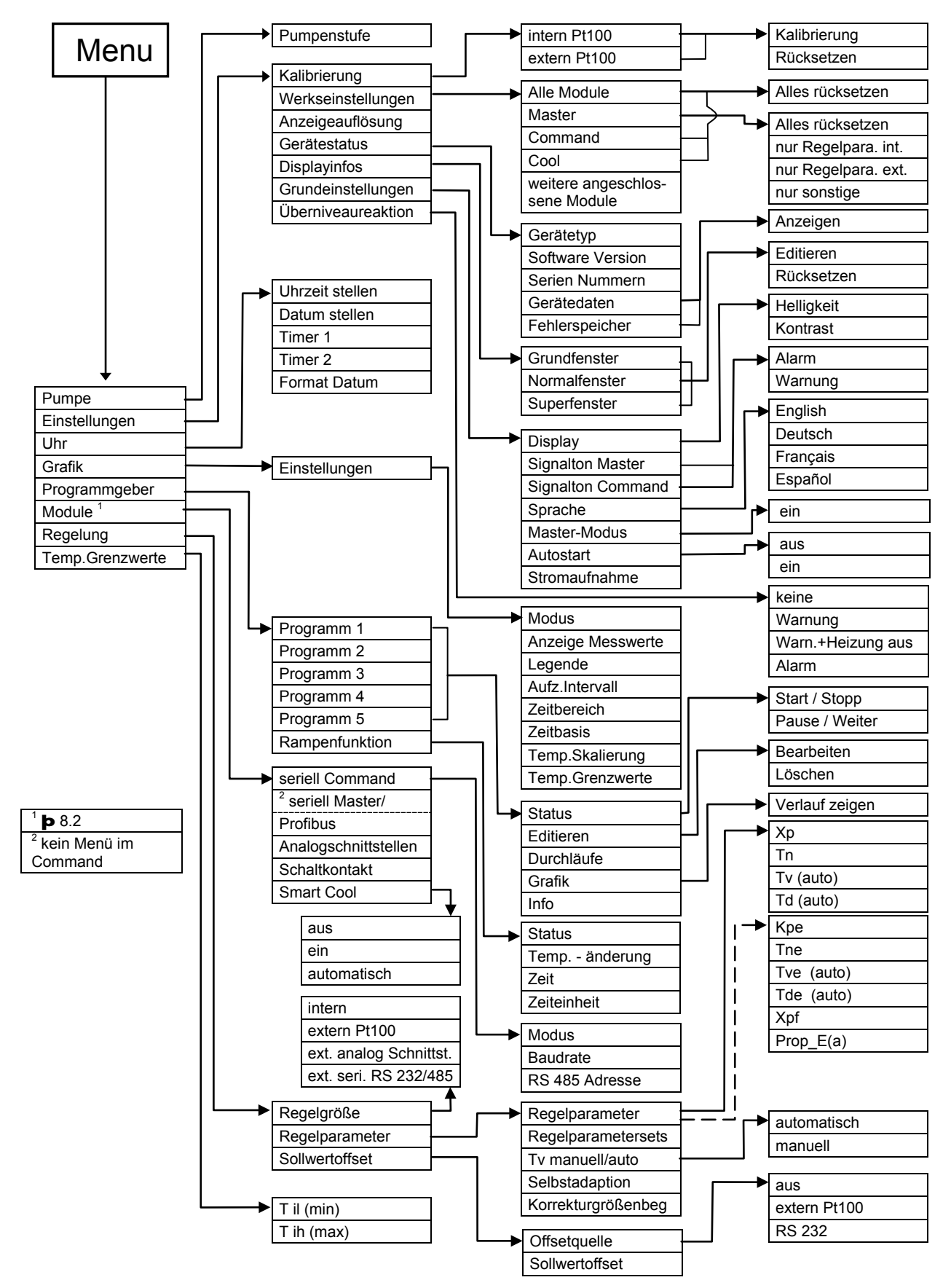

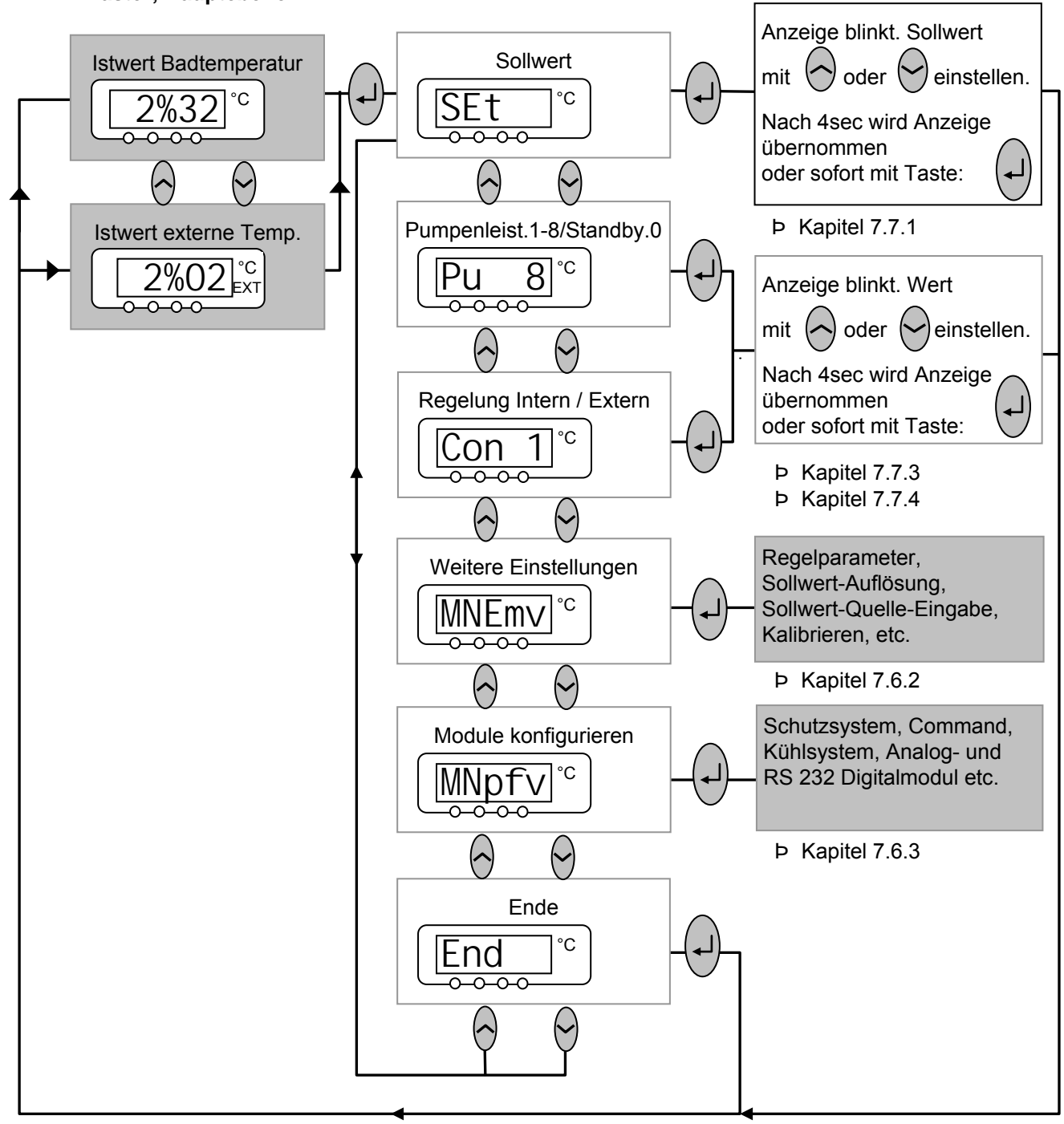

#### <span id="page-38-0"></span>**7.6.1 Basiseinstellungen und Verzweigung zu Untermenüs (Master) Master; Hauptebene**

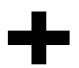

2 Punkte in der Anzeige, z.B.  $MNEmv$ , signalisieren, dass ein Untermenü folgt. 3 Punkte in der Anzeige, z.B.  $\mathsf{MNPfv}$ , signalisieren, dass ein Modul Untermenü folgt.

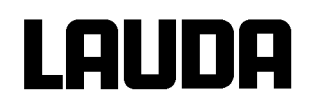

## <span id="page-39-0"></span>**7.6.2 Untermenü** MNEmv **(Master): Verzweigung zu weiteren Untermenüs**

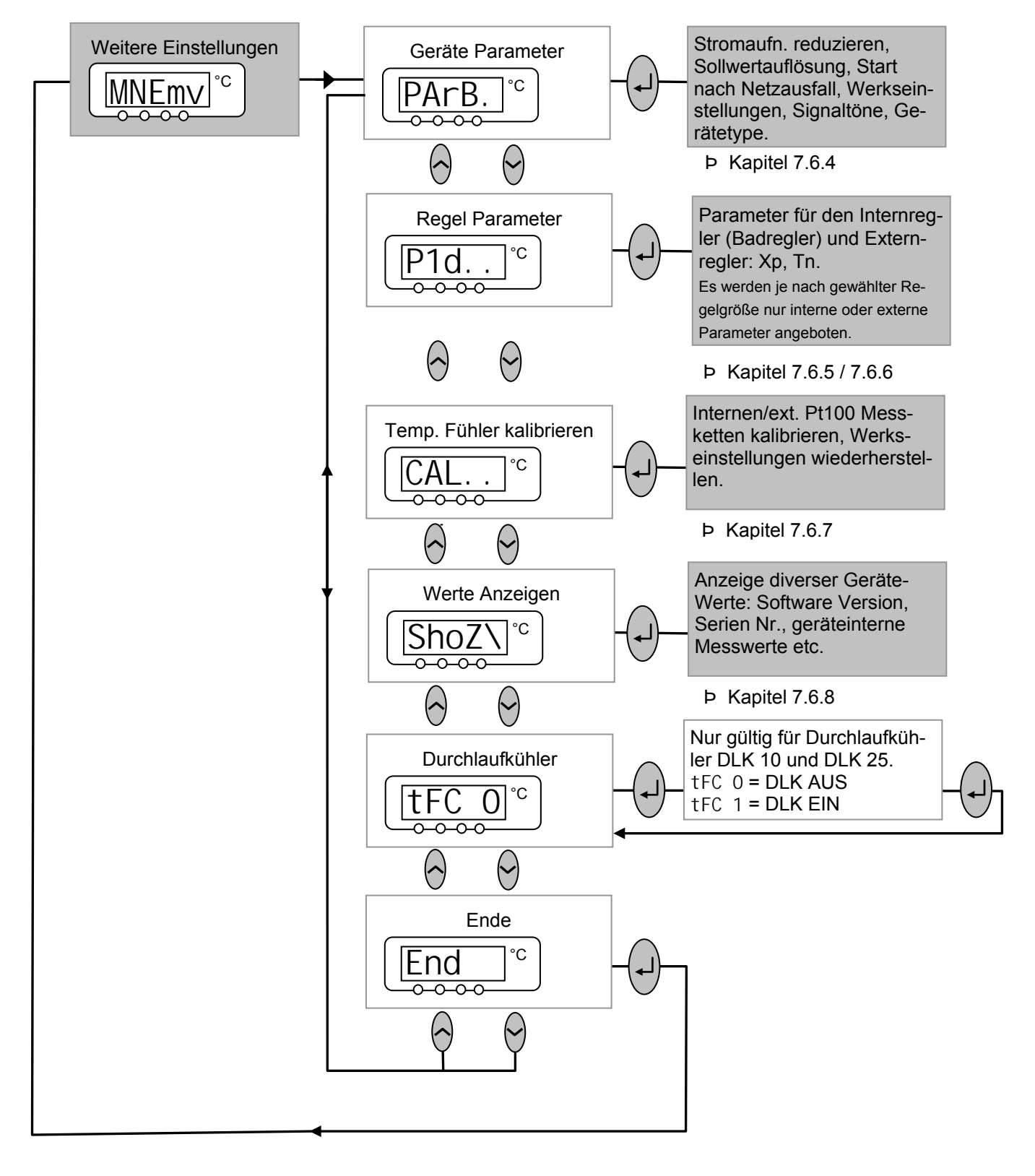

## <span id="page-40-0"></span>**7.6.3 Untermenü** MNpfv **(Master): Konfiguration von Modulen**

Modul-/Komponentenspezifische Einstellmöglichkeiten werden nur angezeigt, wenn die Hardware angeschlossen ist.

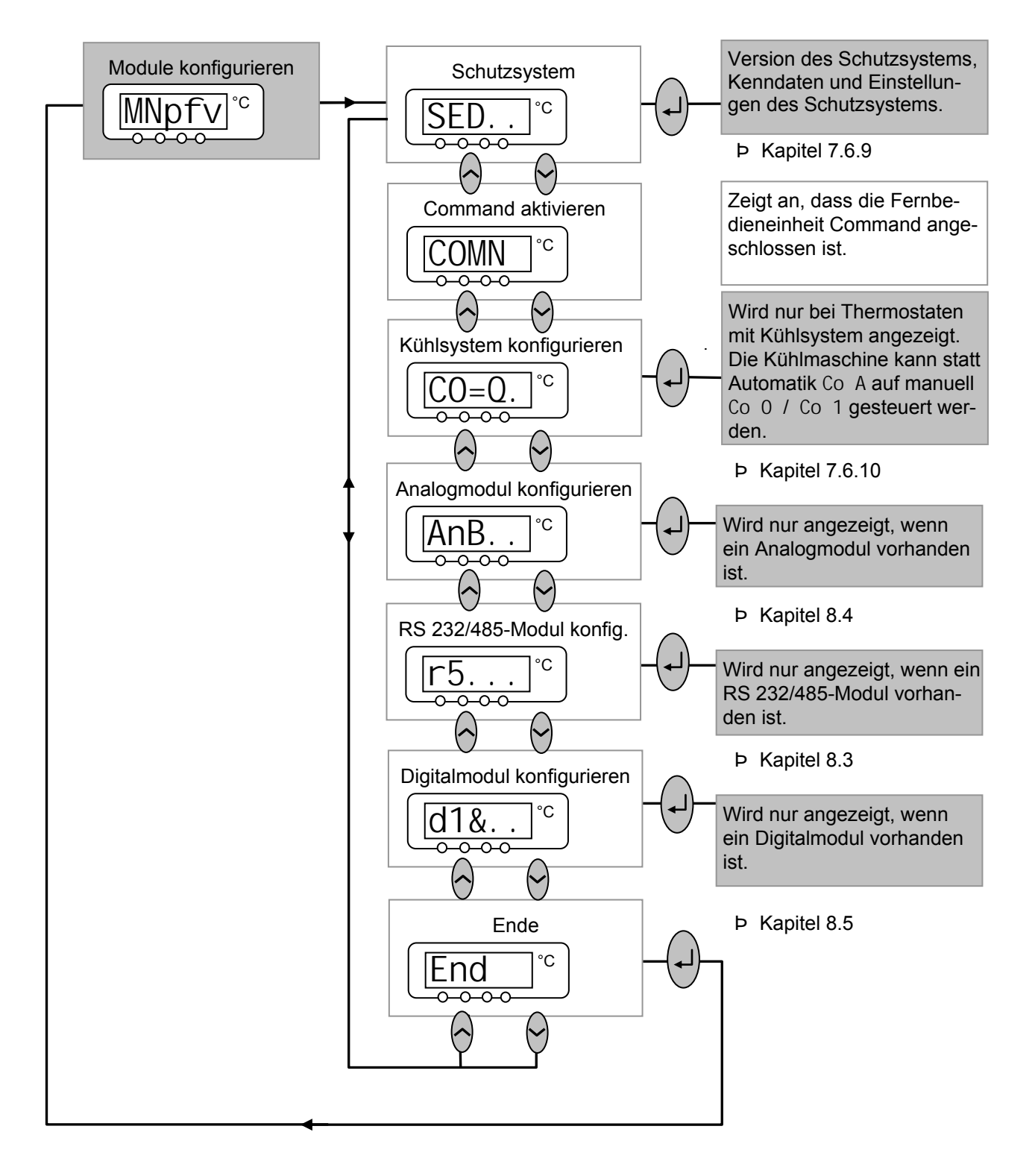

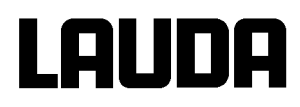

## <span id="page-41-0"></span>**7.6.4 Untermenü** MNEmv<sup>à</sup>PArB. **(Master): Konfiguration der Geräteparameter**

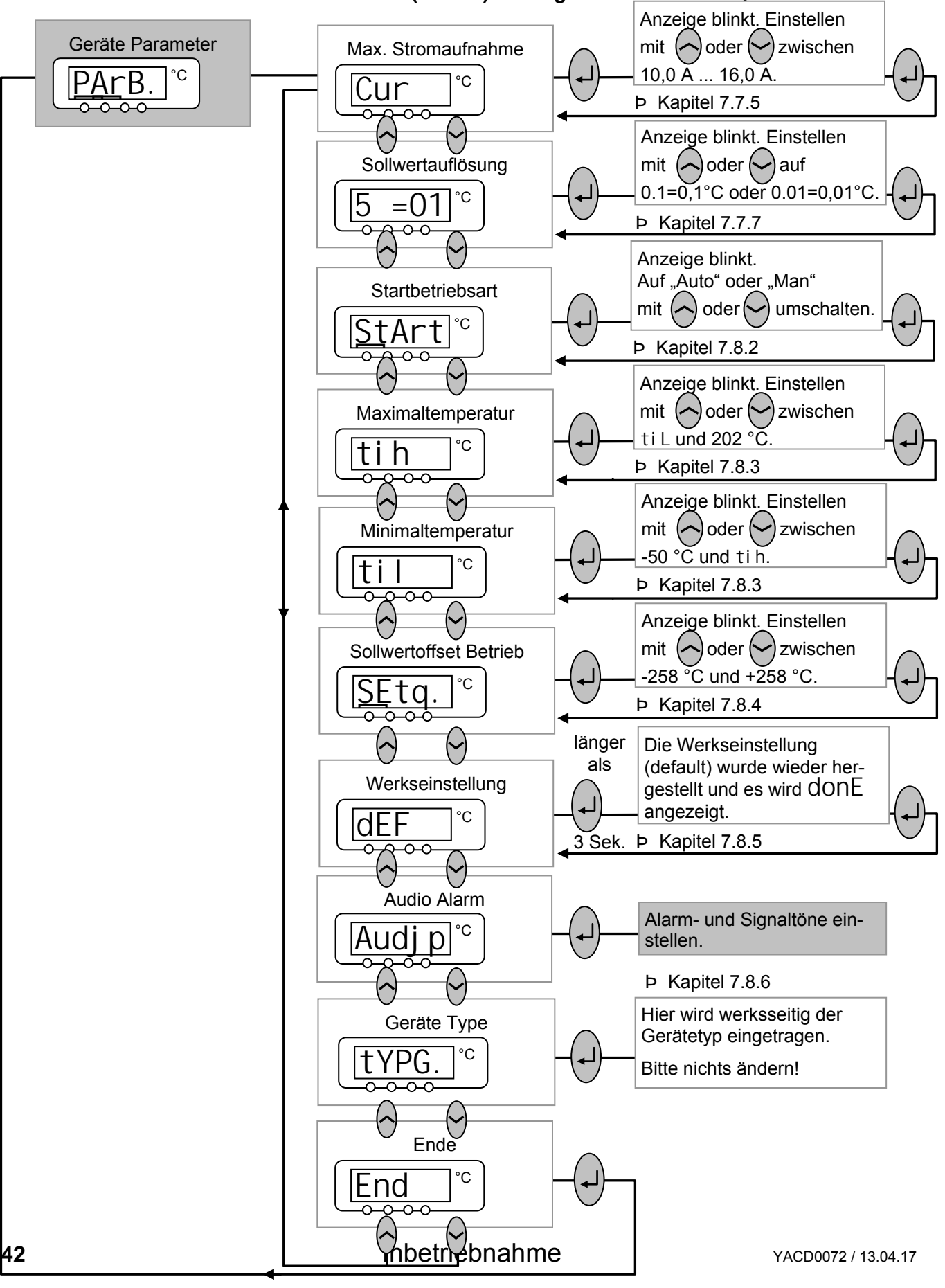

## <span id="page-42-0"></span>**7.6.5 Untermenü** MNEmv <sup>à</sup> P1d.. **(Master): Interne Regelparameter einstellen**

Nur wenn die Regelgröße auf "Intern" ( $\blacktriangleright$  [7.7.4\)](#page-58-0) eigestellt ist, erreichen Sie die folgenden Einstellmöglichkeiten. Siehe auch (þ [7.6.6\)](#page-43-0).

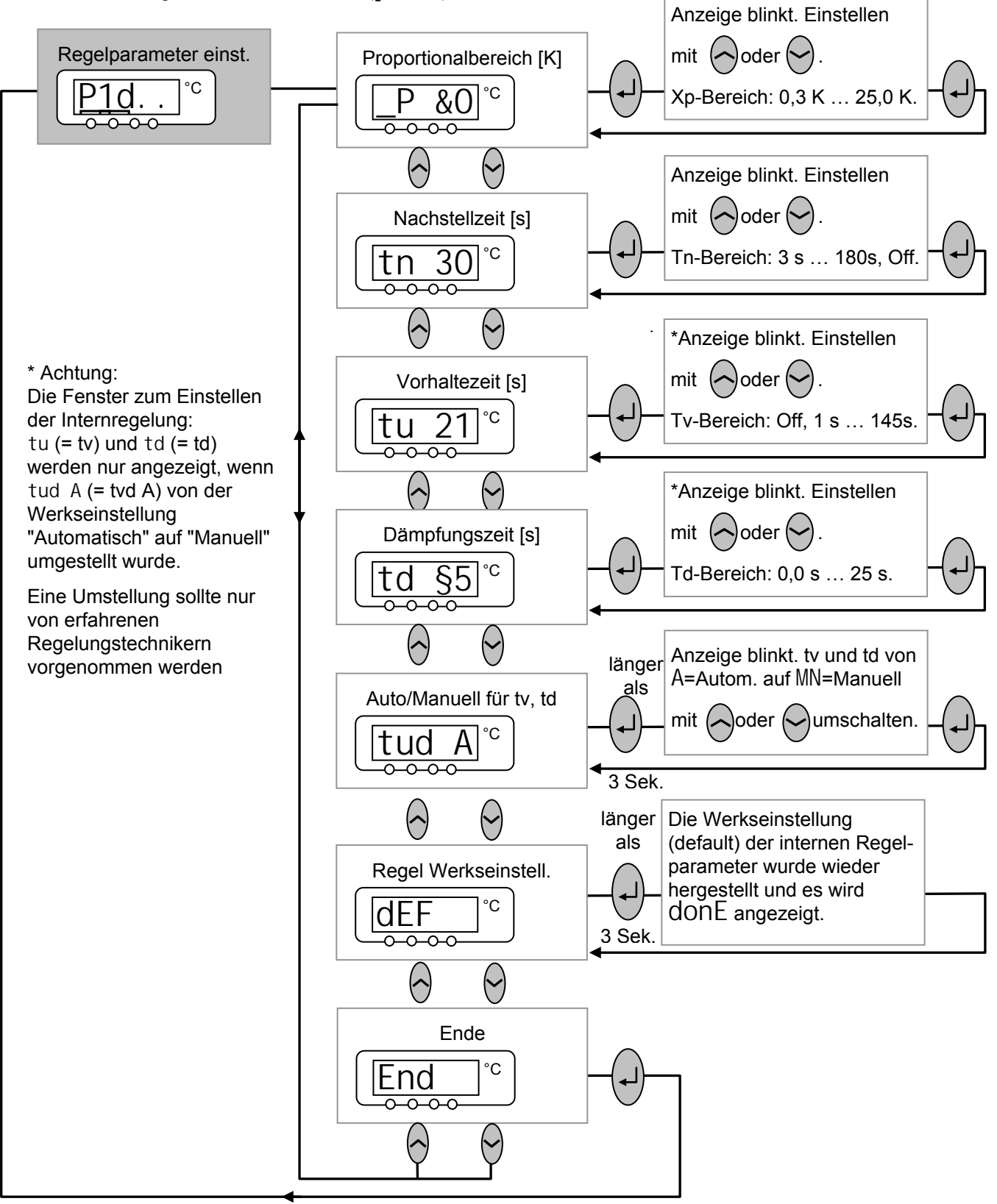

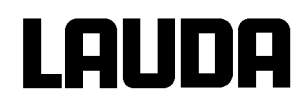

## <span id="page-43-0"></span>**7.6.6 Untermenü** MNEmv <sup>à</sup> P1d.. **(Master): Externe Regelparameter einstellen**

Nur wenn die Regelgröße auf "Extern" ( $\blacktriangleright$  [7.7.4\)](#page-58-0) eigestellt ist, erreichen Sie die folgenden Einstellmöglichkeiten. Siehe auch (þ [7.6.5\)](#page-42-0).

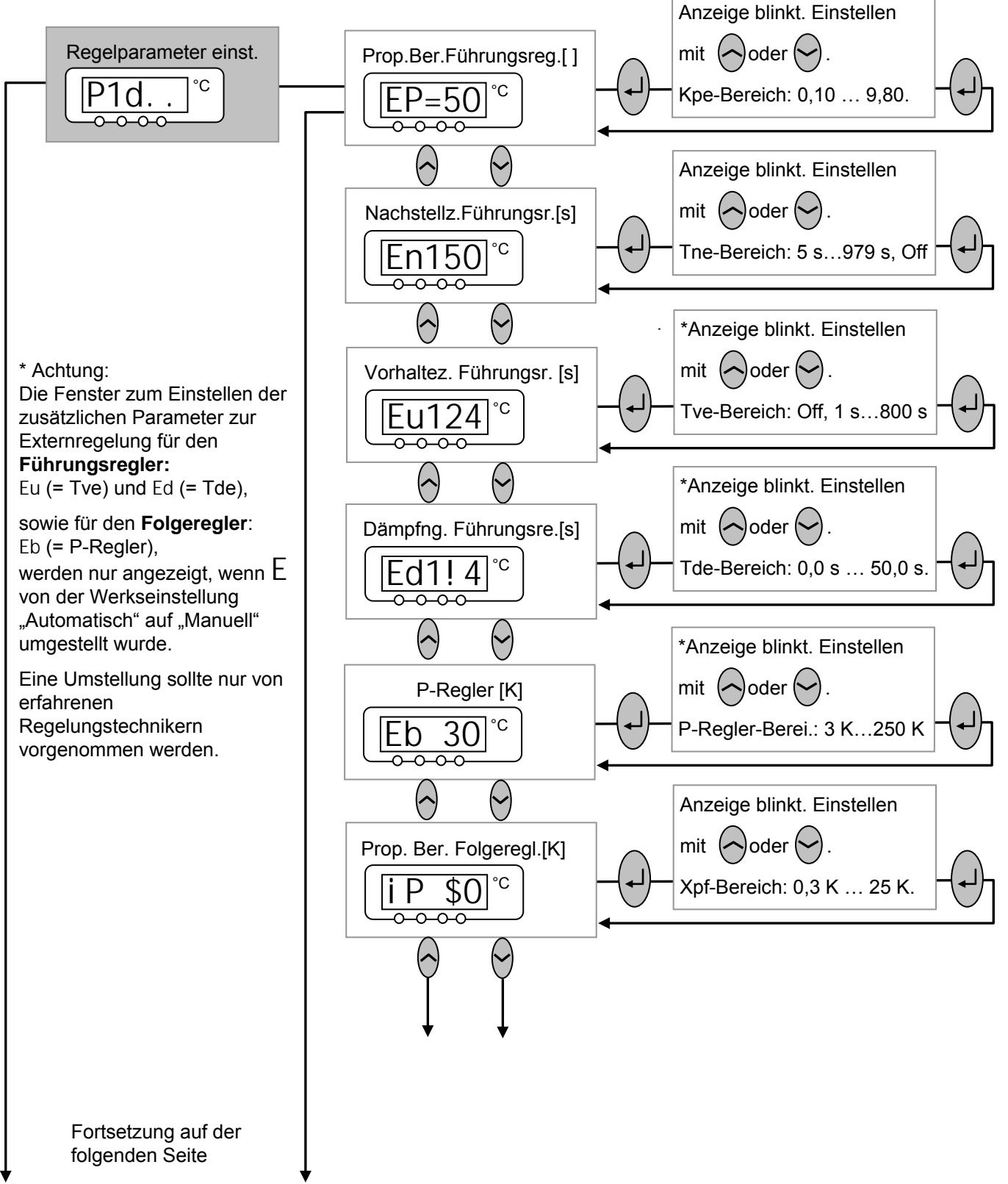

## **Fortsetzung des Untermenüs MNEMV à P1d.**. (Master): Externe Regelparameter einstellen

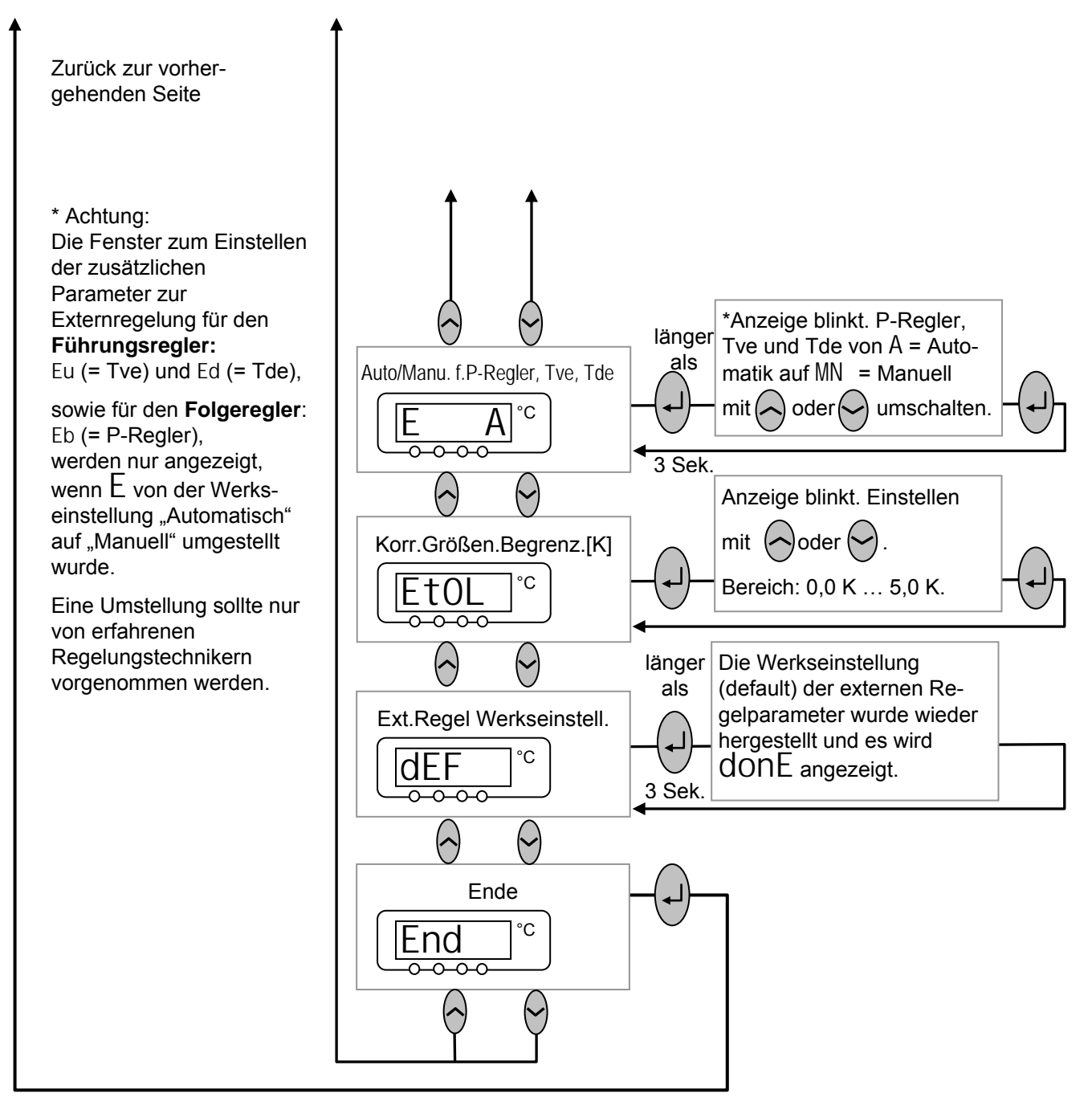

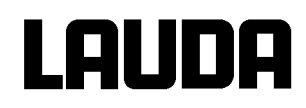

### <span id="page-45-0"></span>**7.6.7 Untermenü** MNEmv <sup>à</sup> CAL.. **(Master): Interne und externe Pt100 Temperaturfühler Messketten kalibrieren (justieren)**

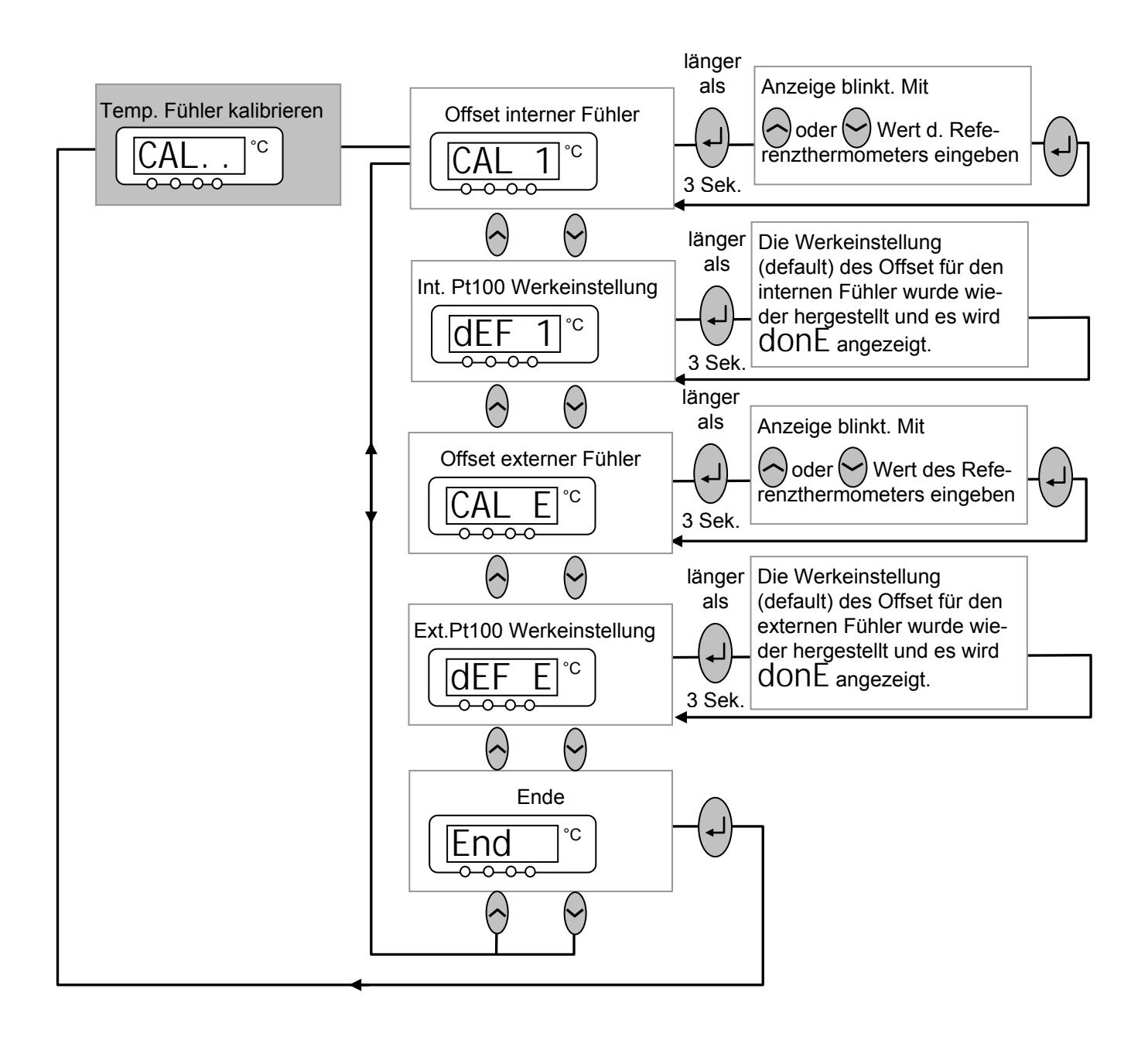

## <span id="page-46-0"></span>**7.6.8 Untermenü** MNEmv <sup>à</sup> ShoZ\ **(Master): Interne Werte des Thermostaten anzeigen**

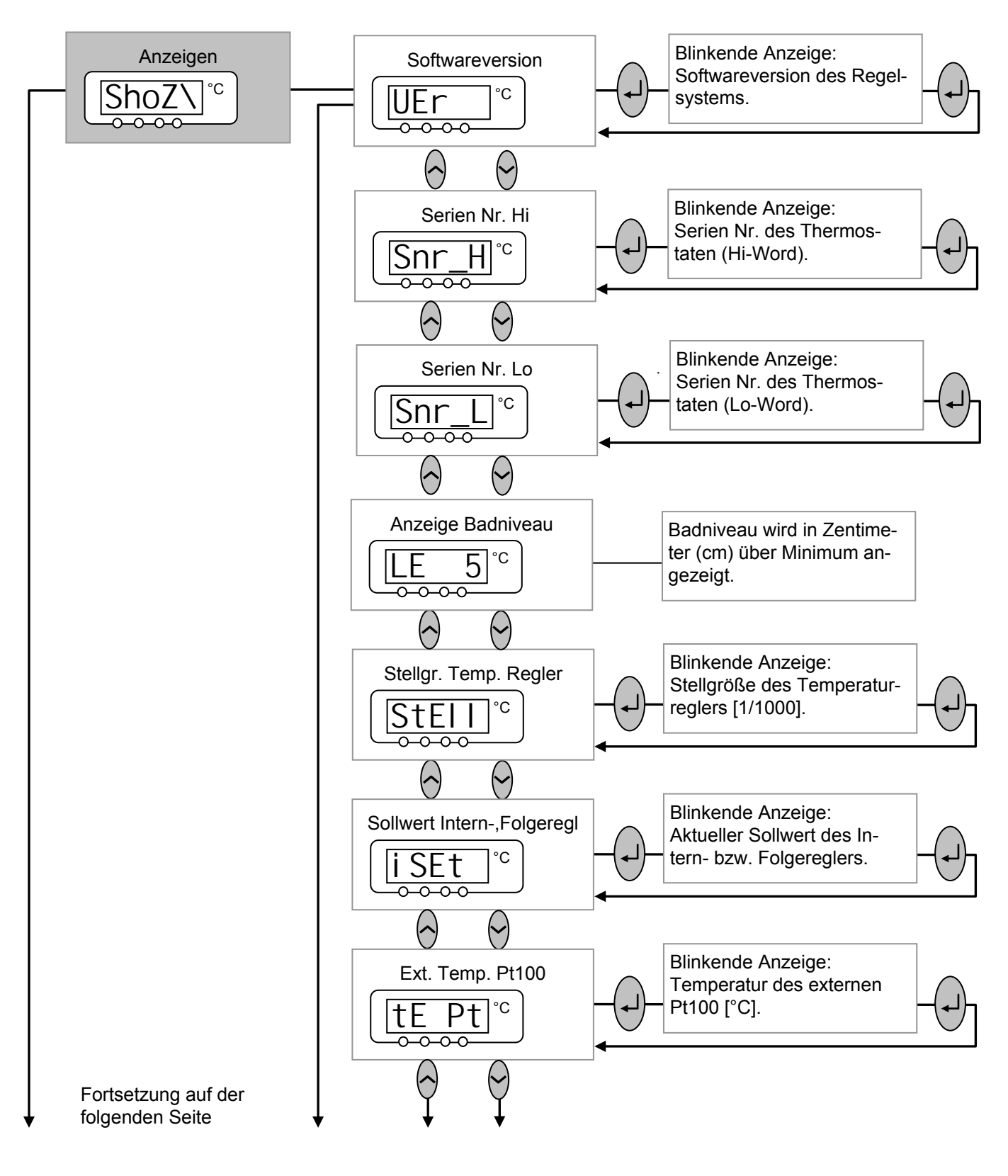

## **Fortsetzung des Untermenüs** ShoZX **: Interne Werte des Thermostaten anzeigen**

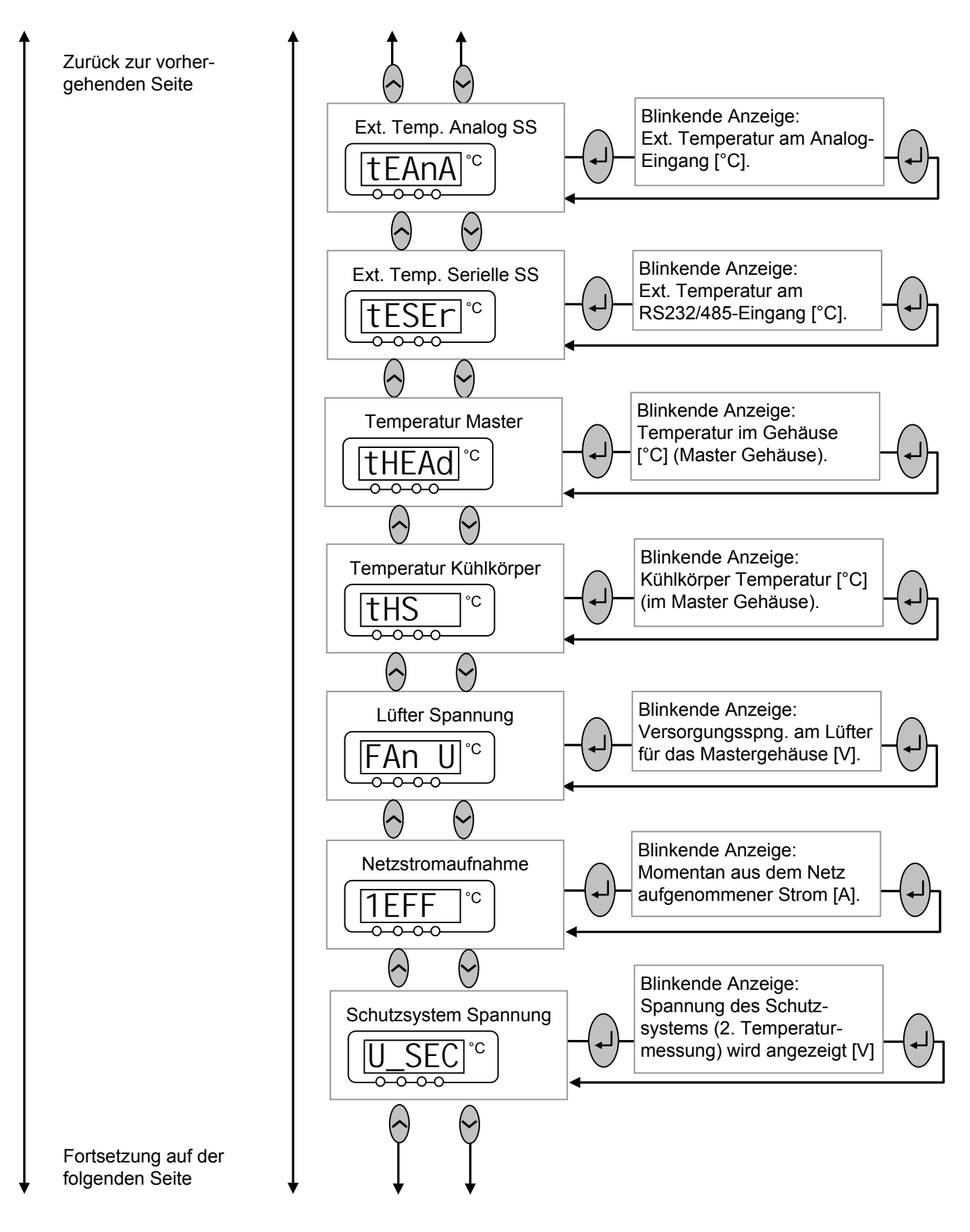

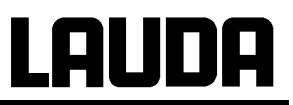

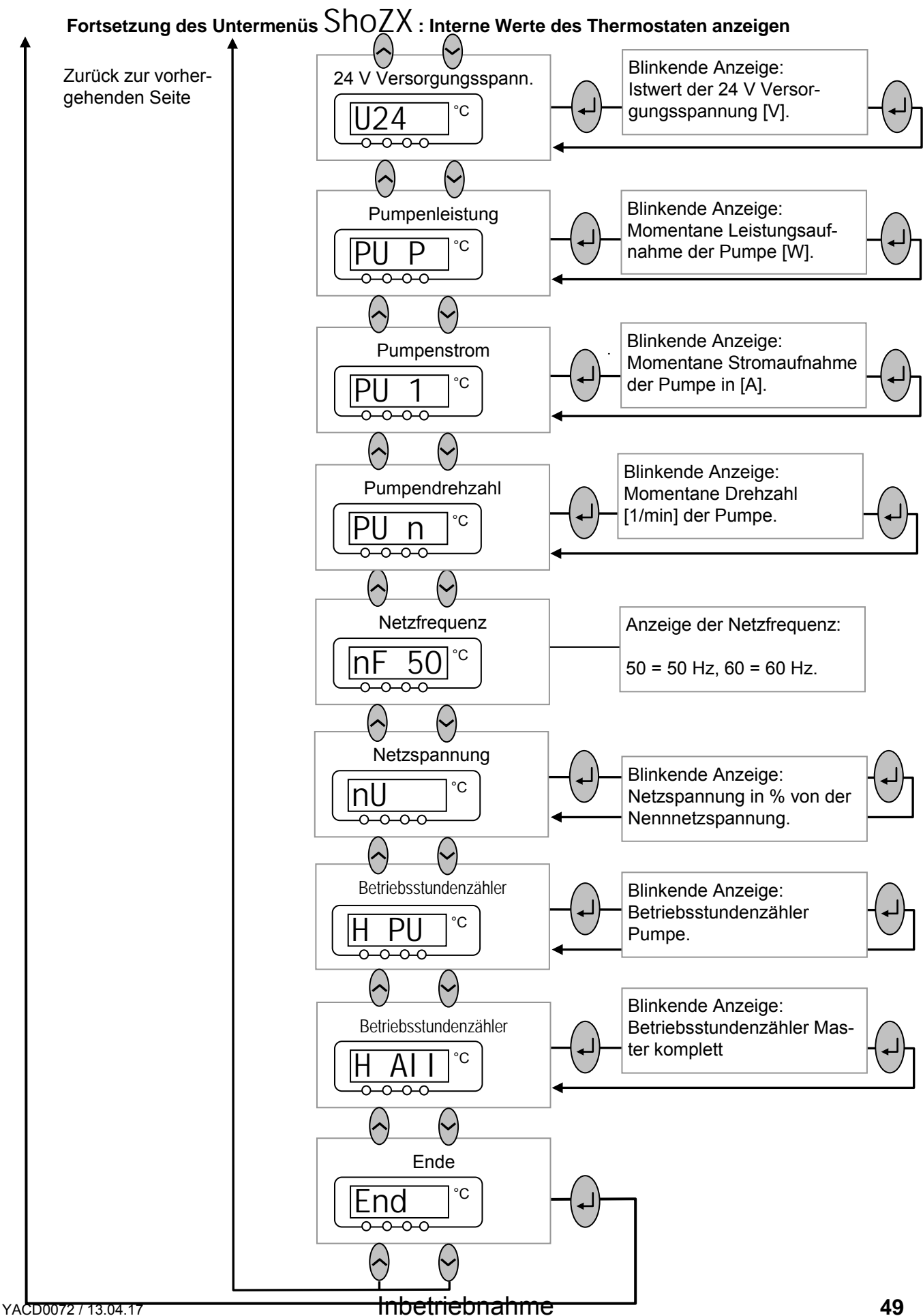

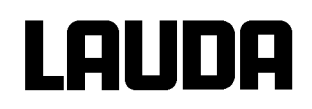

# <span id="page-49-0"></span>**7.6.9 Untermenü** MNpfv <sup>à</sup> SED.. **(Master): Einstellungen am Schutzsystem**

Das Schutzsystem Modul erledigt alle Sicherheitsrelevanten Überwachungen. Es ist fest im Master integriert und kann im Gegensatz zu den anderen Modulen nicht ausgebaut werden. Einige Einstellungen, wie zum Beispiel die Lautstärke der Meldungen und die Ansicht von Parametern ( ShoZX ) sind auch über das Master System zugänglich.

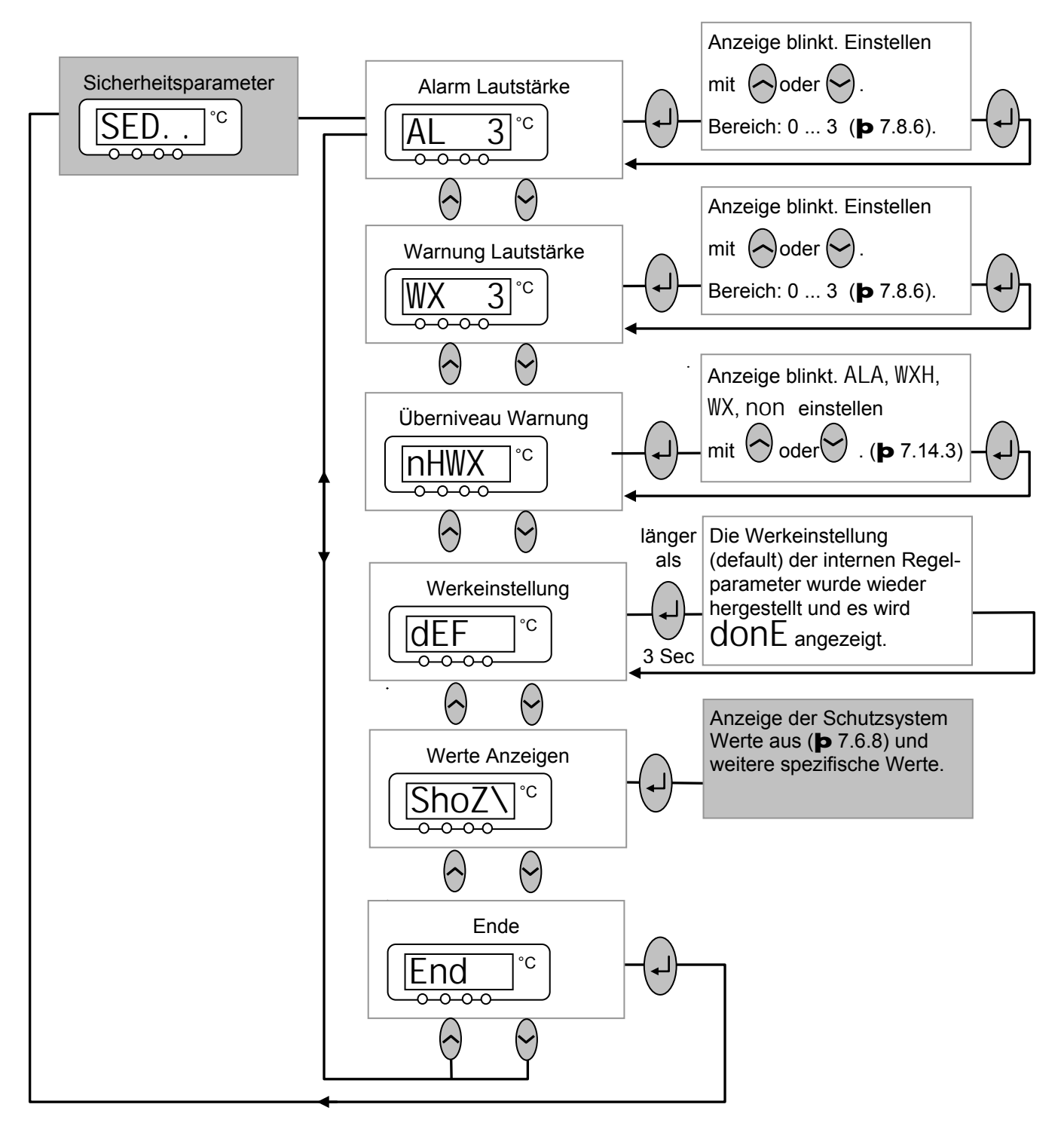

### <span id="page-50-0"></span>**7.6.10 Untermenü** MNpfv<sup>à</sup> C0=Q. **(Master): Einstellungen am Kältesystem (Kältemodul) anzeigen / editieren**

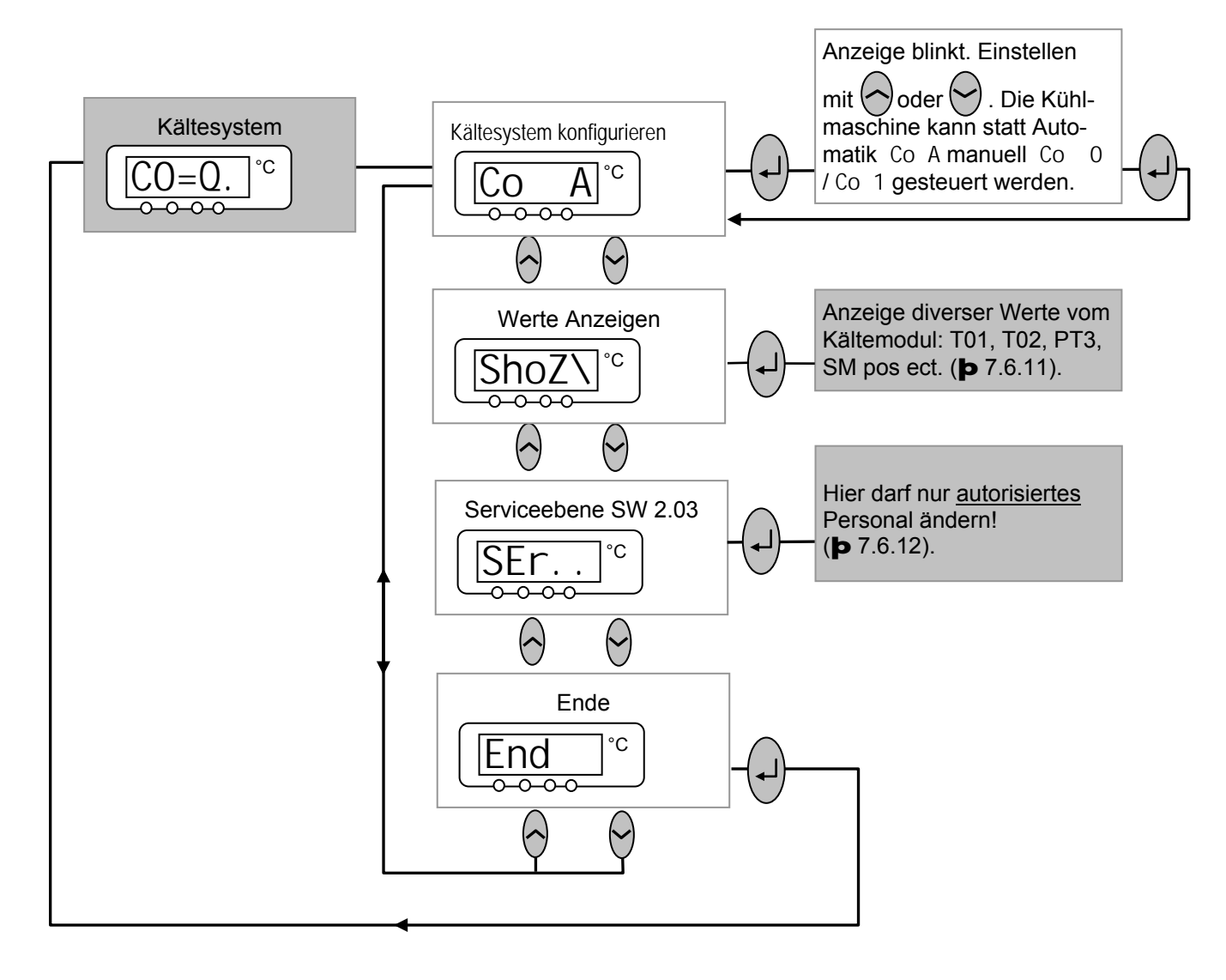

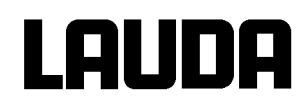

## <span id="page-51-0"></span>**7.6.11 Untermenü** MNpfv <sup>à</sup>C0=Q. <sup>à</sup> ShoZ\ **(Master): Einstellungen vom Kältesystem (Kältemodul) anzeigen**

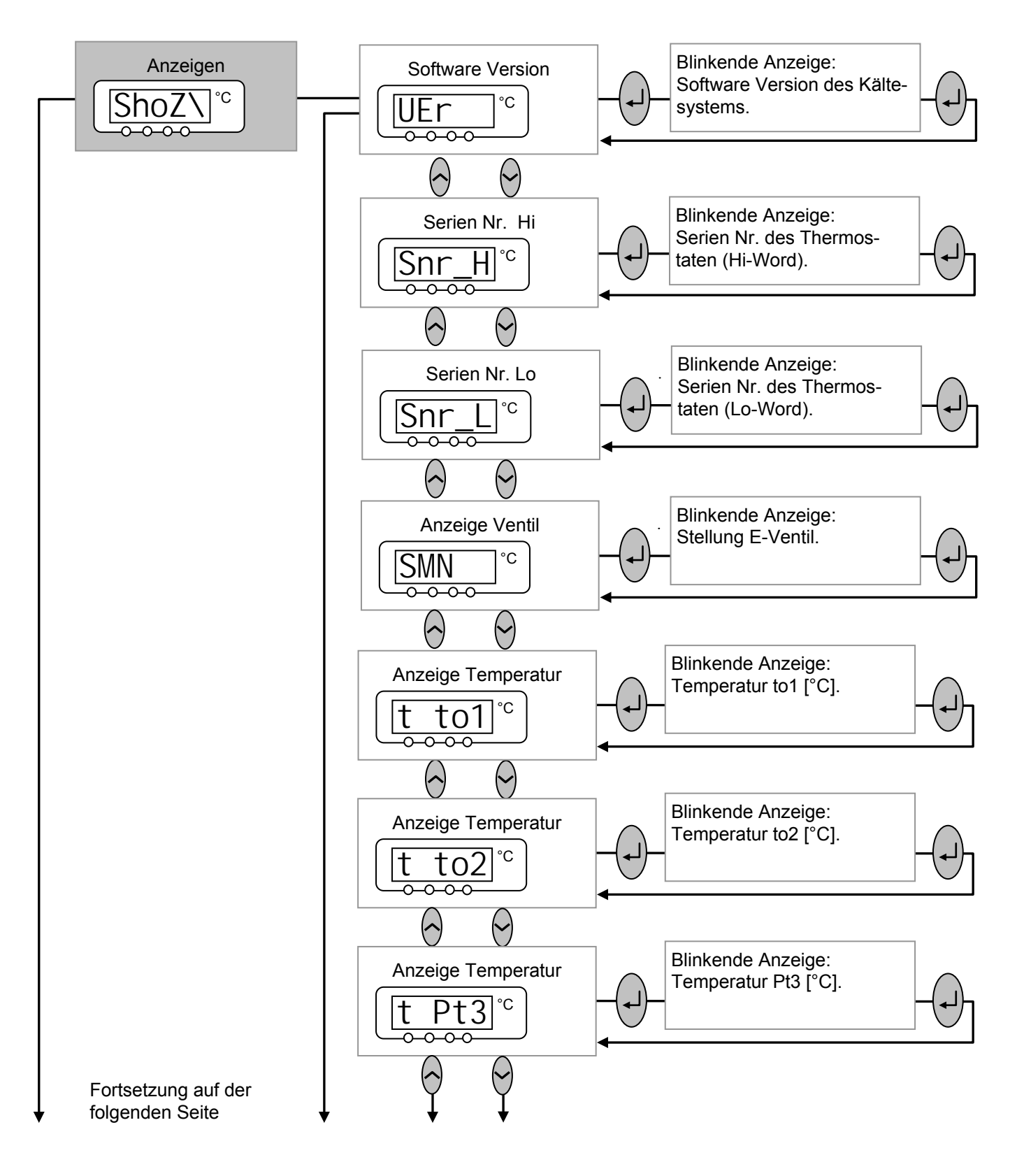

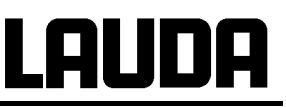

**Fortsetzung des Untermenüs Untermenü** MNpfv <sup>à</sup> C0=Q. <sup>à</sup> ShoZ\ **(Master): Einstellungen vom Kältesystem (Kältemodul) anzeigen** 

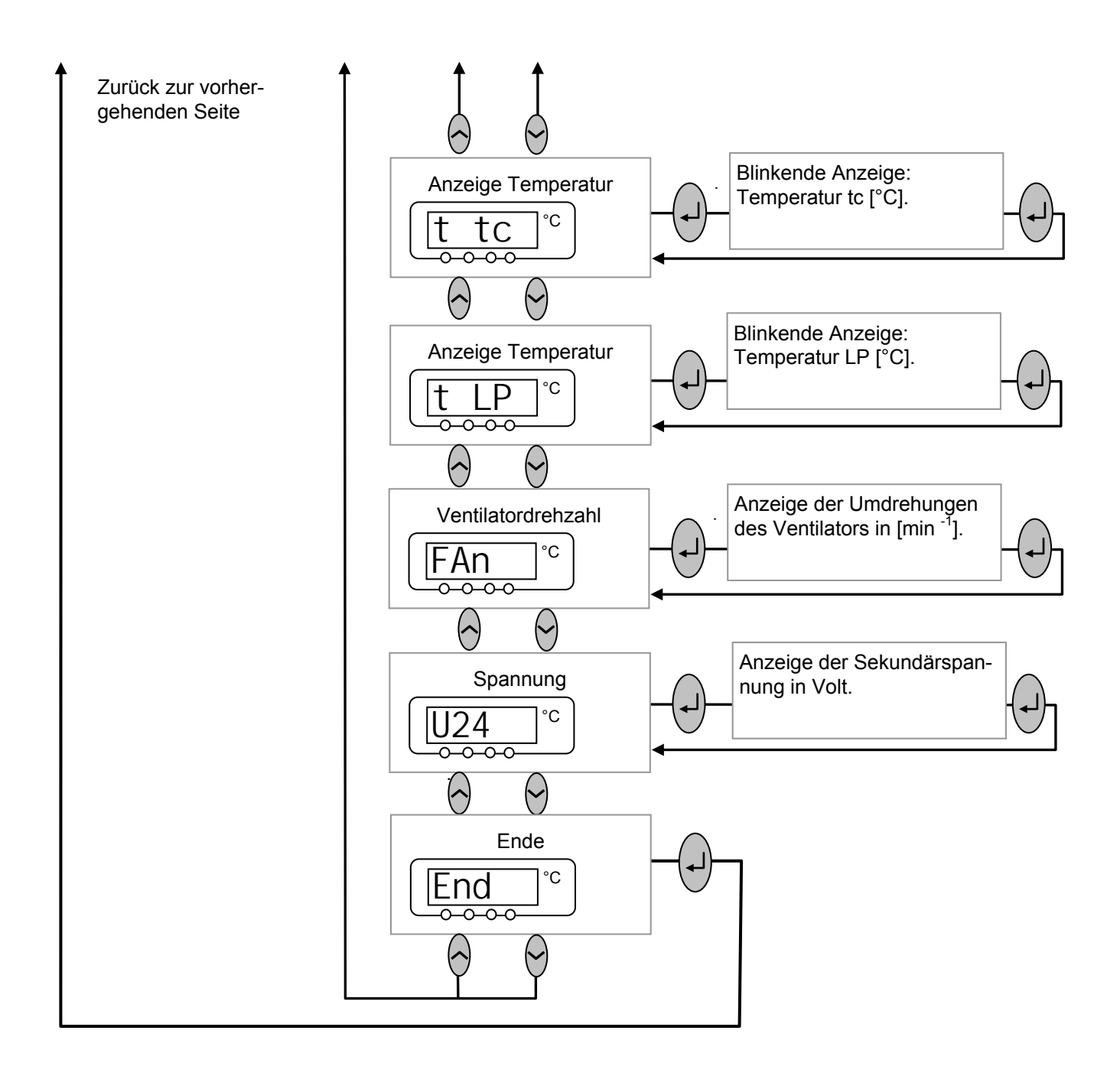

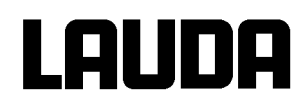

## <span id="page-53-0"></span>**7.6.12 Untermenü** MNpfv <sup>à</sup> C0=Q. <sup>à</sup> SEr **(Master): Einstellungen am Kältesystem (Kältemodul) anzeigen/ editieren**

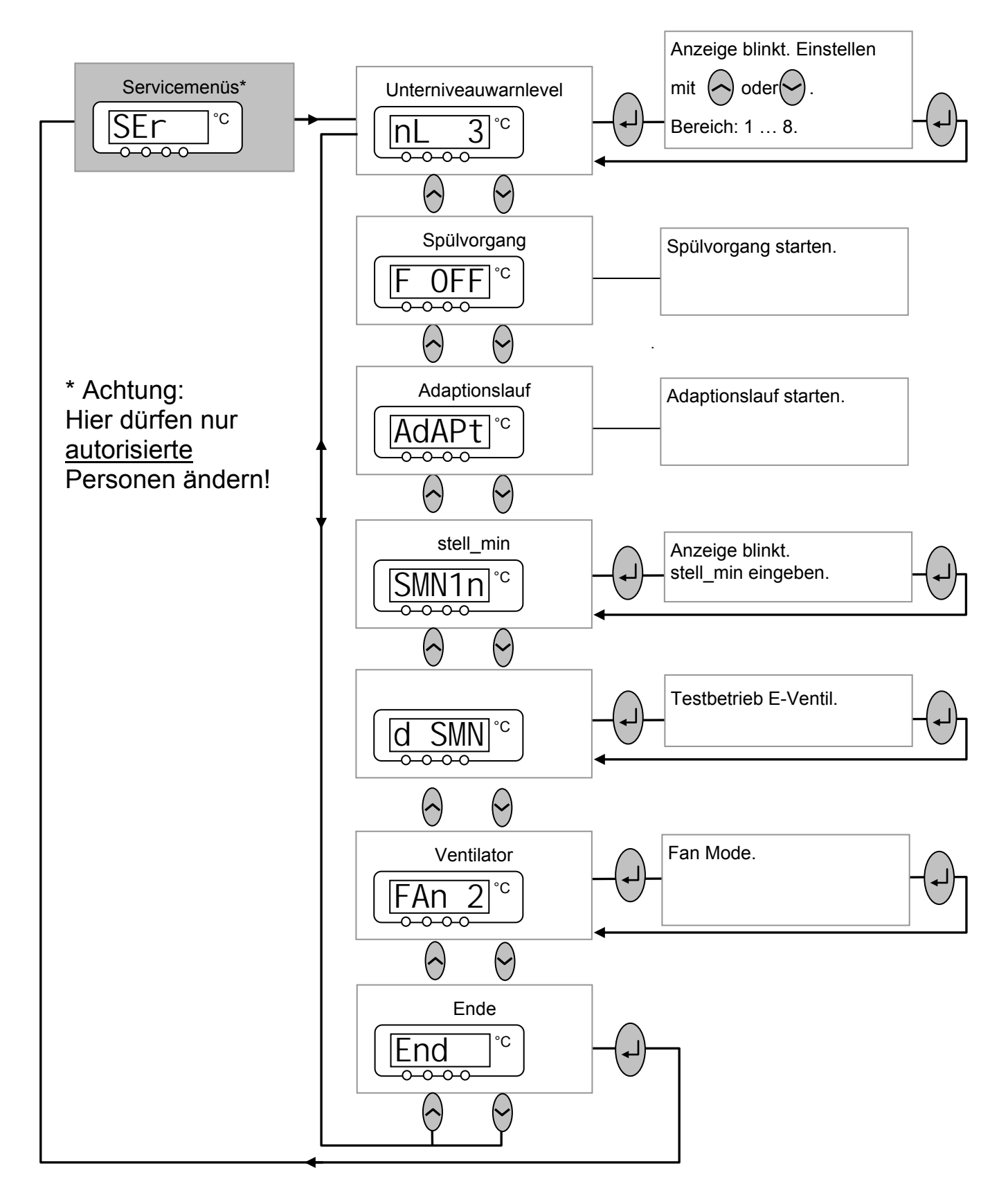

#### **7.7 Wichtige Einstellungen**

#### <span id="page-54-0"></span>**7.7.1 Temperatur Sollwerteinstellung**

Der Sollwert ist die Temperatur, die der Thermostat erreichen und konstant halten soll.

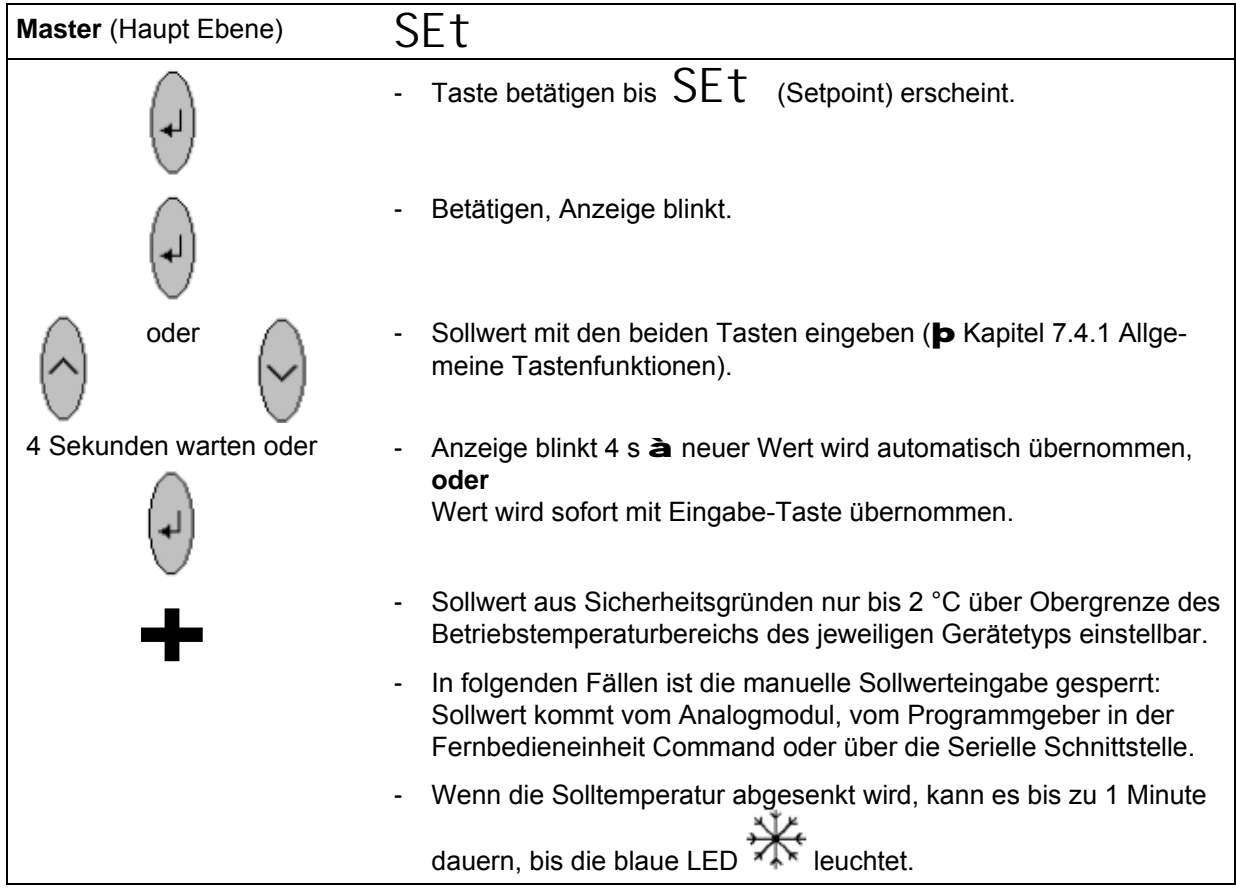

# LAUDA

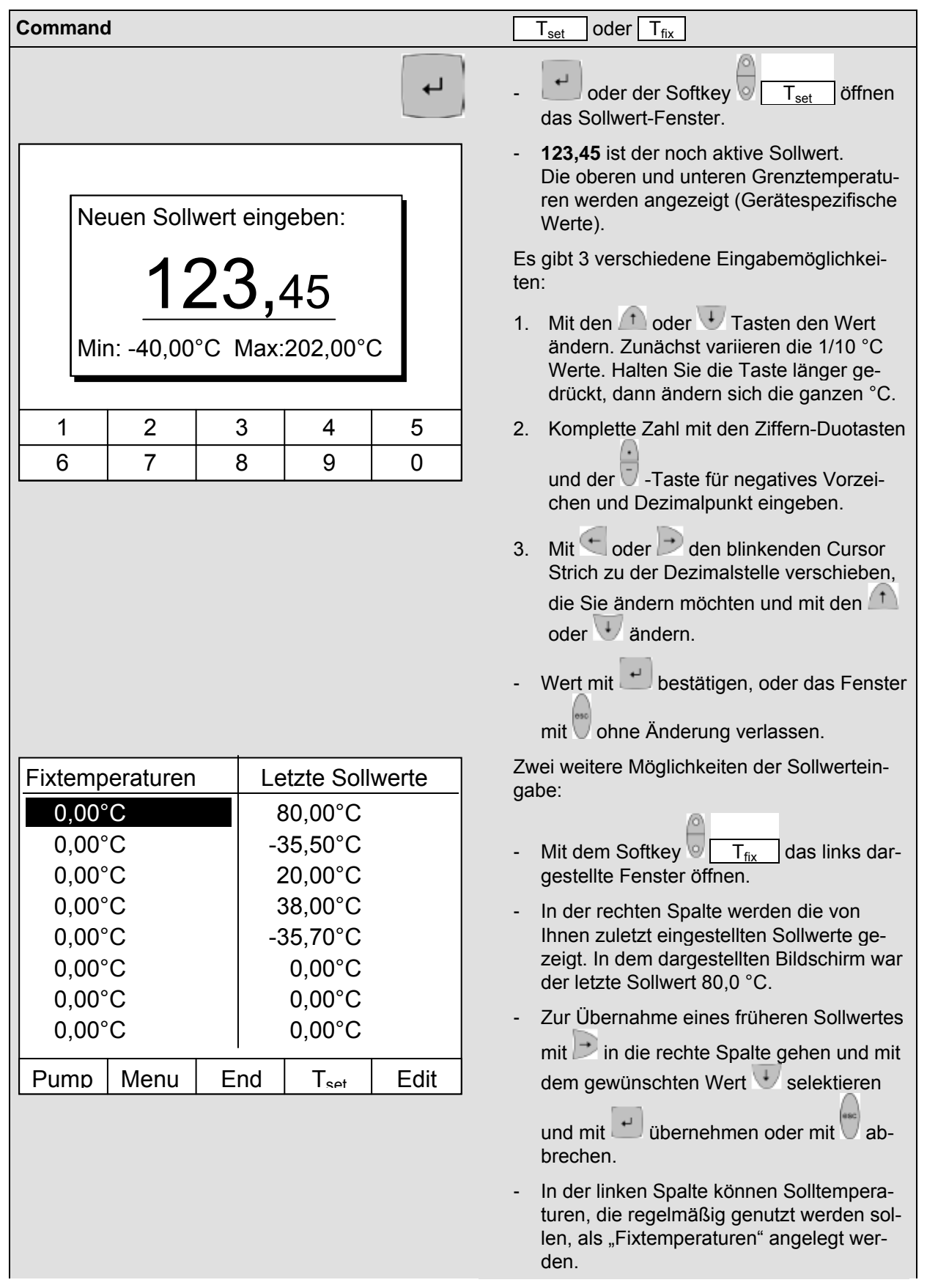

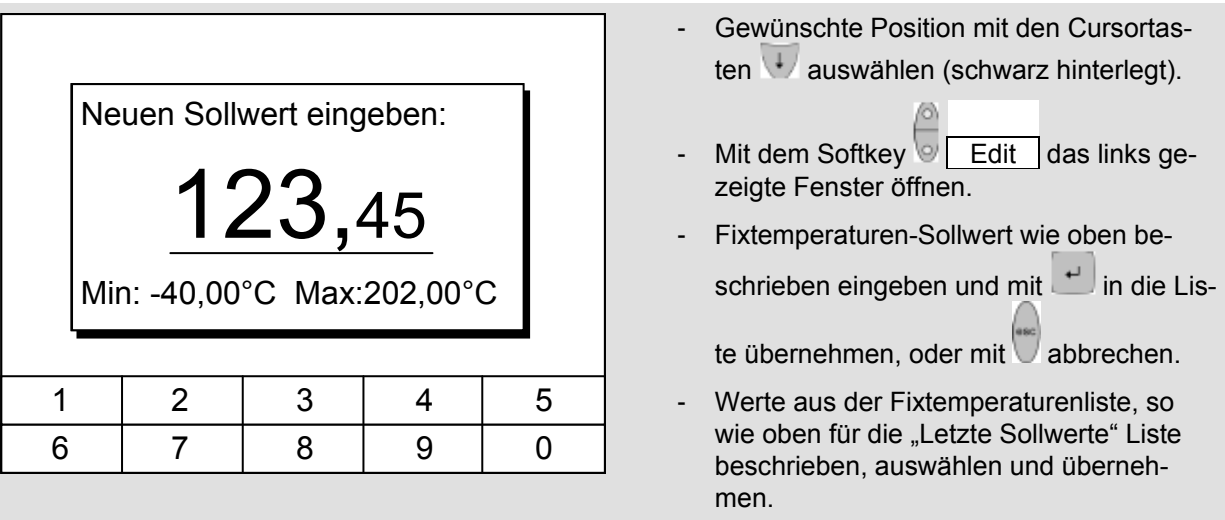

#### <span id="page-56-0"></span>**7.7.2 Externen Temperatur Istwert anzeigen**

Bei allen Proline Thermostaten kann ein externer Temperaturfühler angeschlossen werden, der z.B...

- 1. ...als ein unabhängiger Temperaturmesskanal genutzt werden kann.
- 2. ...bei Anwendungen mit einem merklichen Temperaturgefälle (zwischen der internen Badtemperatur und einem externen Verbraucher) als Regelgröße für die Badtemperatur genutzt werden kann. Die Umstellung wird in Abschnitt [7.7.4](#page-58-0) beschrieben. Mit der im Folgenden beschriebenen Funktion schalten Sie nur die Anzeige um!

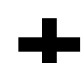

- Externe Isttemperaturen können auch von Schnittstellenmodulen eingelesen werden  $(\mathbf{p} 8)$  $(\mathbf{p} 8)$ .

**Print** 

Anschluss des externen Pt 100 an Lemobuchse 10S

Kontakt von Buchse 10S

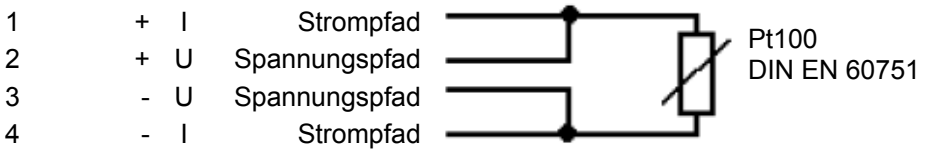

- Stecker: 4-polig Lemosa für Pt100-Anschluss (Bestellnr. EQS 022).
- Geschirmte Anschlussleitungen verwenden. Abschirmung mit Steckergehäuse verbinden.

AUDA

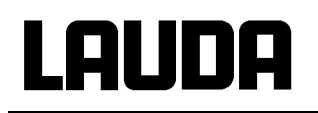

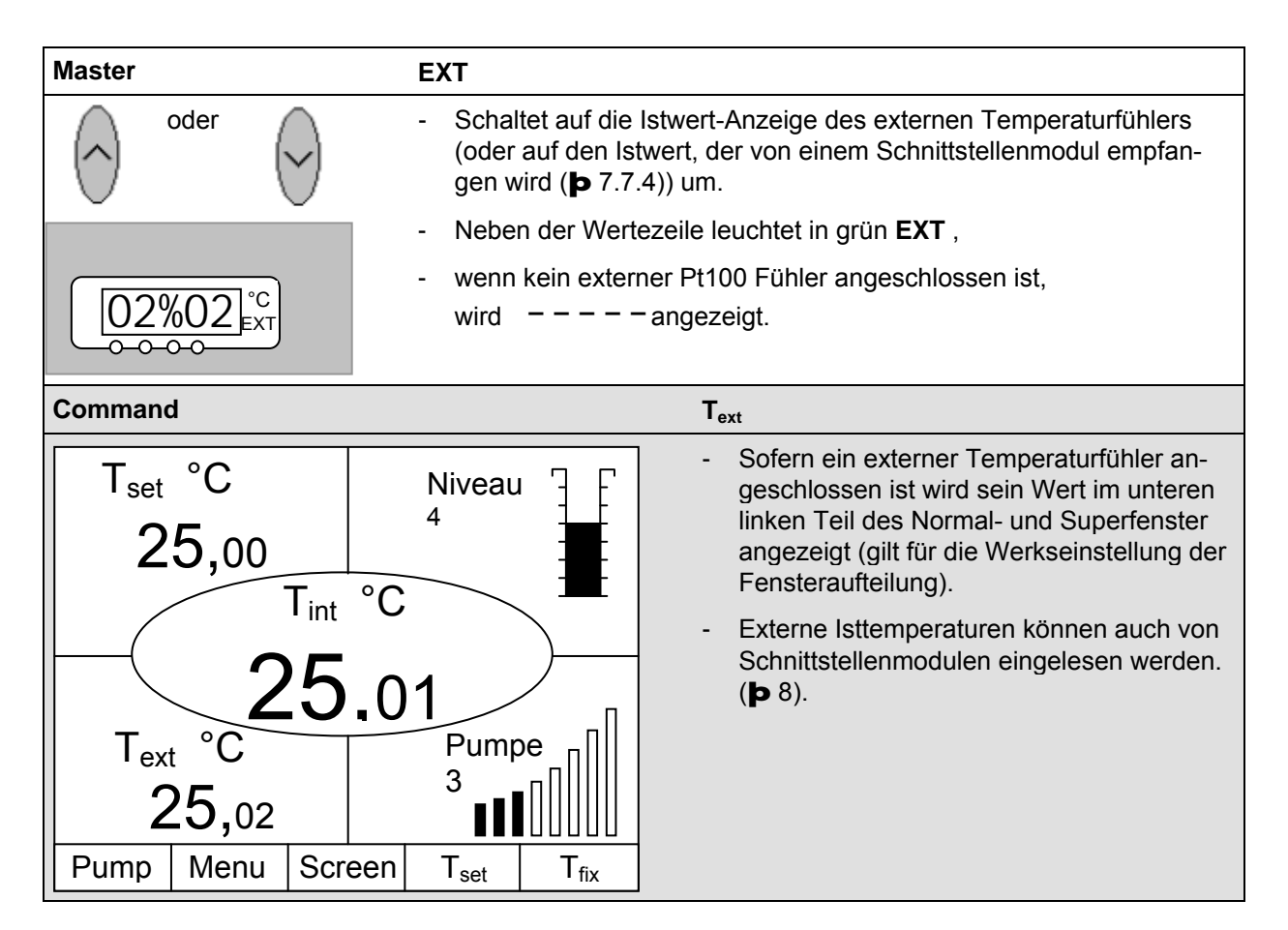

#### <span id="page-57-0"></span>**7.7.3 Pumpenleistung oder Stand-by einstellen**

Bei der Proline Varioflexpumpe stehen 8 Pumpenstufen bereit, mit denen die Badumwälzung, Fördermenge und Druck, die Geräuschentwicklung und der mechanische Wärmeeintrag optimiert werden können. Gerade bei Kältegeräten ist dies sehr vorteilhaft. Bei kleinen Kältethermostaten (z.B. RP 845) ohne externe Verbraucher ist Leistungsstufe 3 bis 4 sinnvoll und ausreichend.

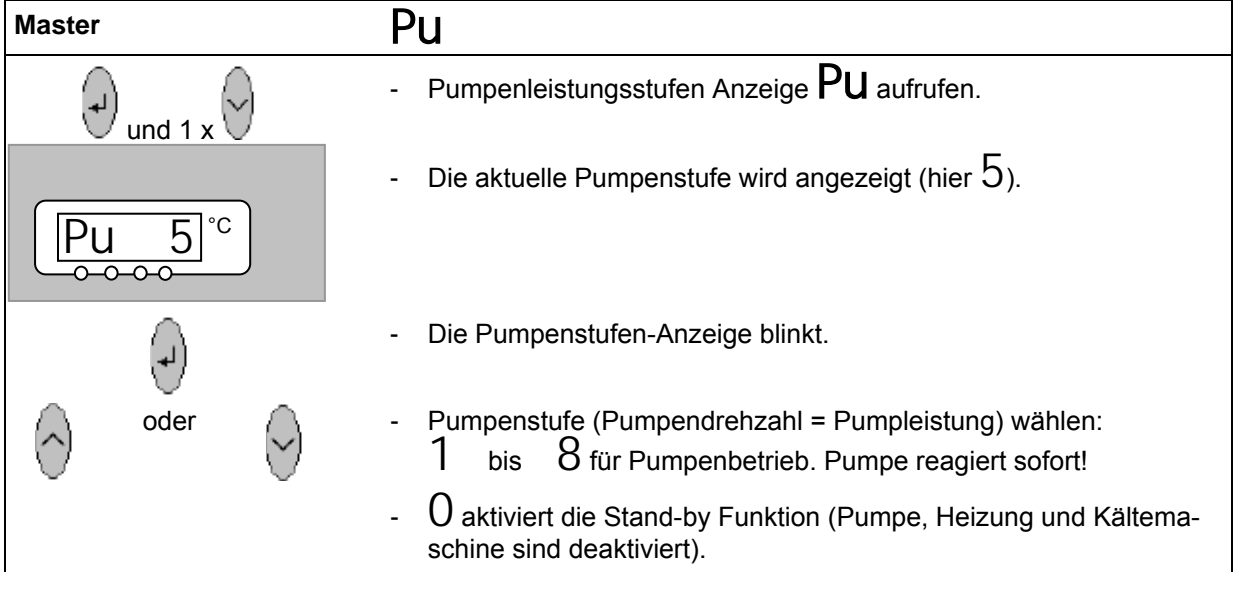

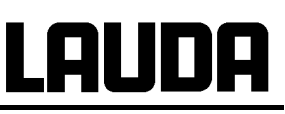

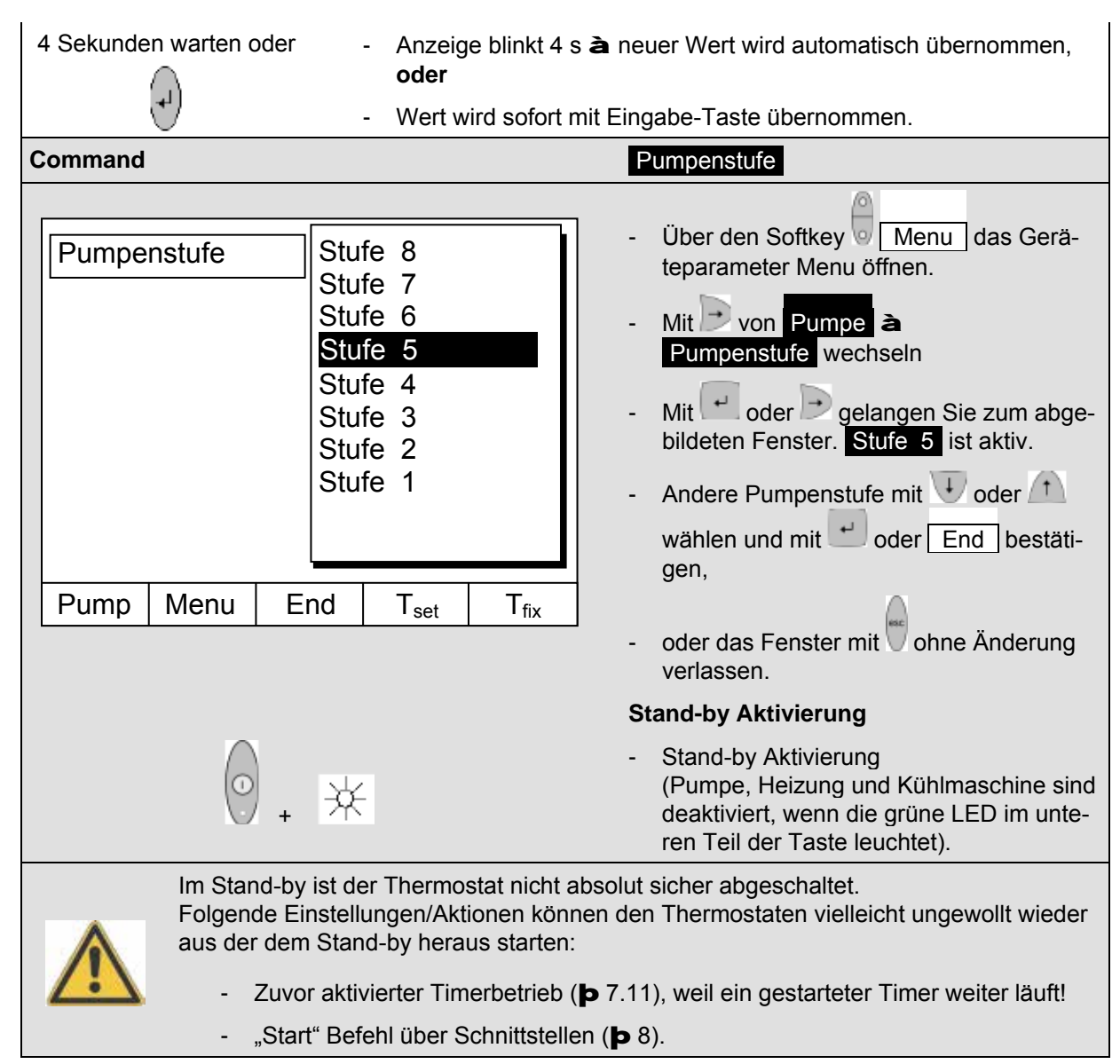

#### <span id="page-58-0"></span>**7.7.4 Externregelung aktivieren**

An die Proline Thermostate kann ein externer Temperaturfühler angeschlossen werden. Dies ist erklärt im Abschnitt [7.7.2.](#page-56-0) Wenn nun die Solltemperatur auf diesen Sensor anstelle des internen Sensors geregelt werden soll, kann das hier eingestellt werden.

Weiterhin kann auch auf Signal, das vom analogen oder seriellen Modul kommt, geregelt werden. ( $\blacktriangleright$  [4.8.](#page-18-0))

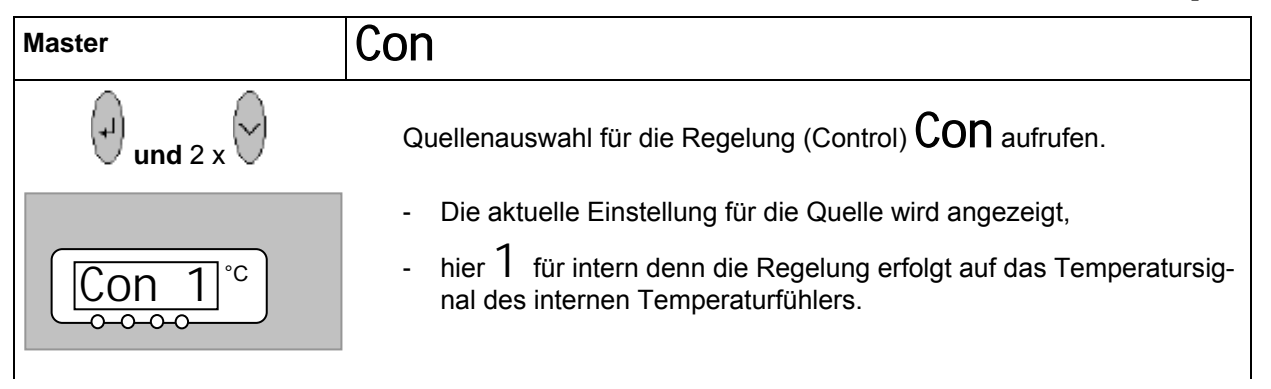

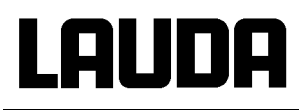

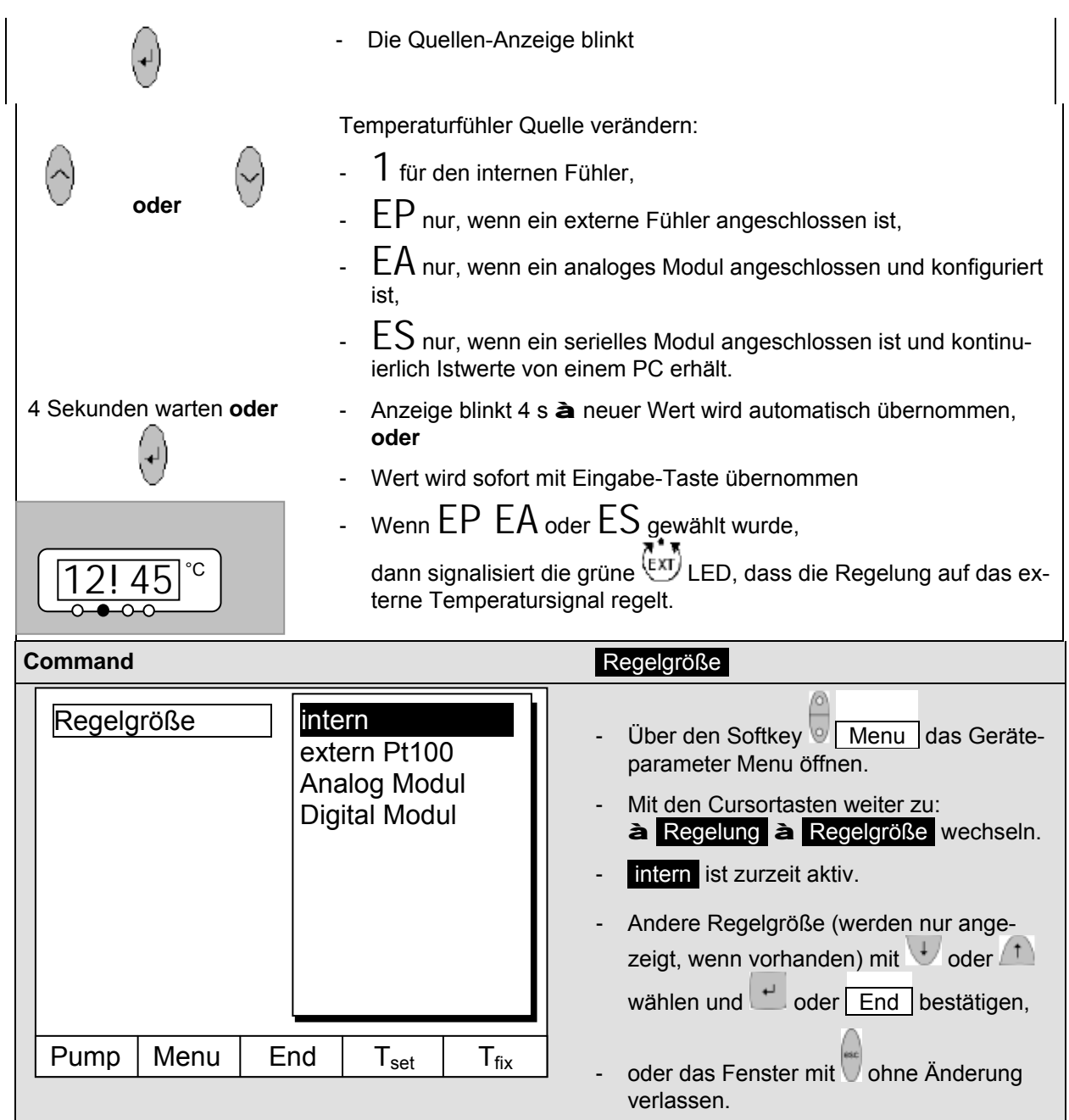

#### <span id="page-59-0"></span>**7.7.5 Stromaufnahme aus dem Netz**

Wenn Ihre Netzabsicherung unter 16 A liegt, kann mit dieser Funktion die Stromaufnahme schrittweise von 16 A auf 10 A reduziert werden. Die maximale Heizleistung von 3,5 kW wird dann natürlich auch entsprechend reduziert. Berücksichtigen Sie dabei, ob noch andere Verbraucher an dem Sicherungskreis angeschlossen sind oder ob Ihr Proline Thermostat der einzige Verbraucher ist.

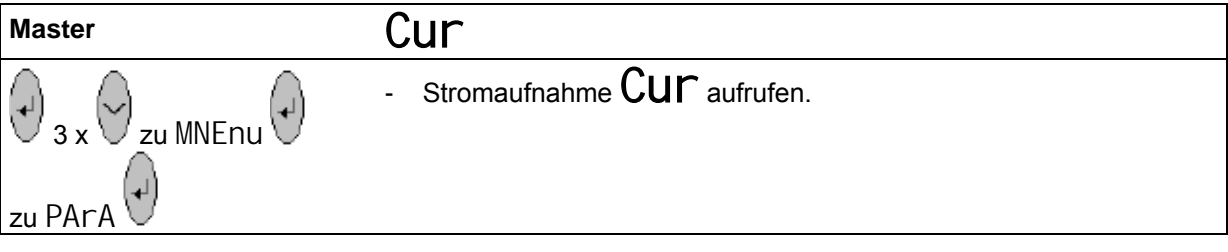

# LAUDA

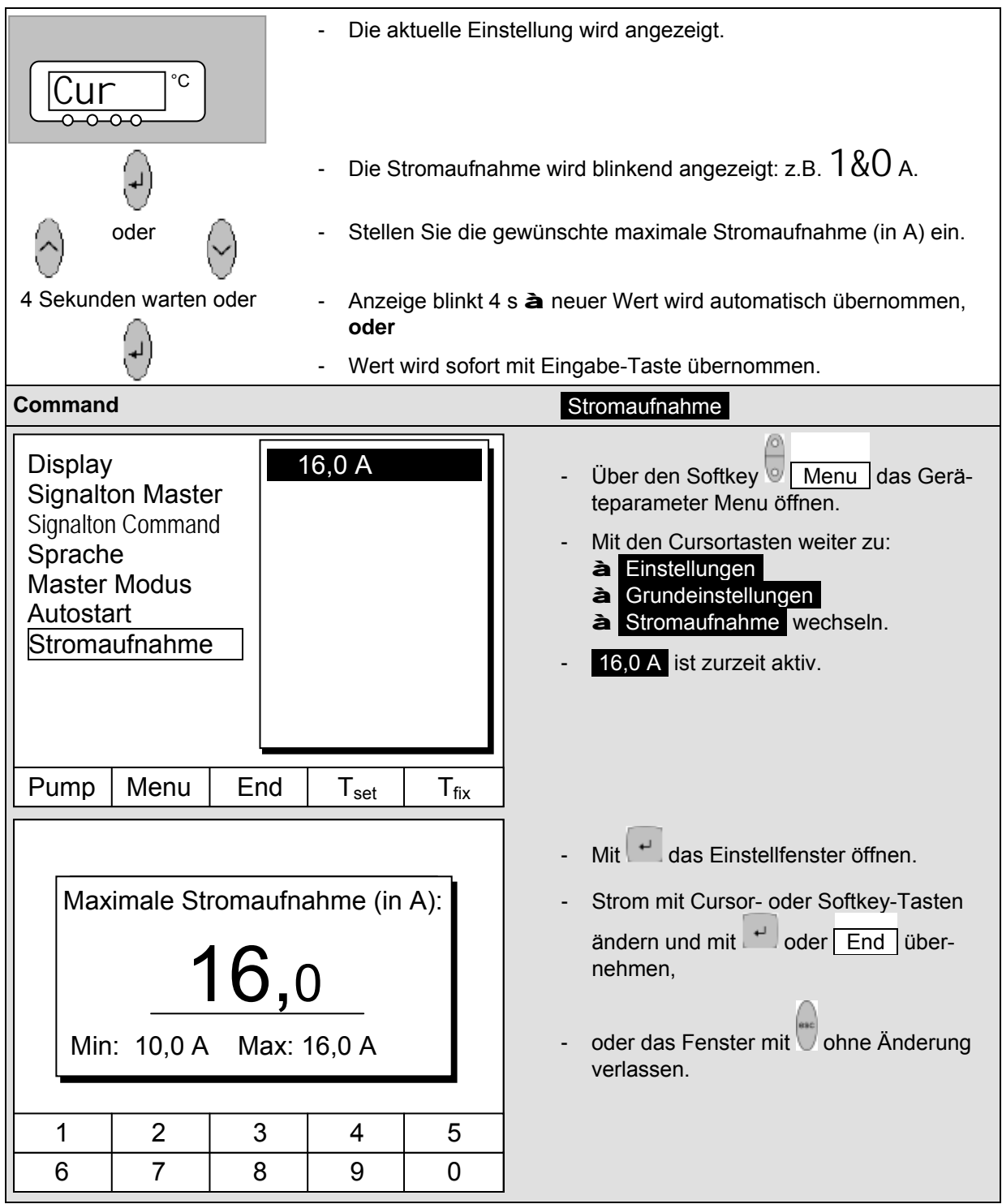

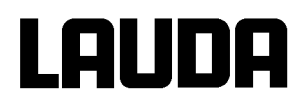

#### **7.7.6 Datum und Uhrzeit stellen (Command)**

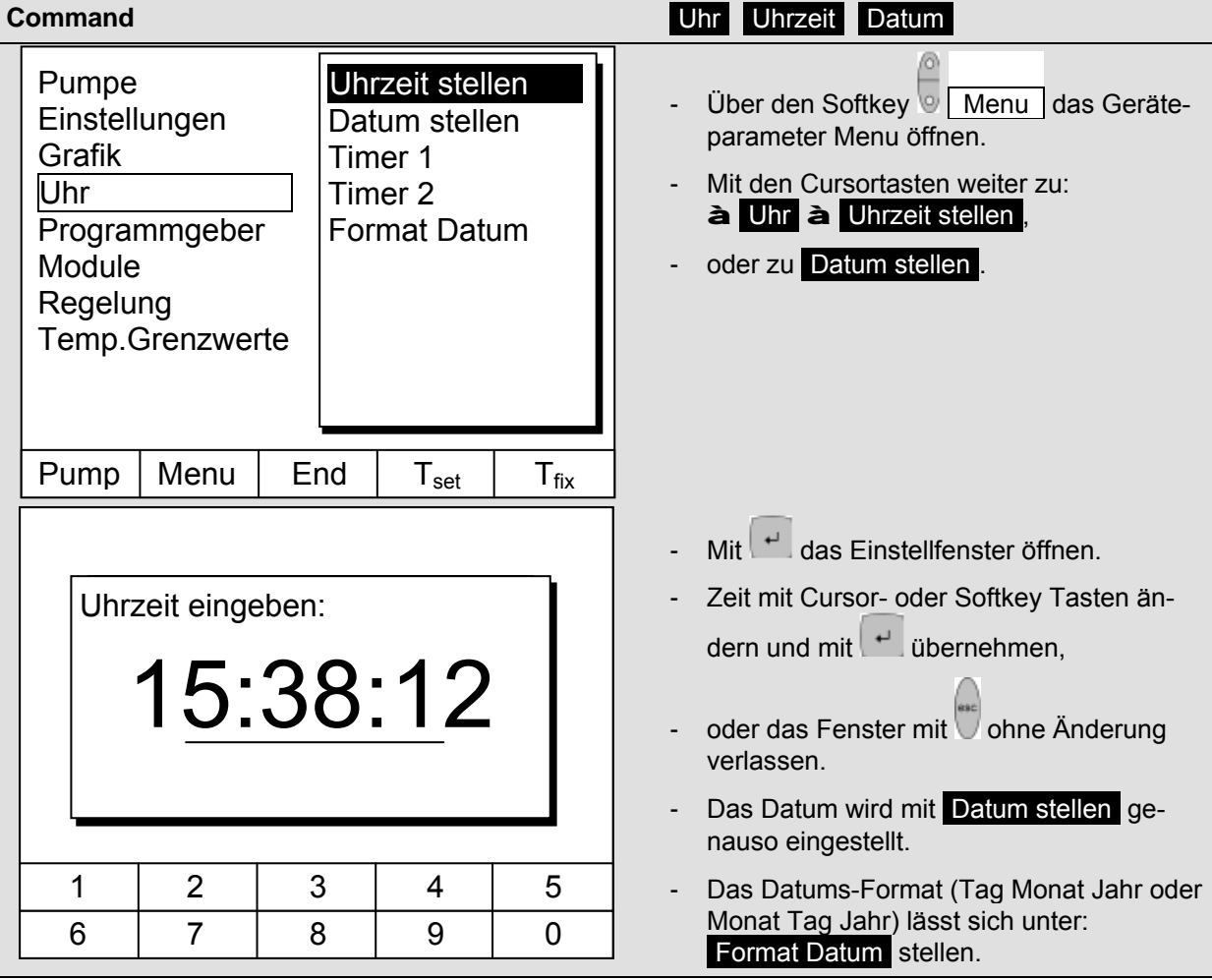

#### <span id="page-62-0"></span>**7.7.7 Anzeigenauflösung einstellen (Command)**

An der Command Konsole kann die Anzeigenauflösung der Temperatur eingestellt werden:

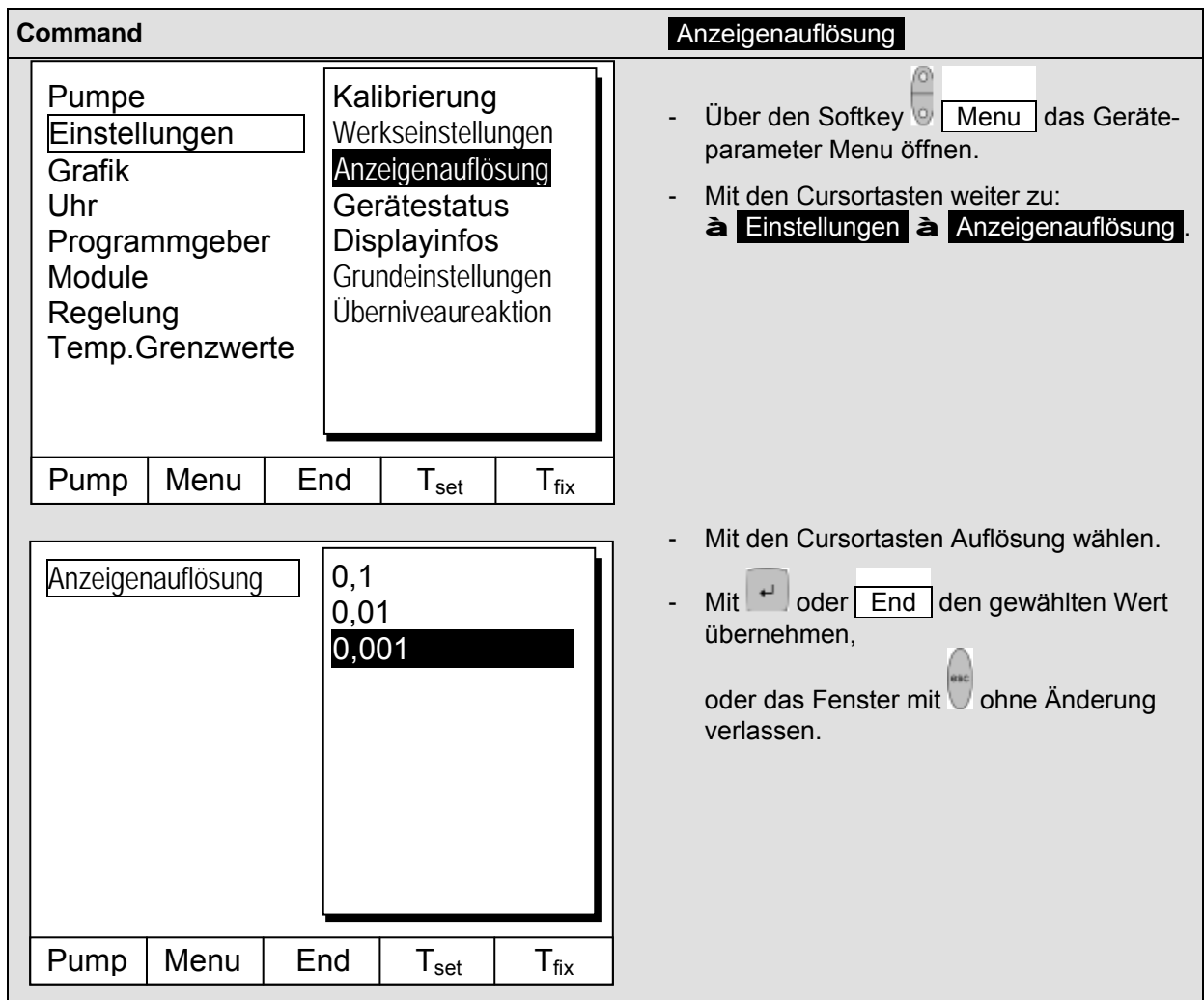

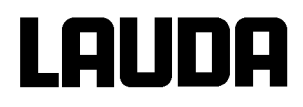

#### **7.8 Spezielle Einstellungen**

#### <span id="page-63-0"></span>**7.8.1 Sollwertauflösung**

Diese Funktion erlaubt es, die Auflösung des Sollwertes T<sub>set</sub> vom Standardwert 0,1 °C auf 0,01 °C zu verfeinern (nur beim Master möglich).

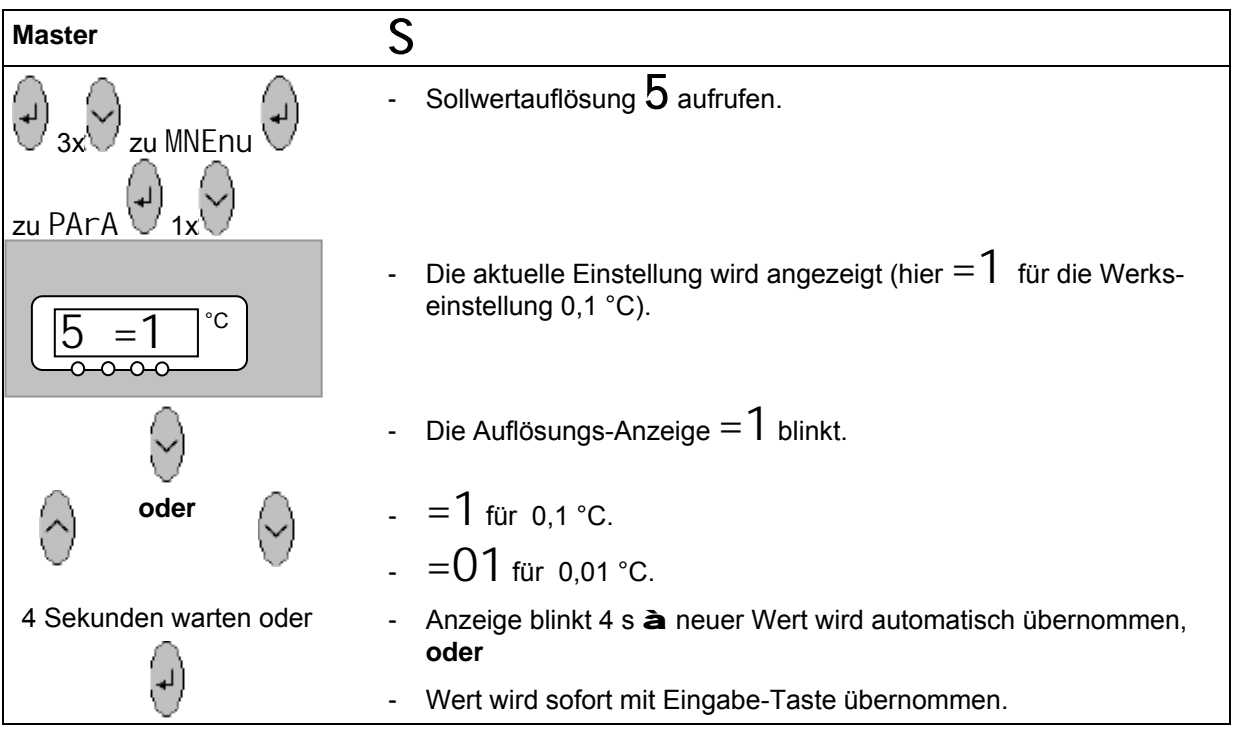

#### <span id="page-63-1"></span>**7.8.2 Startbetriebsart festlegen**

Meistens ist es erwünscht, dass der Thermostat nach einer Unterbrechung der Spannungsversorgung seinen Betrieb wieder aufnimmt. Falls Sie das aber aus Sicherheitserwägungen nicht möchten, können Sie einen manuellen Aktivierungsschritt dazwischen schalten.

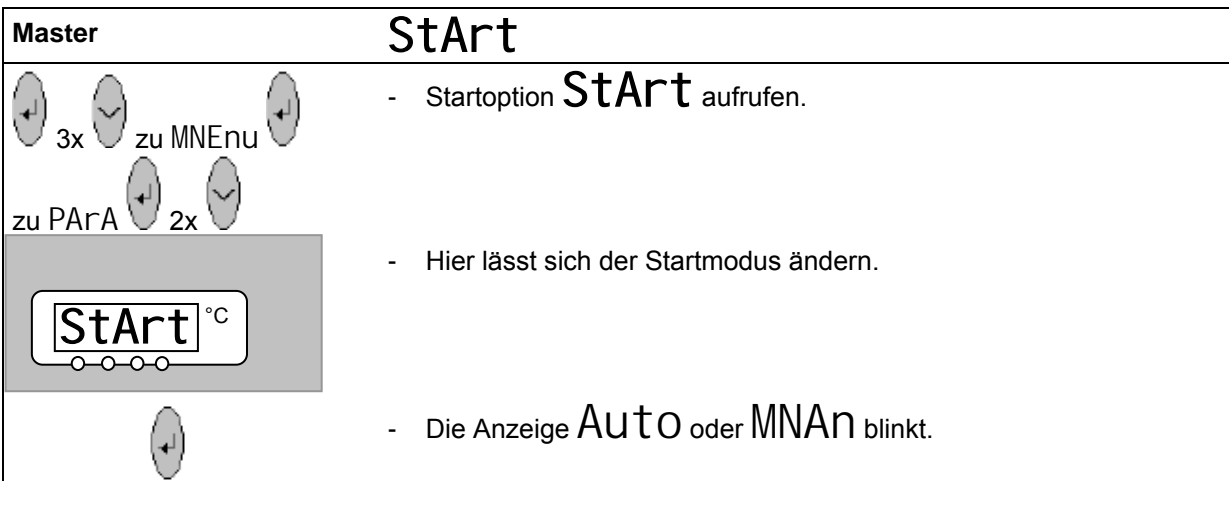

## Proline Kältethermostate

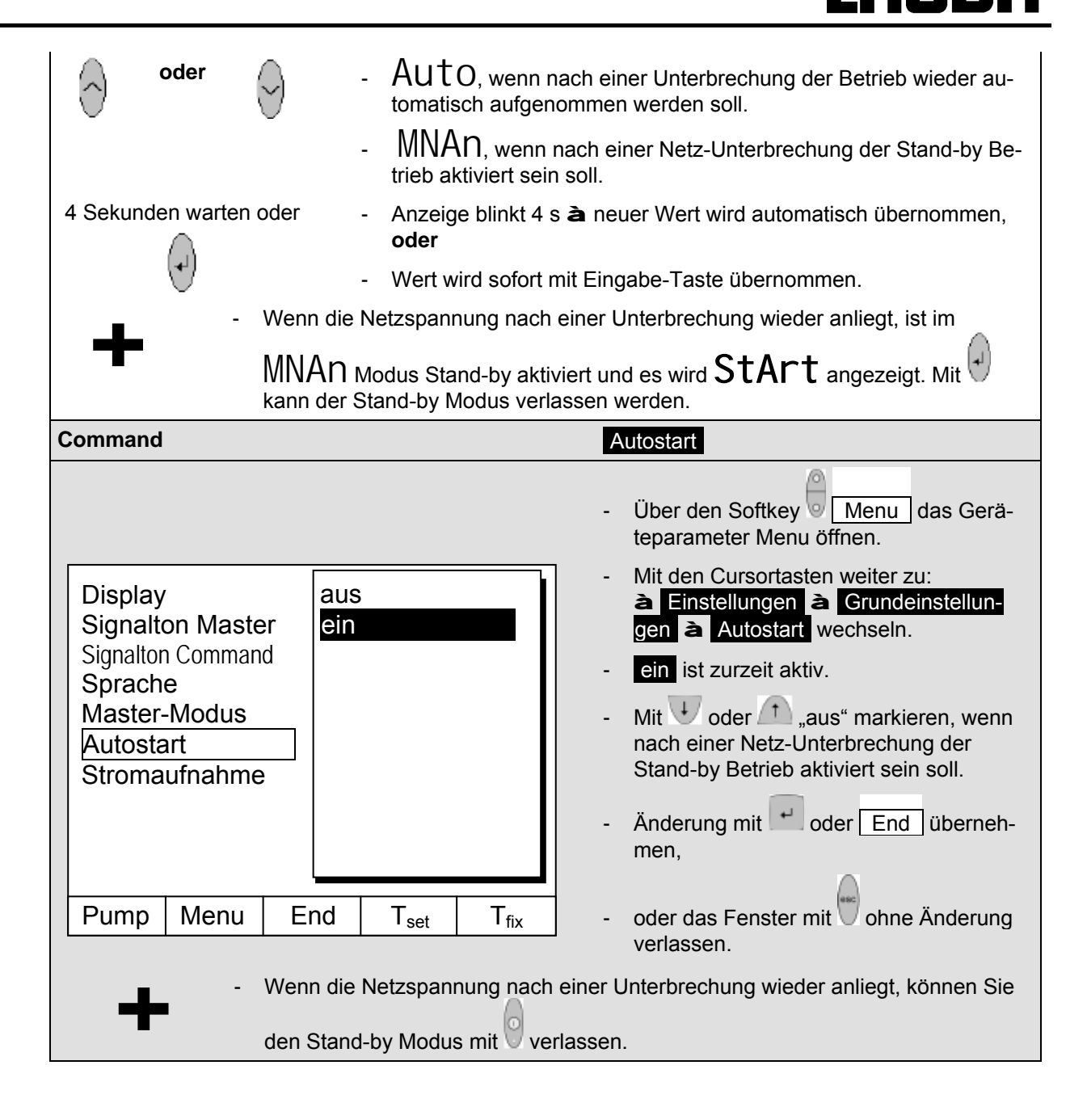

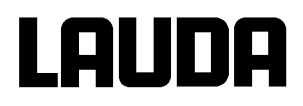

#### <span id="page-65-0"></span>**7.8.3 Temperaturgrenzwerte festlegen**

Mit dieser Funktion ist es möglich eine minimale und maximale Temperatur festzulegen, in der der Thermostat regelt. Bei erreichen der Temperaturgrenzwerte wird eine Warnung ausgegeben. Damit kann eine Sollwerteingabe verhindert werden, die das Badmedium oder die Apparatur zerstören kann. Wenn z.B. Wasser als Temperierflüssigkeit verwendet wird, wären +95 °C als Maximaltemperatur und +5 °C als Minimaltemperatur sinnvoll.

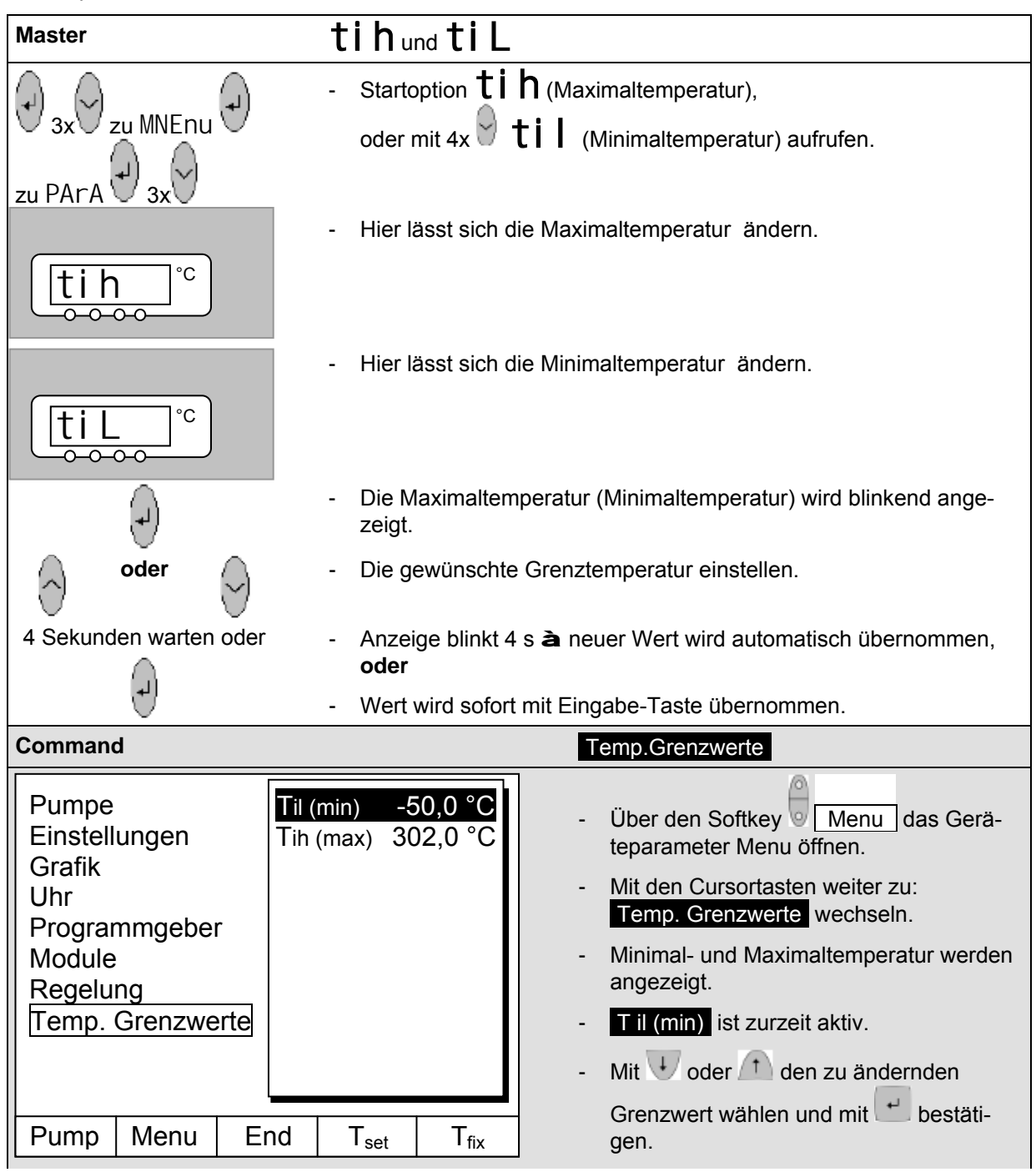

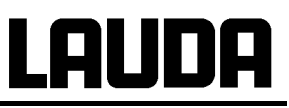

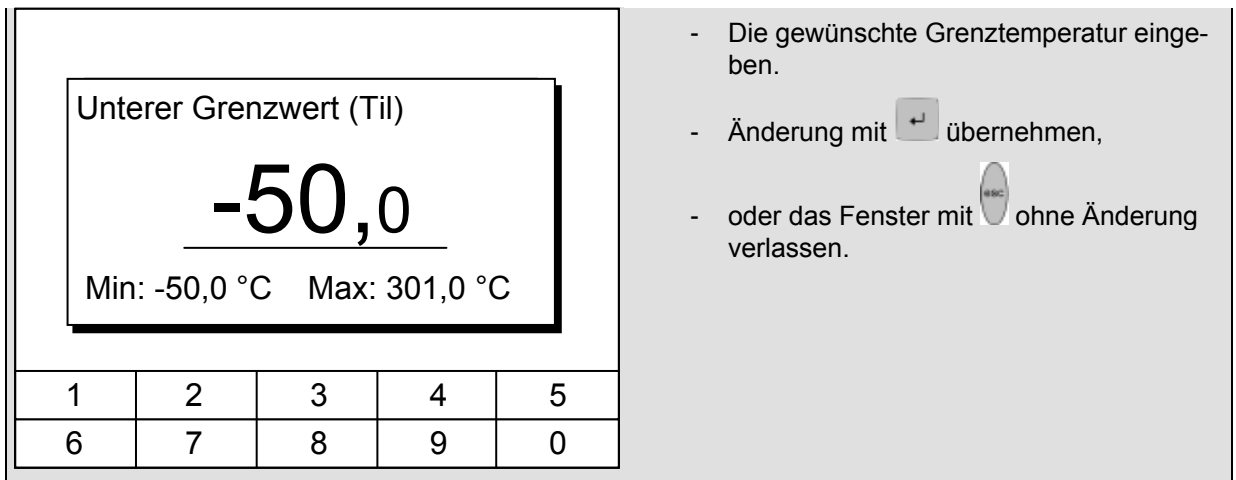

#### <span id="page-66-0"></span>**7.8.4 Sollwertoffset Betriebsart**

Mit dieser Funktion ist es möglich die Temperatur, die vom externen Temperaturfühler oder von einem Modul vorgegeben wird, mit einem Offsetwert zu beaufschlagen und dann als Sollwert zu verarbeiten. Die Badtemperatur kann also z.B. -25 °C unter der Temperatur eines Reaktors, die der externe Temperaturfühler misst, gefahren werden.

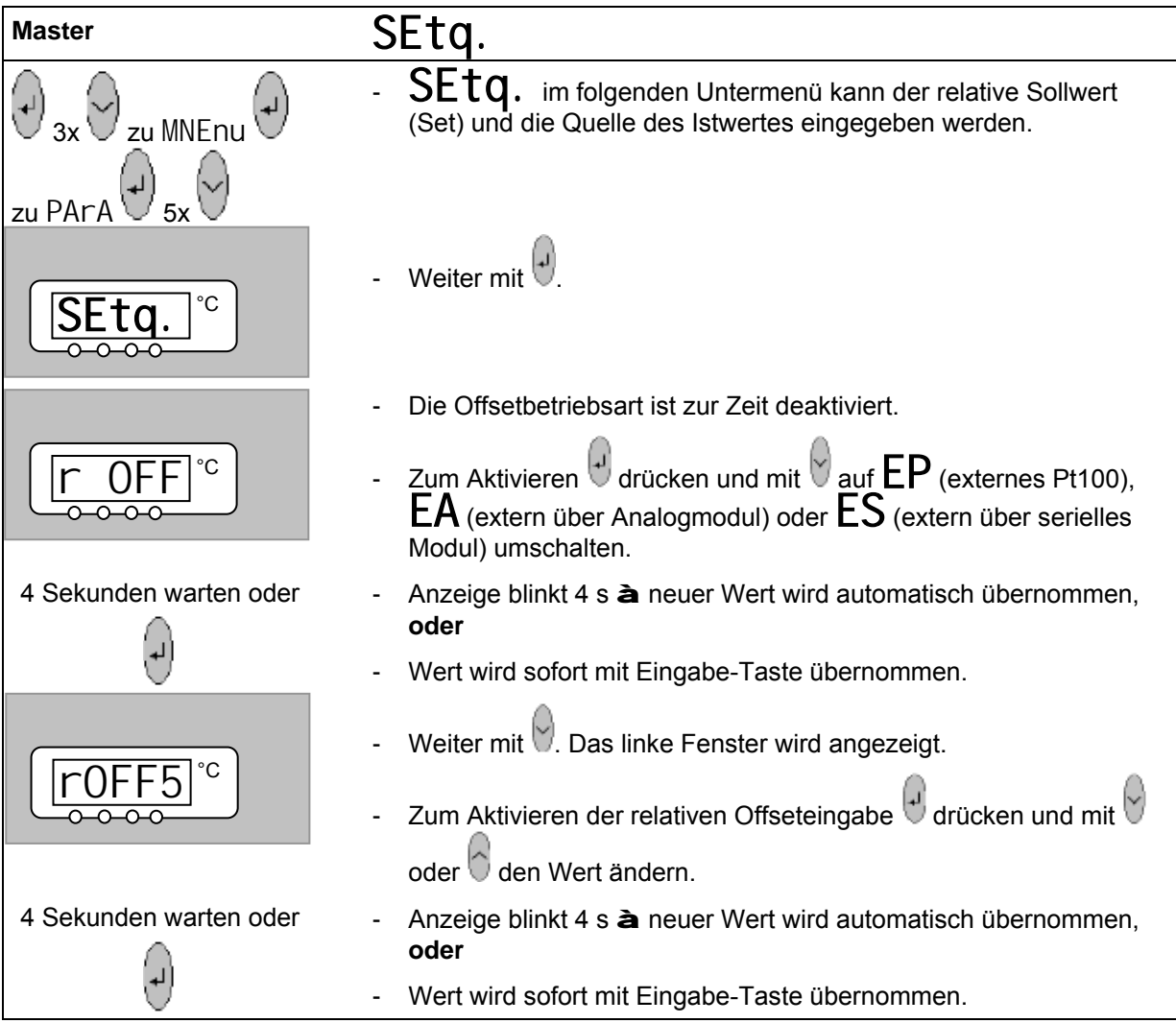

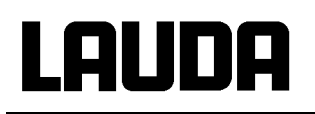

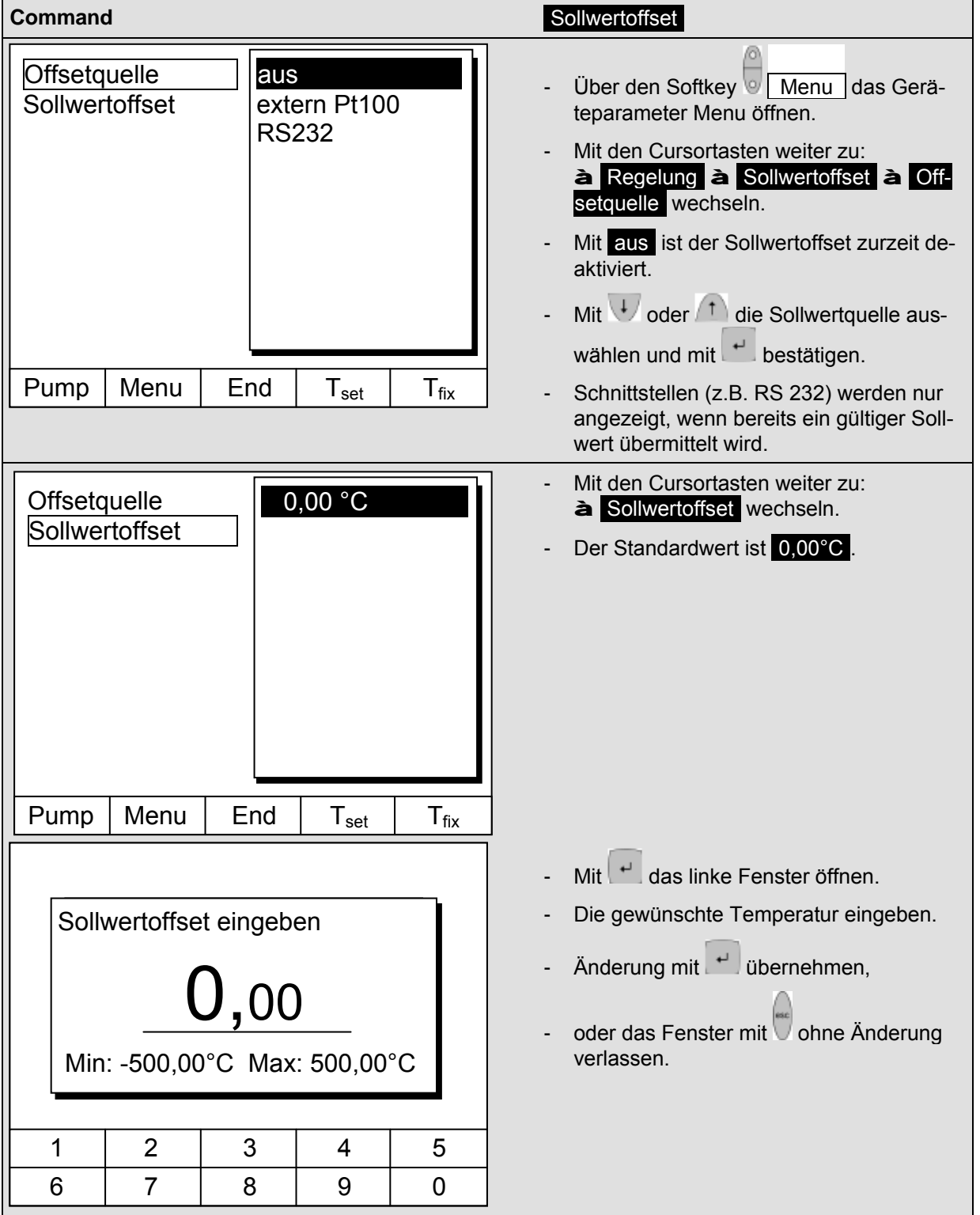

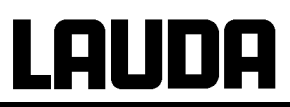

#### <span id="page-68-0"></span>**7.8.5 Werkseinstellungen wieder herstellen**

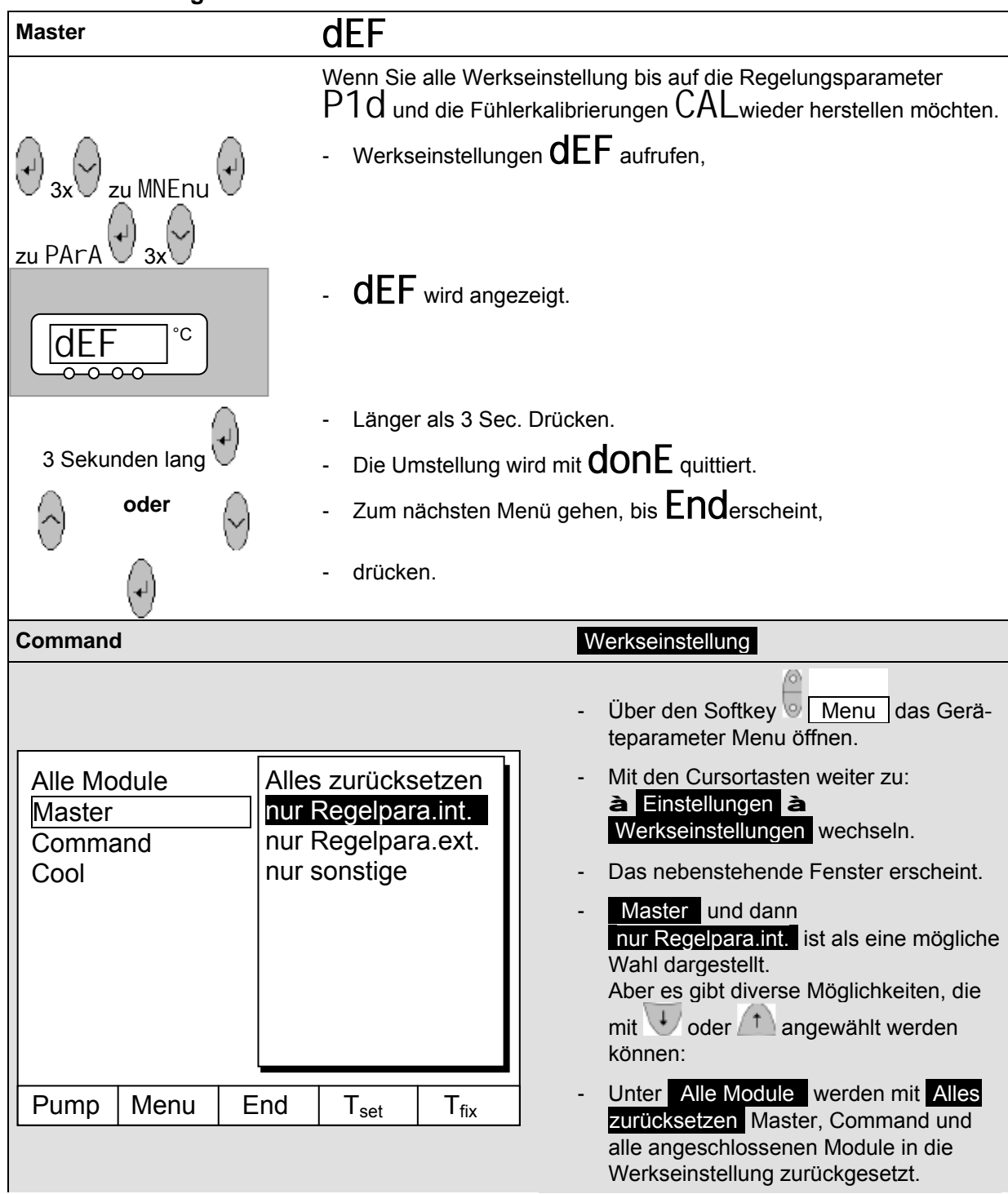

# LAUDA

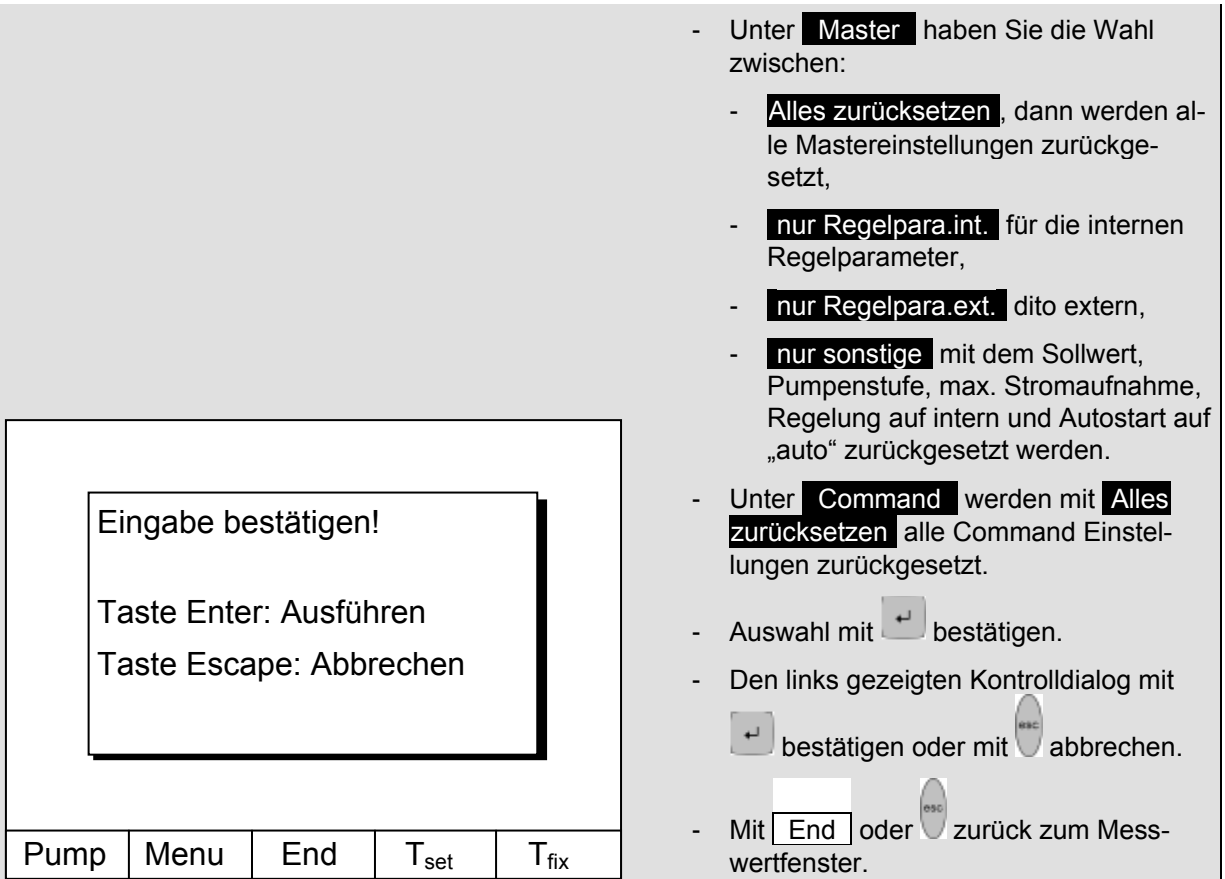

#### <span id="page-69-0"></span>**7.8.6 Lautstärke der Signaltöne einstellen**

Die LAUDA Proline Thermostate signalisieren Alarme als Zweiklang Signalton und Warnungen als Dauerton.

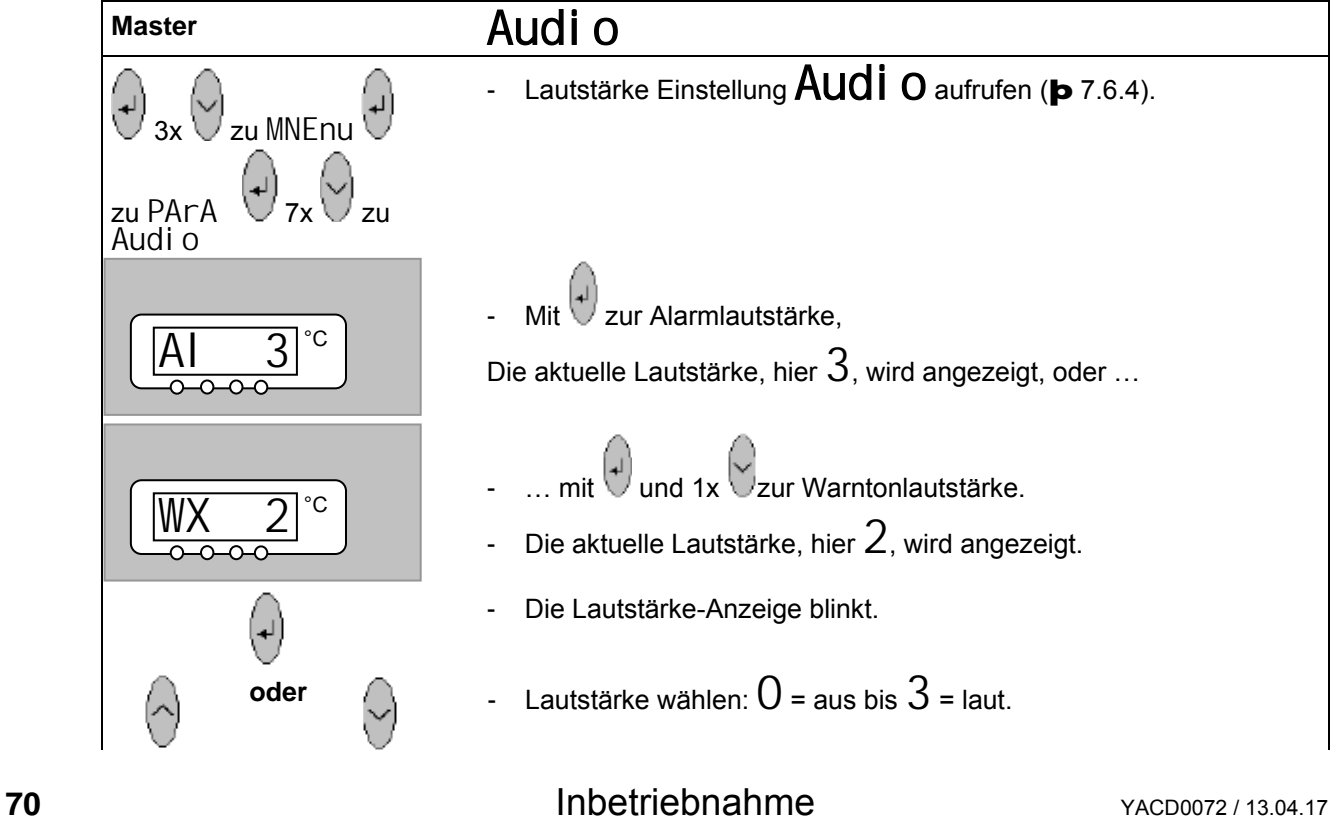

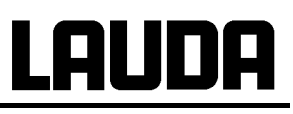

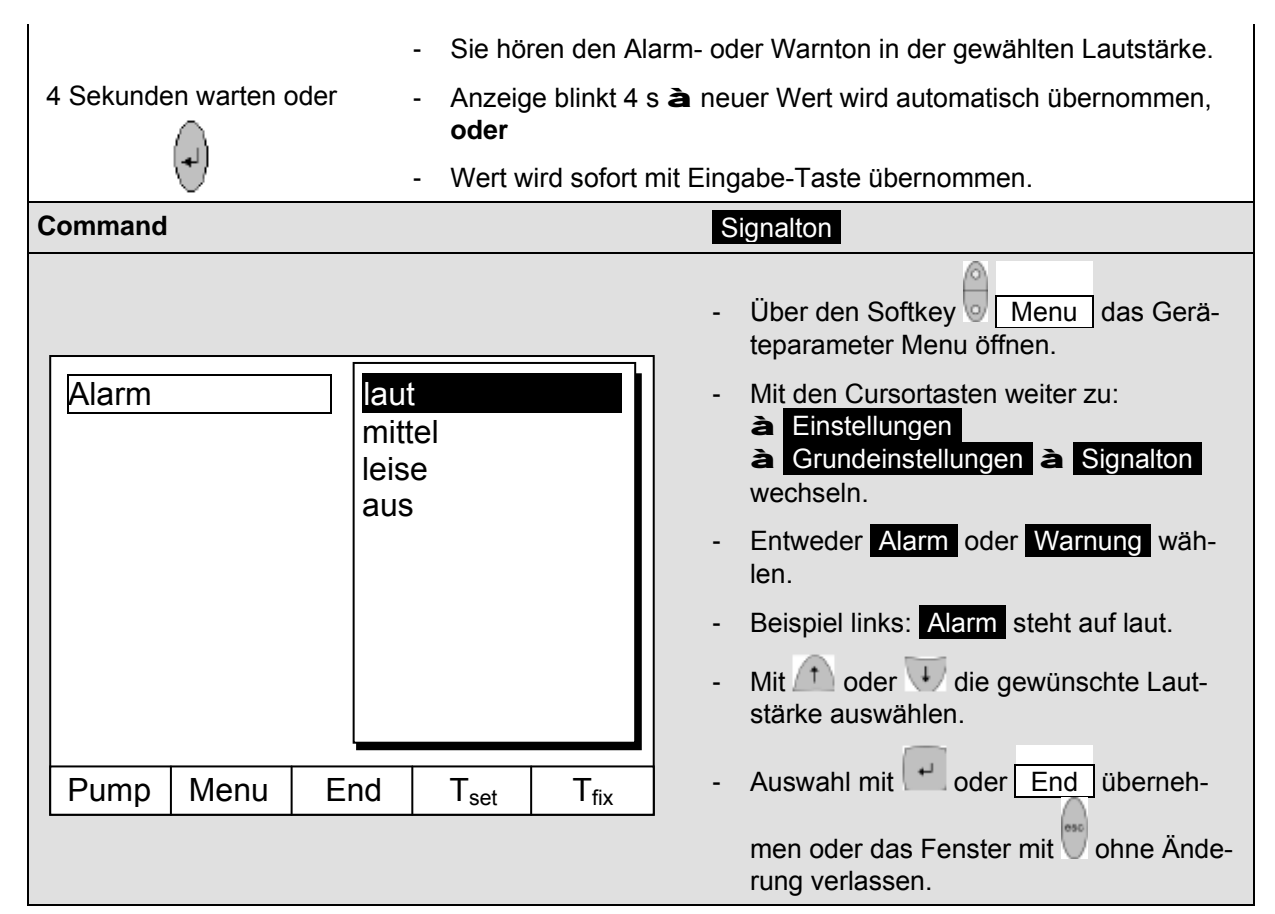

#### <span id="page-70-0"></span>**7.8.7 Offset des internen Temperaturfühlers eingeben**

Wenn bei der Überprüfung mit einem kalibrierten Referenzthermometer, z.B. aus der LAUDA DigiCal Reihe, eine Abweichung festgestellt wird, dann kann mit der folgenden Funktion das Offset (das ist der additive Teil der Kennlinie) der internen Messkette justiert werden. Das Referenzthermometer muss gemäß den Angaben im Kalibrierzertifikat in das Bad eingetaucht werden.

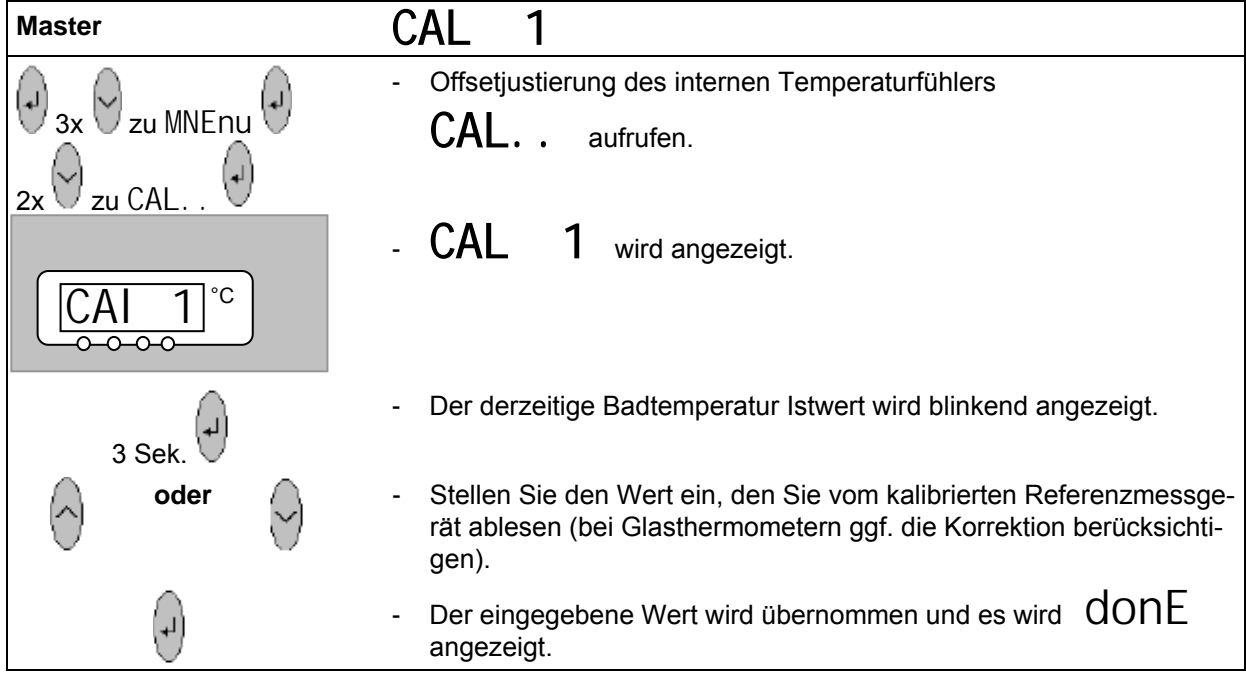

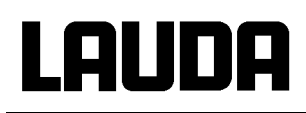

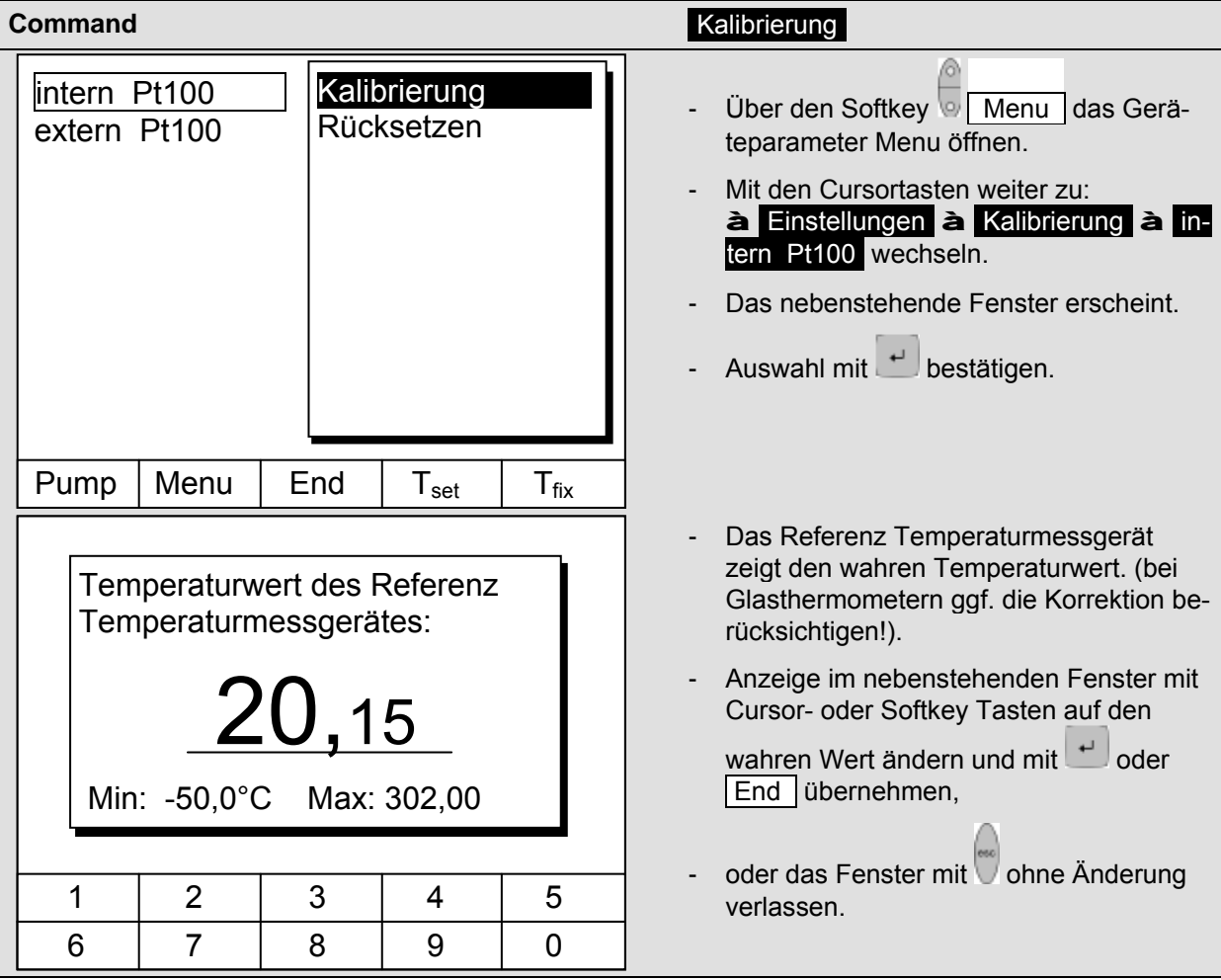

#### <span id="page-71-0"></span>**7.8.8 Werkseinstellung des internen Temperaturfühler- Offset wieder herstellen**

Wenn versehentlich das Offset verstellt wurde, kann mit dieser Funktion die Werkseinstellung wieder hergestellt werden.

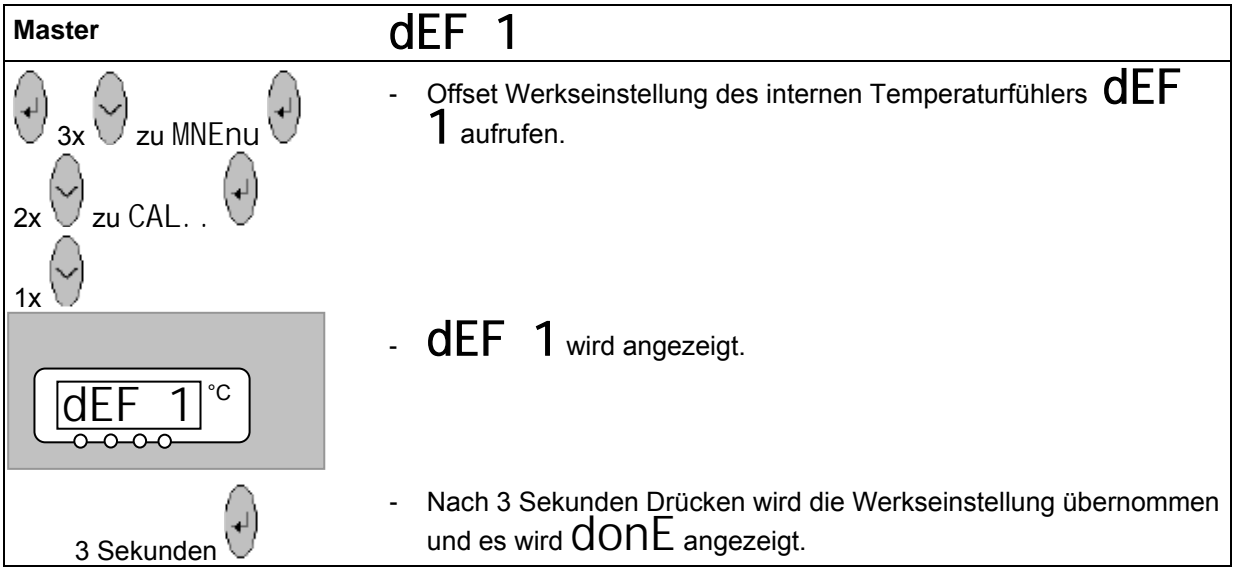
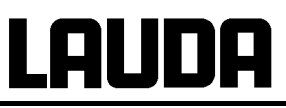

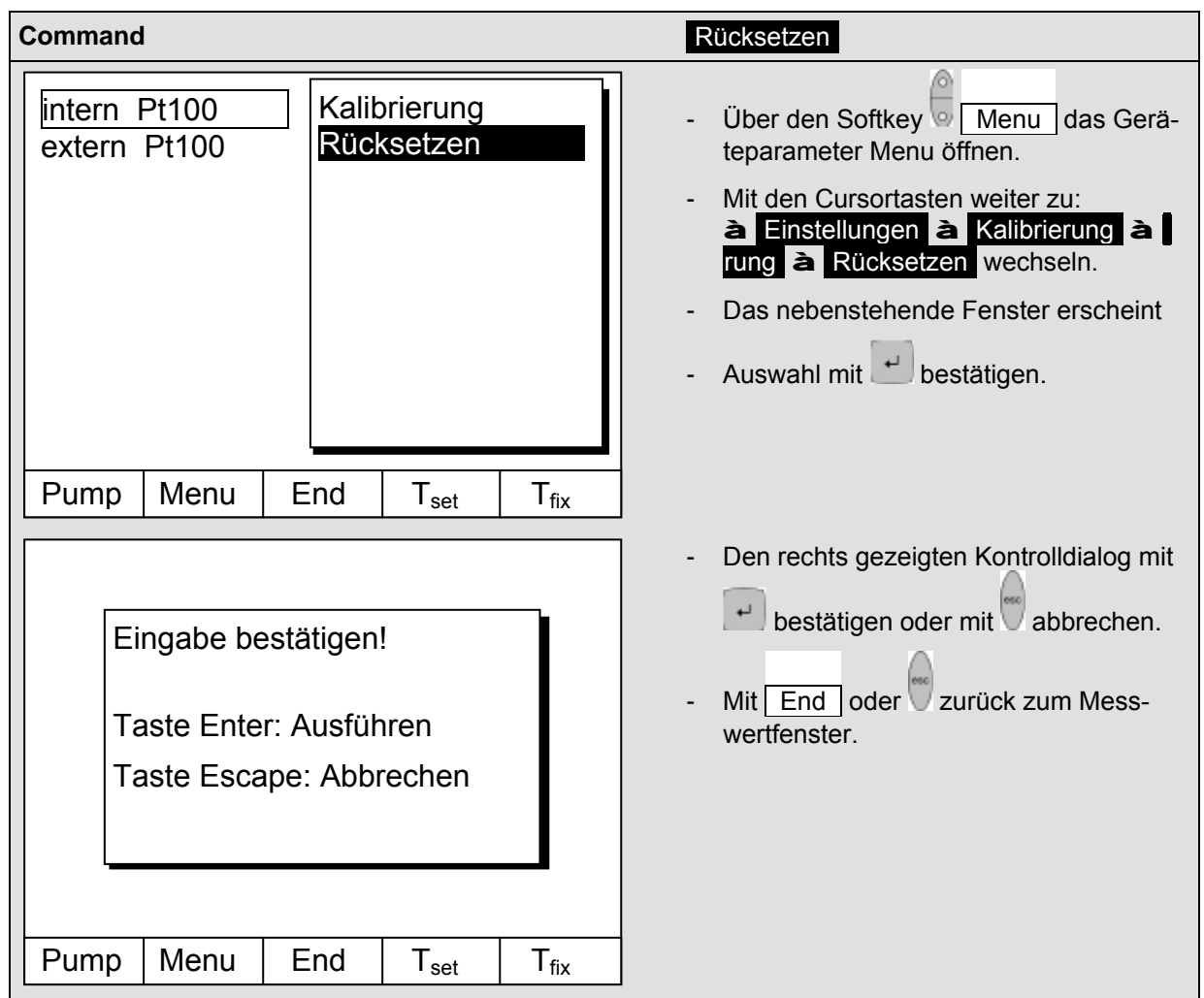

#### **7.8.9 Offset des externen Temperaturfühlers eingeben**

Wenn bei der Überprüfung mit einem kalibrierten Referenzthermometer, z.B. aus der LAUDA DigiCal Reihe, eine Abweichung festgestellt wird, dann kann mit der folgenden Funktion das Offset (das ist der additive Teil der Kennlinie) der externen Messkette justiert werden. Das Referenzthermometer muss gemäß den Angaben im Kalibrierzertifikat in das Bad eingetaucht werden.

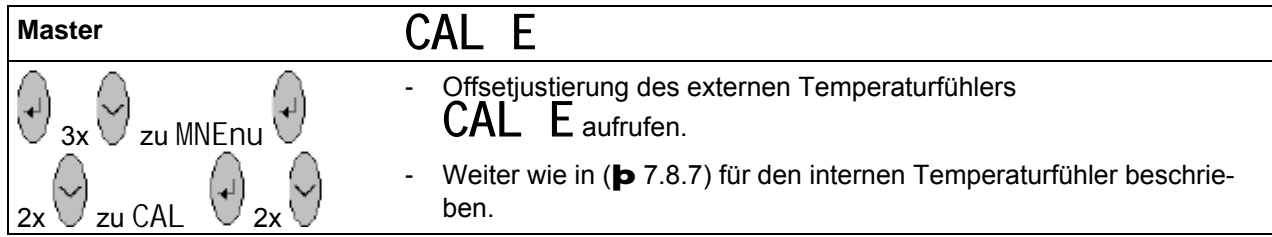

# LAUDA

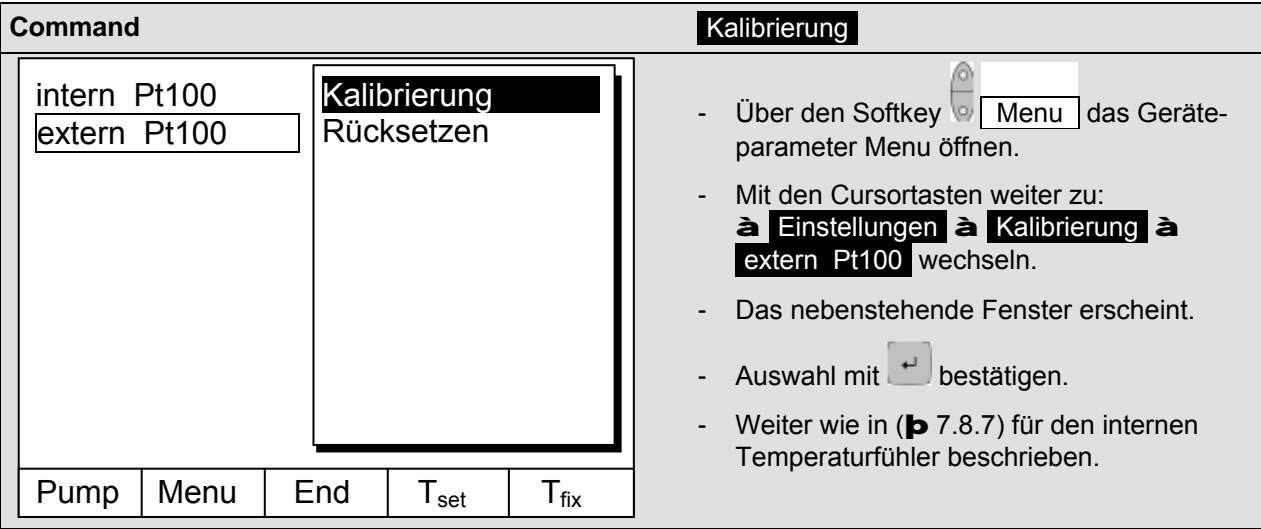

### **7.8.10 Werkseinstellung des externen Temperaturfühler- Offset wieder herstellen**

Wenn versehentlich das Offset verstellt wurde, kann mit dieser Funktion die Werkseinstellung wieder hergestellt werden.

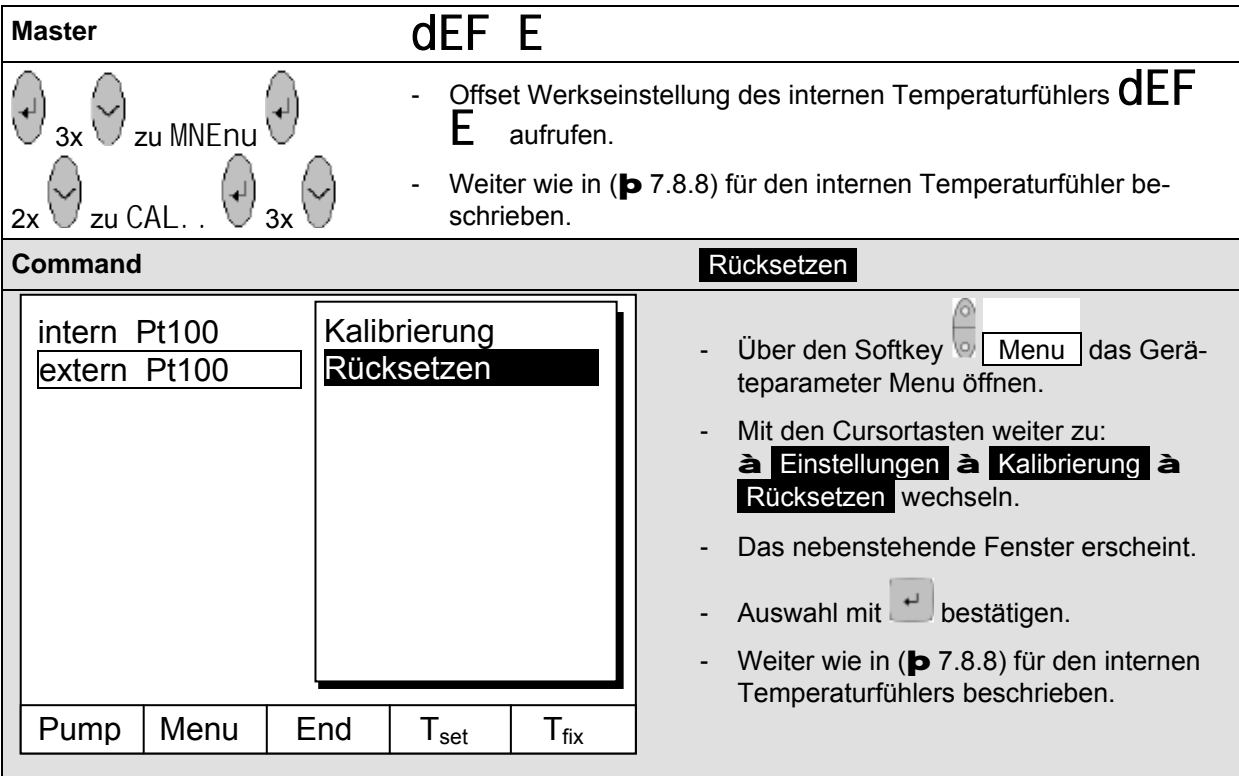

# **7.9 Grafische Darstellung von Temperaturmesswerten (Command)**

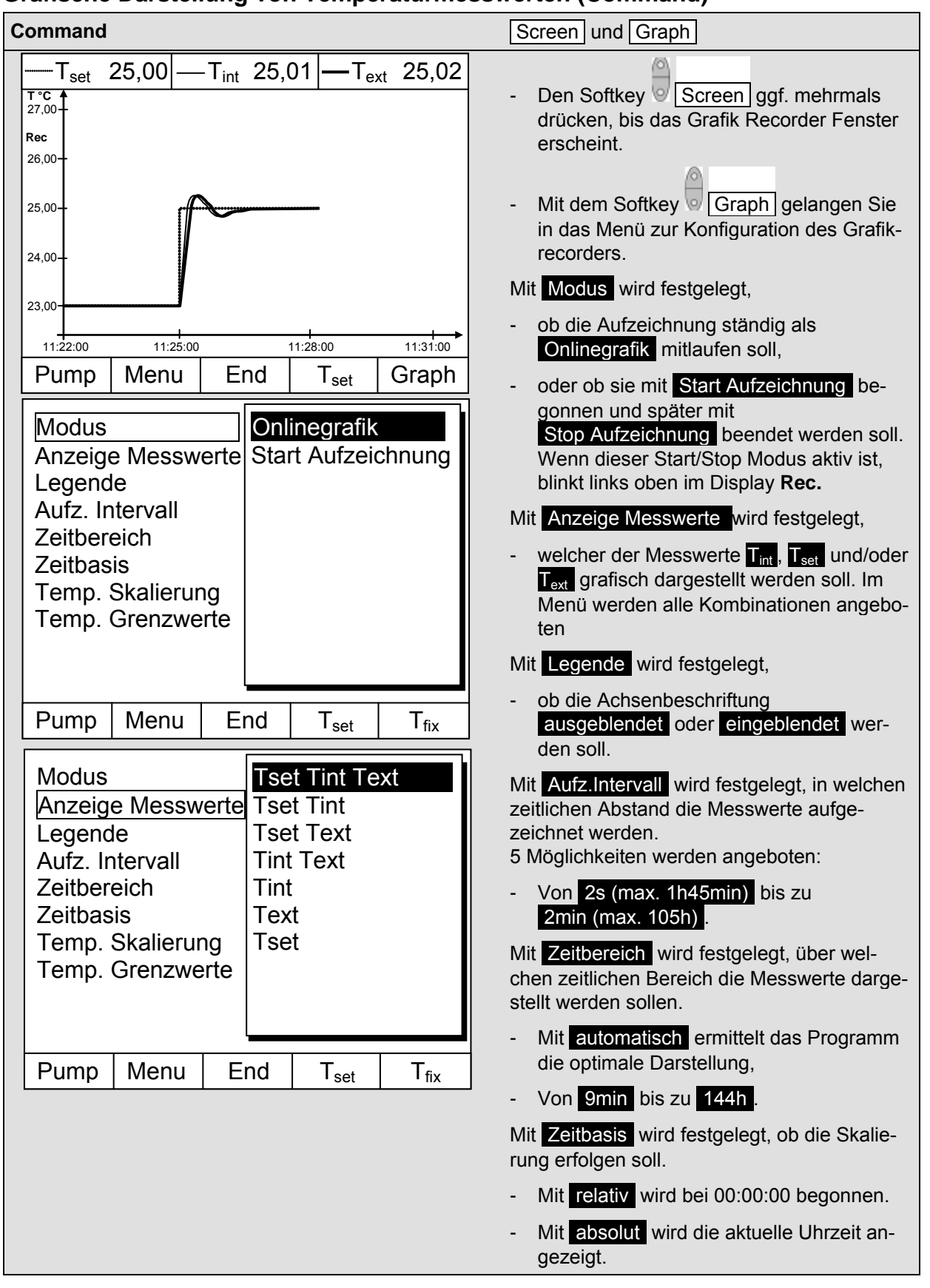

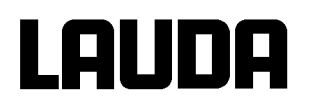

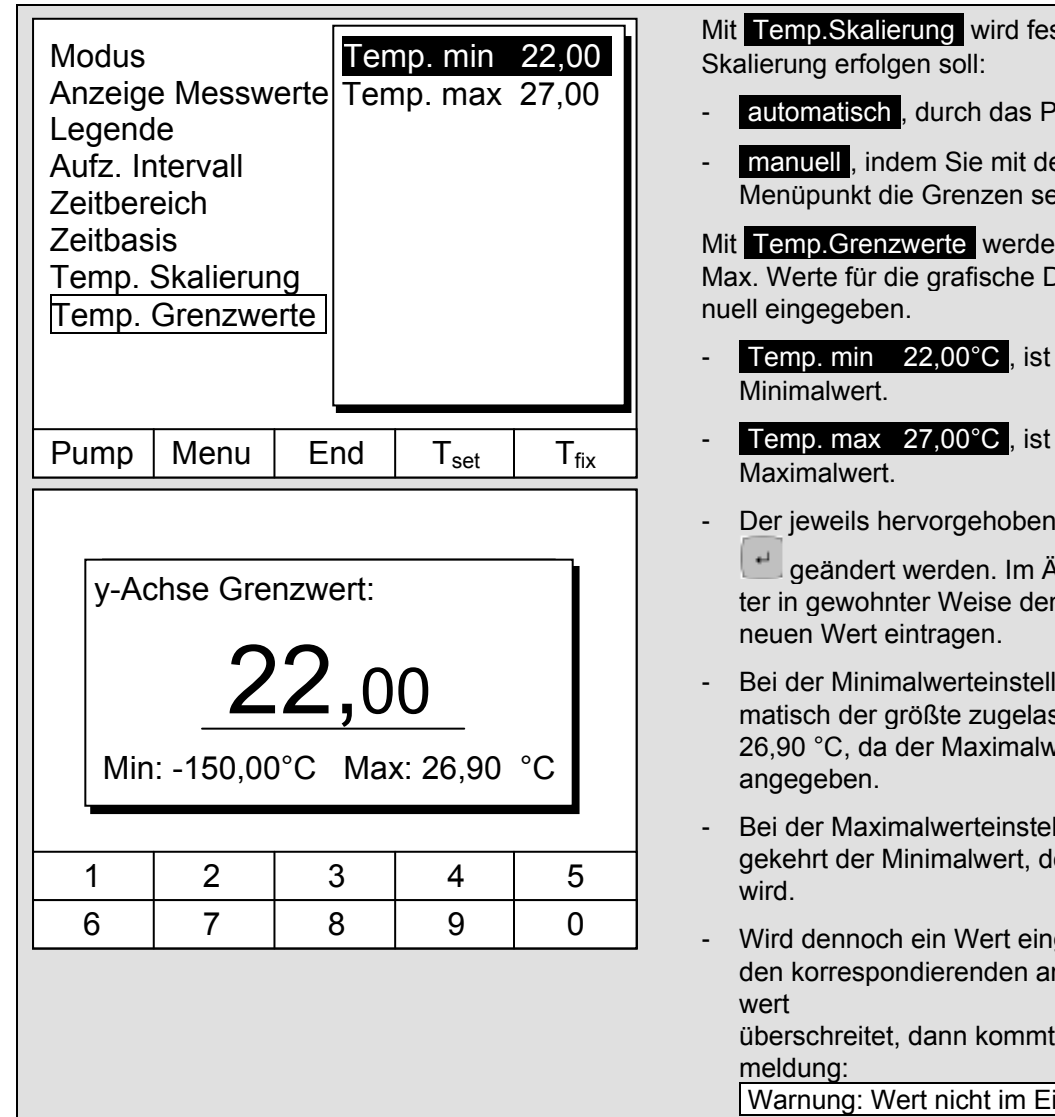

- Programm, **oder**
- em nächsten elbst definieren.

en die Min. und Darstellung ma-

- der momentane
- der momentane
- e Wert kann mit

Änderungsfensn gewünschten

- lung wird autossene Wert (hier vert 27 $^{\circ}$ C ist)
- Ilung ist es umler eingegrenzt
- gegeben, der oderen Grenz-

diese Warn-

ingabebereich

# **7.10 Programmgeber (PGM nur Fernbedieneinheit Command)**

Mit dem Programmgeber können nahezu beliebige Temperatur-Zeit Profile erstellt werden. Eine gewünschte Badtemperatur kann schnellstmöglich oder als definierte Rampe angefahren werden. Darüber hinaus kann auch die Pumpenstufe und das Verhalten der Schaltausgänge festlegt werden. Es stehen 5 Temperatur-Zeit-Programme zur freien Programmierung bereit. Jedes Programm besteht aus mehreren Temperatur-Zeit-Segmenten. Dazu gehören noch die Angaben, wie oft das Programm durchlaufen werden soll (Durchläufe). Die Summe aller Segmente aller Programme kann maximal 150 sein. Typische Seamente sind:

**Rampe:** Wenn eine Zeit vorgegeben wird, dann ist das Segment eine Rampe, die durch die Zieltemperatur, d. h. die Temperatur am Ende des Segments und die Zeitdauer vom Beginn bis zum Ende des Segments beschrieben wird.

**Sprung:** Ohne eine Zeitvorgabe wird die Endtemperatur so schnell wie möglich angefahren. **Temperaturhaltephase:** Keine Temperaturveränderung (d. h. die Temperatur am Anfang und Ende eines Segments sind gleich).

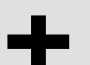

Der Programmgeber kann über die RS 232, Timer und Schaltkontakte gesteuert oder verändert werden.

#### <span id="page-76-0"></span>**7.10.1 Programmbeispiel**

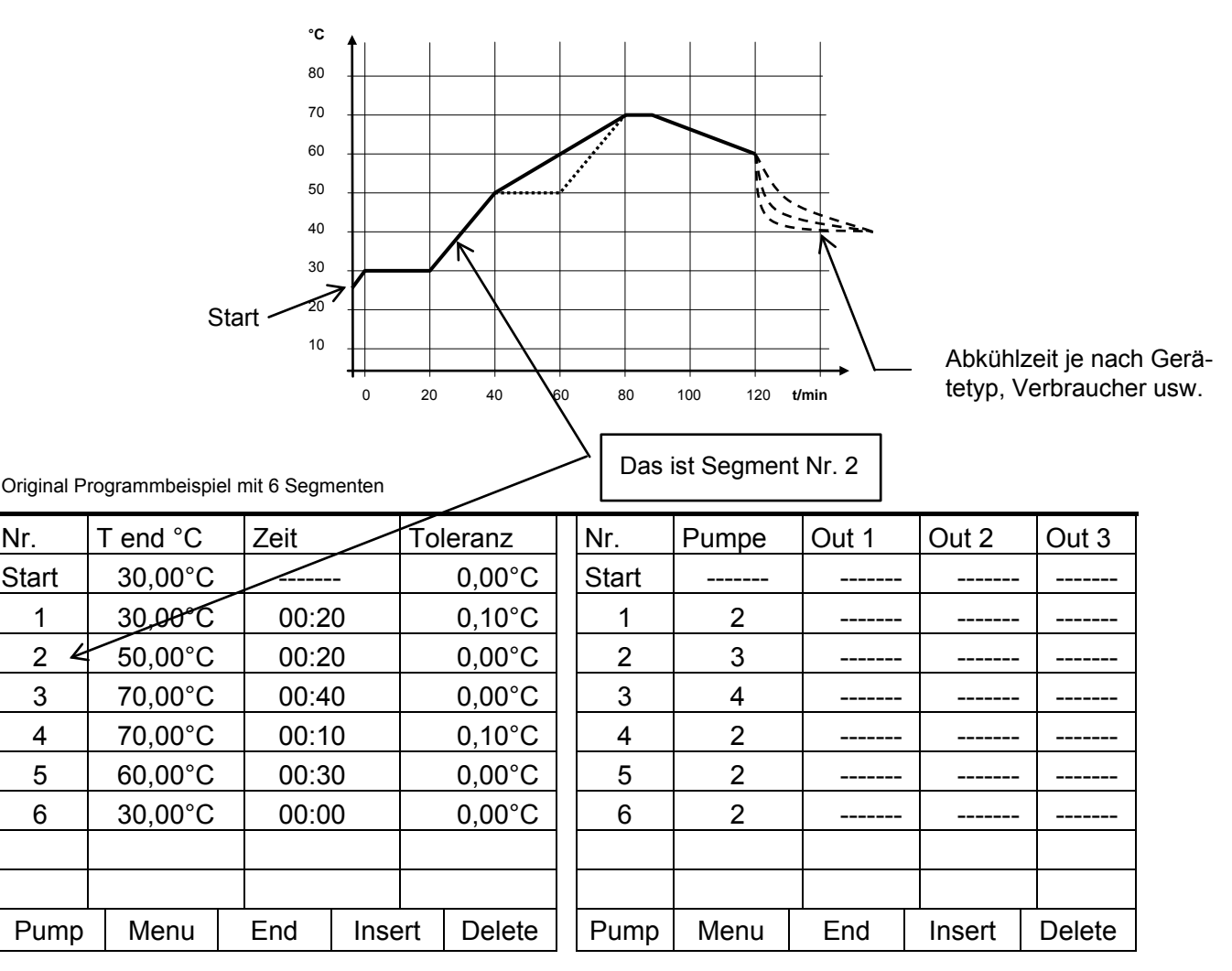

# LAUDA

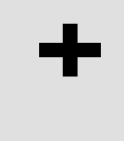

Jedes Programm beginnt mit dem Segment "Start". Es legt fest, bei welcher Tempe-<br>ratur das Segment 1 das Programm fortsetzen soll. Beim Start-Segment ist keine<br>Zeitvorgabe möglich. Bei Wärmethermostaten muss die Start-Temp ratur das Segment 1 das Programm fortsetzen soll. Beim Start-Segment ist keine Zeitvorgabe möglich. Bei Wärmethermostaten muss die Start-Temperatur über der Badtemperatur, die vor dem Programmstart ansteht, gewählt werden. Ohne das Startsegment würde das Segment 1 je nach Badtemperatur beim Programmstart unterschiedlich ausfallen.

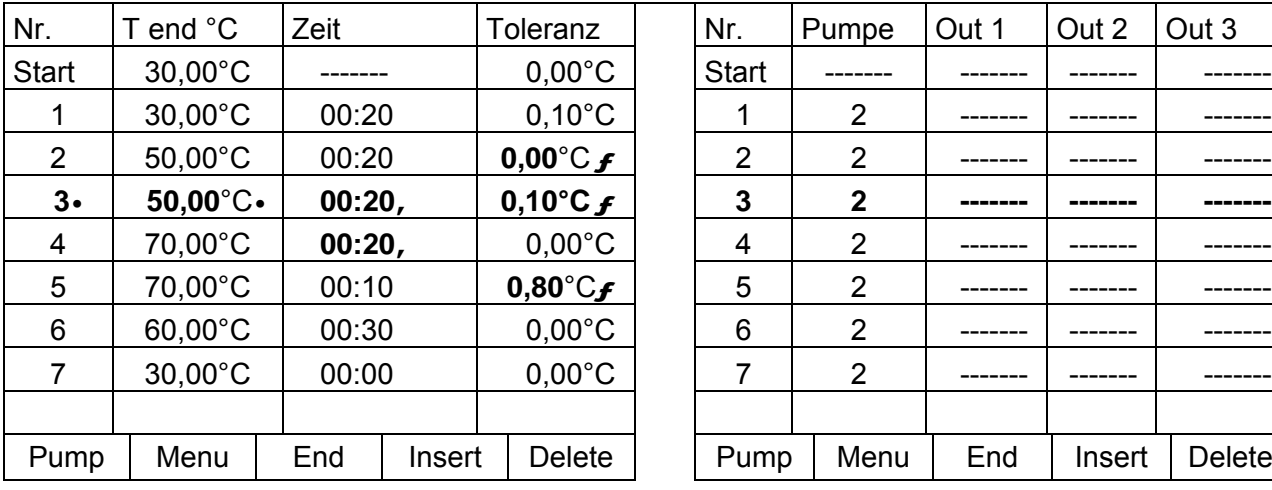

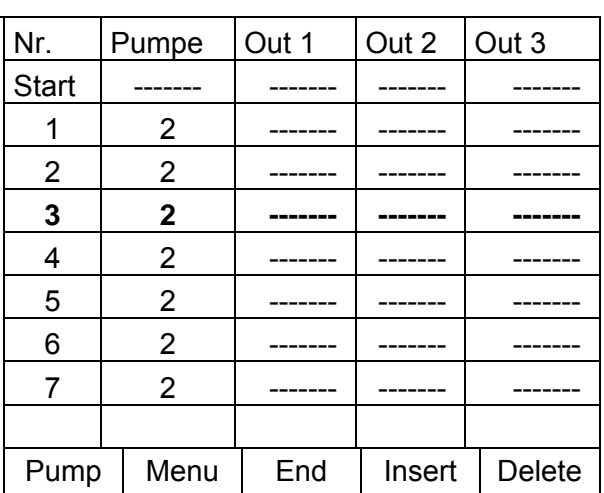

### **Editiertes Programmbeispiel (siehe gestrichelte Kurven in der Grafik auf der vorigen Seite)**

• Neues Segment einfügen ( $\blacktriangleright$  Kapitel [7.10.4\)](#page-80-0)

+

' ƒ Segmentzeit oder Toleranz ändern (þ Kapite[l 7.10.4\)](#page-80-0)

**Das Feld Toleranz** (Siehe oben stehende Programmtabelle und Grafik unten):

- Es ermöglicht eine genaue Einhaltung der Verweilzeit bei einer bestimmten Temperatur. Erst wenn die Badtemperatur im Toleranzband ist **Œ**, wird das Segment 1 abgearbeitet, so dass die Rampe (Segment 2) erst bei • verzögert gestartet wird.
- Ein zu eng gewähltes Toleranzband kann aber auch unerwünschte Verzögerungen verursachen. **Insbesondere bei Externregelung** sollte das Band nicht zu eng gewählt werden. Im Segment 5 wurde eine größere Toleranz eingegeben, so dass die gewünschte Zeit von 10 Minuten auch mit Einschwingvorgängen eingehalten wird Ž.
- Nur flache (langsame) Rampen sollten bei Bedarf mit einem Toleranzband programmiert werden. Steile Rampen die nahe an den maximal möglichen Aufheiz- oder Abkühlraten des Thermostaten liegen werden mit zu engem Toleranzband (hier im Segment 2) evtl. stark verzögert •.

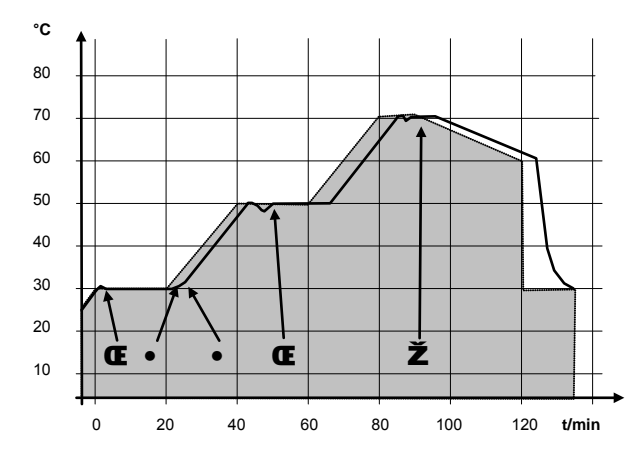

Beispiel für den Einfluss der Toleranzeingabe bei externer Badregelung:

Die Solltemperatur des Programmgebers ist grau hinterlegt.

Die Isttemperatur im externen Badgefäß ist als durchgezogene Linie dargestellt.

### **7.10.2 Programm auswählen und starten (Start, Pause, Stopp)**

Hier erfahren Sie wie ein bereits angelegtes Programm ausgewählt und gestartet wird. Wenn noch kein Programm angelegt ist siehe (þ [7.10.4\)](#page-80-0) Programm anlegen oder ändern.

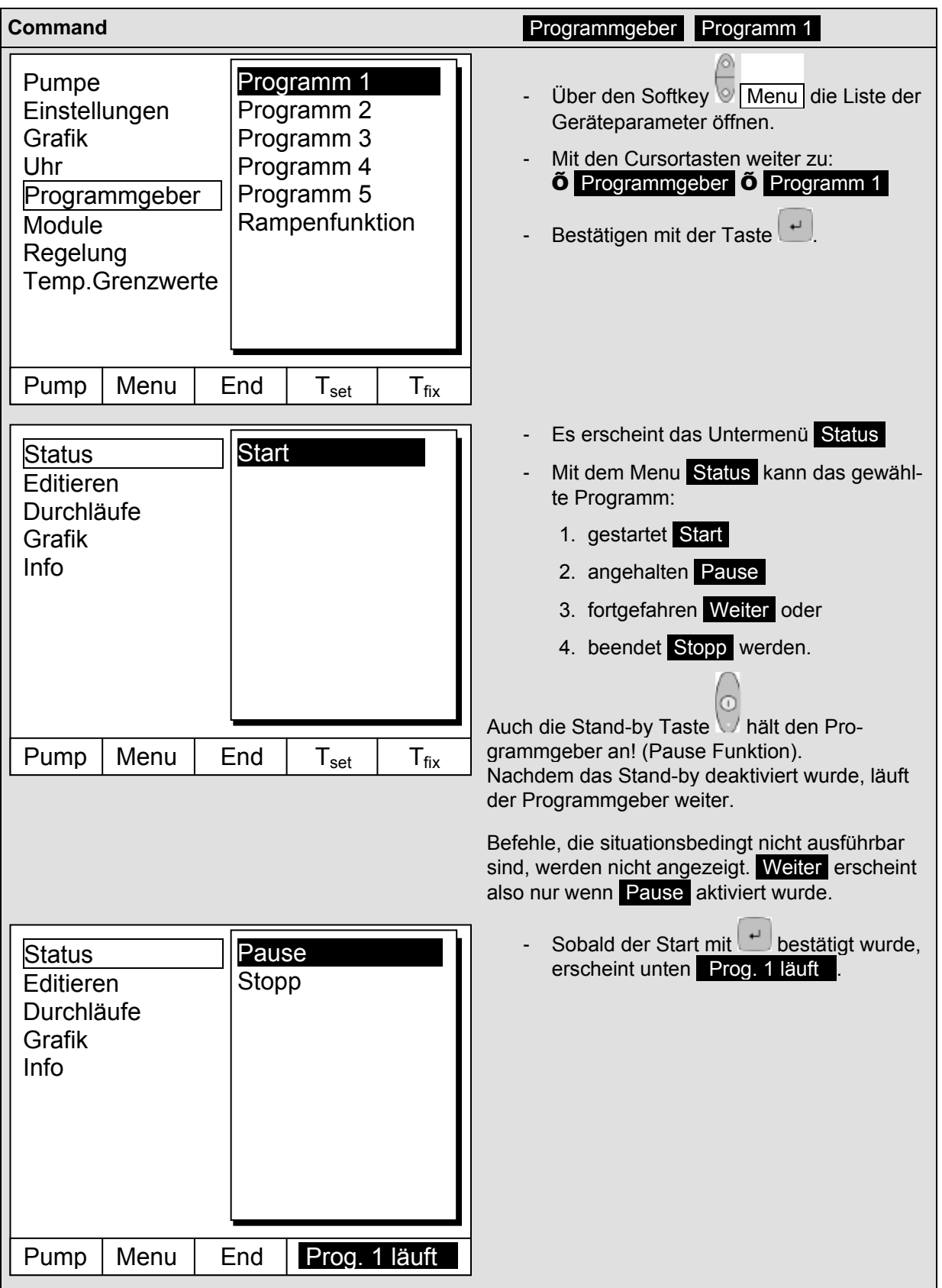

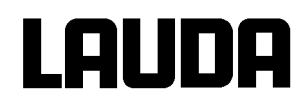

### **7.10.3 Programm unterbrechen, fortsetzen oder beenden (Pause, Weiter, Stopp)**

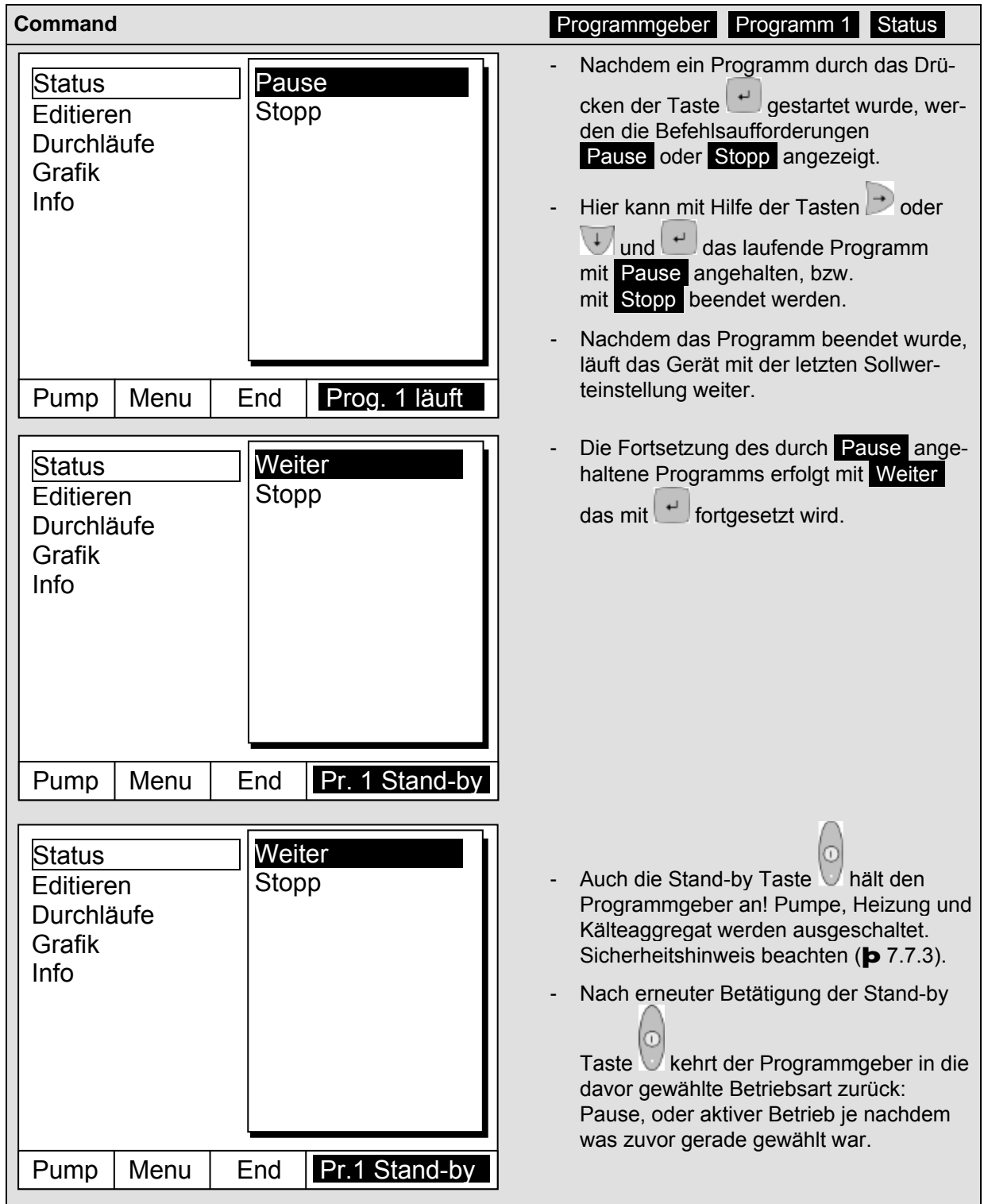

#### <span id="page-80-0"></span>**7.10.4 Programm anlegen oder ändern (Editieren)**

Hier gibt es folgende Funktionen:

- Eingabe eines Programms.
- Anzeige der Programmdaten eines abgespeicherten Programms und Änderung der Segmentdaten.
- Einfügen oder Anfügen eines neuen Segments.
- Löschen eines Segments.

+

- Auch wenn ein Programm gerade ausgeführt wird, können neue Segmente einge- $\mathcal{L}^{\pm}$ fügt und bestehende verändert werden, auch das momentan aktive Segment. Des Weiteren können alle Segmente, außer dem momentan aktiven, jederzeit gelöscht werden.
- Änderungen am gerade laufenden Segment sind möglich. Das Segment wird so fortgesetzt, als ob die Änderung seit Segmentbeginn gültig wäre.
- **Aber:** Ist die neue Segmentzeit kürzer als die bereits abgelaufene Segmentzeit, dann springt das Programm in das nächste Segment.
- Ist eine Segmentzeit >999 h: 59 min vorgesehen, muss diese Zeit auf mehrere aufeinander folgende Segmente verteilt werden.

**Eingabe eines Programms:** Programmbeispiel (þ [7.10.1\)](#page-76-0).

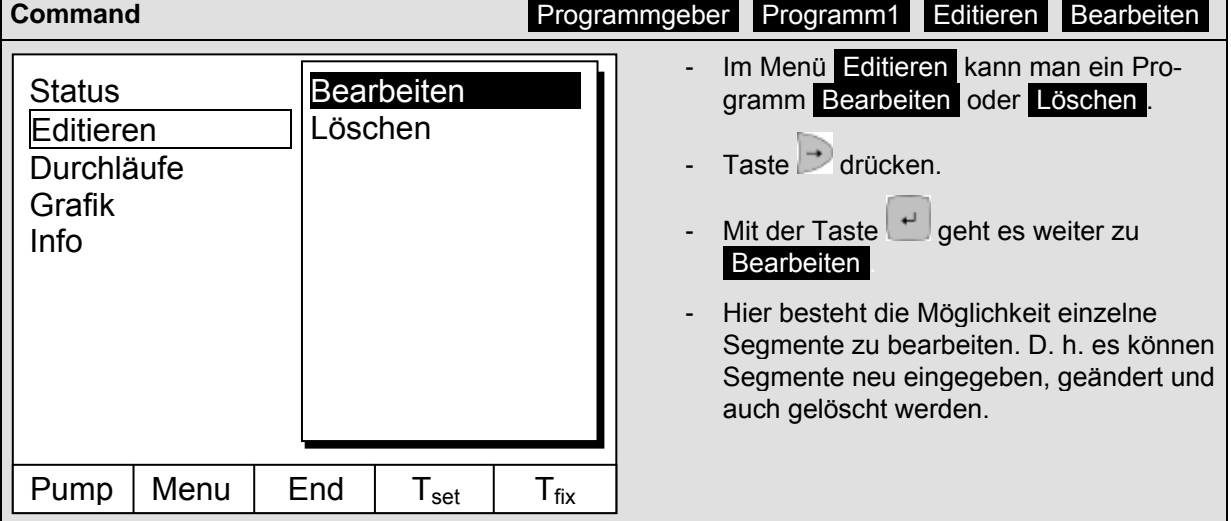

# AUDA

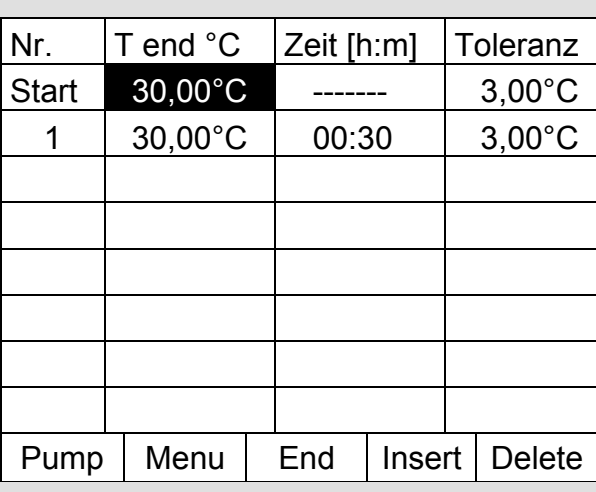

- In die Zeile "Start" tragen Sie im Feld "T end °C" die Temperatur ein, bei der der Ablauf starten soll (Vorgabewert ist 30 °C). Eine Zeiteingabe ist im Segment "Start" nicht möglich, da der Thermostat sofort beim erreichen der Starttemperatur das Segment 1 ausführt.
- Löschen einzelner Segmente (Zeilen) mit Delete.
- Bei Wärmethermostaten muss die Solltemperatur erreichbar sein, also über der Badtemperatur liegen, die zum Zeitpunkt des Programmstarts angezeigt wird!

Verschieben Sie mit den Cursortasten die schwarze Hinterlegung auf das Feld, das Sie ändern möchten. Es kann durch Drücken der Taste  $\left[\cdot\right]$  editiert werden (siehe nächste Seiten).

- Der Softkey Insert fügt in der markierten Zeile ein neues Segment ein, dessen Vorgabewerte mit Ausnahme der Toleranz, von dem vorhergehenden Segment übernommen werden. Die Toleranz wird immer als 0,00 vorgegeben. Alle folgenden Segmente werden um eine Zeile nach unten verschoben.
- Im oberen Fenster wurde so das Segment 1 erzeugt.
- Mit  $\rightarrow$  weiter zu den Feldern  $\tilde{\sigma}$  "Zeit"  $\tilde{\sigma}$  "Toleranz". Siehe Programmbeispiel in ( $\blacktriangleright$  [7.10.1\)](#page-76-0).
- Wenn im Feld "Zeit" kein Eintrag ist, wird die Badtemperatur so schnell wie möglich angefahren. Mit einem Zeiteintrag wird die Endtemperatur genau nach Ablauf der Zeit erreicht (Rampe).
- Der Eintrag im Feld "Toleranz" legt fest wie genau die Endtemperatur erreicht werden soll, bevor das nächste Segment abgearbeitet wird.

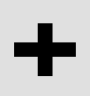

Wird der Toleranzbereich zu klein gewählt, kann es sein, dass das Programm nicht fortgesetzt wird, da die geforderte Toleranz nie erreicht wird.

Externe Regelung: Insbesondere bei Rampen kann ein zu enges Toleranzband unerwünschte Verzögerungen in der Startphase der Rampe verursachen.

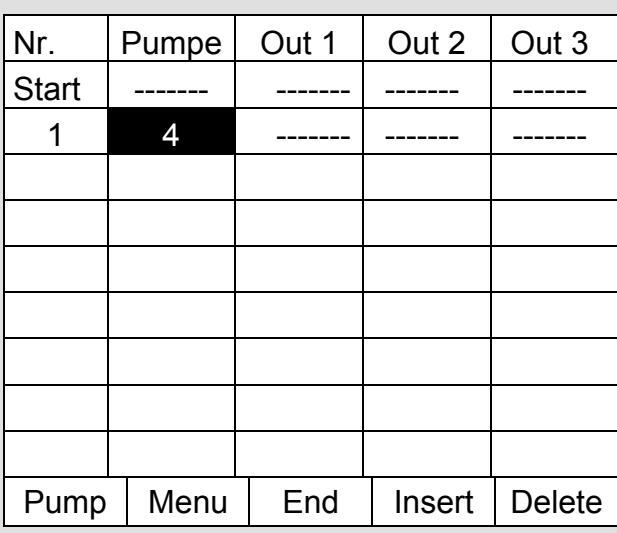

- Dann mit  $\rightarrow$  weiter zur Pumpen- und Signalausgangseinstellung.
- Der rechte Teil der Eingabetabelle erscheint wie links abgebildet.
- Hier können im Feld "Pumpe" die Pumpenstufe, sowie in den Feldern "Out 1" bis "Out 3" die Kontaktausgänge des Kontaktmodus (Zubehör) programmiert werden. Mit der Einstellung "-------" wird der Anfangswert beibehalten, der entweder vor dem Programmstart eingestellt wurde oder im laufenden Programm von einem vorangehenden Segment festgelegt wurde. Weitere Details folgen auf den nächsten Seiten.

# H

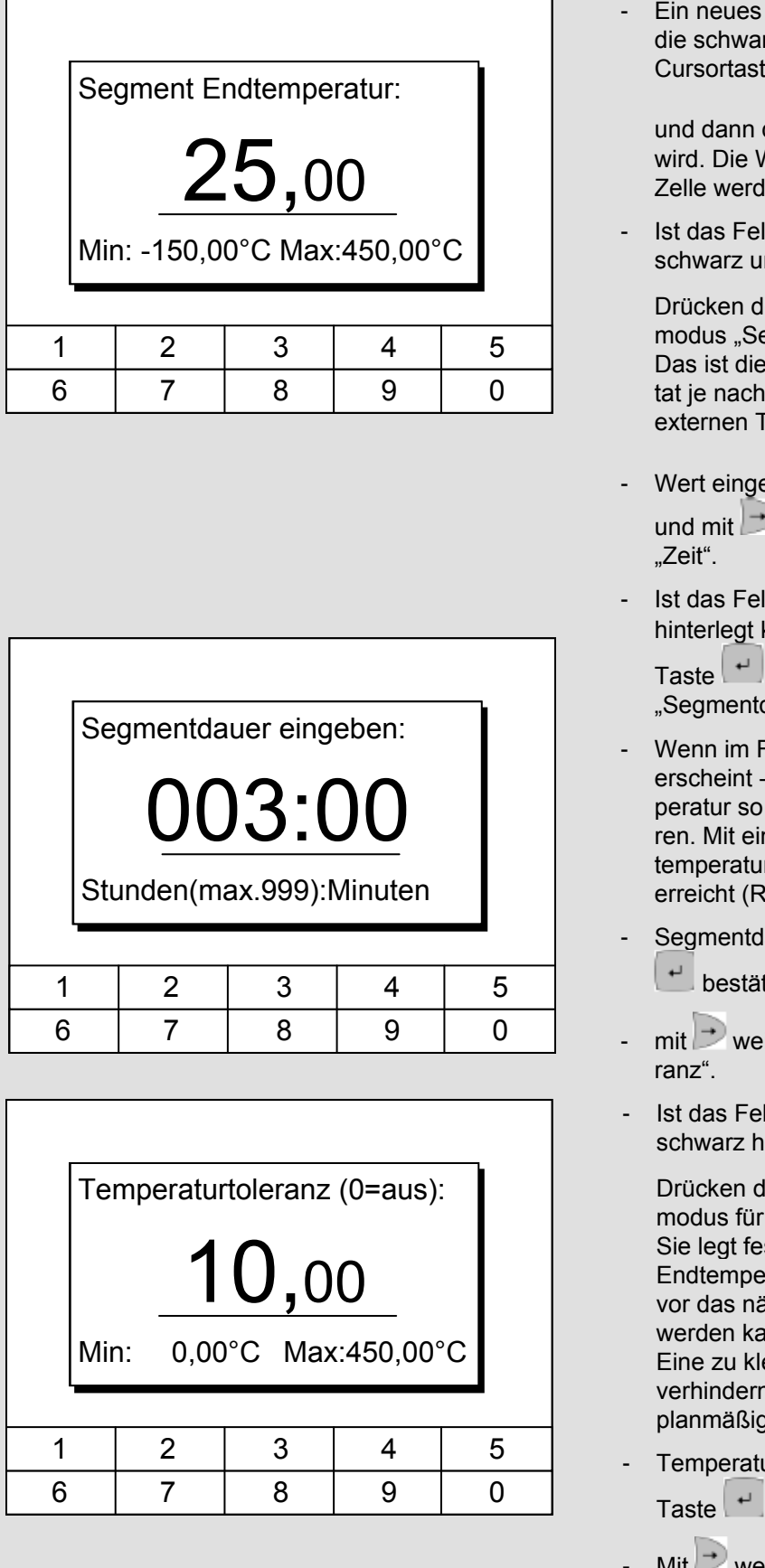

Segment wird erzeugt, indem rz hinterlegte Zelle mit den ten in eine leere Zeile bewegt

der Softkey <sup>of</sup> Insert gedrückt Werte der darüber liegenden len automatisch kopiert.

Id in der Spalte T end °C nterlegt kommt man durch

ler Taste $\lfloor \frac{\mu}{\mu} \rfloor$ in den Eingabeegment Endtemperatur". Temperatur die der Thermos-Einstellung am internen oder emperaturfühler erreichen soll.

- $\mathsf{eben}\xspace$ , mit Taste  $\lfloor \frac{\mu}{\epsilon} \rfloor$  bestätigen  $\nu$  weiter in das Eingabefeld
- Id in der Spalte Zeit schwarz kommt man durch Drücken der

in den Eingabemodus für die dauer"..

- Feld "Zeit" 0 eingegeben wird ----- . Dann wird die Endtemschnell wie möglich angefahnem Zeiteintrag wird die Endr genau nach Ablauf der Zeit ampe).
- auer eingeben und mit Taste tigen.
- iter in das Eingabefeld "Tole-

Id in der Spalte "Toleranz" interlegt, kommt man durch

der Taste<sup>[+]</sup> in den Eingabedie "Temperaturtoleranz". st wie genau die Segment eratur erreich werden muss beachste Segment abgearbeitet  $nn.$ 

ein gewählte Toleranz kann n, dass das nächste Segment in Angriff genommen wird.

- urtoleranz einstellen und mit bestätigen.
- Mit  $\Box$  weiter zum Eingabefeld "Pumpe".

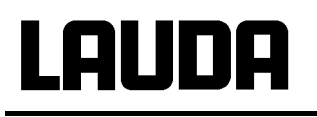

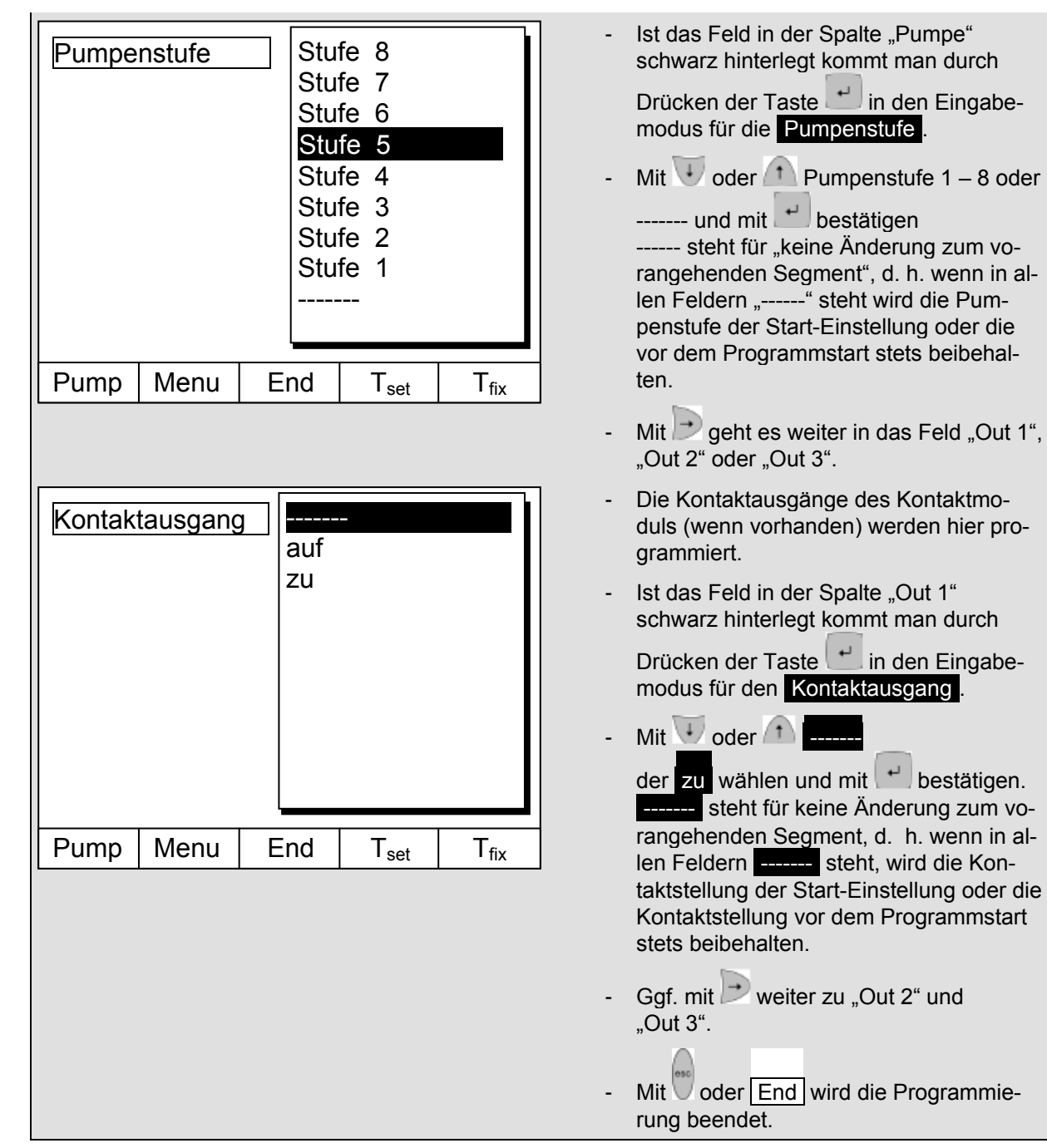

#### **Command Command Programmgeber Programm1** Durchläufe Programme können bei Bedarf mehrmals  $\mathbf{L}$ 1 **Status** durchlaufen werden. Editieren Mit  $\overline{\mathbf{U}}$  und  $\overline{\mathbf{D}}$  ins Menü Durchläufe **Durchläufe** L. **Grafik** Anzahl der gewünschten Programm-Info durchläufe wählen. Pump | Menu | End |  $T_{\text{set}}$  |  $T_{\text{fix}}$ Taste drücken, gewünschte Anzahl einstellen. Bei Eingabe einer 0 wird das Programm Durchläufe (0=unendlich) ständig wiederholt. 1 Mit Taste Eingabe bestätigen und wieder zurück in die Anzeige. Min: 0 Max:255Mit oder End kann der Editiermodus wieder verlassen werden. 1 | 2 | 3 | 4 | 5 6 | 7 | 8 | 9 | 0

#### **7.10.5 Anzahl der Programm-Durchläufe festlegen (Durchläufe)**

#### **7.10.6 Den Programmverlauf als Grafik ansehen (Grafik)**

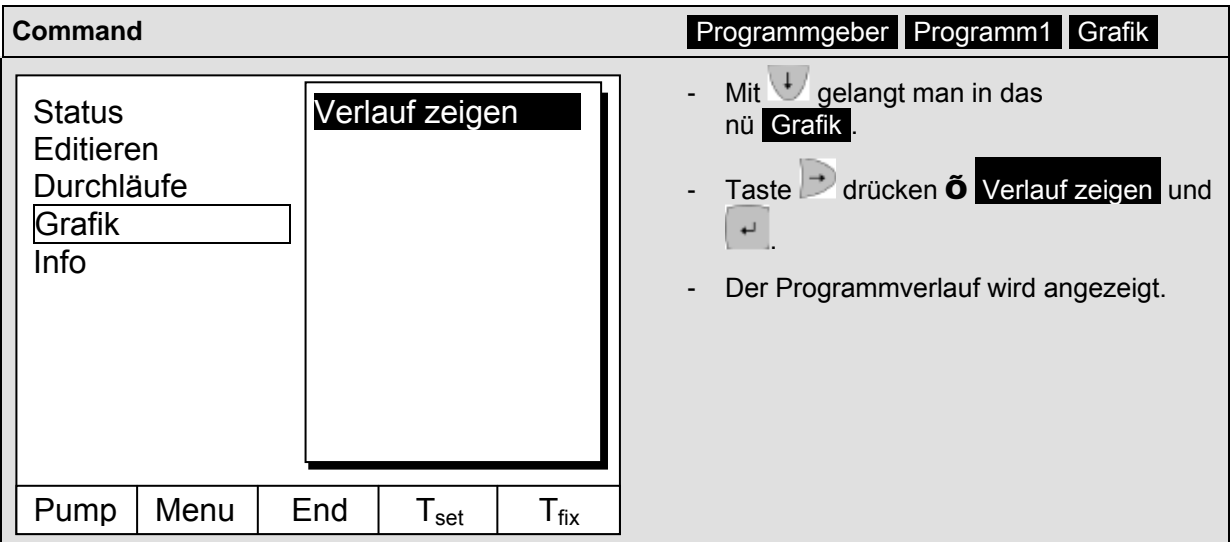

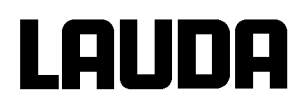

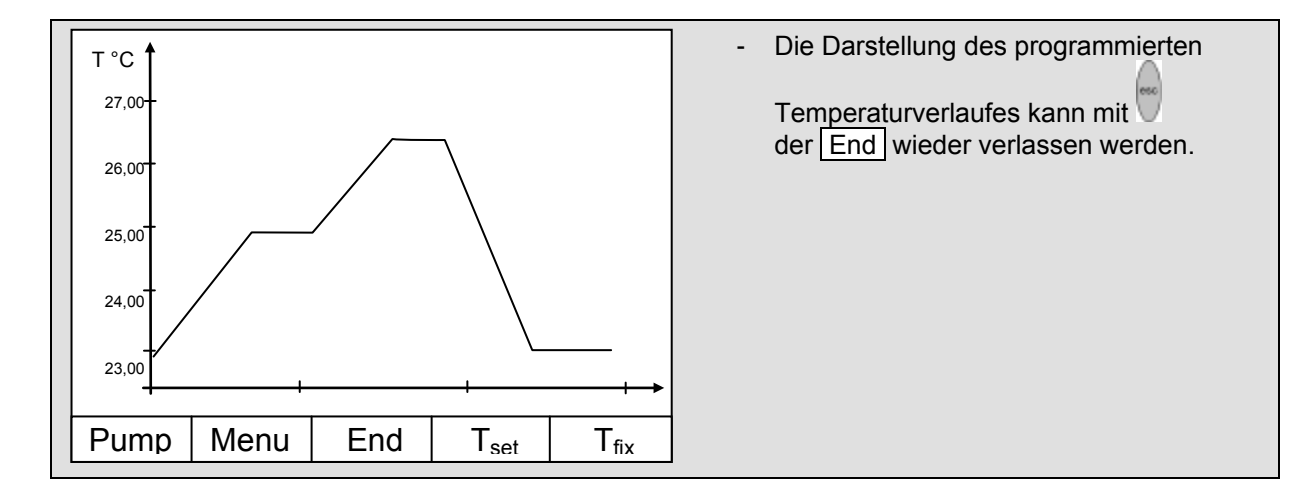

# **7.10.7 Information zu einem Programm einholen (Info)**

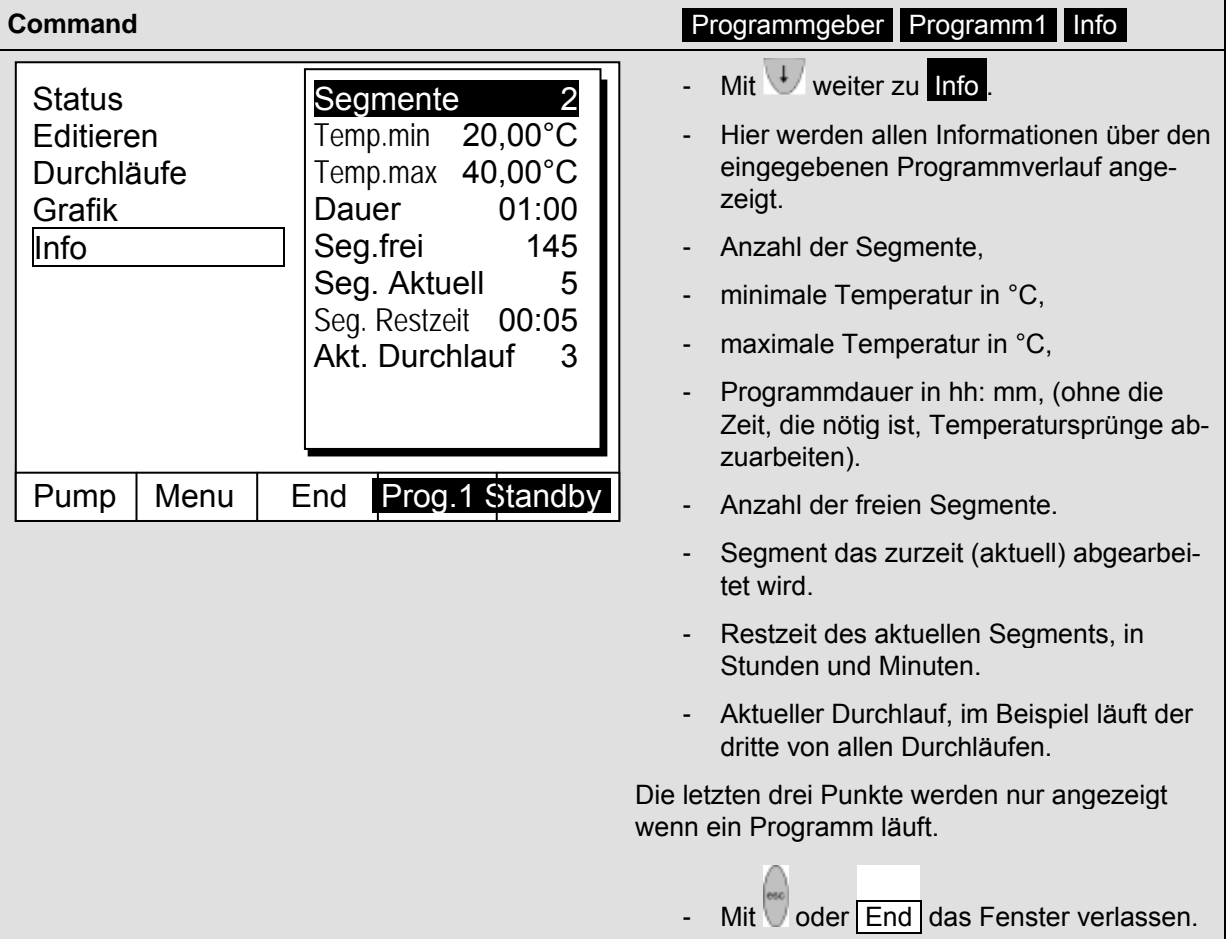

## **7.11 Rampenfunktion**

Mit der Rampenfunktion können Temperaturänderungen über beliebige Zeiträume komfortabel eingeben werden. Dies ist insbesondere bei sehr geringen Temperaturänderungen (z.B. 0,1 °C/Tag) vorteilhaft. Beispiel: Von der derzeitigen Badtemperatur (z.B. 242,4 °C) soll in 5 Tagen um 200 °C abgekühlt werden. Dann ist als Temperaturänderung 200 °C und die einzugebende Zeit ist 5 Tage.

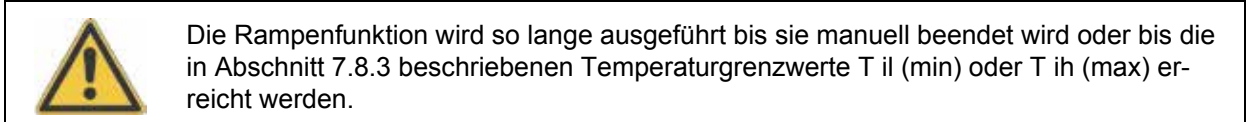

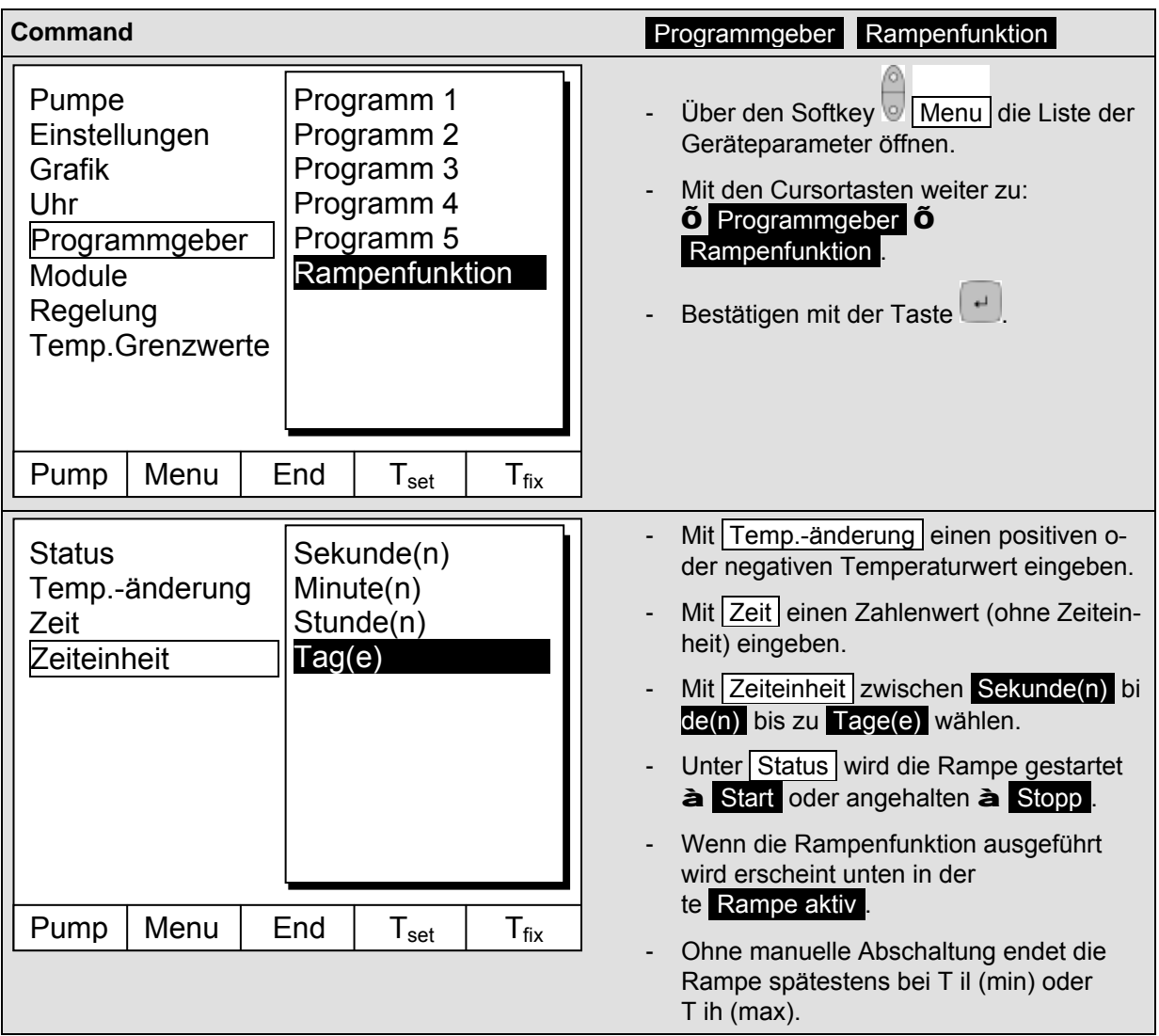

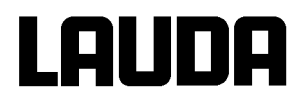

# **7.12 Schaltuhrfunktion / Timer (Command)**

Mit der Timer Funktion kann der Thermostat zu einem bestimmten Zeitpunkt oder nach einer bestimmten Wartezeit eine Aktion ausführen. Aktionen sind: Thermostat einschalten, in den Stand-by Zustand gehen oder eines der 5 Programme des Programmgebers ausführen.

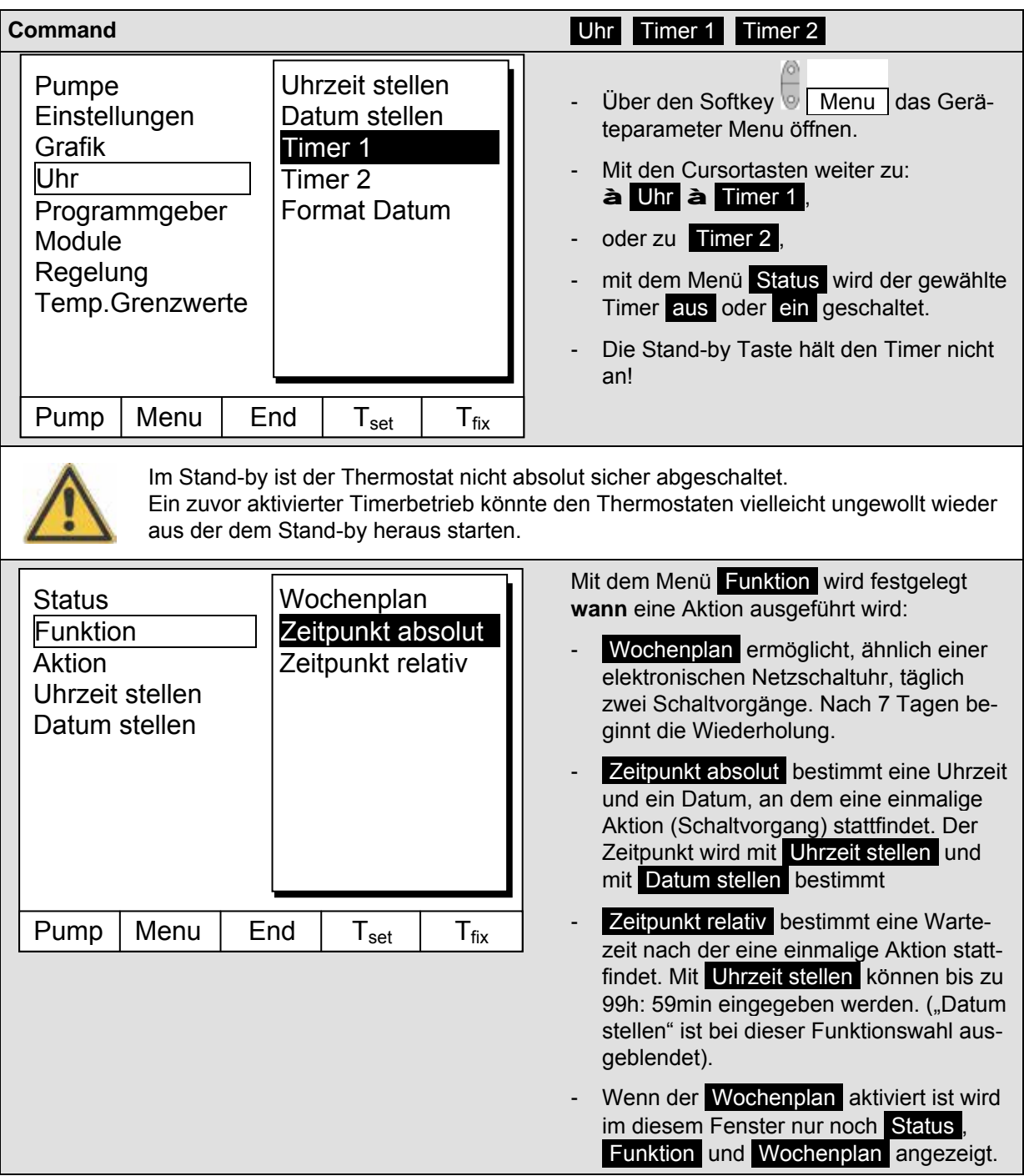

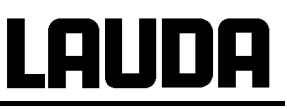

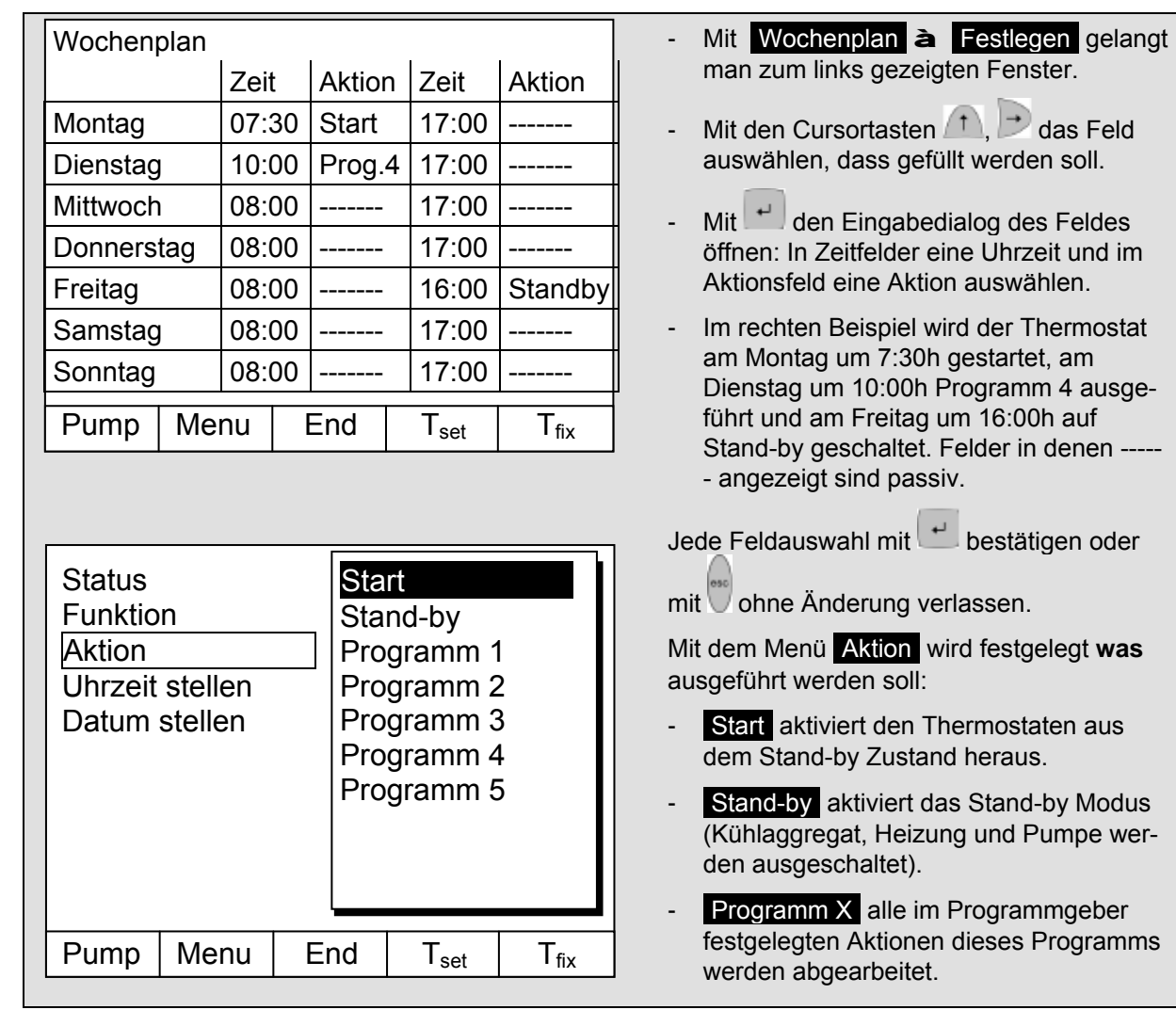

### **7.13 Regelparameter**

Die Regelparameter sind ab Werk für den Betrieb als Badthermostat (mit Wasser als Temperierflüssigkeit) mit Intern-Regelung optimiert. Auch für den Betrieb von externen Behältern mit Extern-Regelung sind die Parameter voreingestellt. Manchmal erfordert aber die externe Konfiguration eine Anpassung. Auch die Wärmekapazität und die Viskosität der Temperierflüssigkeit erfordern manchmal eine Anpassung.

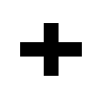

- $\omega$  . Die intelligente Menüführung bei Master und Command erkennt ob Sie das Gerät (so wie in Kapitel [7.7.4](#page-58-0) beschrieben) auf interne oder externe Regelung eingestellt haben und zeigt nur die jeweils zutreffenden Dialoge an.
- Einige Regelparameter werden von Ihrem Proline Thermostat automatisch optimiert.  $\omega_{\rm c}$ Nur in Ausnahmefällen sollten Sie diese Automatik deaktivieren und manuell optimieren.

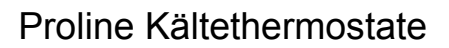

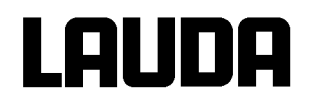

## <span id="page-89-0"></span>**7.13.1 Interne Regelgröße (eingebauter Messfühler)**

Nur wenn Sie keinen externen Temperaturfühler angeschlossen (und gemäß Kapitel [7.7.4,](#page-58-0) als Regelgröße aktiviert haben), lesen Sie bitte hier weiter.

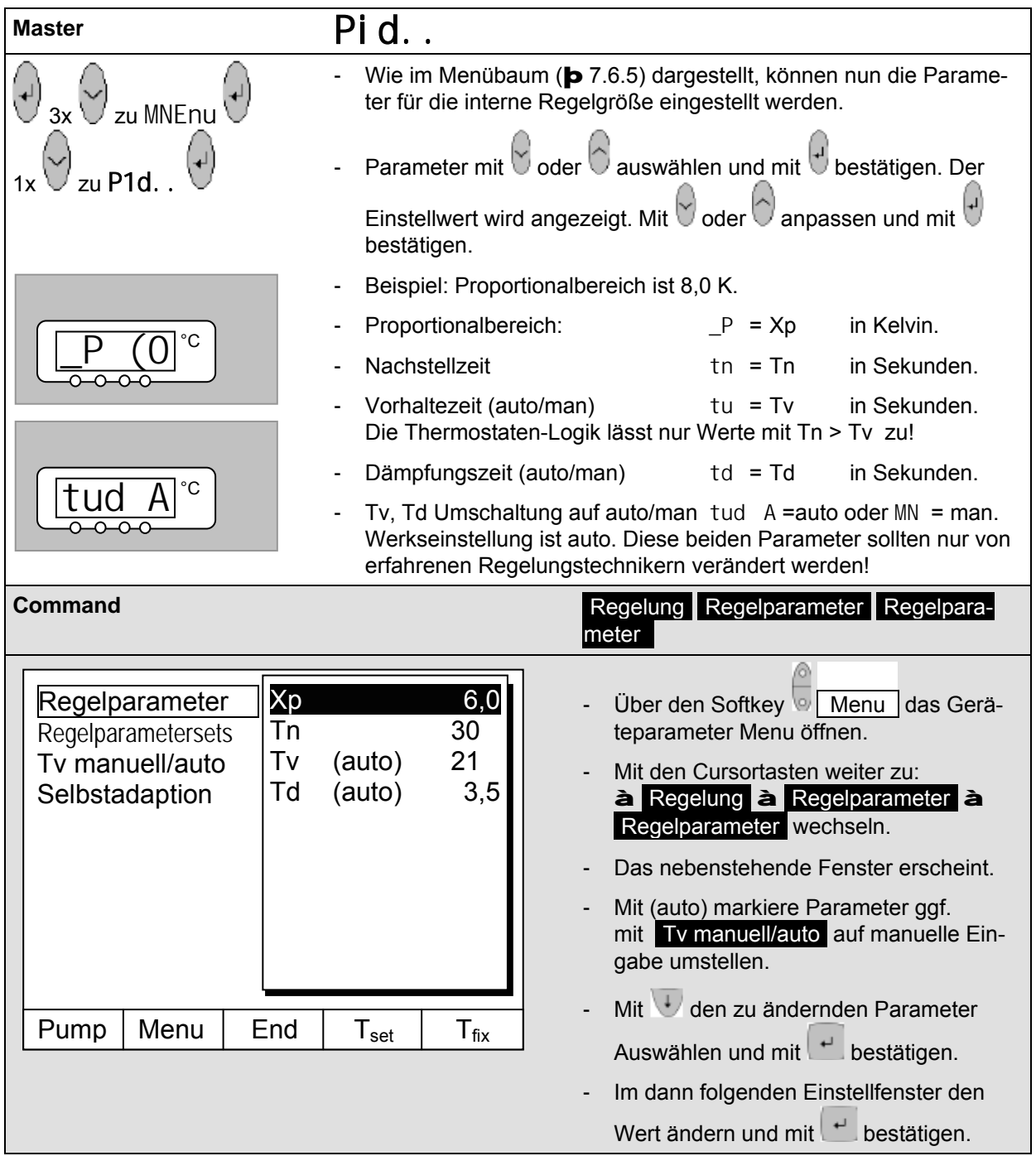

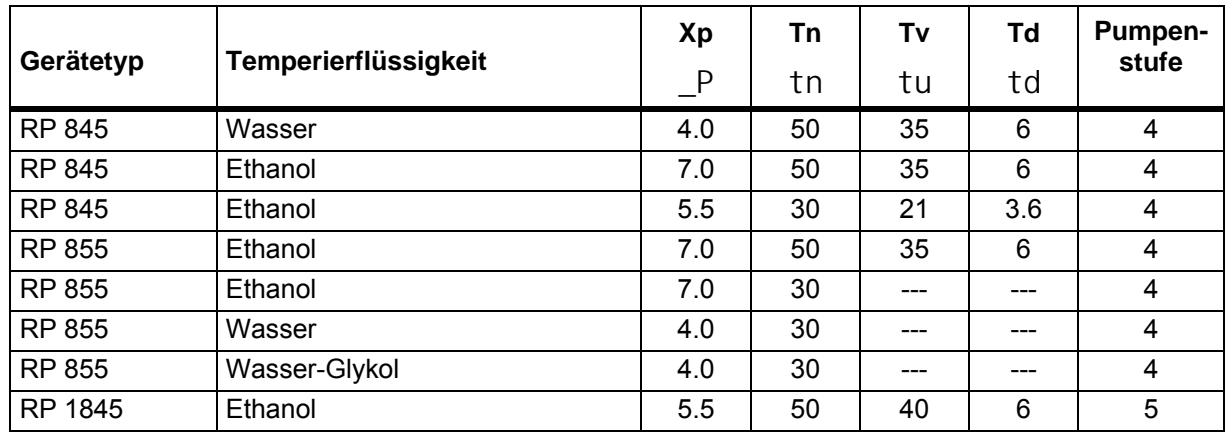

#### **7.13.1.1 Bewährte Einstellungen für Regelparameter und Pumpe (Internregelung)**

Technische Änderungen vorbehalten!

#### <span id="page-90-0"></span>**7.13.2 Externe Regelgröße (Externer Messfühler)**

Nur wenn Sie einen externen Temperaturfühler angeschlossen oder die Isttemperatur von einem Modul eingelesen wird (und gemäß Kapitel [7.7.4](#page-58-0) als Regelgröße aktiviert haben), lesen Sie bitte hier weiter.

Bitte verändern Sie die Regelparameter nur dann, wenn Sie über regelungstechnische Kenntnisse verfügen.

Das Regelsystem für externe Istwerte ist zur Verbesserung des Führungsverhaltens als 2-stufiger Kaskadenregler ausgeführt. Ein "Führungsregler" ermittelt aus dem Temperatursollwert und der externen Temperatur den "internen Sollwert", der dem Folgeregler zugeführt wird. Dessen Stellgröße steuert die Heizung und Kühlung.

Wenn ein Solltemperatursprung vorgegeben wird, kann es vorkommen, dass die optimale Regelung eine Badtemperatur einstellen würde, die erheblich über der am externen Gefäß gewünschten Temperatur liegt. Es gibt eine Korrekturgrößenbegrenzung, die die maximal zugelassene Abweichung zwischen der Temperatur am externen Verbraucher und der Badtemperatur vorgibt.

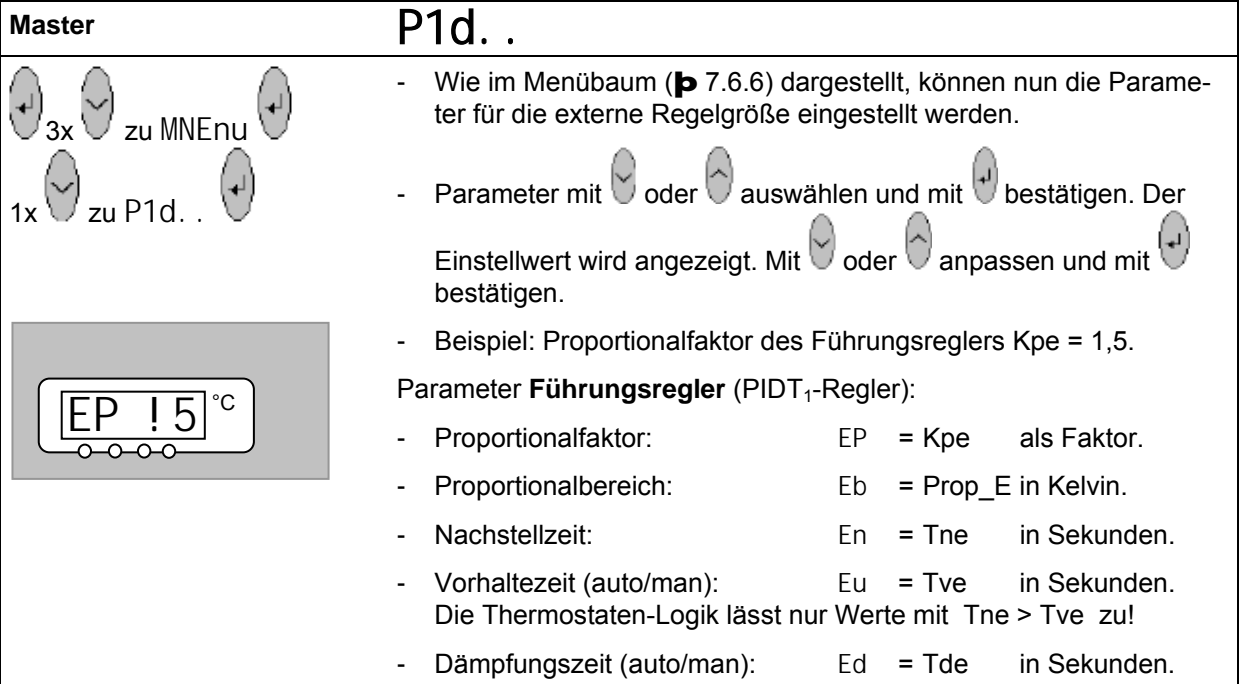

<span id="page-91-0"></span>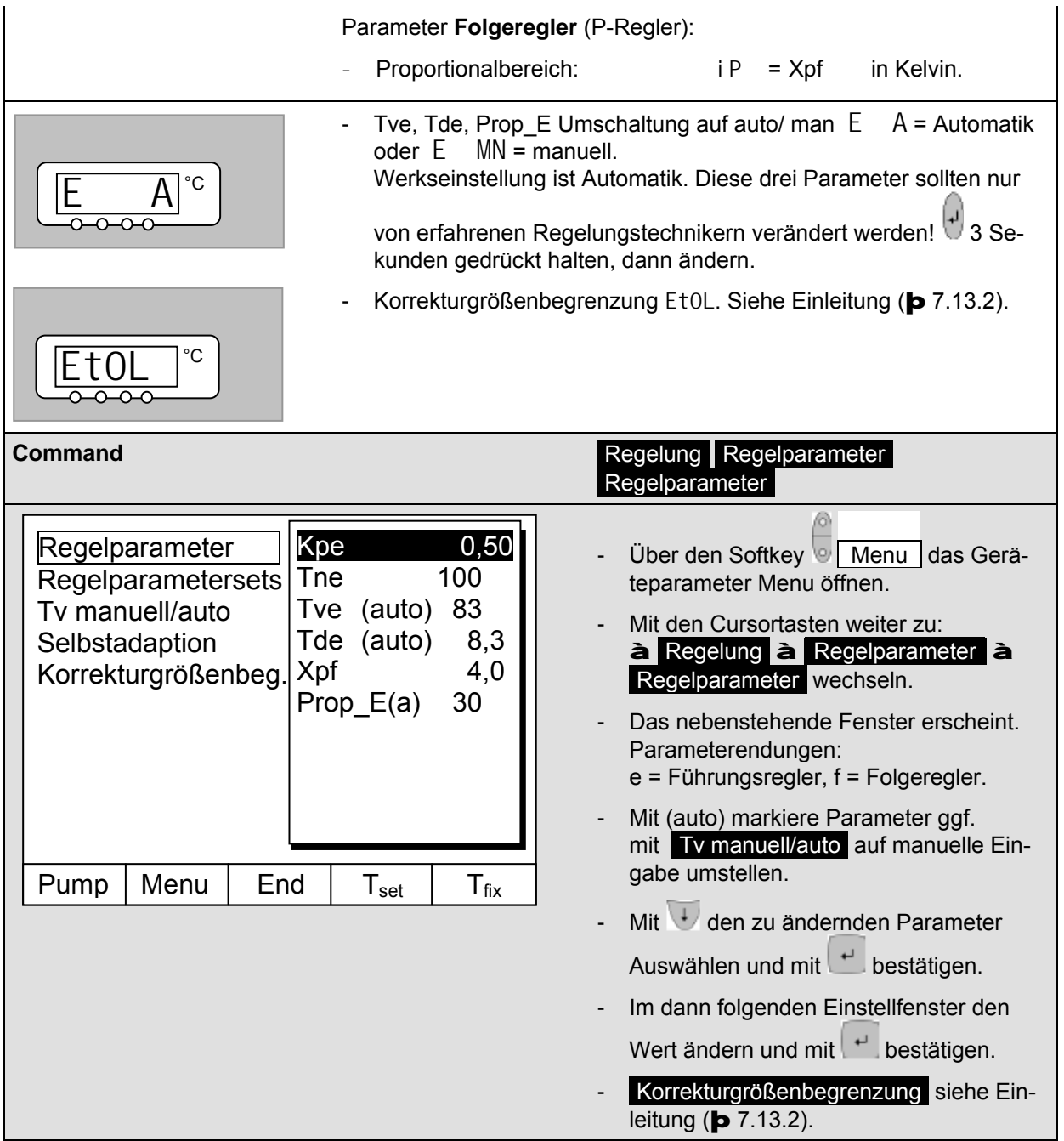

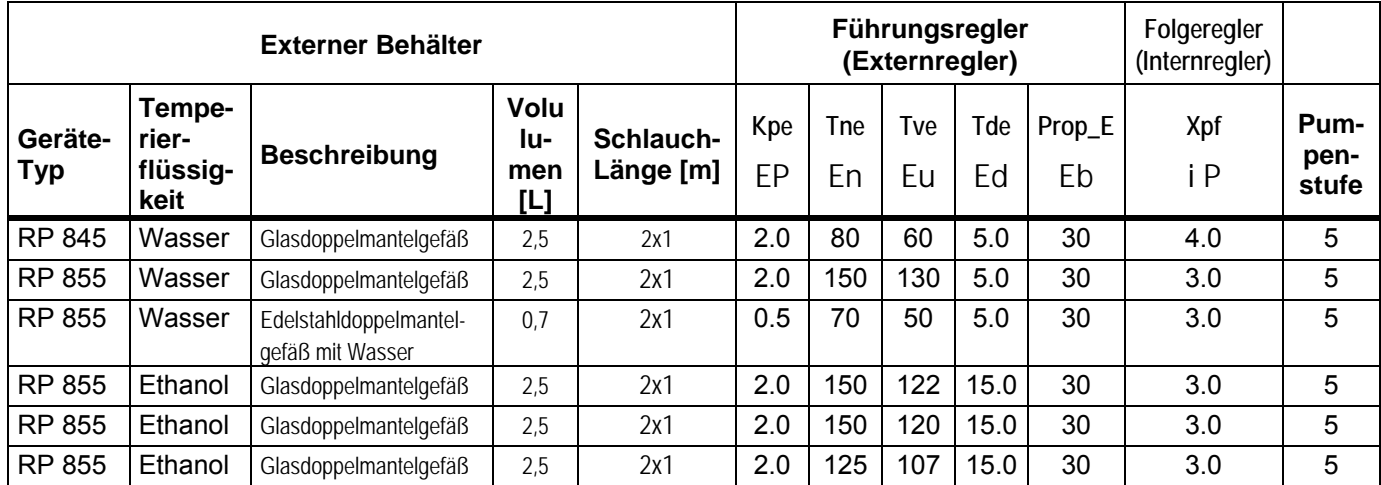

#### <span id="page-92-0"></span>**7.13.2.1 Bewährte Einstellungen für Regelparameter und Pumpe (Externregelung)**

**Technische Änderungen vorbehalten!**

#### **7.13.2.2 Vorgehensweise zur Einstellung der Regelparameter bei Externregelung**

- 1. Externregelung aktivieren (**þ** [7.7.4\)](#page-58-0).
- 2. Folgeregler einstellen:
- 2.1. Parameter auf auto ;

Xpf nach Tabelle (þ [7.13.2.1\)](#page-91-0) (Erfahrungswerte) in Abhängigkeit von:

- Gerätetype überprüfen oder einstellen (RP....) (þ [9.2.1\)](#page-122-0).
- Badmedium möglichst dünnflüssig, möglichst hohe thermische Kapazität auswählen. Rangliste: Wasser, Ethanol, Wasser-Glykol, Öle, Fluorinert®.
- Pumpenstufe möglichst hoch wählen,
- Umwälzung möglichst kräftig und schnell wählen,
- Schlauchlänge möglichst kurz, z.B. 2 x 1 m, wählen,
- Schlauchquerschnitt möglichst groß, z.B. ½ Zoll,
- Durchsatz durch den externen Verbraucher möglichst groß einstellen.
- 2.2. Xpf Einstellung:
	- Bei Schwingneigung mit kurzer Periodendauer der Schwingung, (z.B. 30 s)  $\geqslant$  Xpf kleiner, sonst größer,
	- bei schlechter thermischer Kopplung und großer zu temperierender Masse  $\triangle$  groß (z.B. 2...5, eventuell noch größer),
	- bei guter thermischer Kopplung und kleiner zu temperierender Masse  $\geq$  klein (z.B. 0,2 ... 0,7)  $\omega_{\rm{eff}}$
- wenn schnelle Temperaturänderungen gewünscht werden sollten externe Bäder möglichst mit Internregelung geregelt werden. Ansonsten Xpf sehr klein wählen (0,05 ... 0,1).

# LAUDA

- 3. Führungsregler einstellen (PIDT<sub>1</sub>-Regler):
	- $\mathbb{Z}^{\mathbb{Z}}$ Erst mit Auto beginnen, dann eventuell mit manuell weiterarbeiten.
- 3.1. Kpe einstellen:
- Mit Erfahrungswerten aus Tabelle beginnen ( $\blacktriangleright$  [7.13.2.1\)](#page-92-0).
- Bei Schwingneigung (lange Periodendauer der Schwingung, z.B. 10min)  $\blacktriangleright$  Kpe größer, sonst kleiner.  $\Delta \sim 10$
- 3.2. Tne/ Tve/ Tde einstellen:
- Mit Erfahrungswerten aus Tabelle [7.13.2.1](#page-92-0) beginnen; im Allgemeinen recht hohe Werte (Tne = 70 s ... 200 s; Tve = 50 s ... 150 s),
- bei kleineren Werten  $\geq$  schnellere Einschwingvorgänge, sonst langsamere Einschwingvorgänge, dafür schwingungsärmer.
- Tve: Überschwinger reduzieren  $\geq$  Tve vergrößern, sonst umgekehrt.
- Tde (Dämpfung für Tve): im Allgemeinen ca. 10 % von Tve.
- 4. Korrekturgrößenbegrenzung (oder Vorlauftemperaturbegrenzung) (þ [7.13.2\)](#page-90-0) und Temperaturgrenzwerte (Til/Tih) (**p** [7.8.3\)](#page-65-0).
	- entsprechend den physikalischen Randbedingungen einstellen. Beispiele:

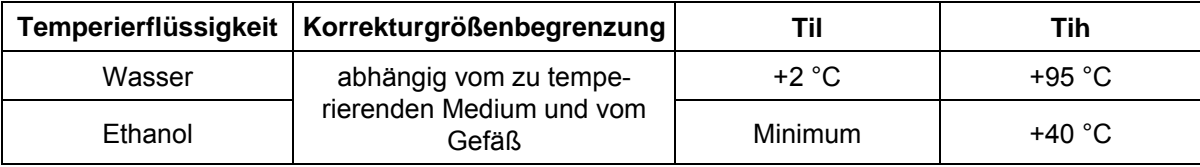

Hilfsmittel um den zeitlichen Verlauf zu sehen:

- Grafikmodus der Fernbedieneinheit Command
- LAUDA Wintherm PC-Programm.

#### <span id="page-94-0"></span>**7.13.3 Interne und externe Regelparametersets**

Wird ein Thermostat für mehrere Anwendungen benutzt, was auch immer ein Ändern der Regelparameter zur Folge hat, können diese Regelparameter (bis zu 9 Sets) im Thermostaten abgelegt und bei Bedarf wieder aktiviert werden.

Auch ist das Speichern sinnvoll zur Findung der besten Regelparameter, dadurch kann man externes Verwalten der Regelparameter vermeiden.

Es sind 9 Sets (jeweils interne und externe Regelparametersets) werksmäßig hinterlegt. In diesem Menü können die Regelparameter nicht editiert werden, sie werden nur angezeigt.

- Mit Aktivieren werden die Regelparameter als jetzt gültige verwendet.
- Mit Aktuelle einlesen werden die aktuellen eingelesen und gespeichert (für spätere Wiederverwendung).
- Mit Default wird das werksmäßig hinterlegte Regelparameterset wieder eingespielt (dabei gehen die vom Kunden eingestellten Regelparameter verloren).

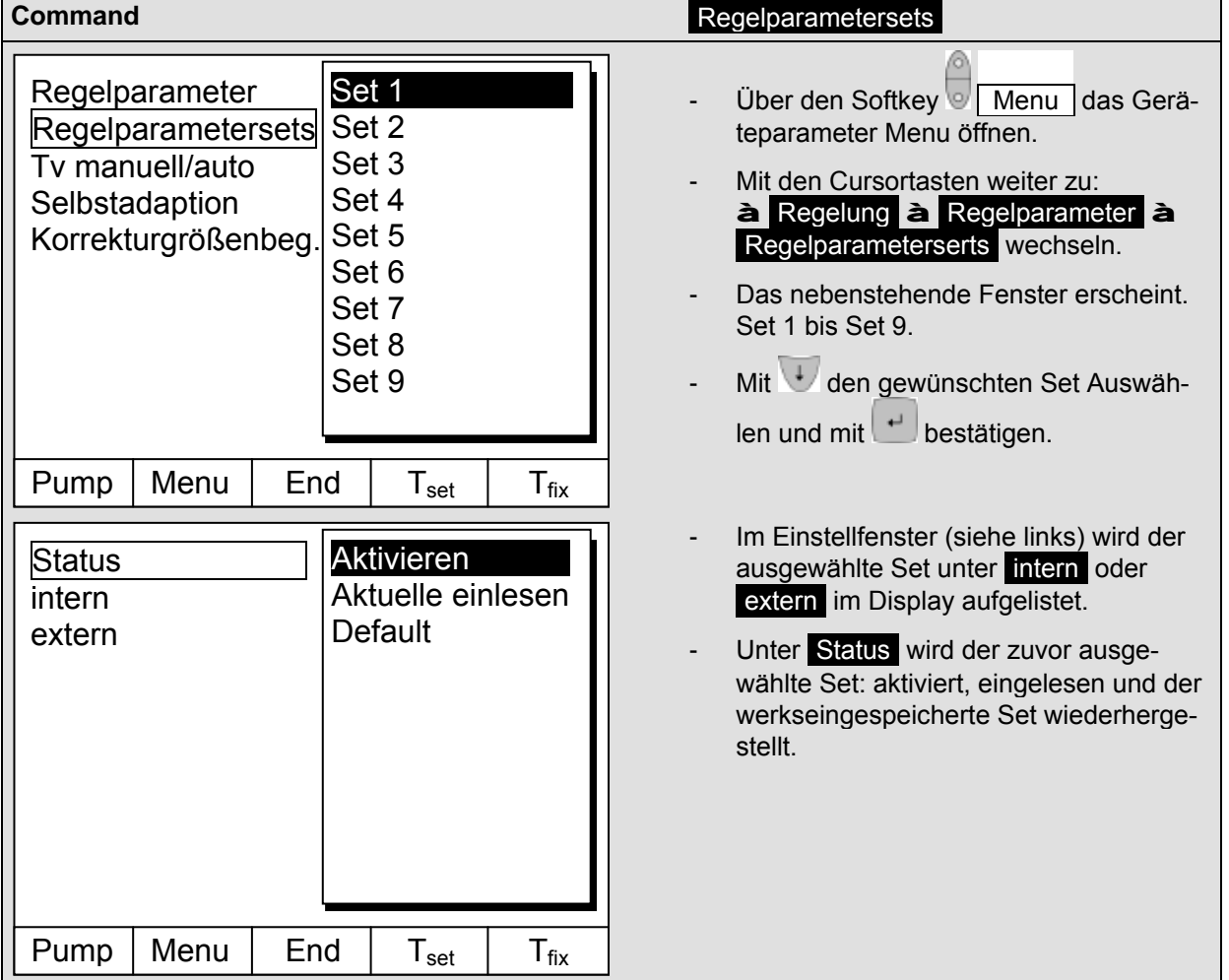

#### **Editieren der Regelparametersets**

Erklärt wird die Veränderung der Regelparameter im Kapitel [7.13.1](#page-89-0)[/7.13.2](#page-90-0) (intern/extern). Ist der Wert geändert und bestätigt, wird über den Befehl Regelparametersets die Setnummer z.B. Set 3 und Aktuelle einlesen der neue Wert in das zu ändernde Regelparameterset (Set 3) übernommen.

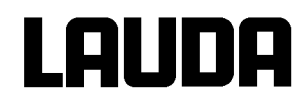

### **7.13.4 Selbstadaption (nur COMMAND)**

Mit der Funktion Selbstadaption können die optimalen Regelparameter für die interne Badanwendung oder die externe Applikation automatisch gefunden werden.

Die Selbstadaption kann nur an einem Gerät mit aktiver Kühlung durchgeführt werden.

Die Funktion ist ab Command Softwareversion 2.18 verfügbar. Für Thermostate mit älterer Softwareversion ist ein Softwareupdate erforderlich.

Die Selbstadaption ermittelt die Parameter durch einen Testlauf des Thermostaten. Dazu muss der Thermostat und gegebenenfalls die externe Applikation betriebsbereit sein (þ [6\)](#page-21-0).

Die Selbstadaption wird mit der eingestellten Pumpenstufe durchgeführt. Beste Ergebnisse sind bei möglichst großer Pumpenstufe zu erwarten.

Der Testlauf muss an einem passiven System durchgeführt werden, das heißt während des Testlaufes dürfen keine Änderungen am System vorgenommen werden und keine exo- oder endothermen Reaktionen stattfinden.

Der Testlauf dauert je nach Anwendung zwischen 30 Minuten und maximal 3 Stunden. Dabei bewegt sich die Badtemperatur bis maximal zirka ±15 Kelvin vom eingestellten Sollwert weg. Nach Abschluss des Testlaufes werden die ermittelten Regelparameter automatisch übernommen.

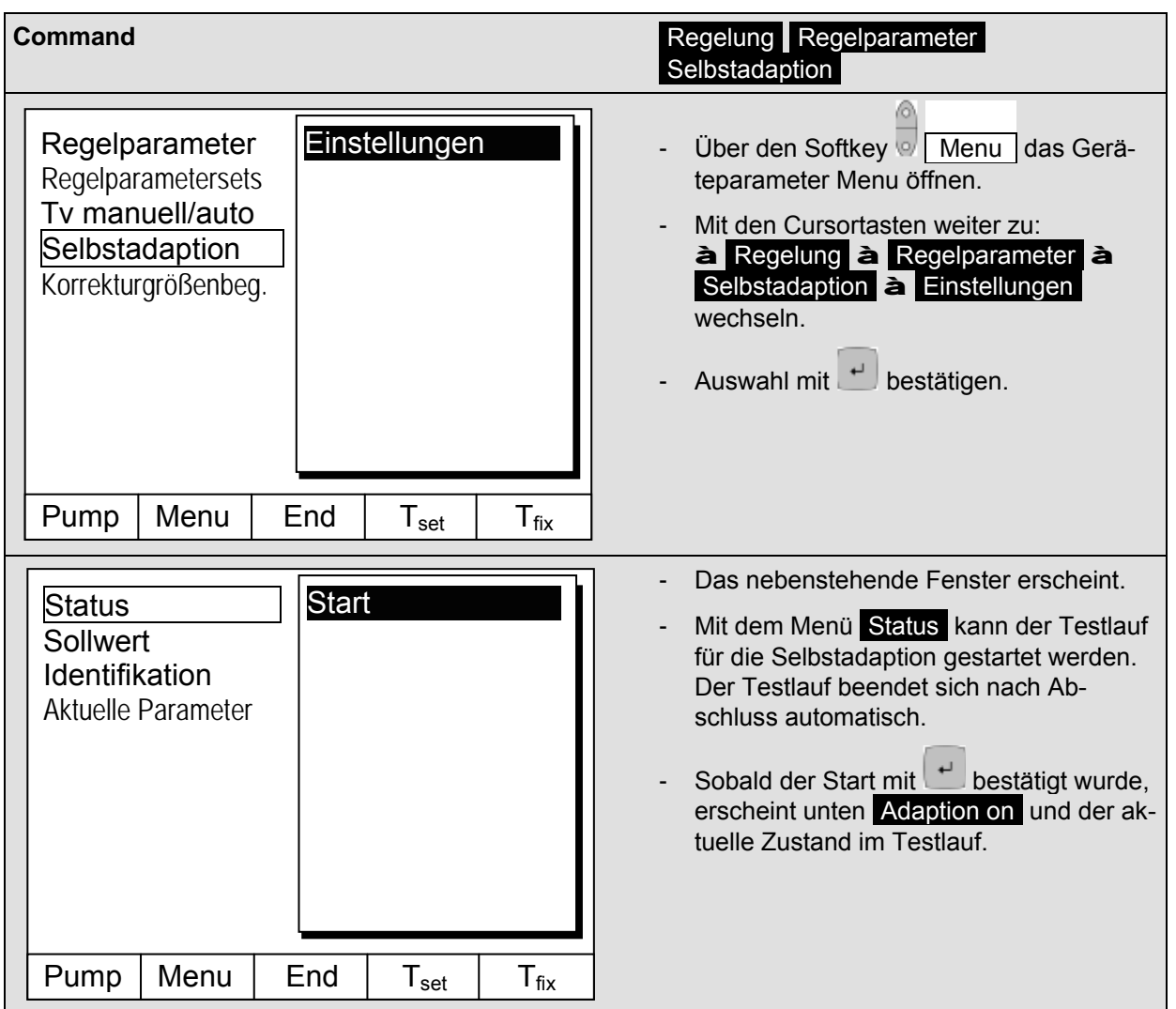

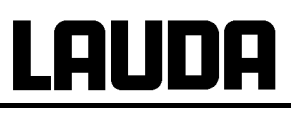

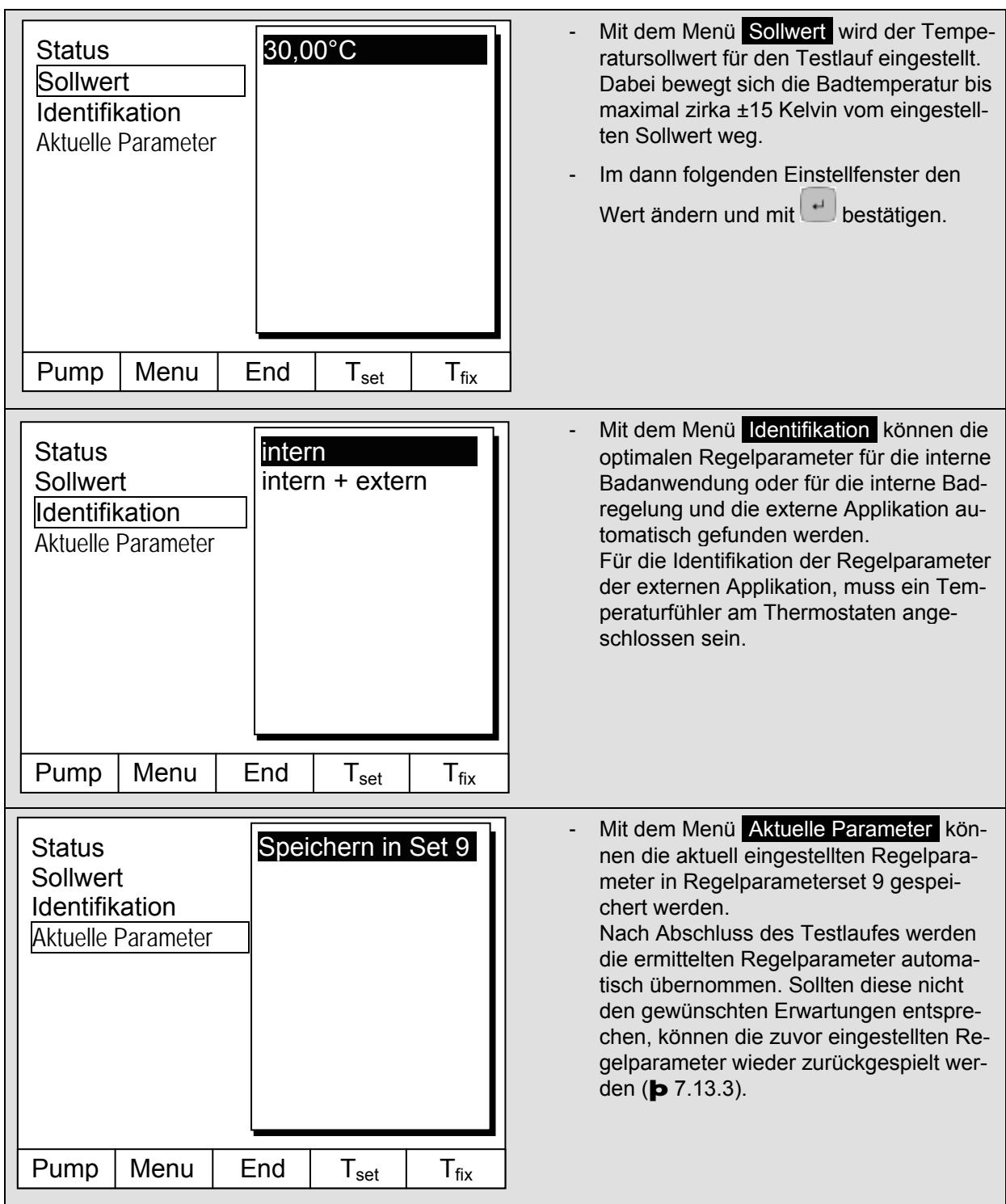

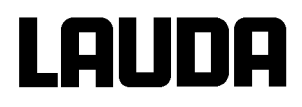

#### **7.14 Alarme, Warnungen und Fehler**

Der SelfCheck Assistent ihres Proline Thermostaten überwacht mehr als 50 Geräteparameter und löst ggf. Alarme, Warnungen oder Fehlermeldungen aus.

Alle Warnungen und Alarme werden in der Fernbedieneinheit Command im Klartext angezeigt. Fehler werden in der Fernbedieneinheit Command, im Klartext, in einer Fehlerliste angezeigt.

**Alarme**: Alarme sind sicherheitsrelevant. Pumpe, Heizung und Kälteaggregat schalten sich ab. **Warnungen**: Warnungen sind üblicherweise nicht sicherheitsrelevant. Das Gerät läuft weiter.

**Fehler (Error)**: Bei Auftreten eines Fehlers schalten sich Pumpe, Heizung und Kälteaggregat selbsttätig ab. Schalten Sie das Gerät am Netzschalter aus. Tritt nach Einschalten des Gerätes der Fehler erneut auf, kontaktieren Sie bitte den LAUDA Service Temperiergeräte (þ [9.4\)](#page-127-0).

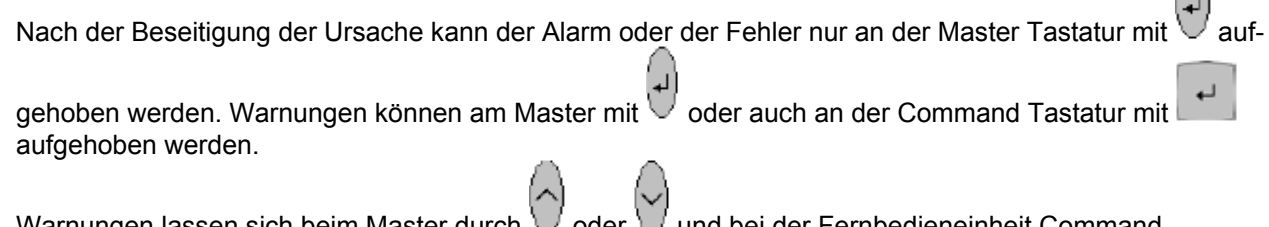

Warnungen lassen sich beim Master durch  $\bigvee$  oder  $\bigvee$  und bei der Fernbedieneinheit Command durch Screen ignorieren, ohne dass die Meldung periodisch wieder angezeigt wird.

#### **7.14.1 Übertemperaturschutz und Überprüfung**

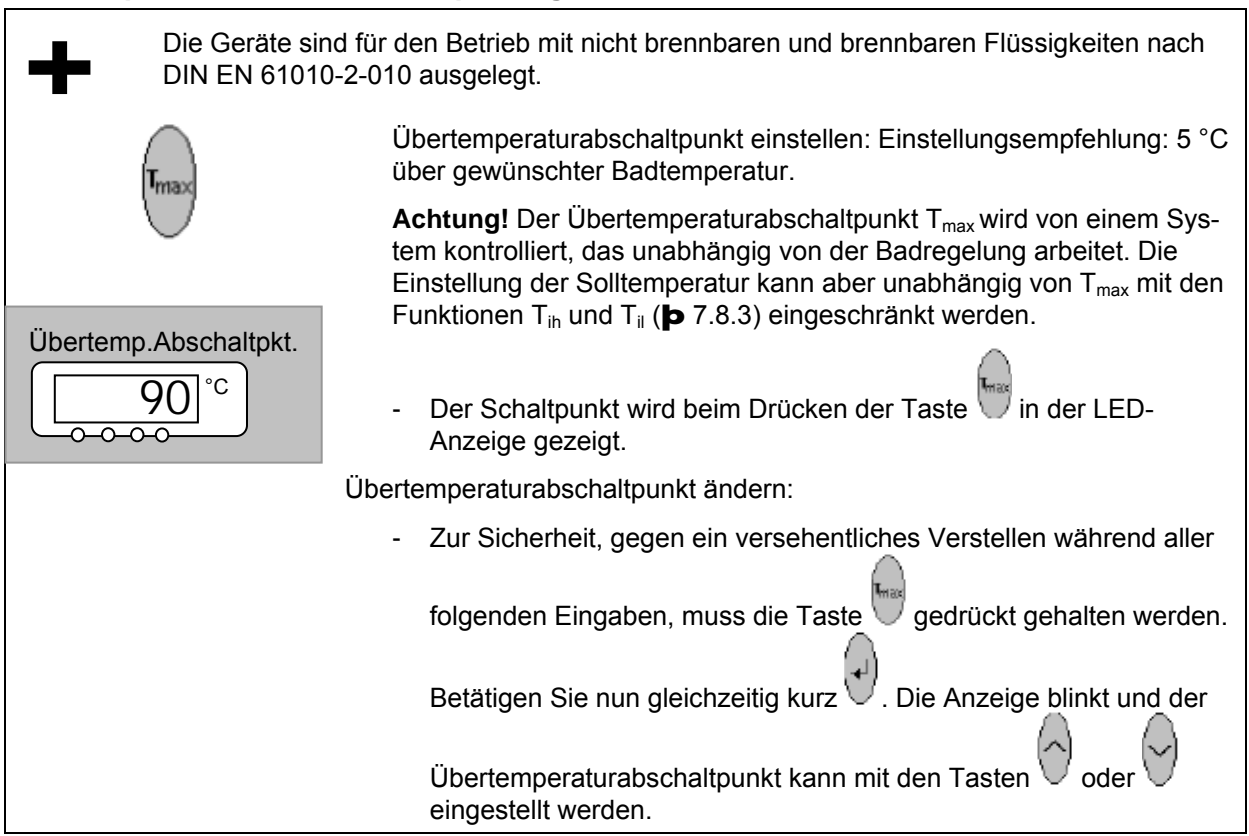

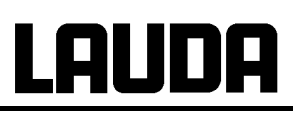

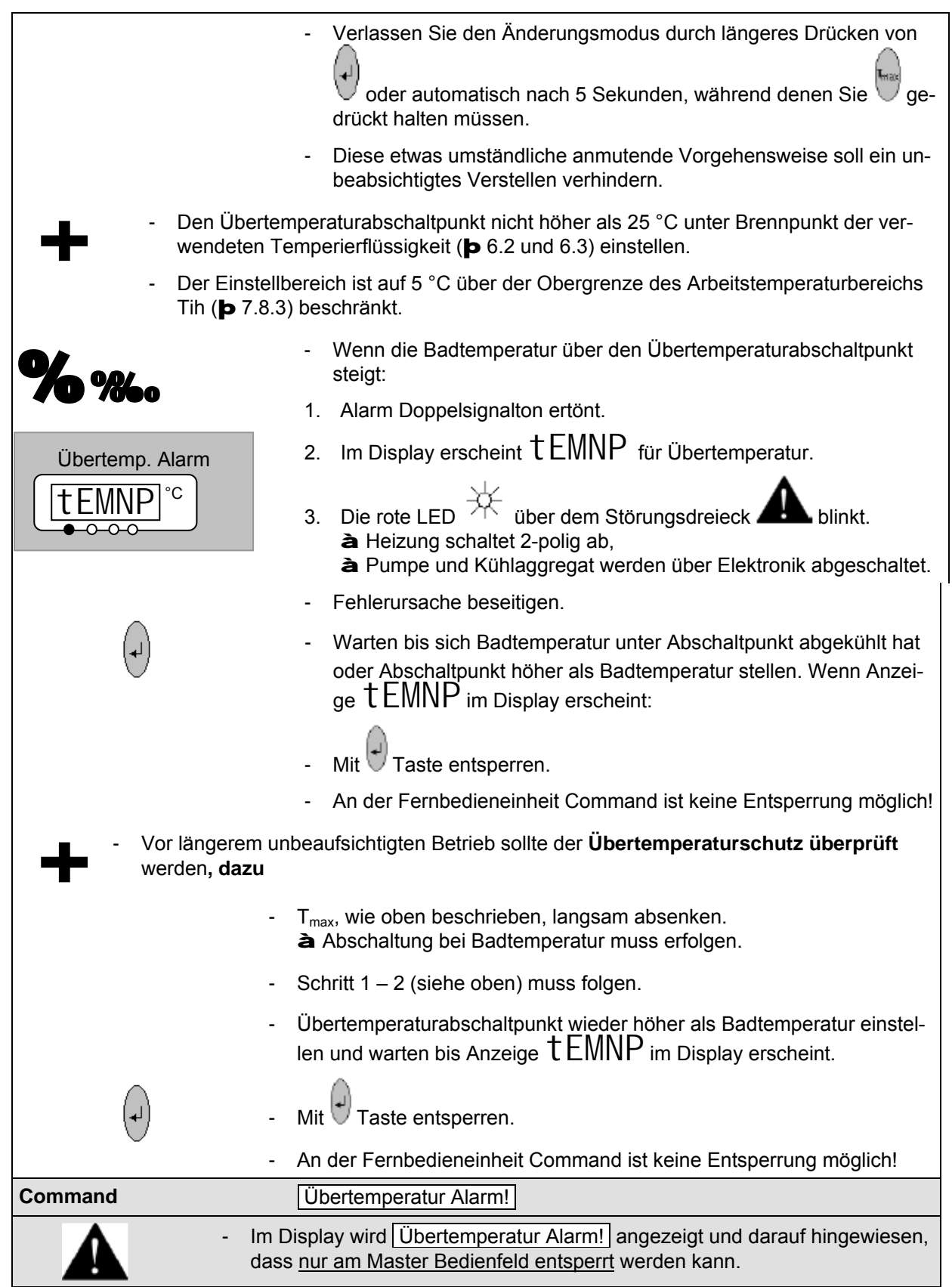

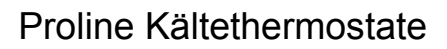

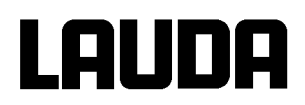

# **7.14.2 Unterniveau Alarm und Unterniveau Überprüfung**

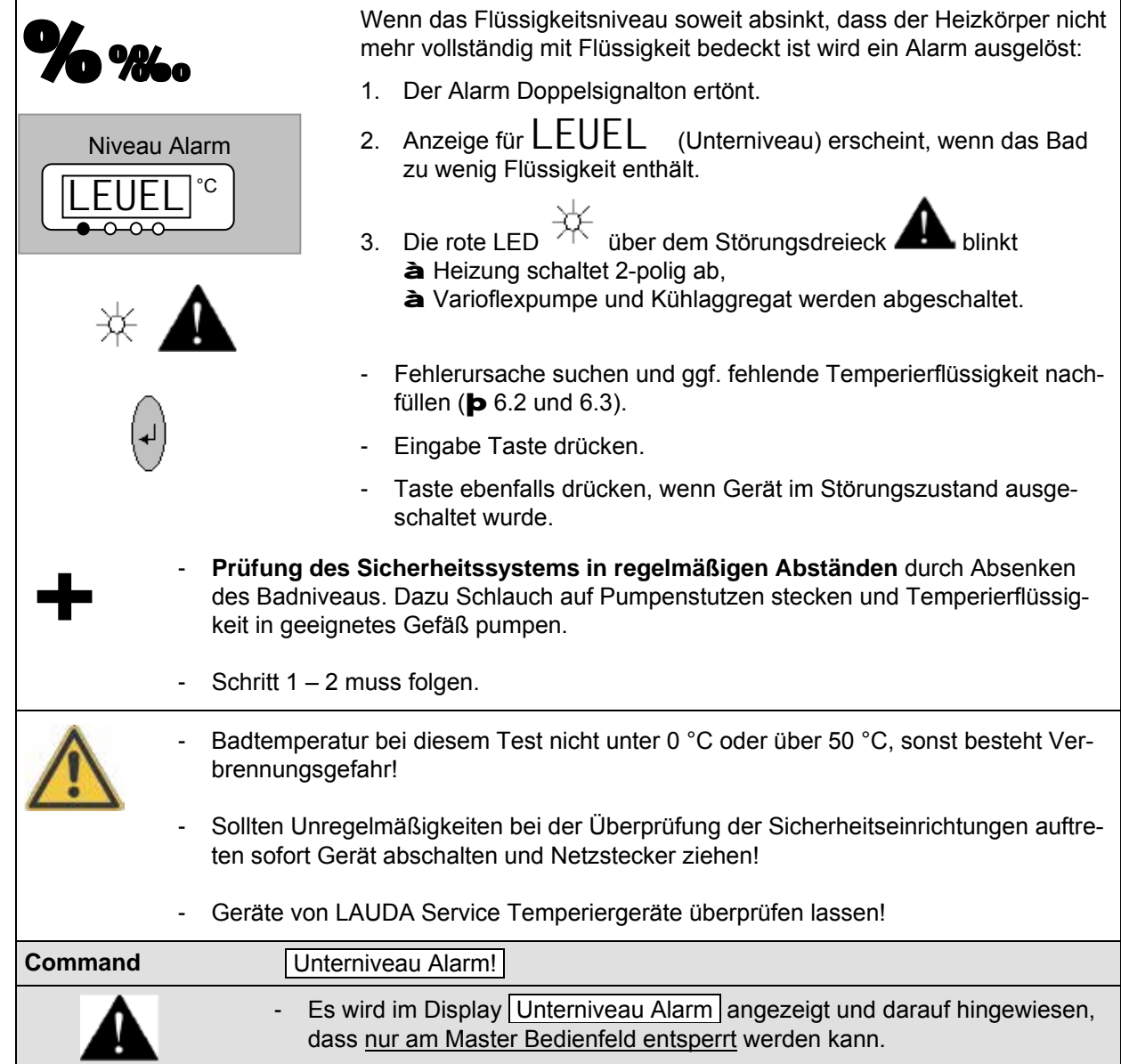

### <span id="page-100-0"></span>**7.14.3 Überniveau Einstellungen**

Wenn die Niveauerfassung ein Überniveau erkennt sind verschieden Reaktionen wählbar. Je nach Aufbau, Badmedium oder Betriebsbedingung ist eine der folgenden Reaktionen sinnvoll:

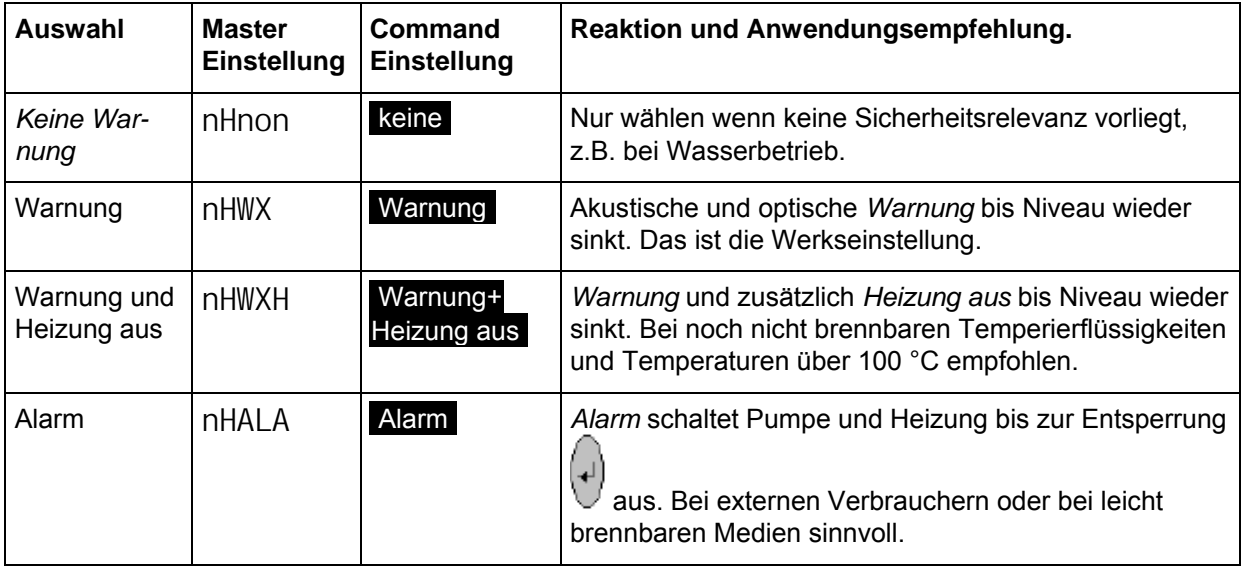

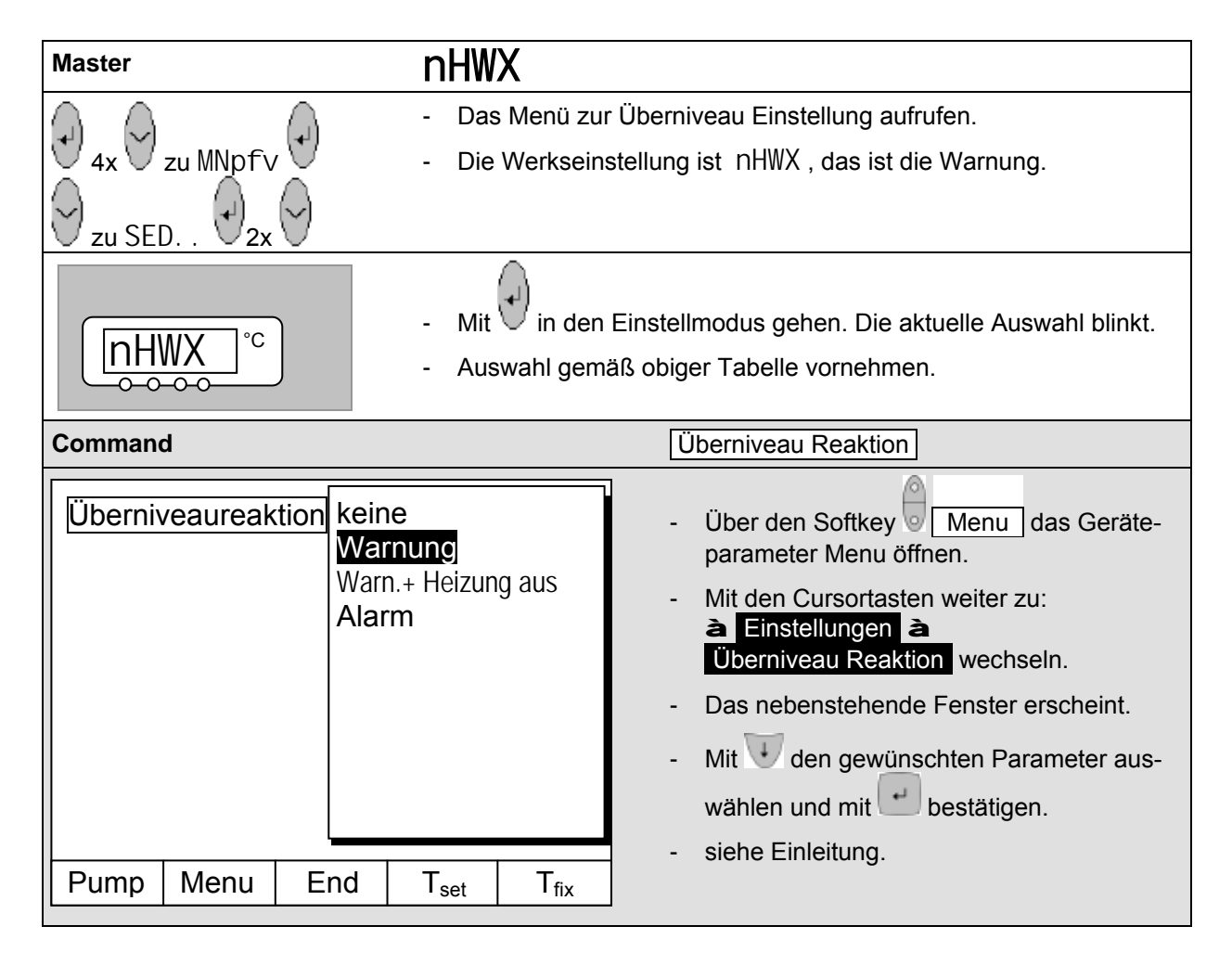

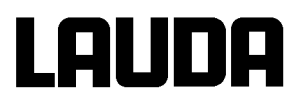

# **7.14.4 Überniveau Warnung oder Alarm**

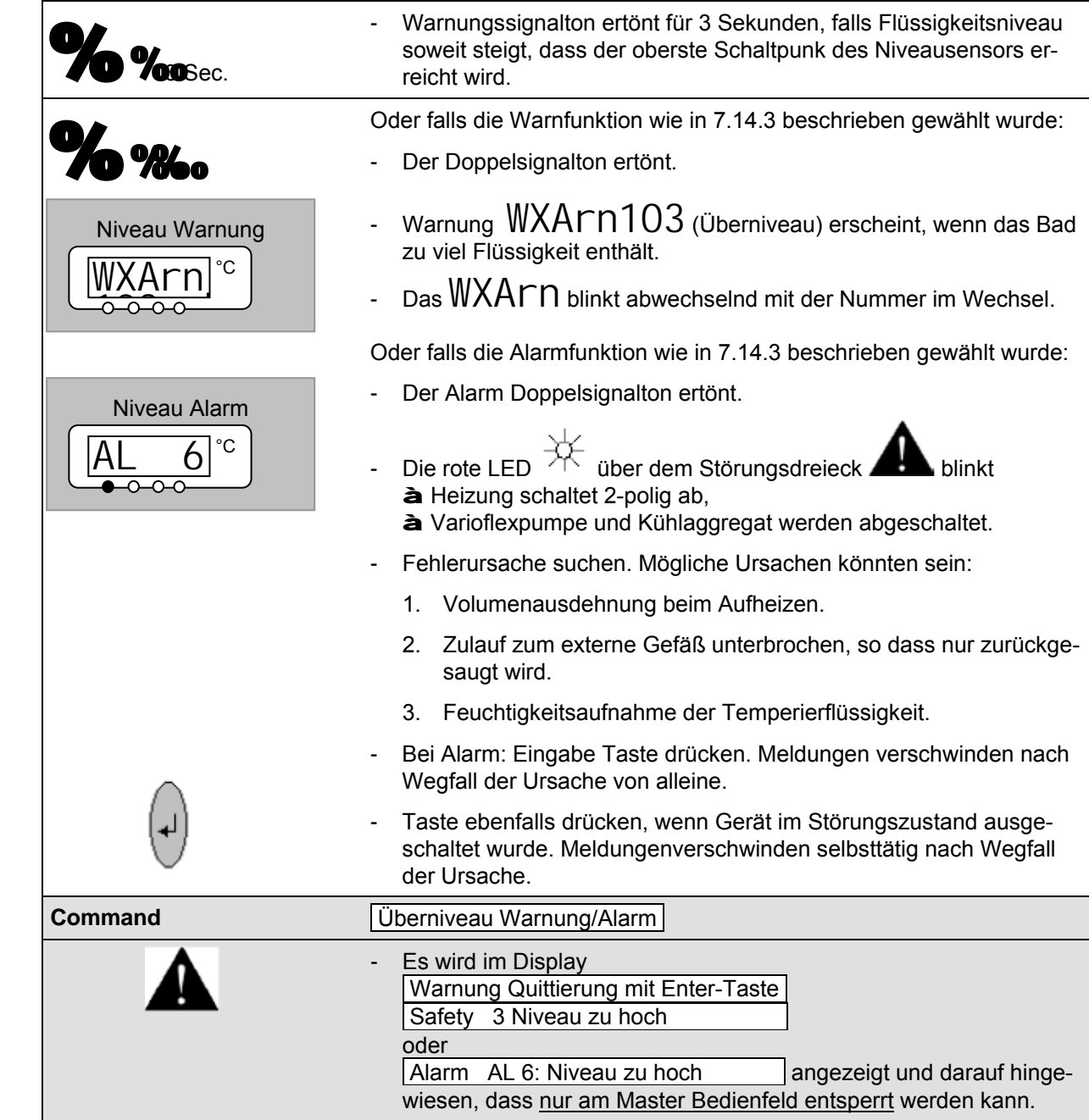

# **7.14.5 Pumpenmotorüberwachung: Überlastung oder Verstopfung**

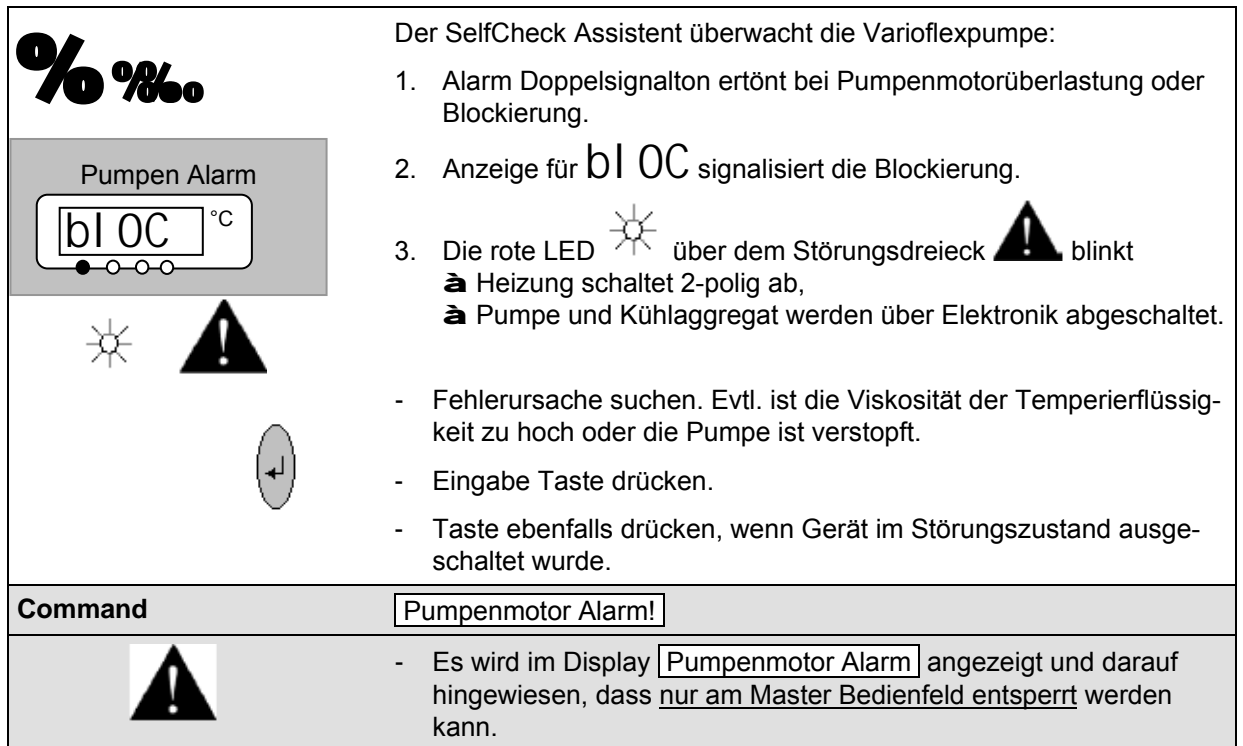

### **7.14.6 Pumpenmotorüberwachung: Leerlauf**

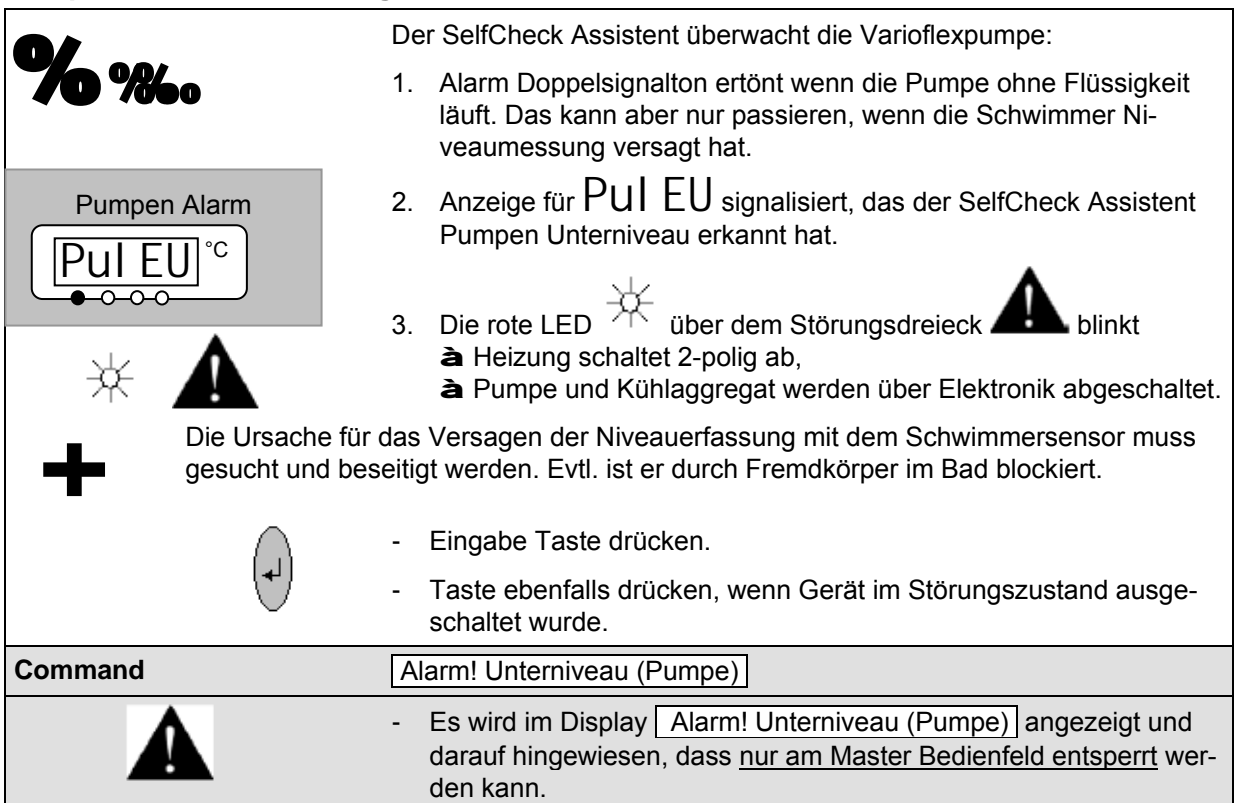

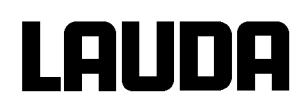

# **7.14.7 Fehlerliste "Alarme und Warnungen"**

#### **Alarme**

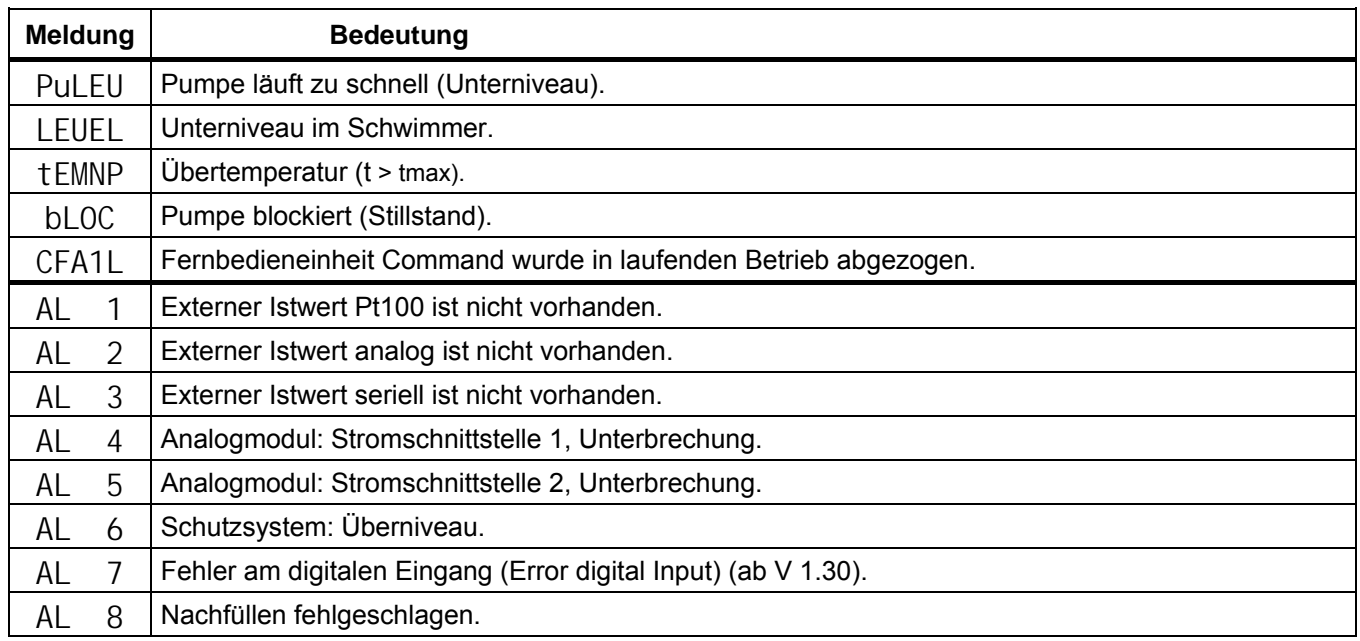

#### **Warnungen vom "Master" Warnungen vom "Schutzsystem"**

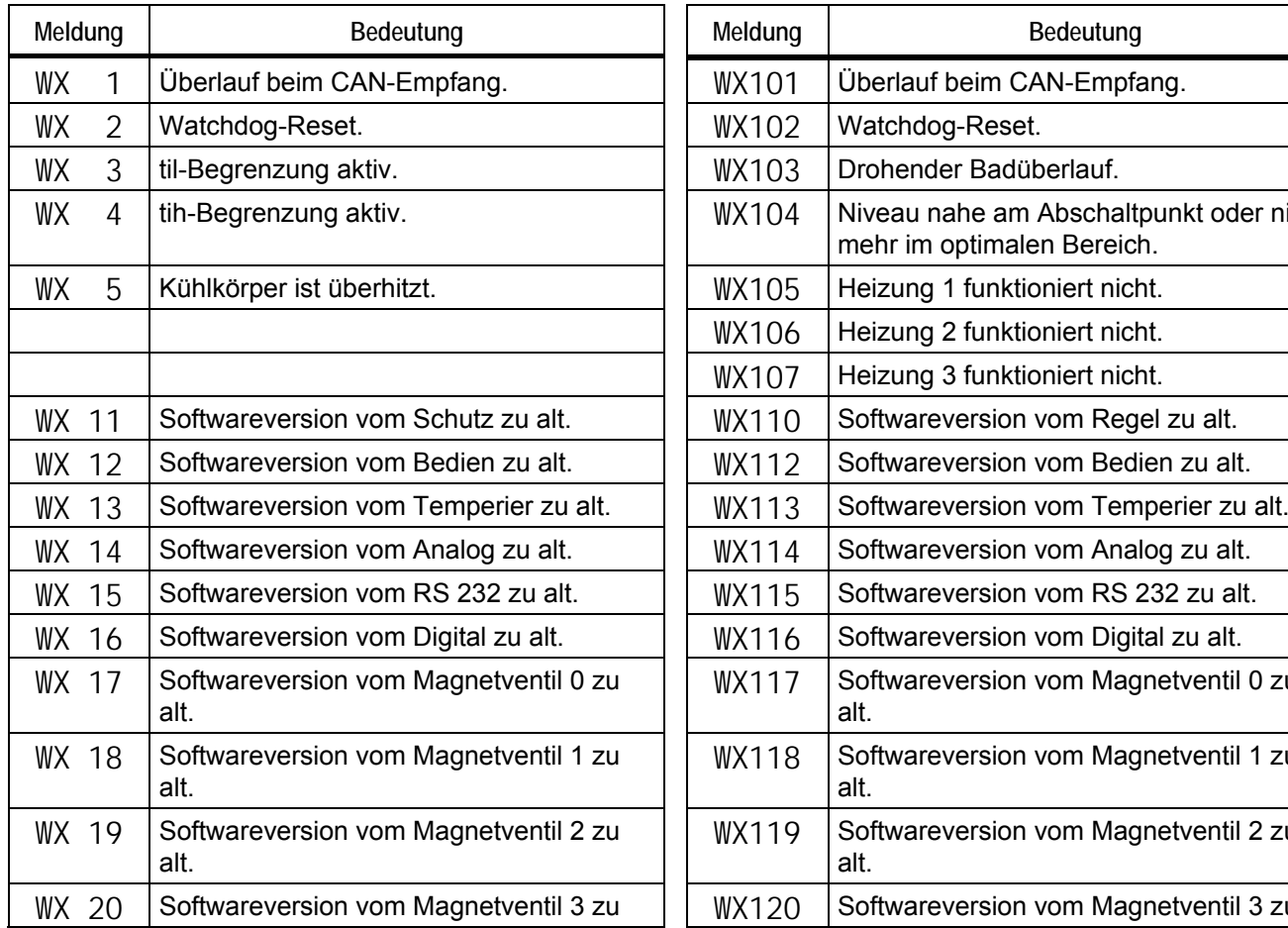

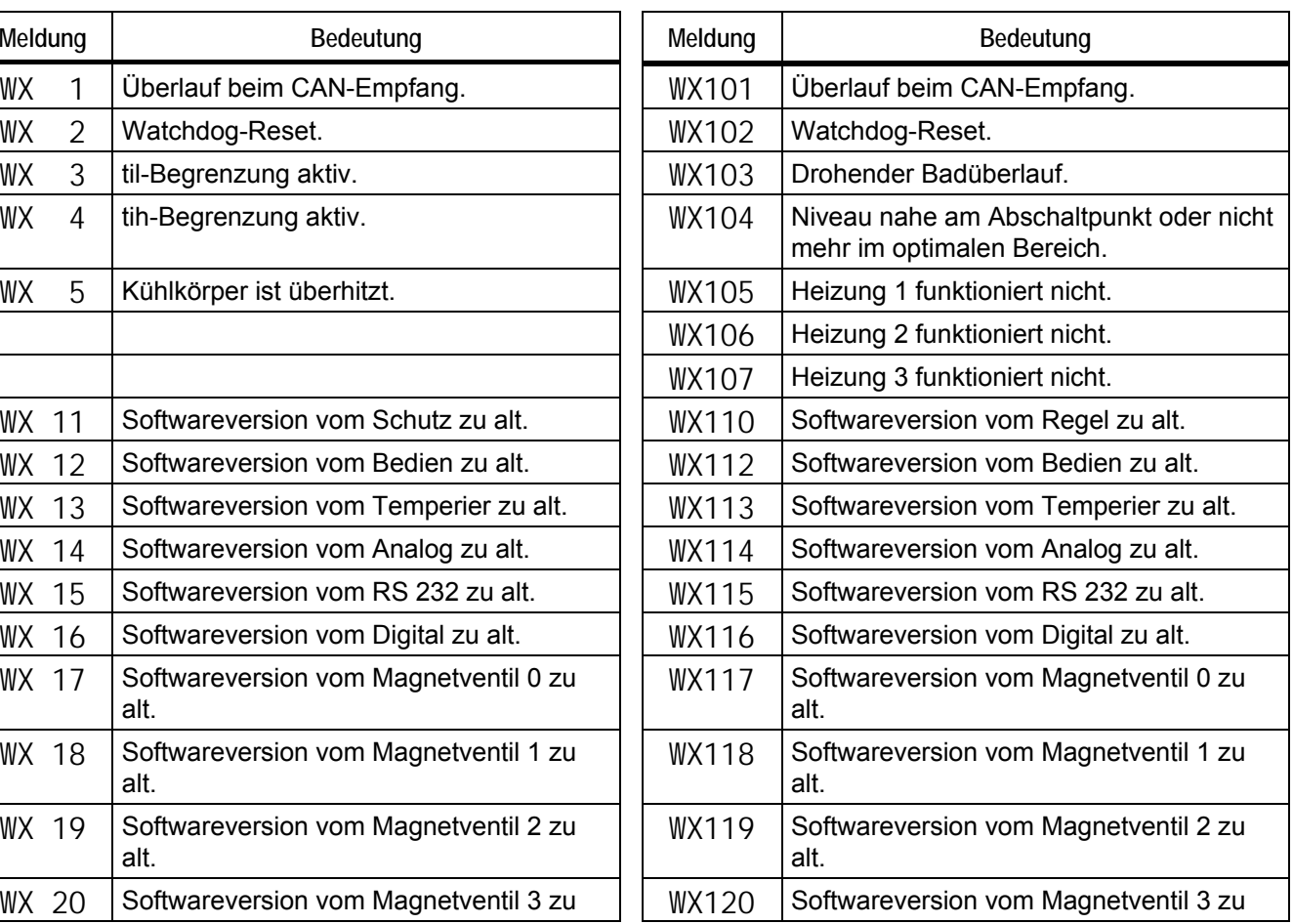

# Proline Kältethermostate

# **LAUDA**

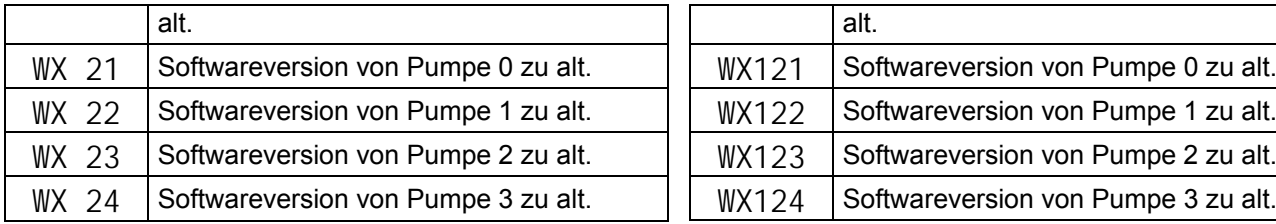

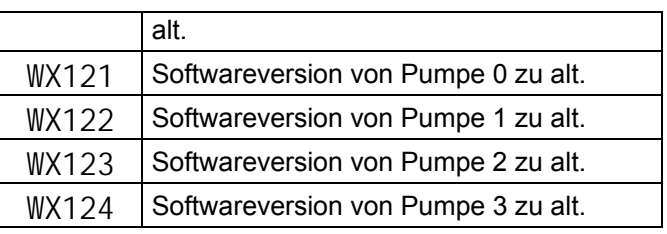

#### **Warnungen vom "Command" Warnungen vom "Kühlsystem"**

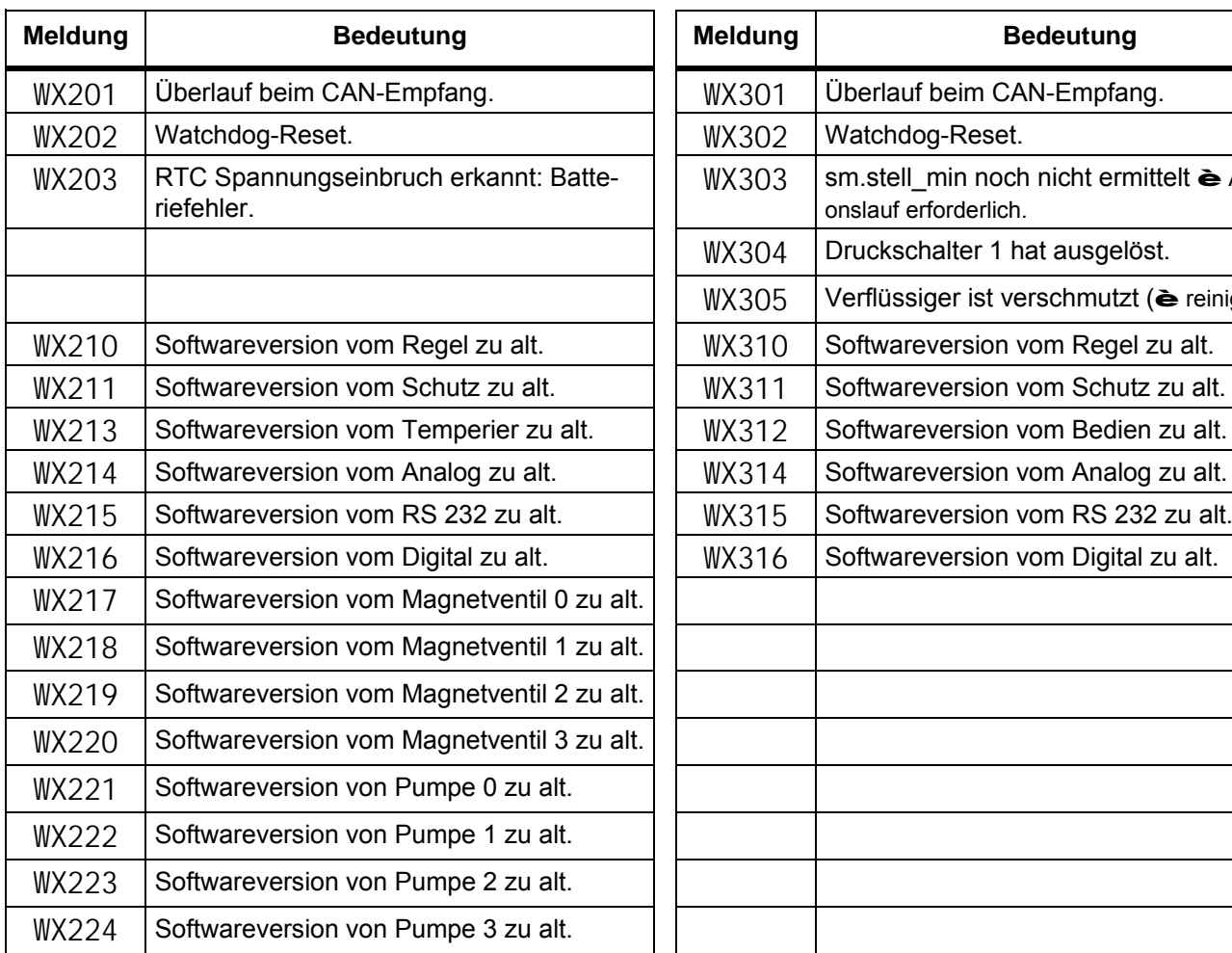

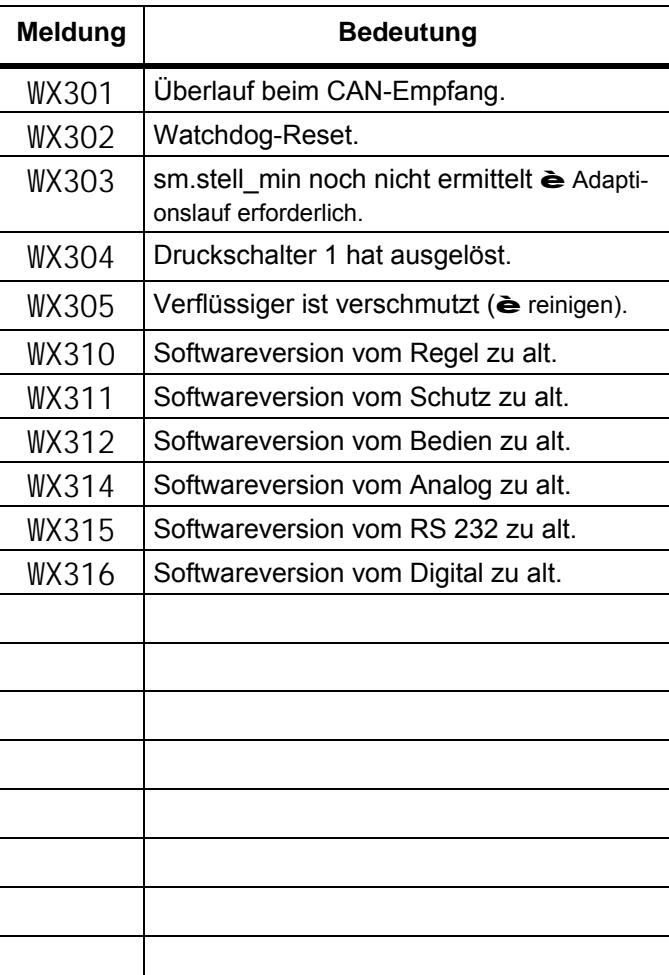

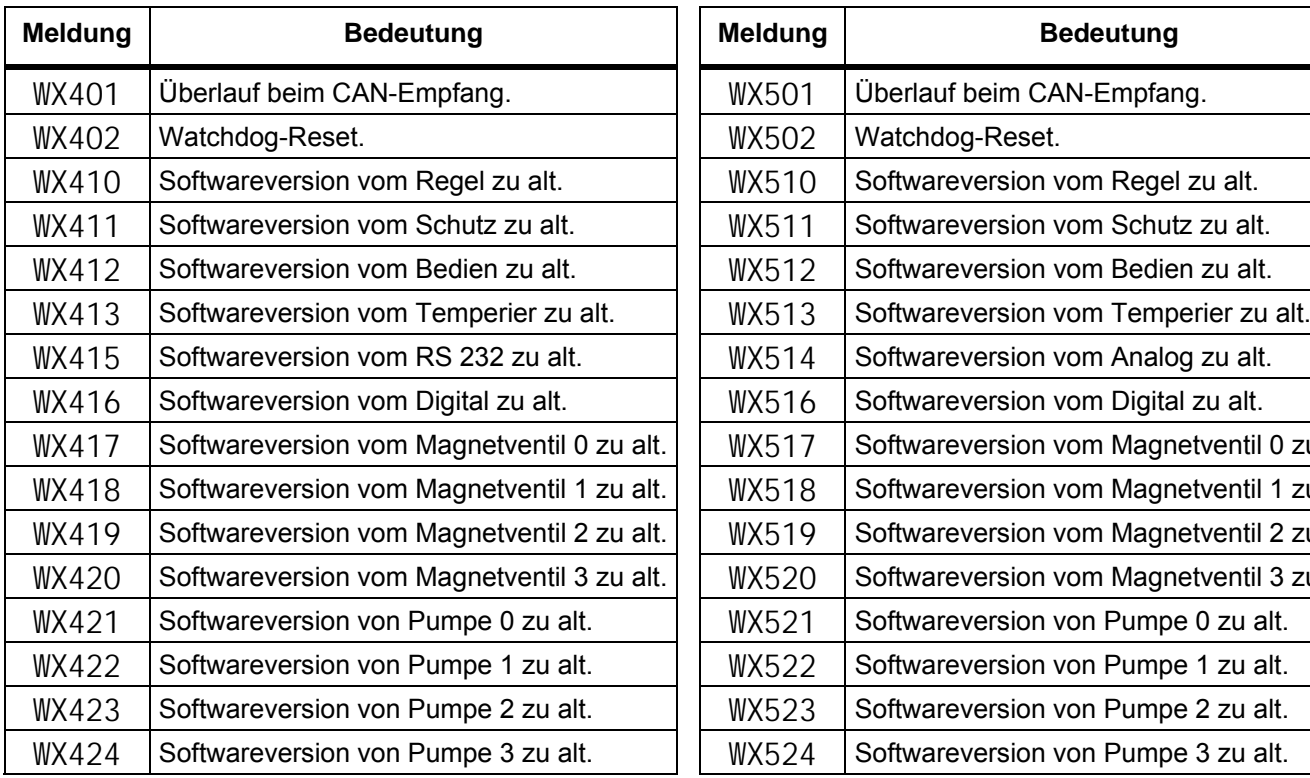

#### **Warnungen vom "Analog-Modul"** Warnungen vom "RS 232/485-Modul"

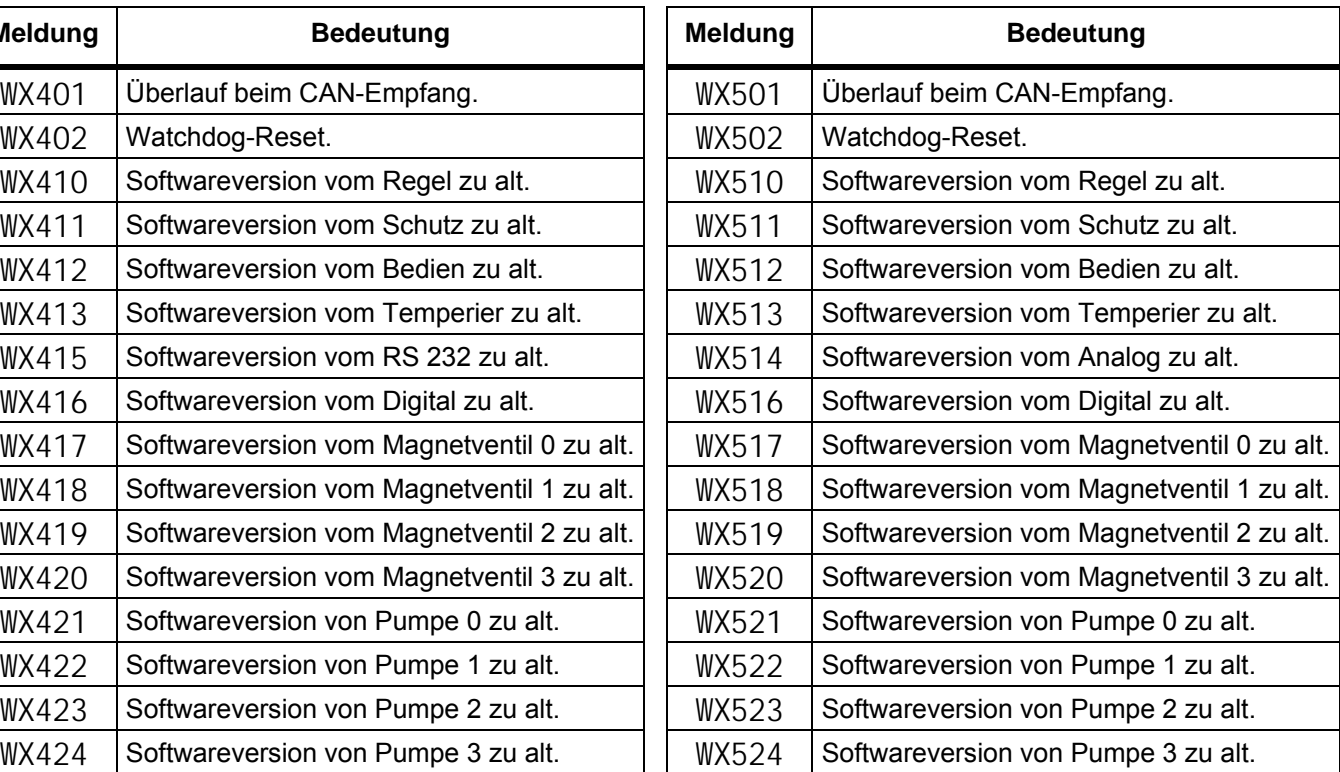

Warnungen vom "Kontakt I/0-Modul" Warnungen vom "Magnetventil" (Code 7XX, 8XX, 9XX)

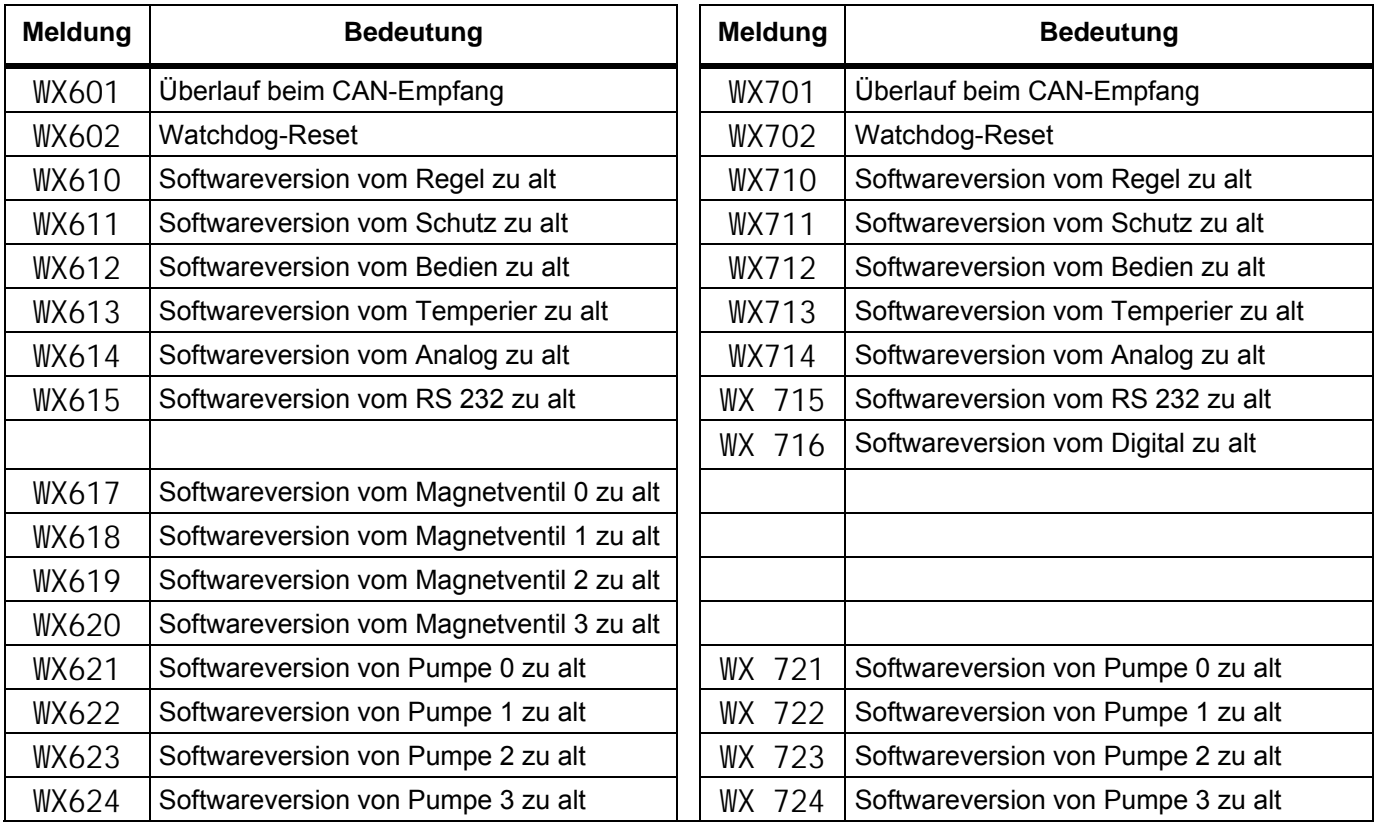

# **8 Schnittstellenmodule**

#### **8.1 Einbau von Modulen**

Master und Command können mit weiteren Schnittstellenmodulen ergänzt werden, die an der Rückseite des Kontrollkopfes in 2 Modulsteckplätze einfach eingeschoben werden.

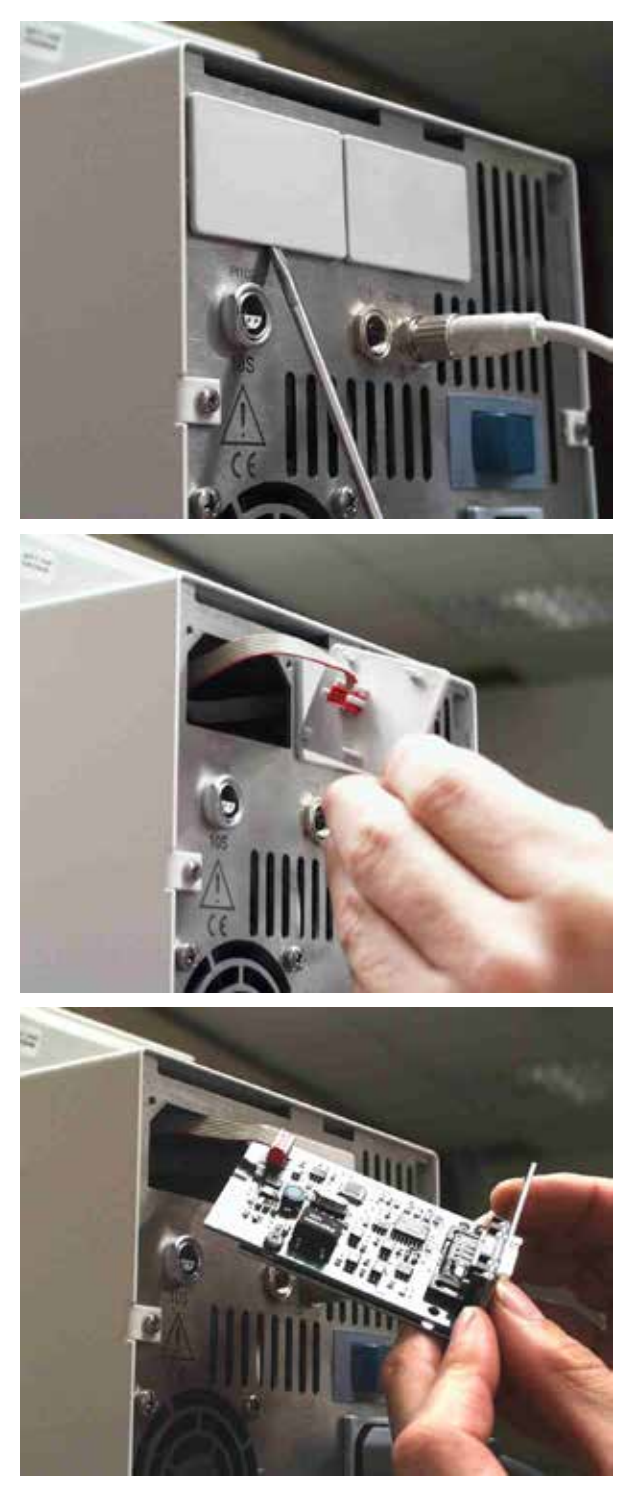

- Den geerdeten Baddeckel des Proline Ther- $\omega_{\rm{eff}}$ mostaten berühren, um eventuelle elektrostatische Aufladungen abzuleiten.
- Das Modul aus seiner Verpackung nehmen.
- Thermostat ausschalten und den Netzstecker ziehen.
- Schraubendreher in die untere Aussparung des  $\sim$ Modulschachtes stecken und Plastikabdeckung abhebeln. Die Abdeckung kann dann nach unten abgezogen werden
- Stecker des Busverbindungskabels aus der Plastikabdeckung ziehen.

- Busverbindungskabel aufstecken (roter Stecker auf rote Buchse).
- Modul einführen und mit den beiden Kreuzschrauben befestigen.
- Netzstecker wieder anschließen und Thermostat einschalten.
- Die Stecker sind verpolungssicher ausgeführt. Der Stecker hat eine Nase, die in eine Kerbe der Buchse gleitet.

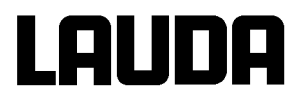

# **8.2 Menüstruktur für alle Module (nur Command)**

Es sind alle vorkommenden Menüpunkte dargestellt. Die Command Konsole blendet aber Menüpunkte, die nicht ausführbar sind aus! Weiterführende Informationen finden Sie in den folgenden Abschnitten.

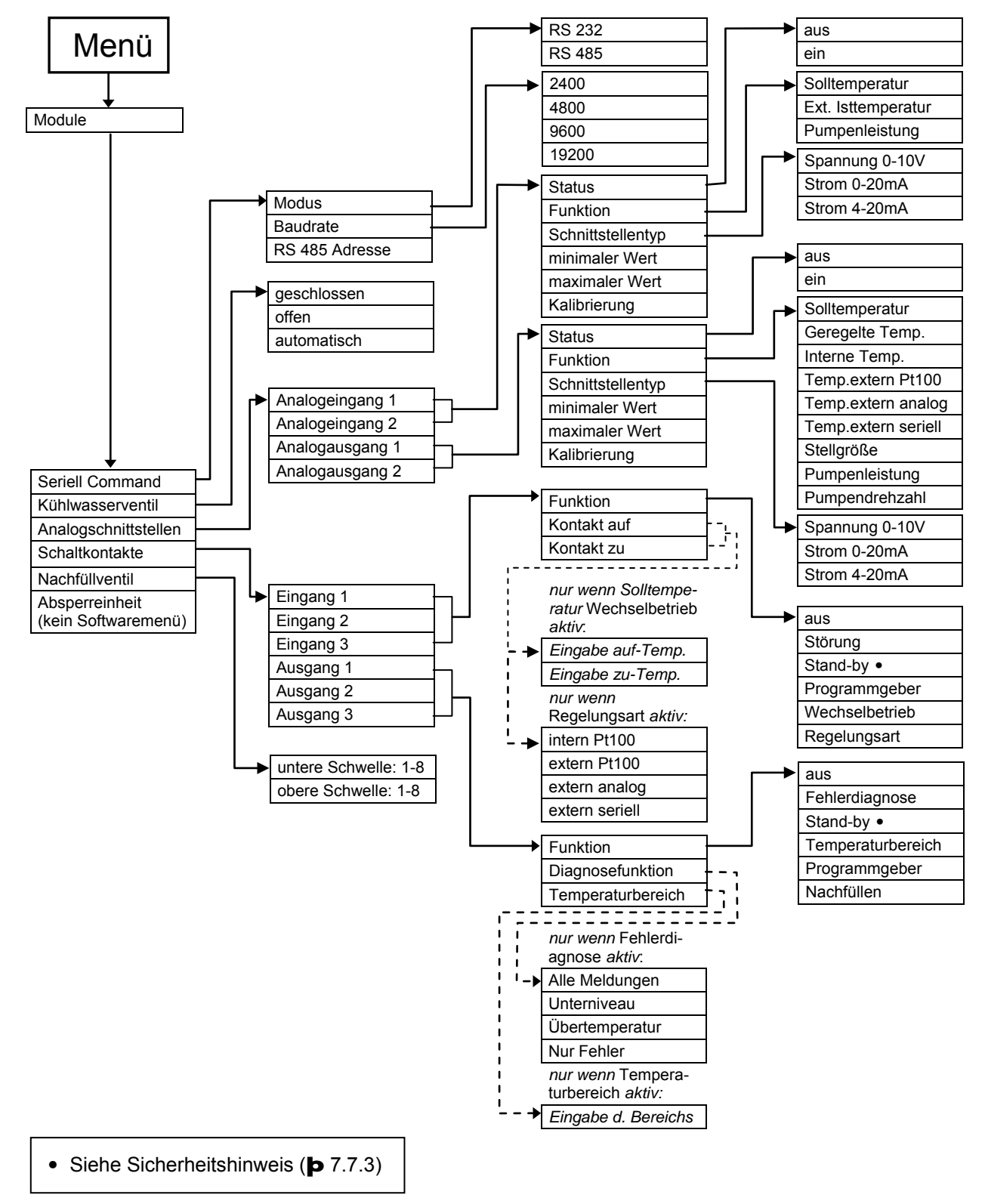
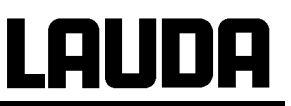

## <span id="page-108-0"></span>**8.3 RS 232/485 Schnittstellen Modul**

RS 232/485 Schnittstellen Modul (Best. Nr. LRZ 913) mit 9-poliger SUB-D Buchse. Durch Optokoppler galvanisch getrennt. Mit LAUDA Befehlssatz weitestgehend kompatibel zur Ecoline und Integral Serie. Die RS 232 Schnittstelle ist mit einem 1:1 kontaktierten Kabel (Best. Nr. EKS 037) direkt am PC anschließbar.

### **8.3.1 Menüstruktur RS 232/485 Schnittstellen Modul (Master)**

Es sind alle vorkommenden Menüpunkte dargestellt. Das Master Gerät blendet aber Menüpunkte, die nicht ausführbar sind aus!

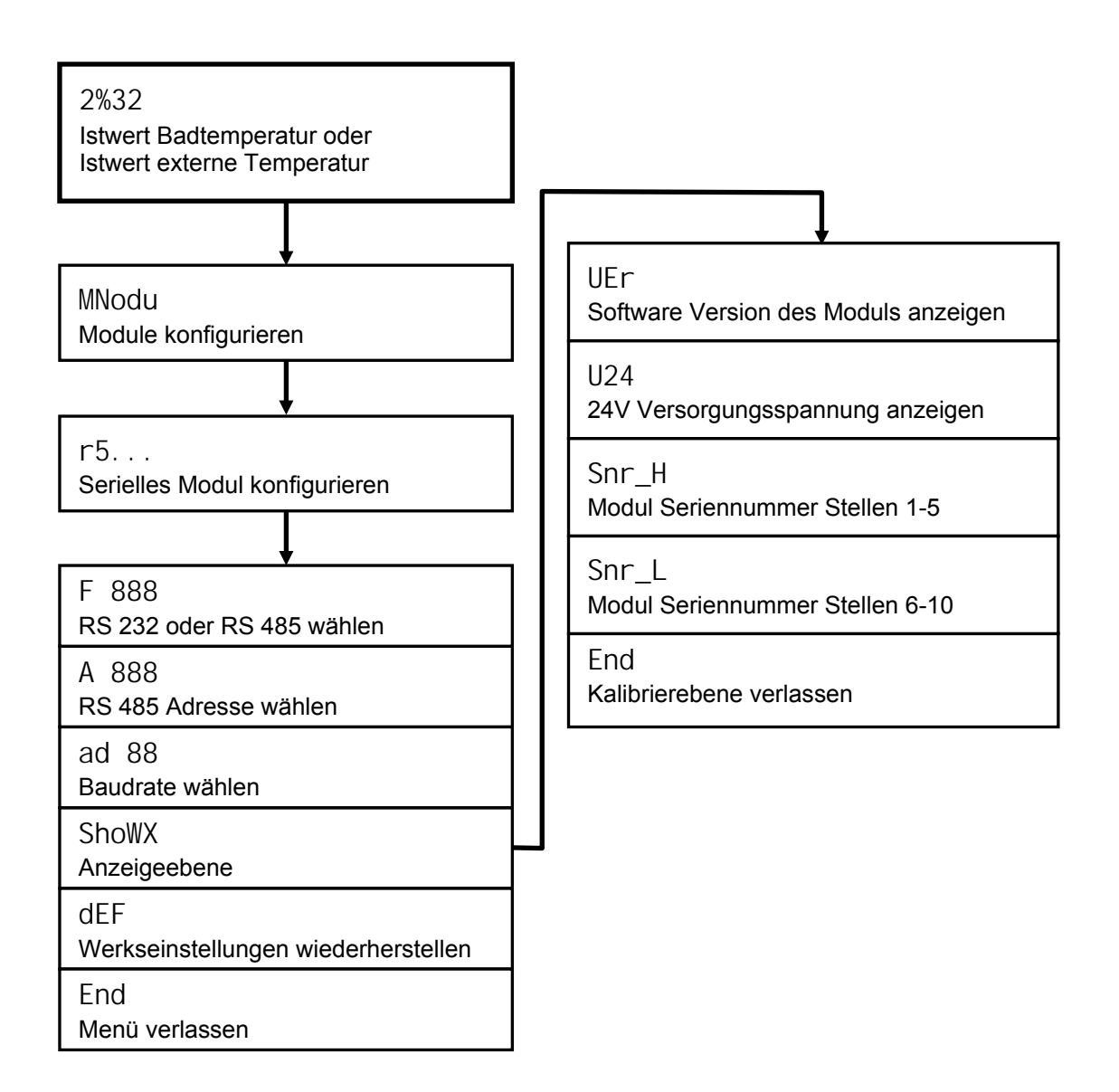

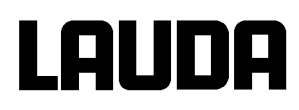

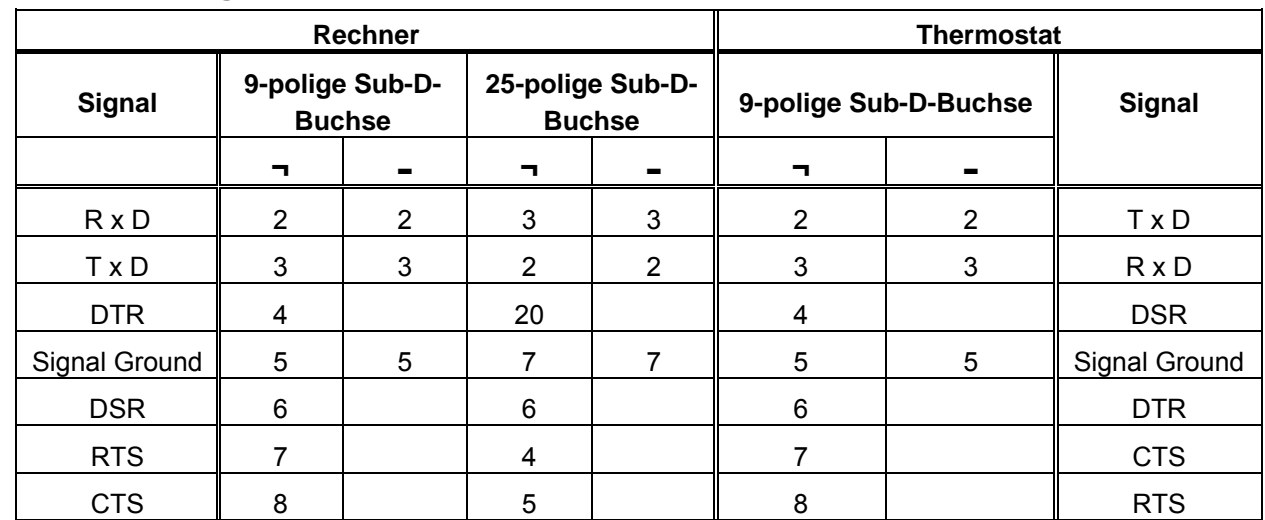

## **8.3.2 Verbindungskabel und Schnittstellentest RS 232**

¬ mit Hardware-Handshake: Beim Anschluss eines Thermostaten an den PC ein 1:1 und **kein** Null-Modem-Kabel verwenden!

- ohne Hardware-Handshake: Am Rechner / PC muss Betriebsart "ohne Hardware-Handshake" eingestellt sein.

- 
- 
- + Geschirmte Anschlussleitungen verwenden. Abschirmung mit Steckergehäuse verbinden.
	- Die Leitungen sind galvanisch von der restlichen Elektronik getrennt.
	- Nicht belegte Pins sollten nicht angeschlossen werden!

Die RS 232 Schnittstelle kann bei angeschlossenem PC mit Microsoft Windows-Betriebssystem auf einfache Art **überprüft** werden.

Bei Windows® 3.11 mit dem Programm "Terminal". Bei Windows<sup>®</sup> 95/ 98/ NT/ XP mit dem Programm "HyperTerminal".

Bei den Betriebssystemen Windows Vista, Windows 7, Windows 8 ist "HyperTerminal" nicht mehr Teil des Betriebssystems.

- Mit der LAUDA Steuer- und Programmsoftware Wintherm Plus (Bestellnummer LDSM2002) kann die RS 232-Schnittstelle angesprochen werden.
- Im Internet gibt es Terminalprogramme als Freeware. Diese Programme bieten ähnliche Funkti-onen wie "HyperTerminal" (zum Beispiel PuTTY). Suchanfrage "serial port terminal program".

### **8.3.3 Protokoll RS 232**

+

- Die Schnittstelle arbeitet mit 1 Stopbit, ohne Paritätsbit und mit 8 Datenbits.  $\mathcal{L}^{\text{max}}$
- Übertragungsgeschwindigkeit wahlweise: 2400, 4800, 9600 (Werkseinstellung) oder 19200 Baud.
- Die RS 232-Schnittstelle kann mit oder ohne Hardware Handshake (RTS/CTS) betrieben werden.
- Der Befehl vom Rechner muss mit einen CR, CRLF oder LFCR abgeschlossen sein.
- Die Rückantwort vom Thermostaten wird immer mit einem CRLF abgeschlossen.
- Nach jedem an den Thermostaten gesendeten Befehl muss die Antwort abgewartet werden, bevor der nächste Befehl gesendet wird. Somit ist die Zuordnung von Anfragen und Antworten eindeutig.

CR = Carriage Return (Hex: 0D)

LF = Line Feed (Hex: 0A)

#### **Beispiel:** Sollwertübergabe von 30,5 °C an den Thermostaten

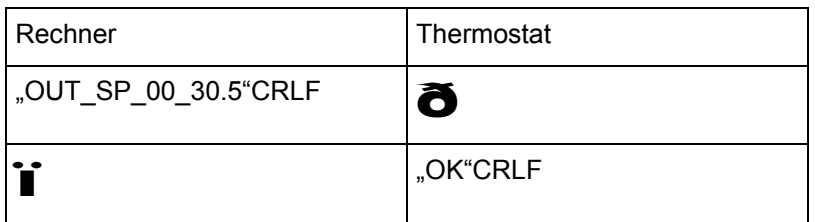

#### **8.3.4 Verbindungskabel RS 485**

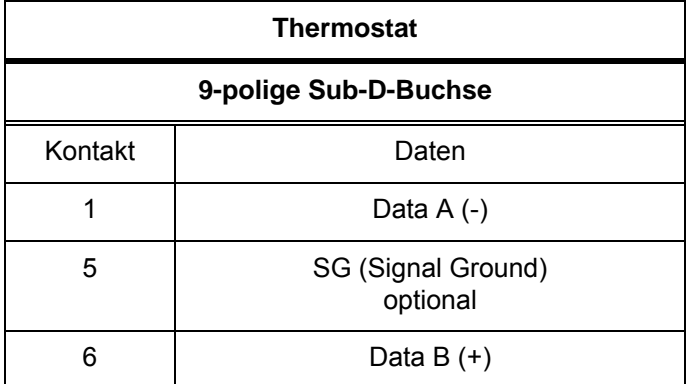

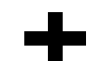

- + Geschirmte Anschlussleitungen verwenden. Abschirmung mit Steckergehäuse verbinden.
	-
	- Die Leitungen sind galvanisch von der restlichen Elektronik getrennt.  $\mathbf{L}^{\left(1\right)}$
	- Nicht belegte Pins sollten nicht angeschlossen werden! $\blacksquare$

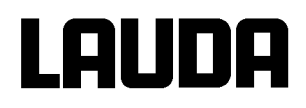

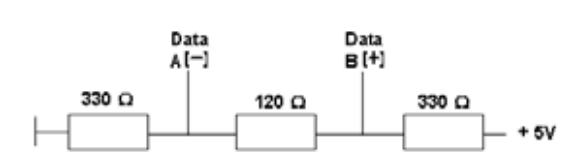

Ein **RS 485-Bus** erfordert unbedingt einen Busabschluss in Form eines Terminierungsnetzwerkes, das in den hochohmigen Phasen des Busbetriebes einen definierten Ruhezustand sicherstellt. Der Busabschluss sieht wie folgt aus:

In der Regel ist dieses Terminierungsnetzwerk auf der PC-Einsteckkarte (RS485) integriert.

#### **8.3.5 Protokoll RS 485**

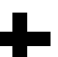

- Die Schnittstelle arbeitet mit 1 Stopbit, ohne Paritätsbit und mit 8 Datenbits.
- Übertragungsgeschwindigkeit wahlweise : 2400, 4800, 9600 (Werkeinstellung) oder 19200 Baud.
- Den RS 485 Befehlen wird immer die Geräteadresse vorangestellt. Möglich  $\sim$ sind bis zu 127 Adressen. Die Adresse muss immer dreistellig sein. (A000\_...bis A127\_...)
- Der Befehl vom Rechner muss mit einem CR abgeschlossen sein.  $\overline{a}$
- Die Rückantwort vom Thermostaten wird immer mit einem CR abgeschlossen.
- CR = Carriage Return (Hex: 0D)

**Beispiel:** Sollwertübergabe von 30,5 °C an den Thermostaten mit Adresse 15.

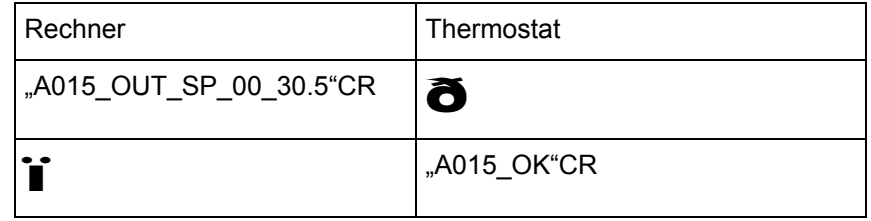

## **8.3.6 Schreibbefehle (Datenvorgabe an den Thermostaten)**

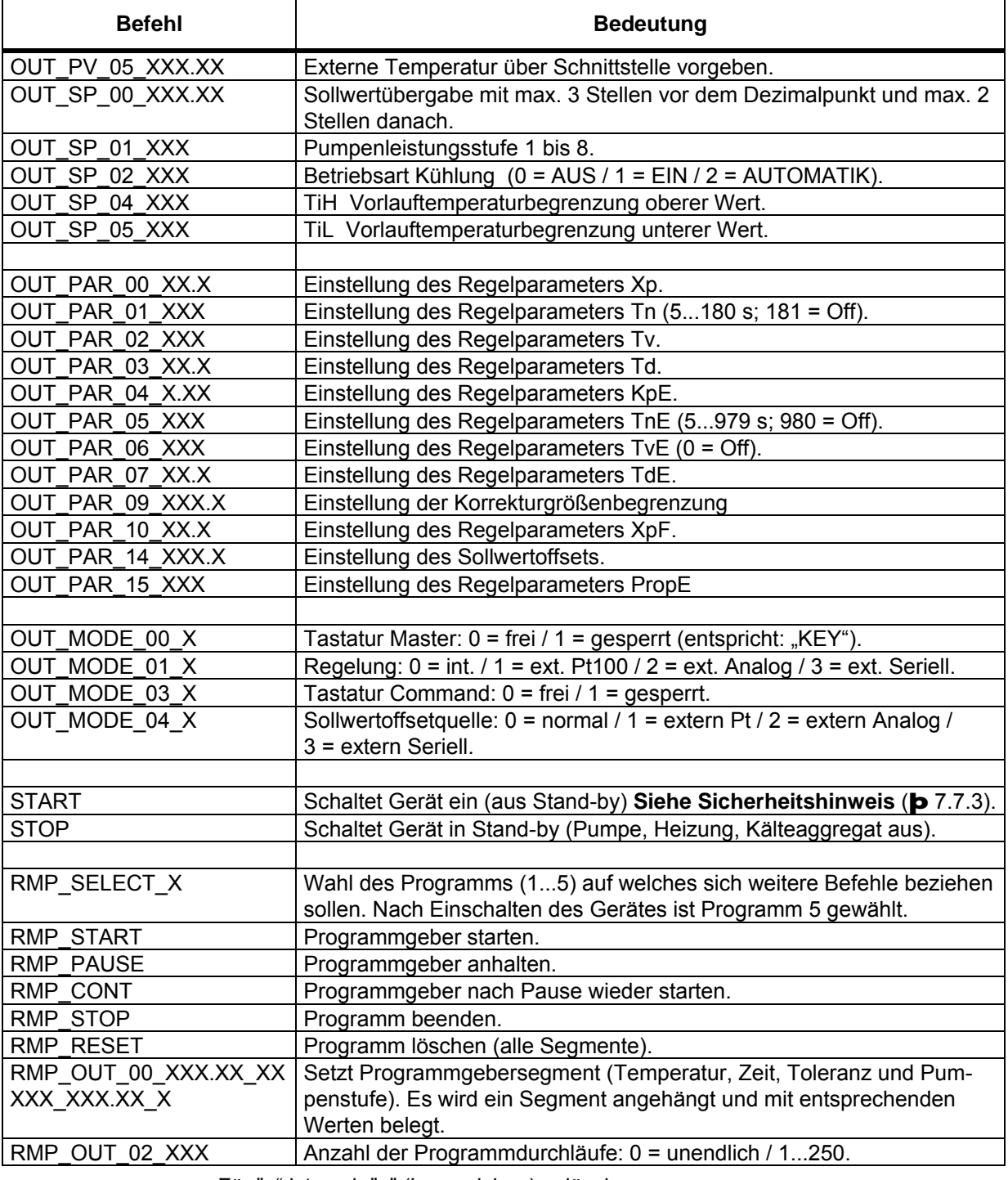

- +
- Für "\_" ist auch " " (Leerzeichen) zulässig.
- Antwort vom Thermostat "OK" oder bei Fehler " ERR\_X" (RS 485 Schnittstelle z.B. "A015\_OK" oder bei Fehler "A015\_ERR\_X".).

## LAUDA

### **Zulässige Datenformate:**

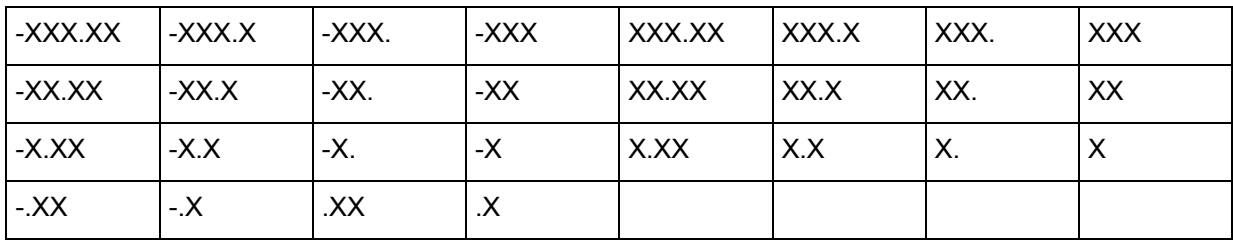

## **8.3.7 Lesebefehle (Datenanforderung vom Thermostaten)**

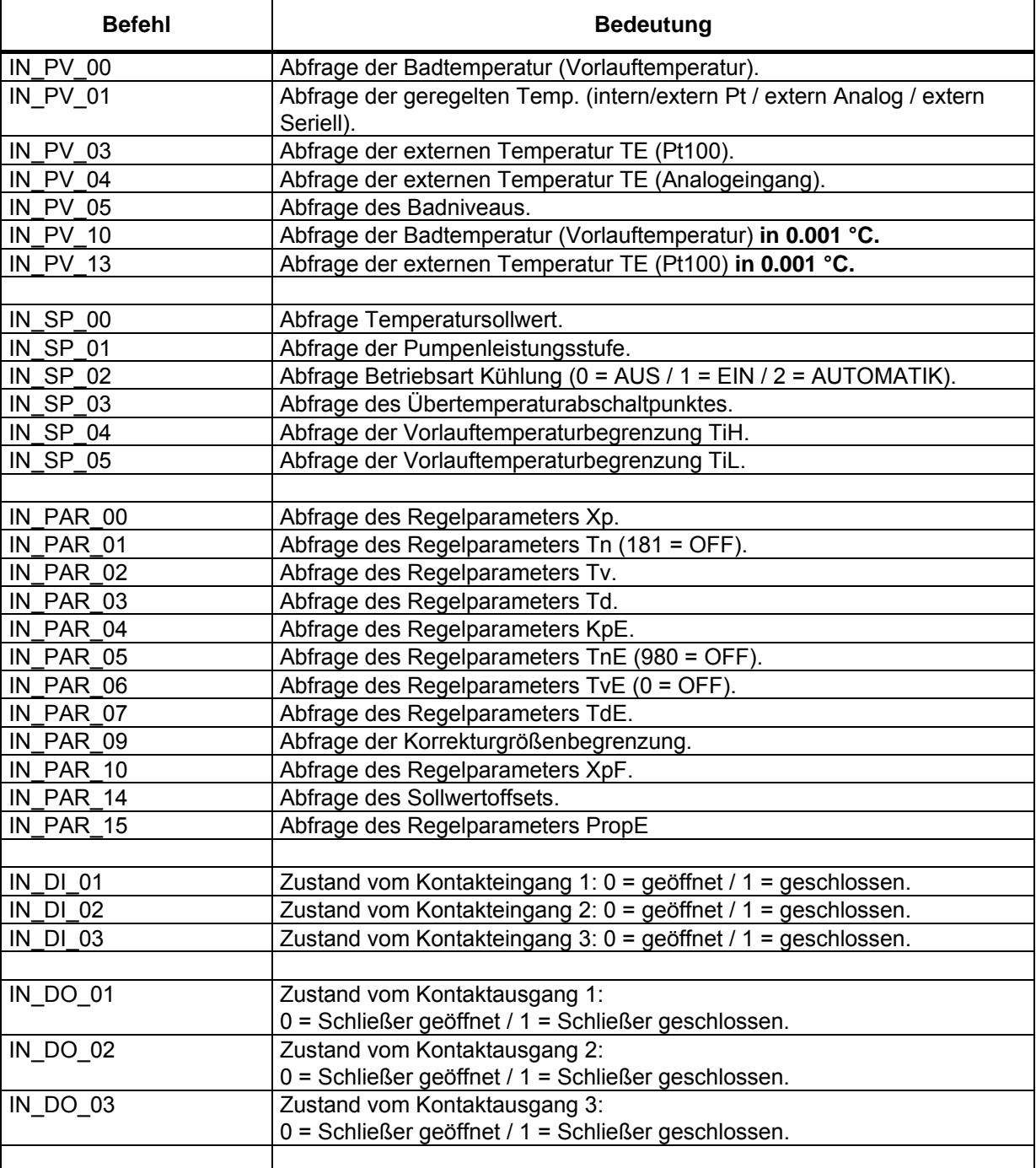

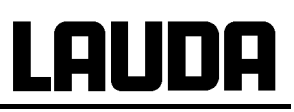

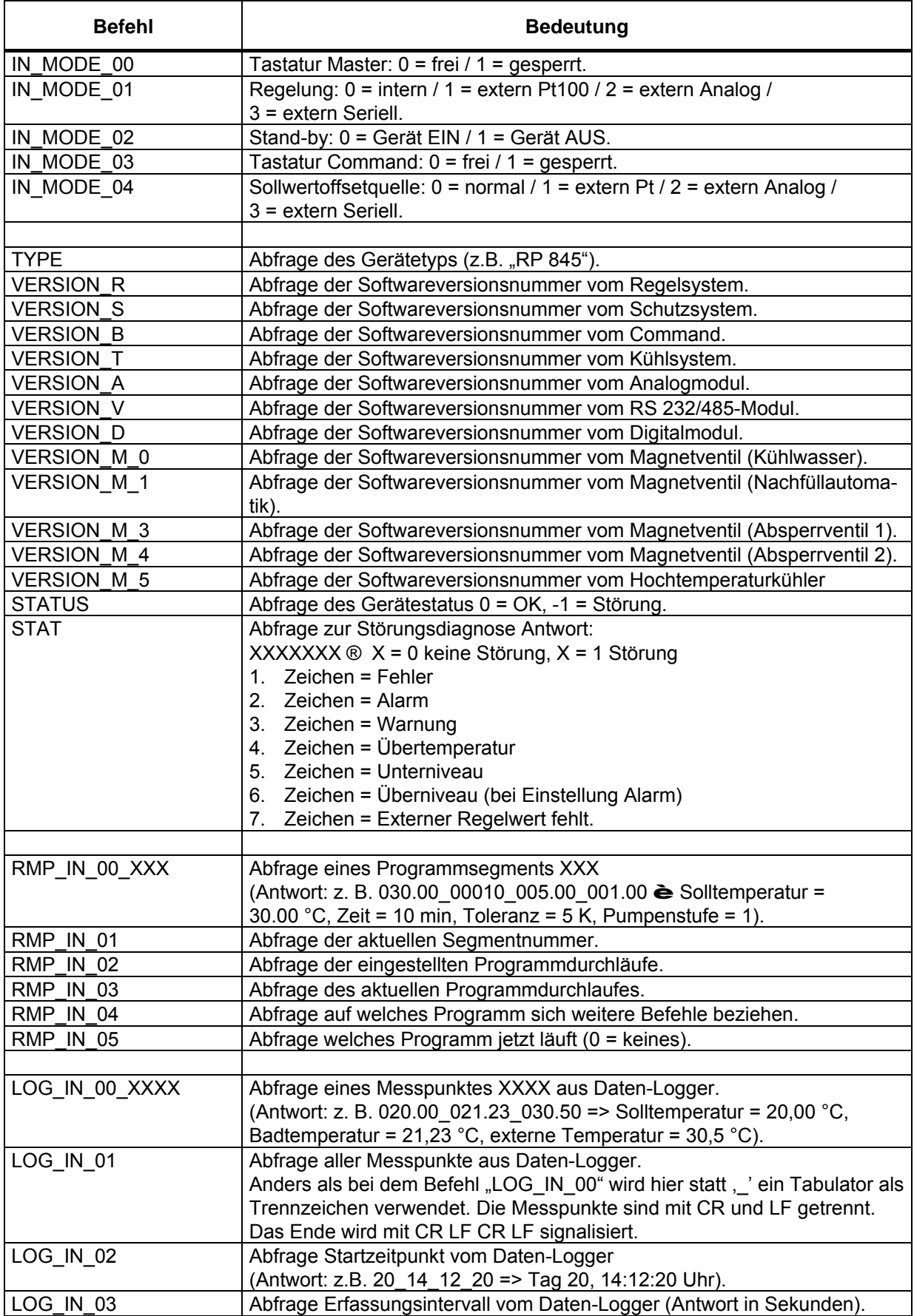

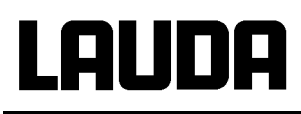

- +
- Für "\_" ist auch " " (Leerzeichen) zulässig.
- Die Antwort vom Thermostaten erfolgt immer im Festkommaformat "XXX.XX" oder für negative Werte "-XXX.XX" oder " ERR\_X". (RS 485 Schnittstelle z.B. "A015\_ XXX.XX" oder "A015\_-XXX.XX" oder "A015\_ERR\_X").

## **8.3.8 Fehlermeldungen**

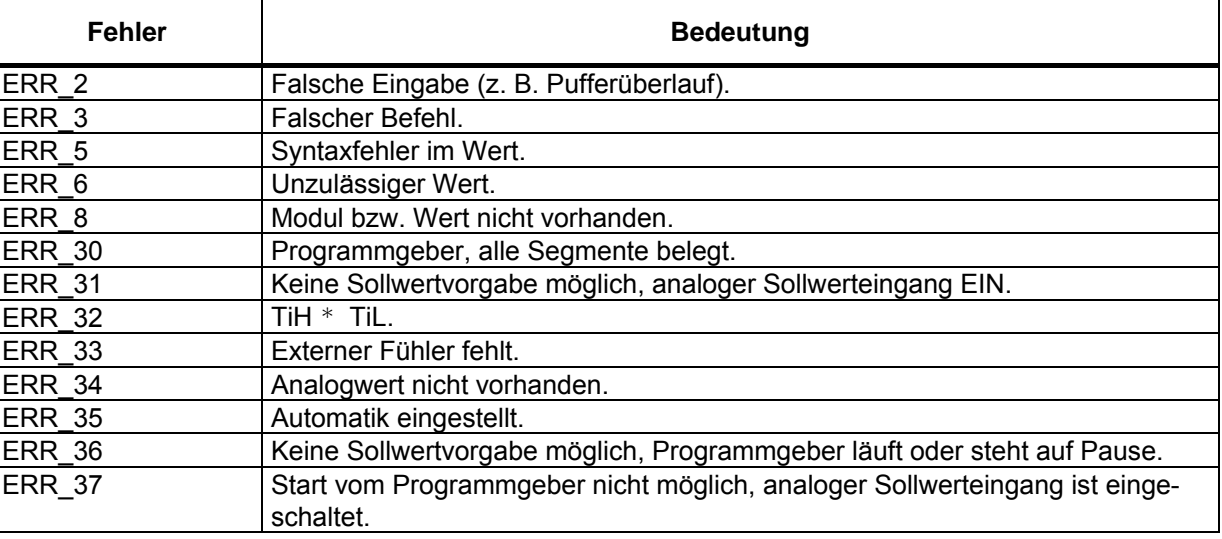

## **8.3.9 Treiber-Software für LABVIEW®**

Mit Hilfe der Programmentwicklungstools LABVIEW® von National Instruments

[\(http://sine.ni.com/apps/we/nioc.vp?cid=1381&lang=US\)](http://sine.ni.com/apps/we/nioc.vp?cid=1381&lang=US) kann eine komfortable individuelle Steuer- bzw. Automatisierungssoftware zum Betrieb von Proline – Geräten erstellt werden. Um die hierbei verwendete RS 232/485 – Schnittstelle programmtechnisch ansprechen zu können, stellt LAUDA unter http://www.lauda.de die speziell für LABVIEW® konzipierten Treiber kostenlos zum Download zur Verfügung.

## <span id="page-116-0"></span>**8.4 Analogmodul**

Das Analogmodul (Best. Nr. LRZ 912) besitzt 2 Ein- und 2 Ausgänge, die auf eine 6-polige DIN Buchse nach Namur-Empfehlung (NE 28) herausgeführt sind. Die Ein- und Ausgänge sind voneinander unabhängig als 0...20 mA, 4...20 mA und 0...10 V Schnittstelle einstellbar. Für die Ein- und Ausgänge können verschiedene Funktionen gewählt werden. Dementsprechend wird das Signal am Eingang unterschiedlich interpretiert bzw. unterschiedliche Informationen am Ausgang ausgegeben. Außerdem sind die Schnittstellen entsprechend der eingestellten Funktion frei skalierbar. Für Messumformer stehen 20 V DC zur Verfügung.

Folgende Werte können über die Eingänge vorgegeben werden:

- Solltemperatur mit Funktion: MN t5 oder Solltemperatur.
- Externe Isttemperatur mit Funktion: MN tE oder Ext. Isttemperatur .
- Pumpenleistung mit Funktion: MN PP oder Pumpenleistung .

Folgende Werte können über die Ausgänge ausgegeben werden:

- Solltemperatur mit Funktion: Master: MN t5 oder Command: Solltemperatur .
- Die Temperaturquelle mit der aktiv geregelt wird: MN tC Geregelte Temp.
- Isttemperatur (Badtemperatur): MN t1 oder Interne Temp.
- externe Isttemperatur vom Pt100: MNtEP oder Temp.extern Pt100.
- externe Isttemperatur vom analogen Eingang: MNtEA oder Temp.extern analog
- externe Isttemperatur von der seriellen Schnittstelle: MNtES oder Temp.extern seriell
- Stellgröße: MN Y oder Stellgröße
- Pumpenleistung: MN PP oder Pumpenleistung
- Pumpendrehzahl: MNtEn oder Pumpendrehzahl

Außerdem sind die Schnittstellen entsprechend der eingestellten Funktion mit L = 0 / H10=0 in % oder minimaler Wert / maximaler Wert frei skalierbar.

Eingangswiderstand < 100 Ohm

Zum Beispiel: 4 mA entspricht 0 °C und 20 mA entspricht 100 °C.

- Genauigkeit der Ein- und Ausgänge nach Kalibrierung besser 0,1 % F.S.
- Eingänge Strom
- Eingänge Spannung Eingangswiderstand > 50 kOhm
- Ausgänge Strom Bürde < 400 Ohm
- Ausgänge Spannung Last > 10 kOhm

+

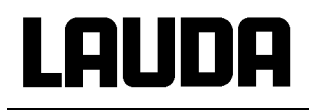

#### **Anschluss der analogen Ein- und Ausgänge**

Es wird ein 6-poliger Rundsteckverbinder mit Schraubverschluss und Kontaktanordnung gemäß DIN EN 60130-9 oder IEC 130-9 benötigt.

Ein geeigneter Kupplungsstecker ist unter der Best. Nr. EQS 057 erhältlich.

Ansicht auf Buchse (Front) bzw. Lötseite Stecker:

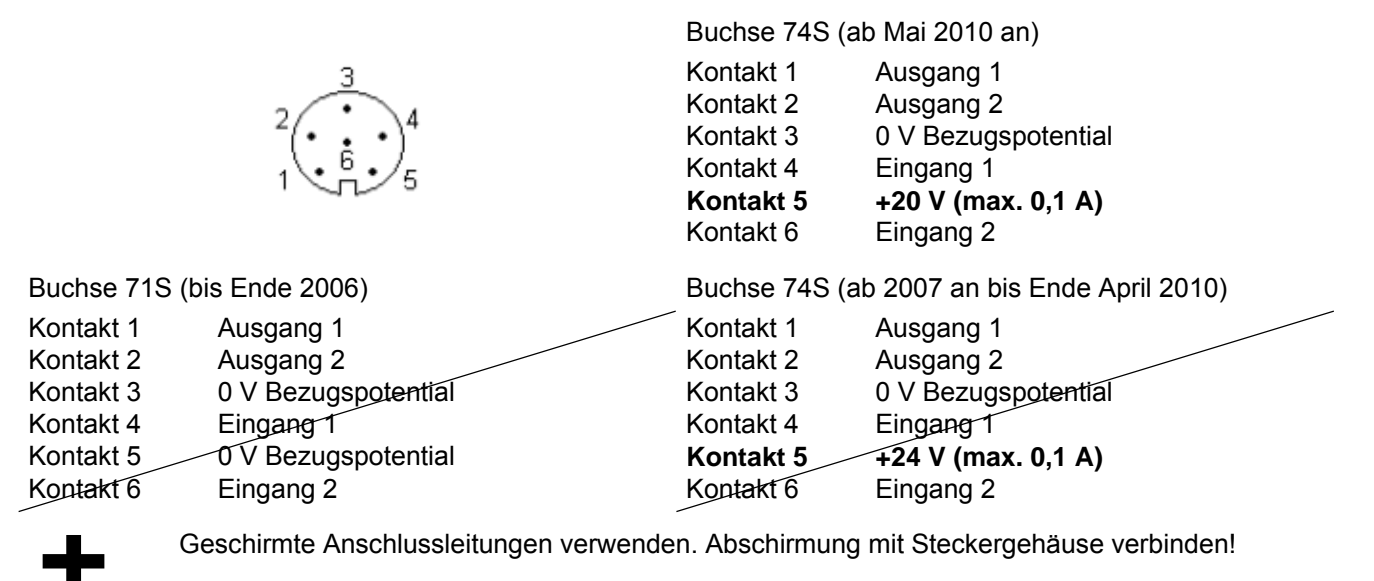

## **8.4.1 Menüstruktur Analogmodul (Master)**

Es sind alle vorkommenden Dialoge dargestellt. Das Master Gerät blendet aber Kommandos, die nicht ausführbar sind aus!

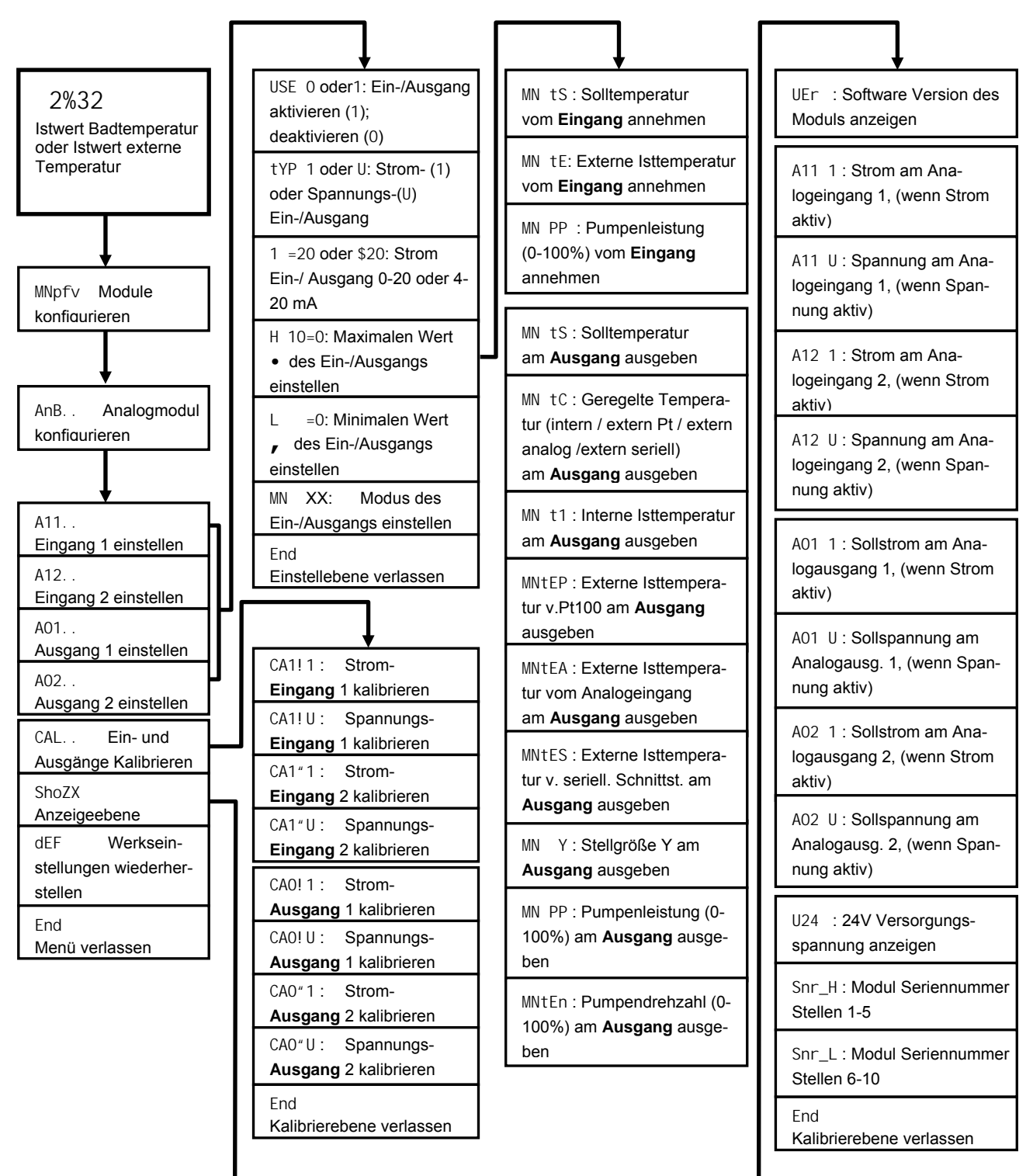

- entspricht 20 mA oder 10 V
- ' entspricht 0 mA, 4 mA oder 0 V

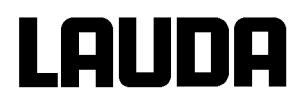

## **8.5 Kontaktmodule**

#### <span id="page-119-0"></span>**8.5.1 Kontaktmodul LRZ 915 mit je drei Ein- und Ausgängen**

Kontaktmodul (Best. Nr. LRZ 915) auf 15-polige SUB-D Buchse. Mit 3 Relaiskontakt-Ausgängen (Wechsler, max. 30 V/0,2 A) und 3 binären Eingängen zur Steuerung über externe potentialfreie Kontakte:

Folgende Funktionen stellen die Eingänge zur Verfügung:

- Störung setzen mit Funktion: Master: F ALA oder Command: Störung.
- Stand-by setzen mit Funktion: F Stb oder Stand-by . Siehe Sicherheitshinweis (b [7.7.3\)](#page-57-0).
- Programmgeber steuern (Eingang 1 aktiviert Programmgeber 1, Eingang 2 aktiviert Programmgeber 2 usw. Beim ersten "zu" wird der Programmgeber gestartet mit "auf" in "Pause" versetzt. Das nächste "zu" löst "weiter" aus) mit Funktion: F Pr6 oder Programmgeber
- Wechselbetrieb steuern (den Schaltzuständen Kontakt "auf" oder "zu" werden 2 unterschiedliche Solltemperaturen zugewiesen): F t2C oder Wechselbetrieb .
- Regelungsart steuern (den Schaltzuständen Eingang "auf" oder "zu" können 2 unterschiedliche Regelungstemperaturguellen zugeordnet werden. Z. B. interne « externe Regelung): F Con oder Regelungsart .

Folgende Funktionen stellen die Ausgänge zur Verfügung:

- Diverse Fehlerzustände signalisieren: F di A oder Fehlerdiagnose.
- Stand-by signalisieren: F Stb oder Stand-by .
- Status des Fensterdiskriminators angeben (innerhalb « außerhalb): F WXi oder Temperaturbereich .
- Programmgeberstatus angeben: F Pr6 oder Programmgeber
- Temperieflüssigkeit nachfüllen signalisieren: F F1l oder Nachfüllen .

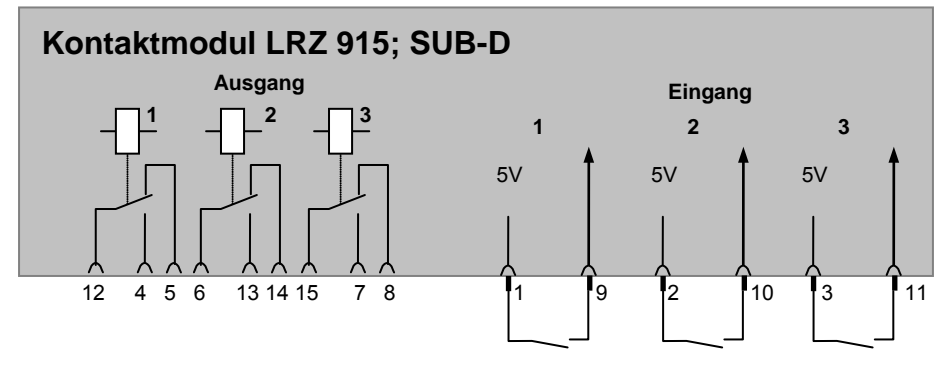

#### **Kontakt Ein- und Ausgänge**

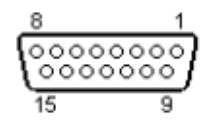

- Ansicht auf Buchse von der Steckseite bzw. auf Stecker von der Lötseite.
- Ein passender 15-Poliger Sub-D Stecker kann zusammen mit einem passenden Gehäuse bezogen werden: Best. Nr. EQM 030 und Steckergehäuse Best. Nr. EQG 017.

### <span id="page-120-0"></span>**8.5.2 Kontaktmodul LRZ 914 mit je einem Ein- und Ausgang**

Kontaktmodul (Best. Nr. LRZ 914) mit Steckverbinder nach NAMUR NE28. Funktionalität wie LRZ 915, aber nur je 1 Ausgang und 1 Eingang auf 2 DIN Buchsen.

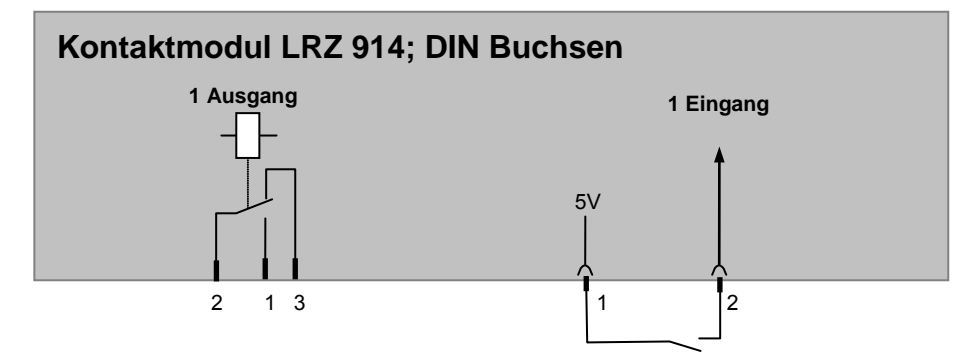

#### **Kontakt Aus- und Eingänge**

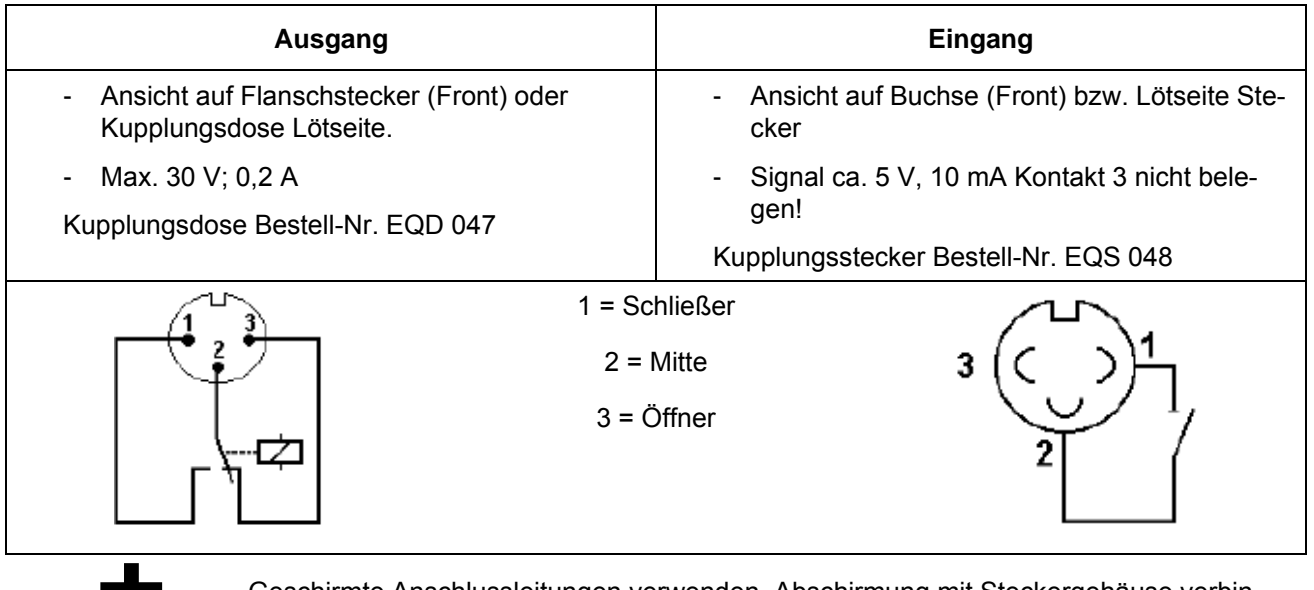

+ Geschirmte Anschlussleitungen verwenden. Abschirmung mit Steckergehäuse verbinden. Unbenutzte Steckverbindungen mit Schutzkappen abdecken!

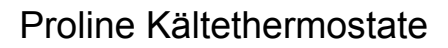

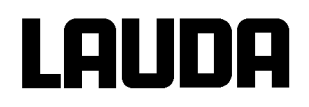

## **8.5.3 Menüstruktur Kontaktmodul (Master)**

Es sind alle vorkommenden Dialoge dargestellt. Das Master Gerät blendet aber Kommandos, die nicht ausführbar sind aus!

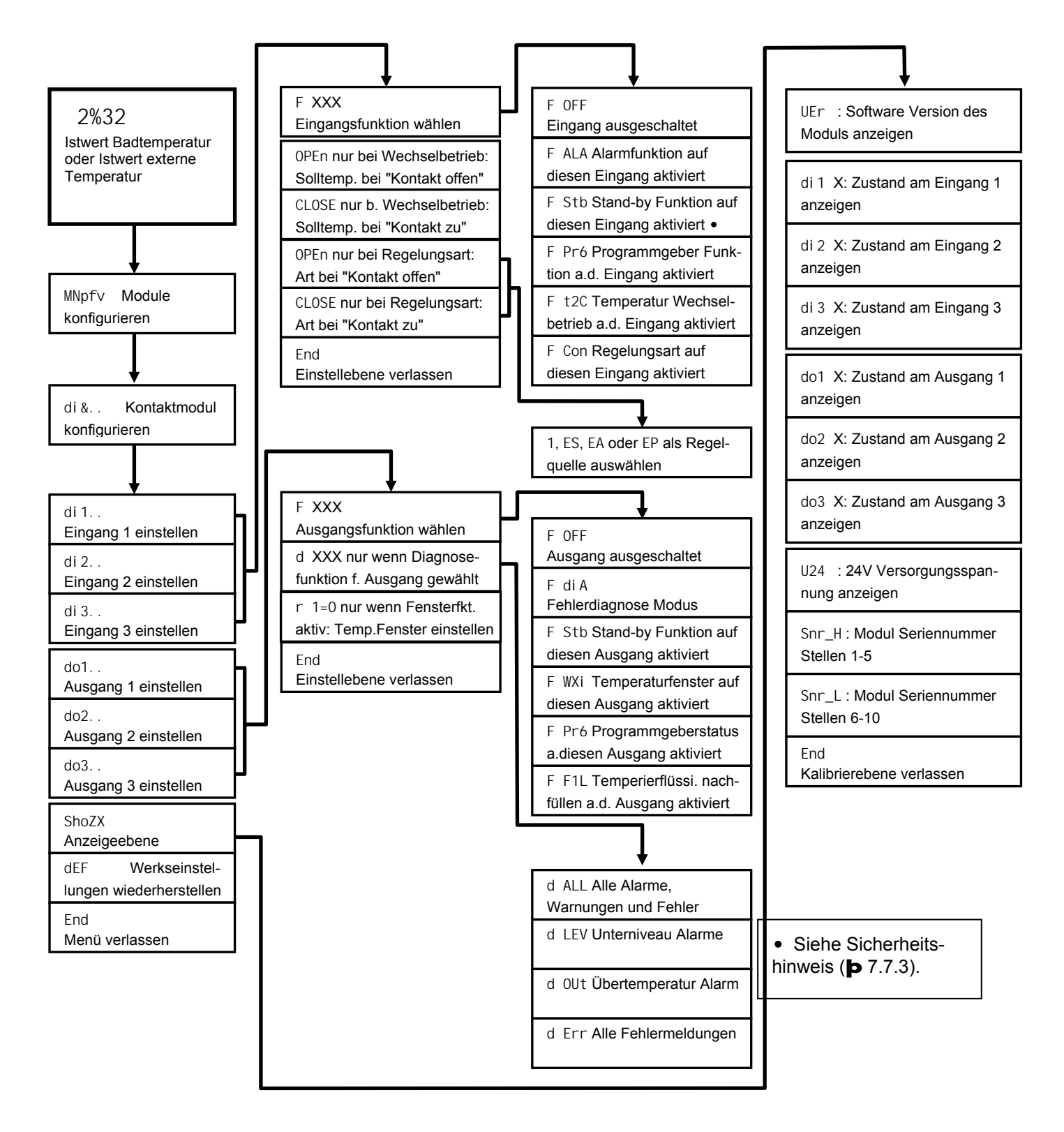

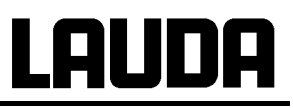

## **9 Instandhaltung**

#### **9.1 Reinigung**

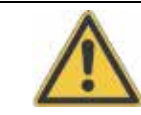

Vor der Reinigung des Gerätes Netzstecker ziehen!

Die Reinigung kann mit Wasser unter Zugabe einiger Tropfen eines Tensides (Spülmittel) und mit Hilfe eines feuchten Tuchs erfolgen.

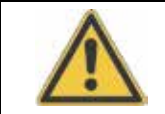

Es darf kein Wasser ins Steuerteil eindringen!

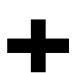

+ Angemessene Entgiftung durchführen, falls gefährliches Material auf oder im Gerät verschüttet wurde.

Die Reinigung- oder Entgiftungsmethode wird bestimmt durch die Sachkenntnis des Anwenders. Im Zweifelsfall bitte mit dem Hersteller in Verbindung setzen.

## **9.2 Gerätestatus**

Mit der Fernbedieneinheit Command lässt sich der Thermostat komfortabel überprüfen. Einige Werte lassen sich auch in der Master Version abfragen.

#### **9.2.1 Gerätetyp abfragen**

à MNEnv à PArB à tYPG. (þ Kapitel [7.6.4\)](#page-41-0).

#### à Einstellungen à Gerätestatus à Gerätetyp .

Der Gerätetyp wird bei Kältethermostaten automatisch erkannt und kann nicht verstellt werden.

#### **9.2.2 Software Version**

à MNEnv à ShoWX à UEr (þ Kapitel [7.6.8\)](#page-46-0).

Es wird hier nur die Version des Regelsystems im Master angezeigt

#### à Einstellungen à Gerätestatus à Softwareversion .

Bei der Fernbedieneinheit Command werden die Versionen des Regelsystems ( Control ), Sicherheitssystems ( Safety ), der Fernbedieneinheit Command ( Command ), des Kühlsystems ( Cool ) und ggf. von weiteren angeschlossenen Modulen angezeigt.

#### **9.2.3 Seriennummern**

à MNEnv à ShoWX à Snr H und Snr L (þ Kapitel [7.6.8\)](#page-46-0).

Unter Snr H werden die ersten 5 Stellen der 10-stelligen Seriennummer des Master Gerätes angezeigt. Unter Snr L die letzten 5 Stellen.

#### à Einstellungen à Gerätestatus à Seriennummern .

Bei der Command Konsole werden die Seriennummern vom Master ( Master ), der Command Konsole ( Command ), des Kühlsystems ( Cool ) und von weiteren angeschlossenen Modulen angezeigt.

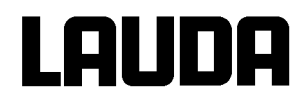

## **9.2.4 Gerätedaten**

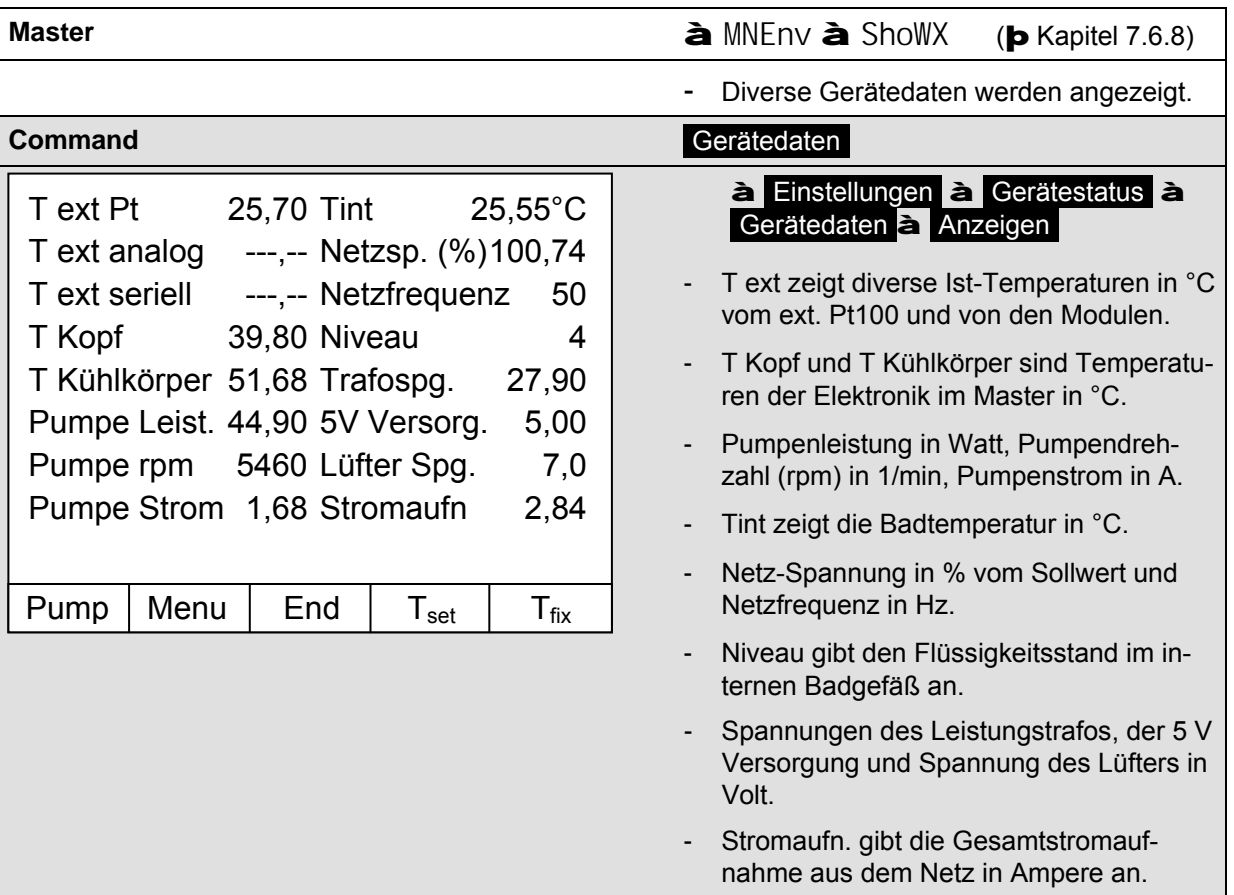

## **9.2.5 Fehlerspeicher (Command)**

Zur Analyse und Einkreisung von Fehlern gibt es bei der Command Version einen Fehlerspeicher in dem bis zu 45 Fehler- und Alarmmeldungen gespeichert werden.

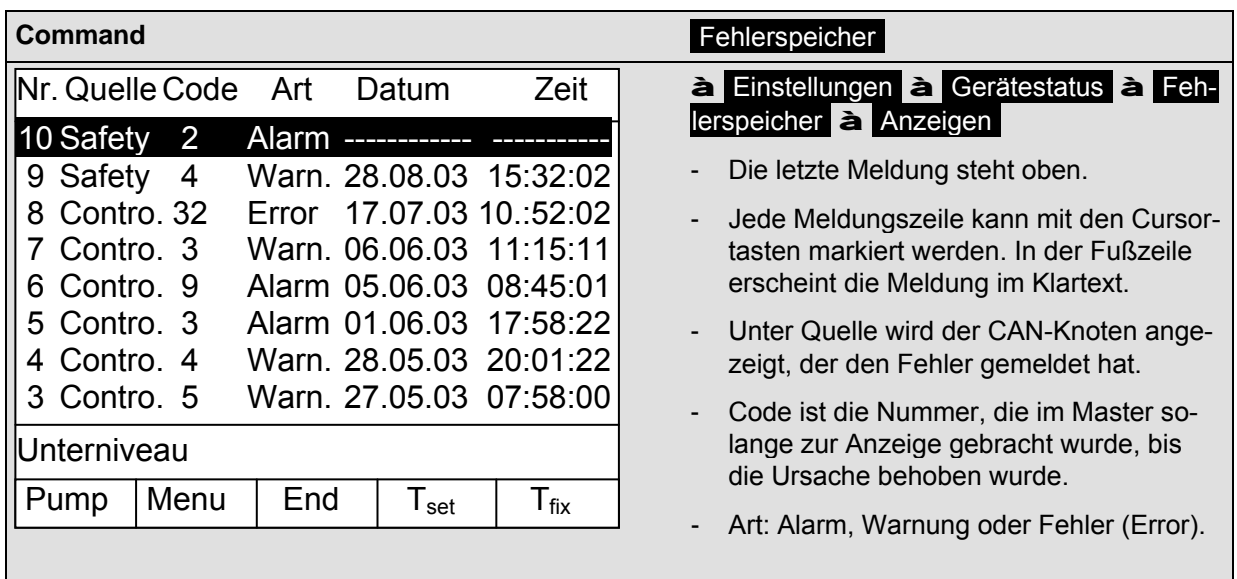

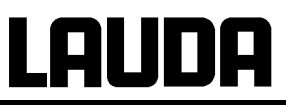

## **9.3 Wartung, Reparatur und Entsorgungshinweise**

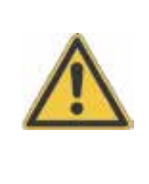

- Vor allen Wartungs- und Reparaturarbeiten Netzstecker ziehen!
- Reparaturen im Steuerteil nur von Fachkräften durchführen lassen!
- Wartungsintervalle ( $\blacktriangleright$  [9.3.2\)](#page-125-0) einhalten. Erfolgt die Wartung nicht nach den angegebenen Intervallen, so kann der Hersteller einen sicheren Betrieb des Temperiergerätes nicht mehr gewährleisten.

#### **9.3.1 Wartung**

LAUDA Thermostate sind weitgehend wartungsfrei. Im Falle von verunreinigter Temperierflüssigkeit sollte diese erneuert werden. (**p** [9.3.3](#page-125-1) und [6.2\)](#page-22-0)

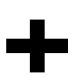

- auf der Rückseite des Proline Kopfes ist ein Sicherungshauptschalter **auf der bei Überlastung Netzverbindung unterbricht**. Er ist dann in Stellung "O" und kann wieder in die Stellung "-" gebracht werden.
	- Spricht die Sicherung erneut an, dann muss vom Service die Ursache gesucht werden.
	- Zusätzlich befindet sich auf der Netz-Platine noch eine Schmelzsicherung, die die Niederspannungen absichert. Bei Ausfall einer Sicherung (a Netzleuchte leuchtet nicht mehr) nur Sicherung mit angegebenen Daten einsetzen (1 x T 10 A, Größe 5 x 20 aSicherung befindet sich wie unten dargestellt im Gerät).

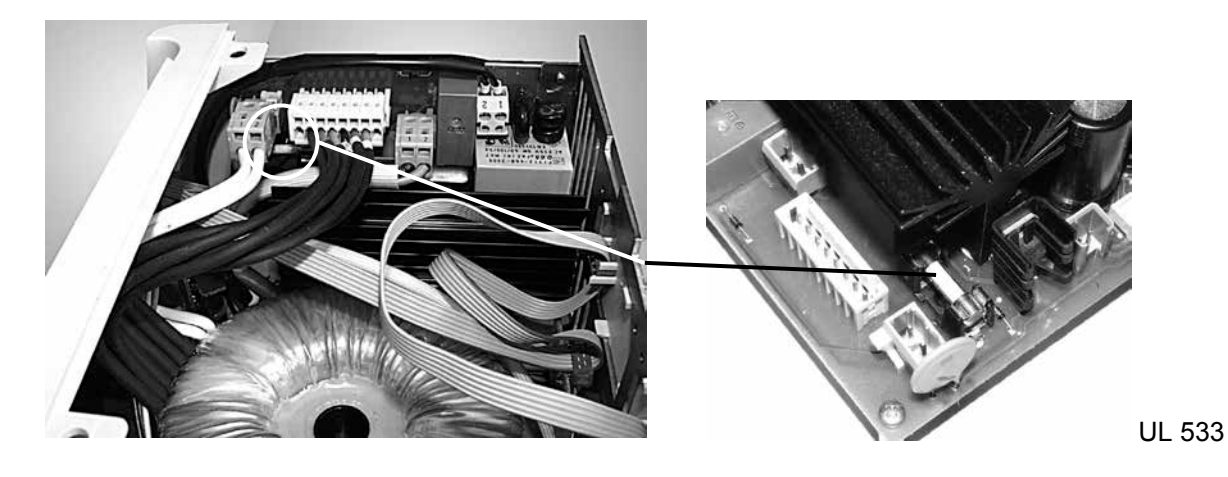

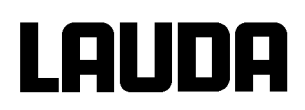

## <span id="page-125-0"></span>**9.3.2 Wartungsintervalle**

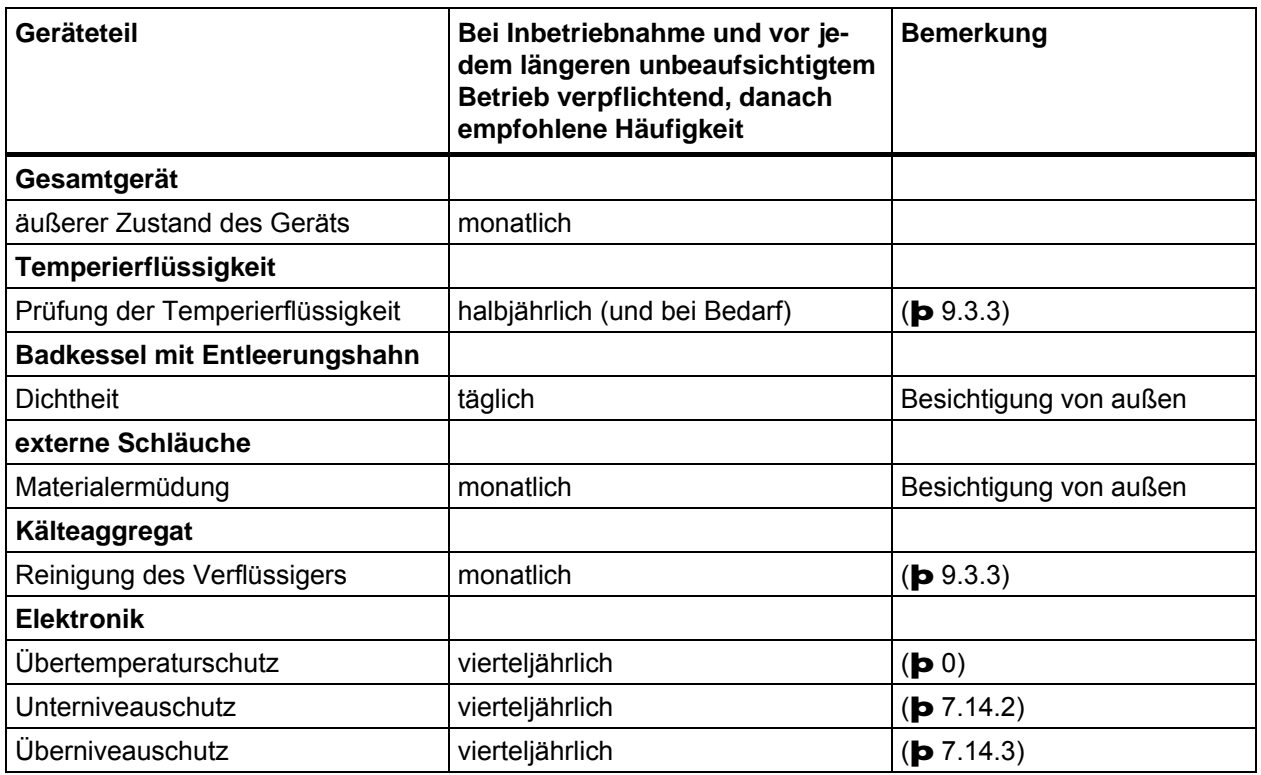

## <span id="page-125-1"></span>**9.3.3 Reinigung des Verflüssigers**

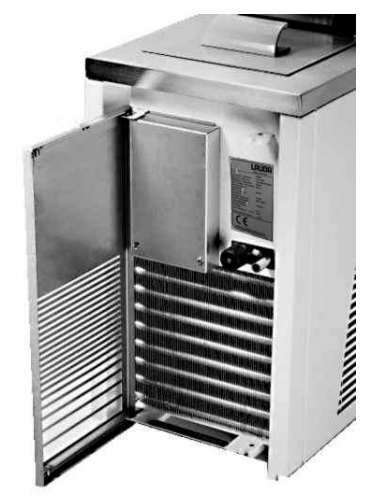

Das SmartCool System Kälteaggregat arbeitet weitgehend wartungsfrei. Damit die volle Kühlleistung zur Verfügung steht muss der Verflüssiger je nach Betriebszeit und Staubanfall aus der Geräteumgebung in Abständen von 1 Monat oder länger vom Staub gereinigt werden. Dazu vorderes Gitter öffnen und Verflüssiger abkehren und evtl. mit Druckluft durchblasen.

Eine extreme Verschmutzung erkennt der Proline SelfCheck Assistent und gibt dann eine Warnung aus.

## **9.3.4 Prüfung der Temperierflüssigkeit**

Temperierflüssigkeit auf Raumtemperatur erwärmen bzw. abkühlen lassen.

Im Falle von verunreinigter oder degenerierter Temperierflüssigkeit muss diese erneuert werden.

Bei Bedarf ist die Temperierflüssigkeit (z. B. bei Änderung der Betriebsweise), jedoch mindestens halb jährlich, auf Gebrauchstauglichkeit zu prüfen. Eine Weiterverwendung der Temperierflüssigkeit ist nur zulässig, wenn das die Prüfung ergeben hat.

Die Prüfung des Wärmeträgermediums sollte nach DIN 51529 erfolgen;

Prüfung und Beurteilung gebrauchter Wärmeträgermedien. Testing of mineral oils and related products - Testing and evaluation of used heat transfer fluids. Quelle: VDI 3033; DIN 51529.

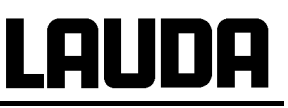

#### **9.3.5 Reparaturhinweis**

Wenn Sie ein Gerät zur Reparatur einschicken wollen, stimmen Sie sich unbedingt vorher mit dem LAUDA Service Temperiergeräte ab.

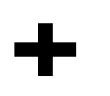

Bitte beachten Sie, dass das Gerät im Falle einer Einsendung sorgfältig und sachgemäß verpackt wird. Für eventuelle Schäden durch unsachgemäße Verpackung kann LAUDA nicht haftbar gemacht werden.

#### **9.3.6 Entsorgungshinweise**

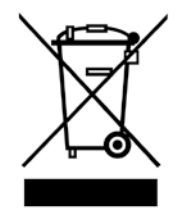

Für die EU gilt: Die Entsorgung des Gerätes muss gemäß der Richtlinie 2012/19/EU (WEEE Waste of Electrical and Electronic Equipment) erfolgen.

#### **9.3.7 Entsorgung des Kältemittels**

Typ und Füllmenge des Kältemittels sind im Gerät ersichtlich. Reparatur und Entsorgung nur durch Kältetechnikfachkraft!

Für die EU gilt: Die Entsorgung des Kältemittels ist gemäß Verordnung 2015/2067/EU in Verbindung mit Verordnung 517/2014/EU durchzuführen.

#### **9.3.8 Entsorgung der Verpackung**

Für Europa gilt: Die Entsorgung der Verpackung ist gemäß EG-Richtlinie 94/62/EG durchzuführen.

Für Deutschland gilt die VerpackV.

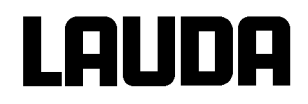

## <span id="page-127-0"></span>**9.4 Service, Ersatzteilbestellung und Typenschild**

Bei Ersatzteilbestellungen bitte Gerätetyp und Nummer vom Typenschild, das hinter der Fronttüre angebracht ist, angeben. Damit vermeiden Sie Rückfragen und Fehllieferungen.

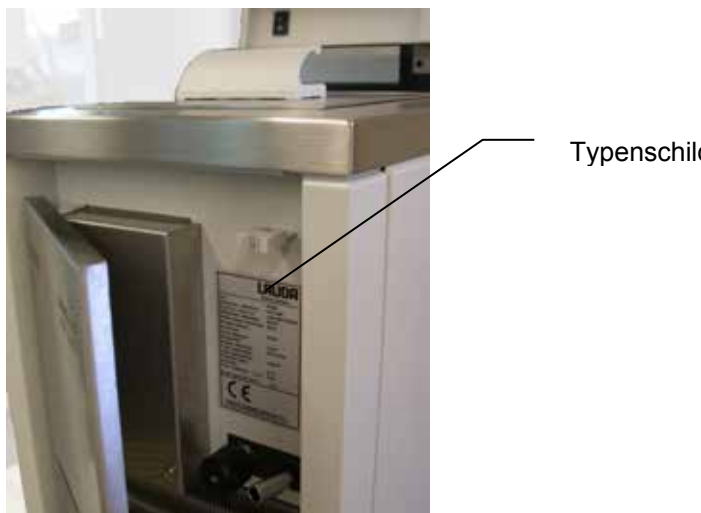

**Typenschild** 

Kontaktieren Sie den LAUDA Service Temperiergeräte in den folgenden Fällen:

- Bei Fehlern am Gerät ÷.
- Bei technischen Fragen zum Gerät  $\mathbf{r}$
- Für Ersatzteilbestellungen l,

Bei anwendungsspezifischen Fragen, wenden Sie sich bitte an unseren Vertrieb.

**LAUDA Service Temperiergeräte Telefon: +49 (0)9343 503-350 (Englisch und Deutsch) Fax: +49 (0)9343 503-283 E-Mail [service@lauda.de](mailto:service@lauda.de)**

Für Rückfragen und Anregungen stehen wir Ihnen jederzeit gerne zur Verfügung!

**LAUDA DR. R. WOBSER GMBH & CO. KG Pfarrstraße 41/43 97922 Lauda-Königshofen Deutschland**  Telefon: +49 (0)9343 503-0 Fax:+49 (0)9343 503-222 E-Mail [info@lauda.de](mailto:info@lauda.de)  Internet [http://www.lauda.de](http://www.lauda.de/)

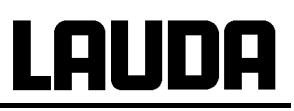

## **10 Zubehör**

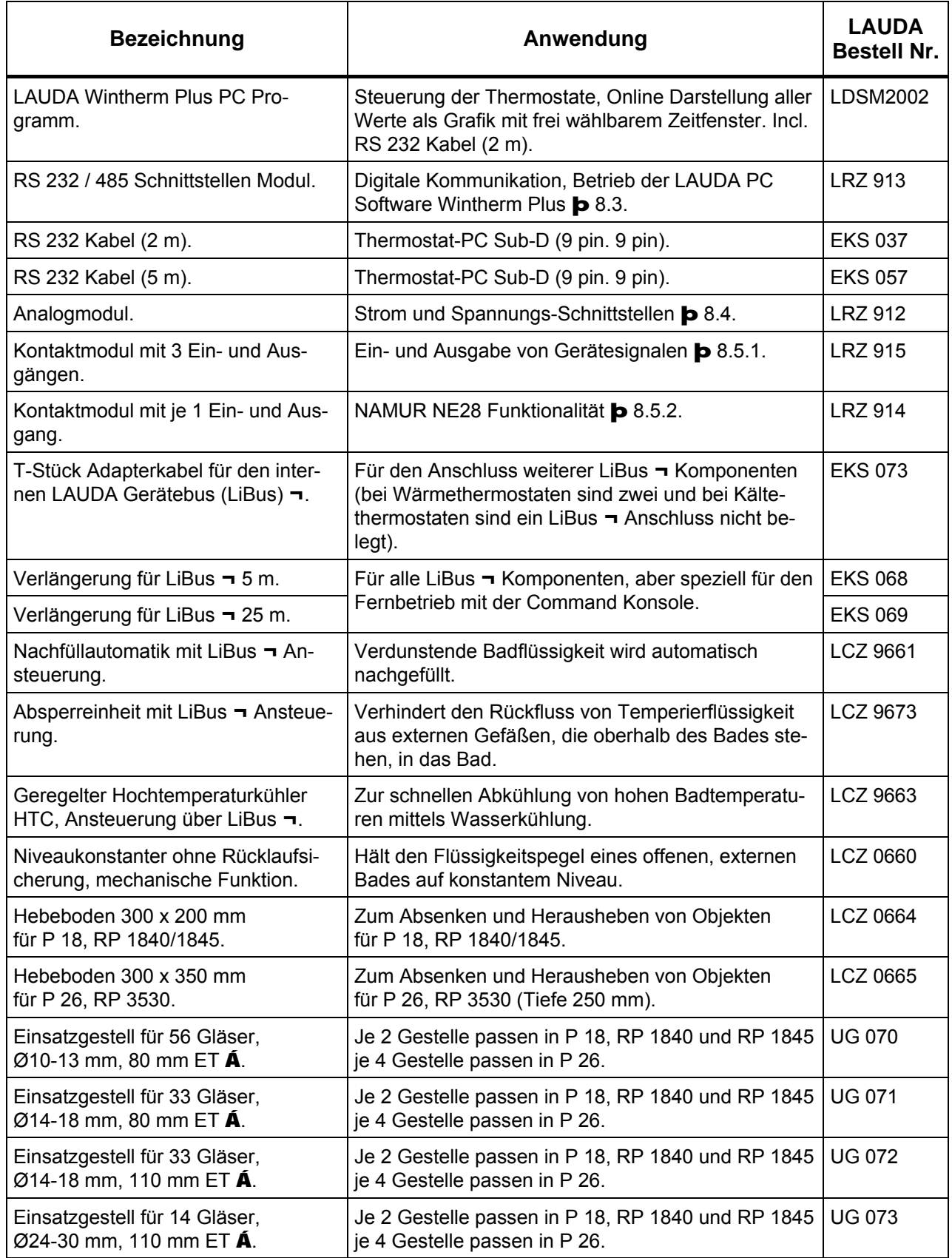

# **LAUDA**

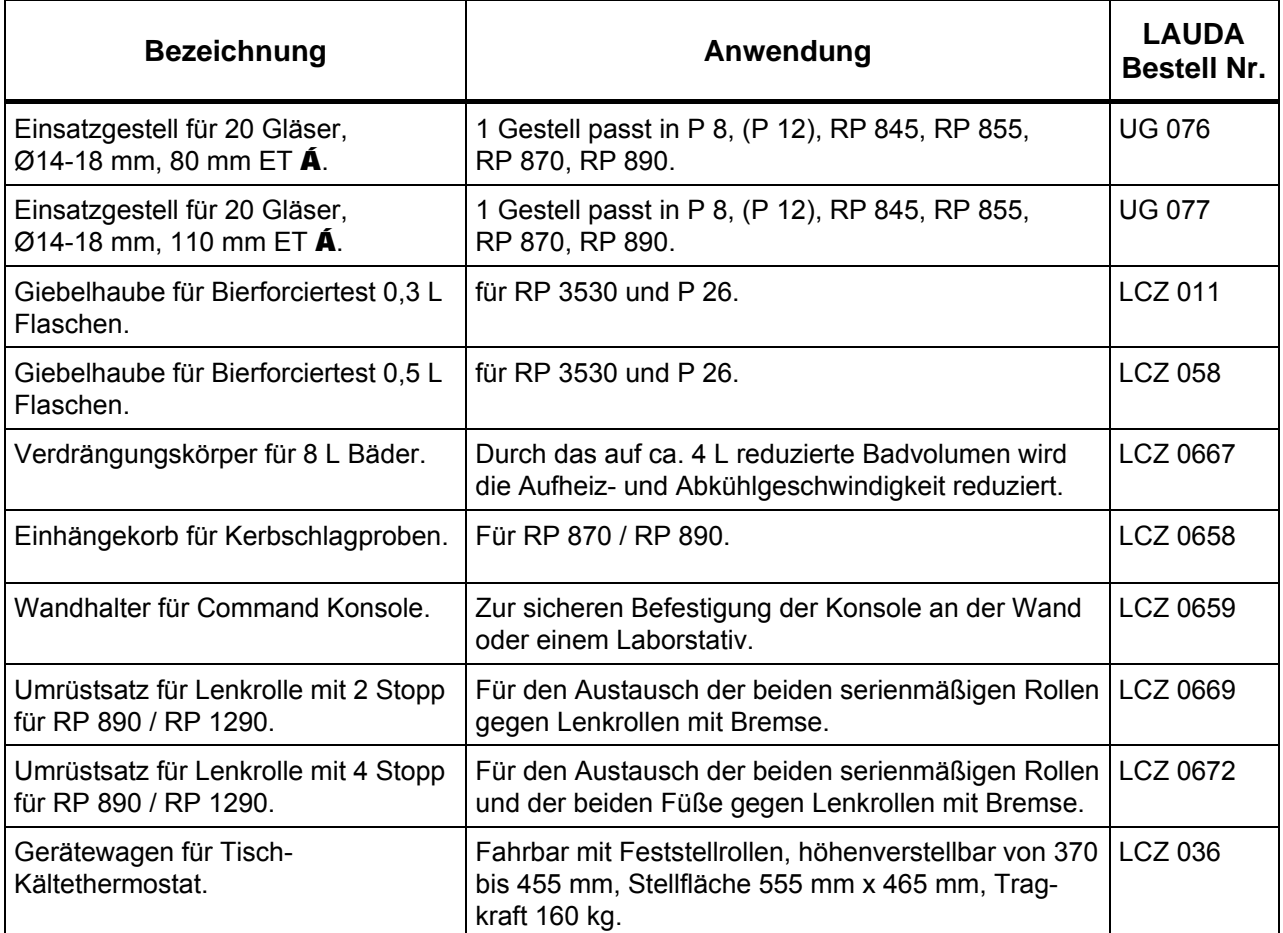

¬ LiBus = LAUDA interner BUS (CAN basiert)

Á ET = Eintauchtiefe für Reagenzgläser

Für weiteres Zubehör wenden Sie sich bitte an uns (þ [9.4\)](#page-127-0).

## **11 Technische Daten und Diagramme**

Die Angaben wurden nach DIN 12876 ermittelt

<span id="page-130-0"></span>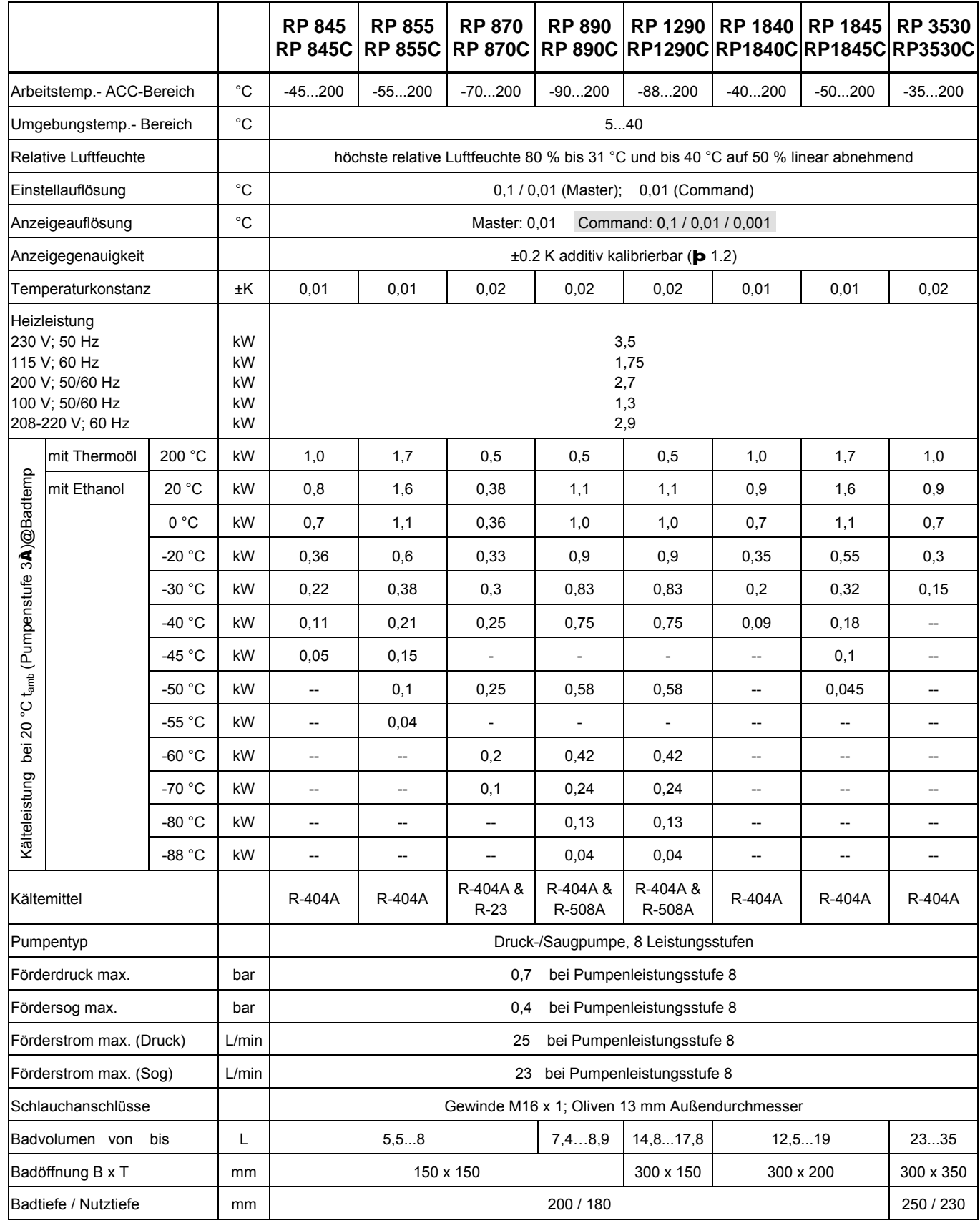

## **LAUDA**

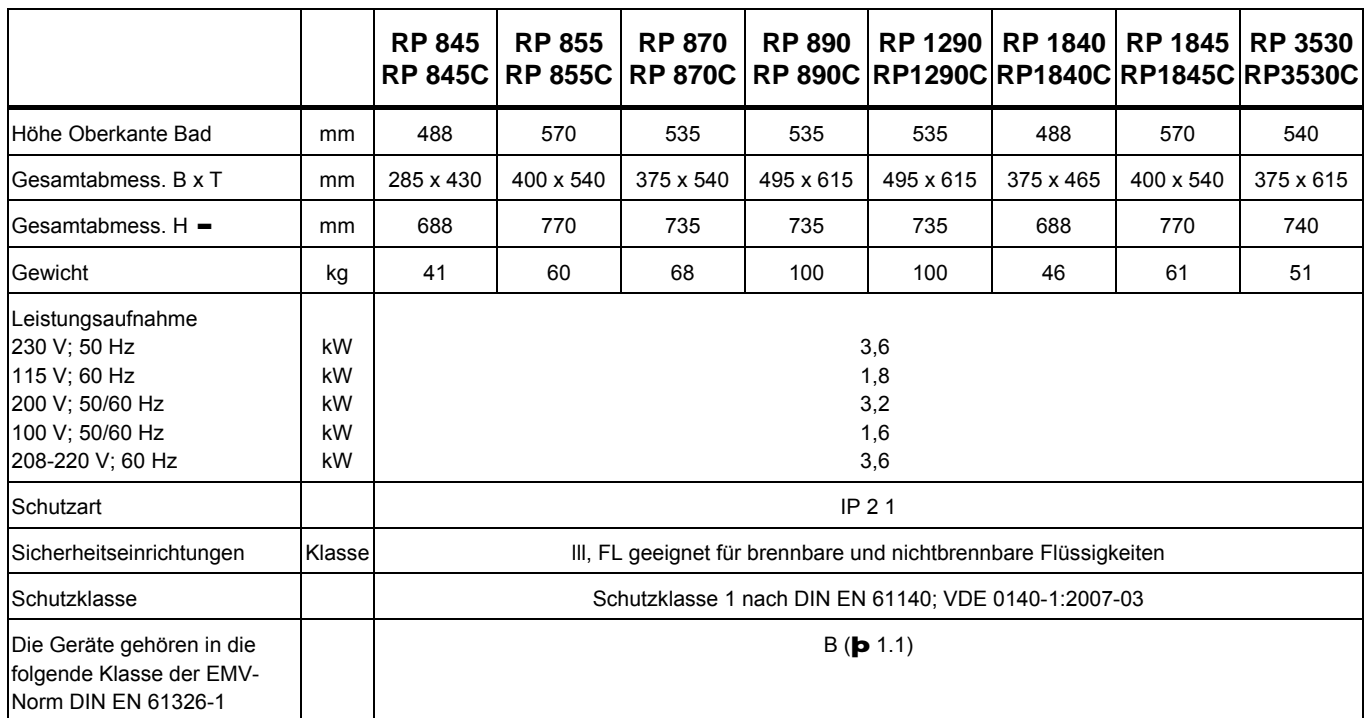

¬ Die Kälteleistungen reduzieren sich um ca. 30-35 W, wenn Pumpenstufe 8 (anstelle von 3) gewählt wird.

- Bei aufgesteckter Fernbedieneinheit Command 56 mm höher.

#### **Netzanschlusswerte**

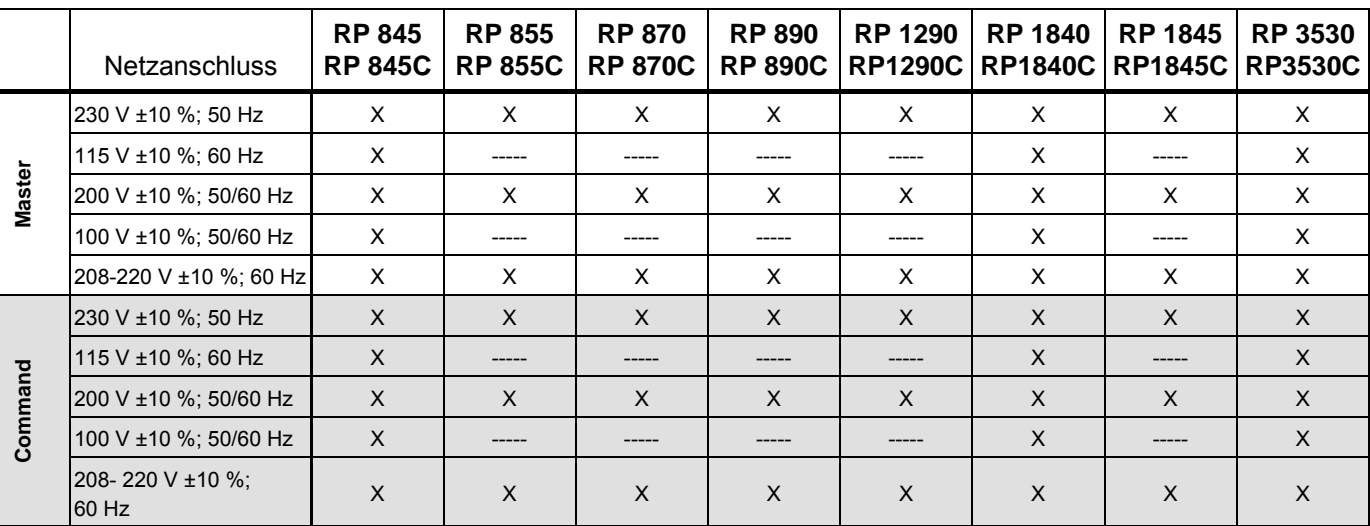

Technische Änderungen vorbehalten!

## **Kältemittel und Füllmenge**

Das Gerät enthält fluorierte Treibhausgase.

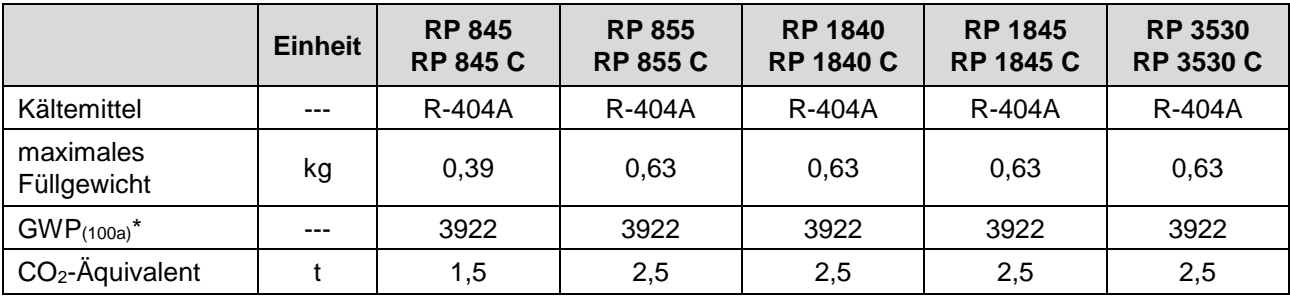

#### **Geräte mit zwei Verdichtern**

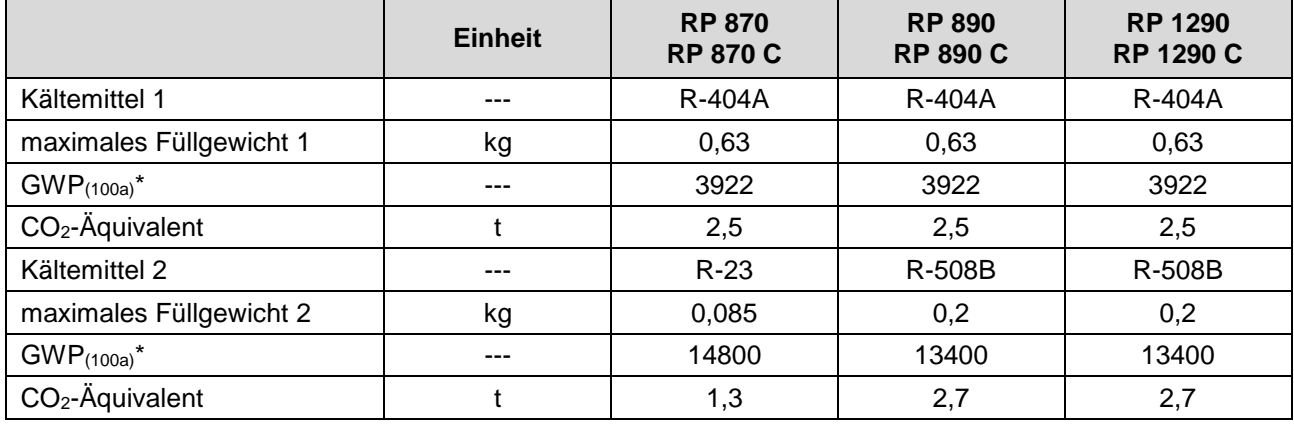

<span id="page-132-0"></span>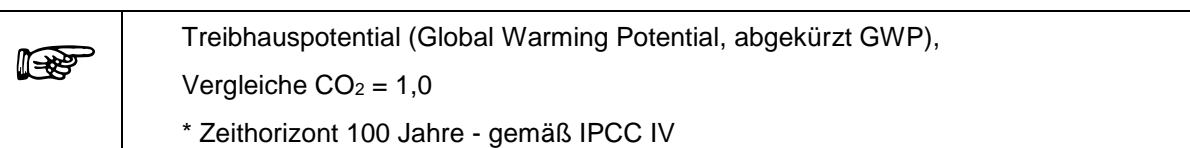

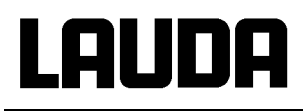

#### **Pumpenkennlinien**  gemessen mit Wasser

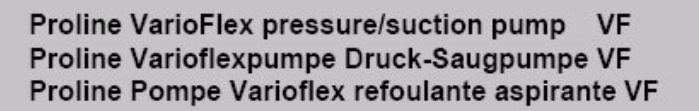

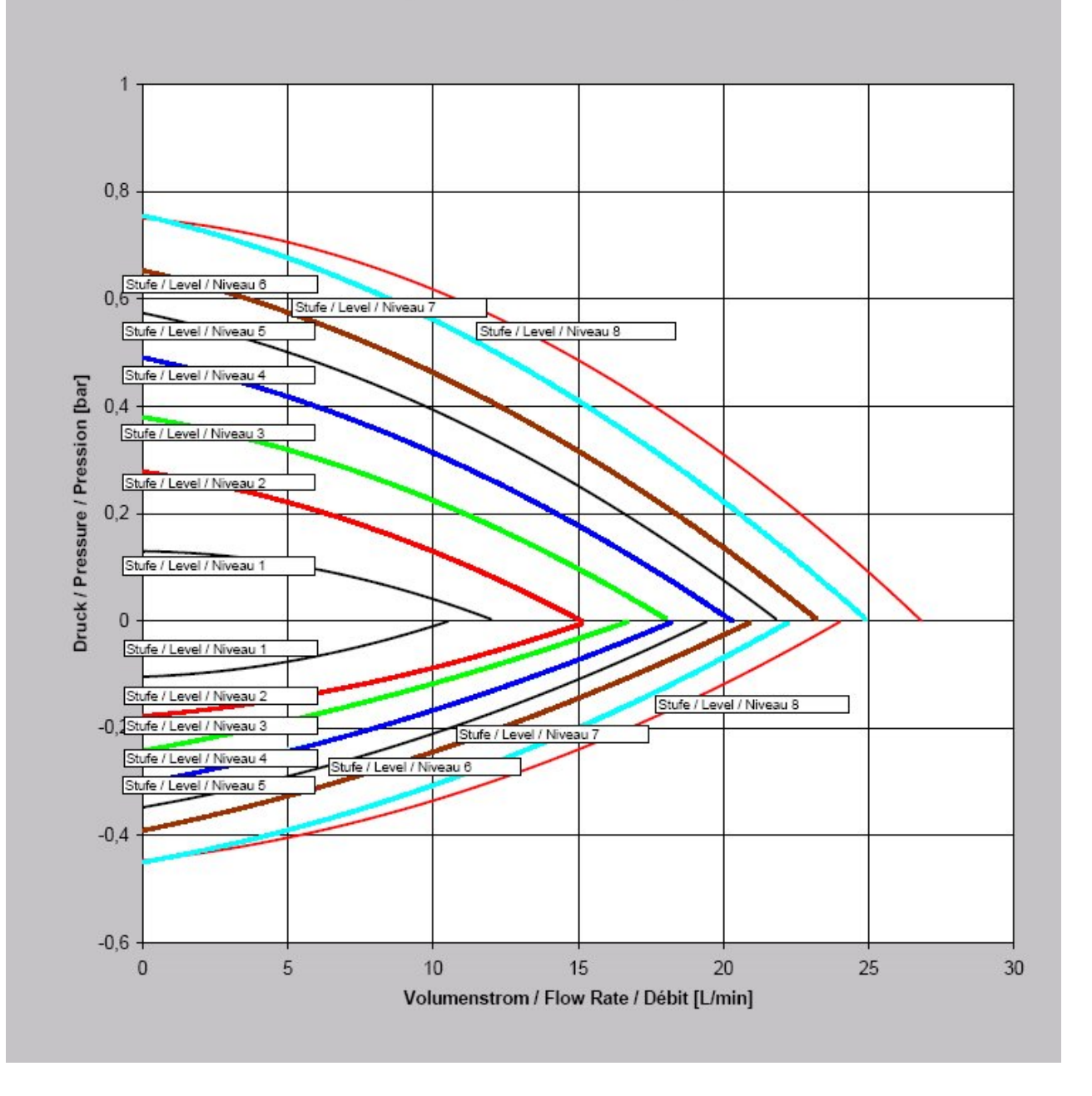

**Abkühlkurven** 

<span id="page-134-0"></span>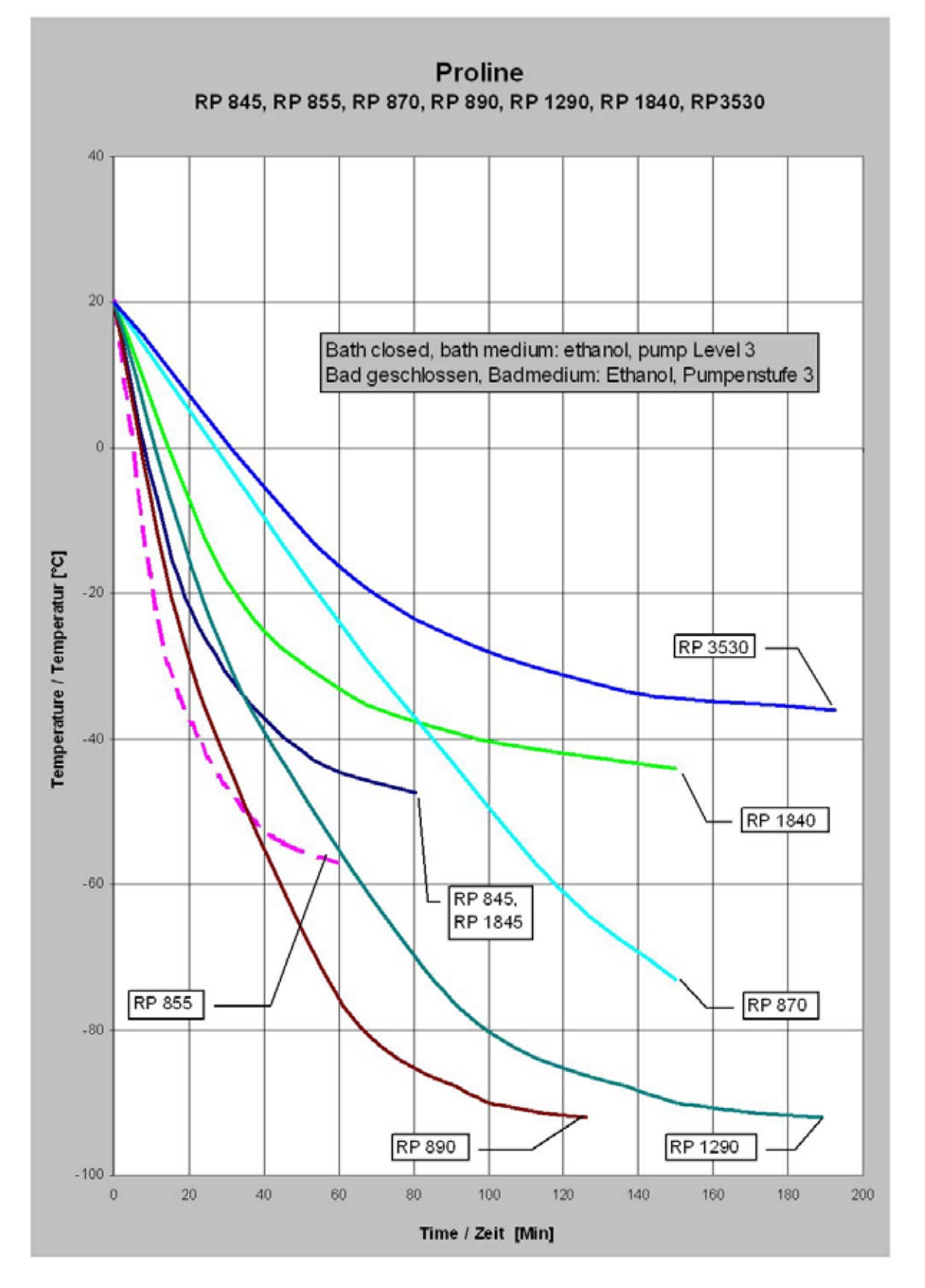

## LAUDA

## **12 Index**

## **5**

5 Sollwertauflösung ......................64

## **A**

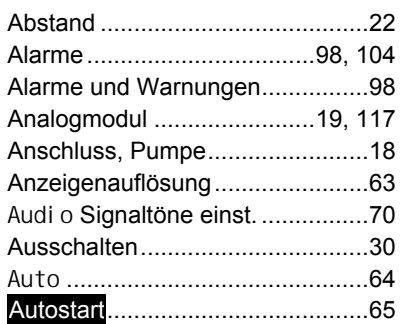

## **B**

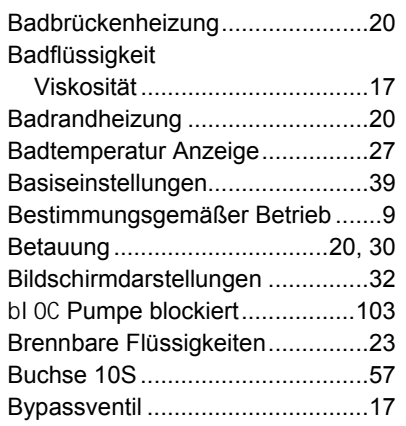

## **C**

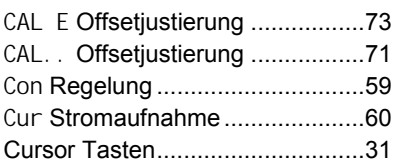

## **D**

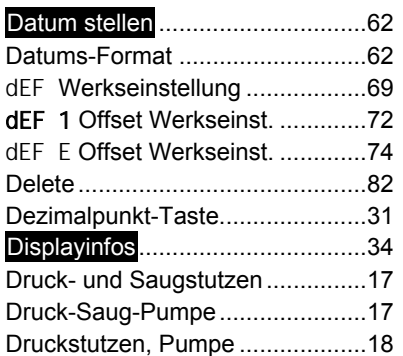

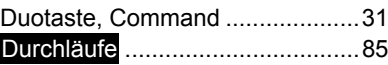

## **E**

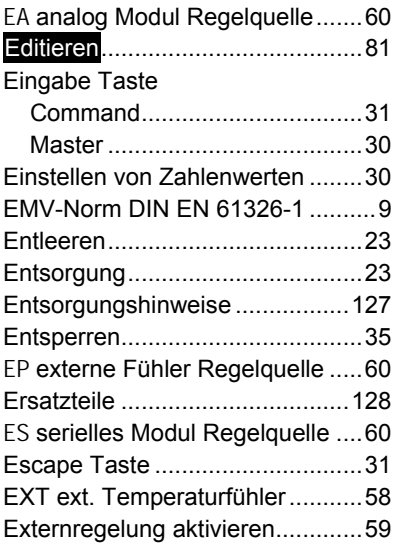

## **F**

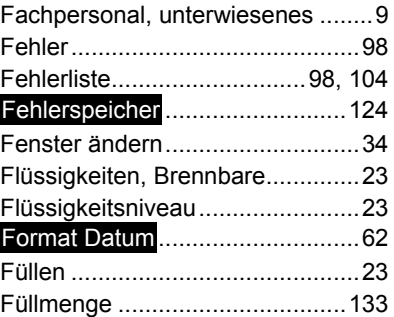

## **G**

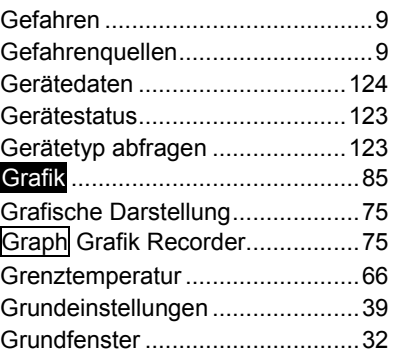

## **H**

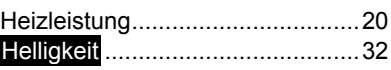

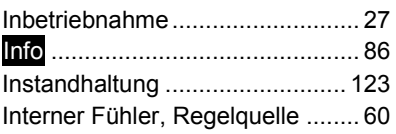

**I**

## **K**

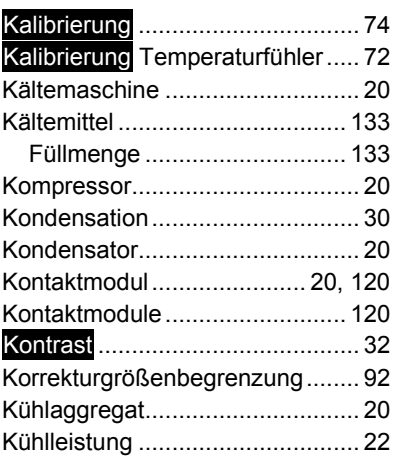

## **L**

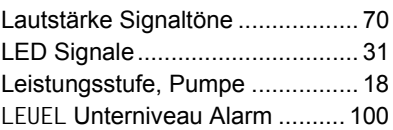

## **M**

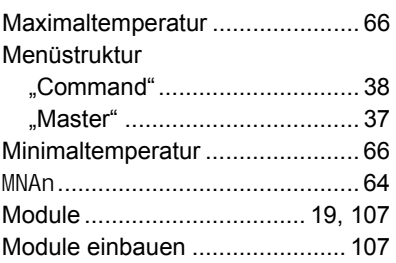

## **N**

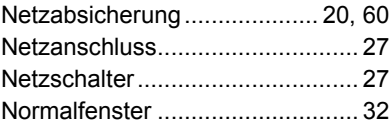

## **O**

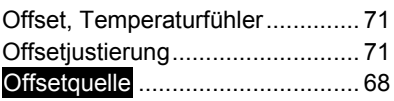

## Proline Kältethermostate

Out 1(Programm) .........................84

#### **P**

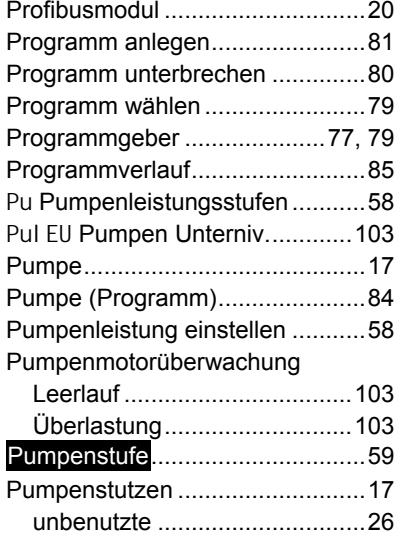

## **R**

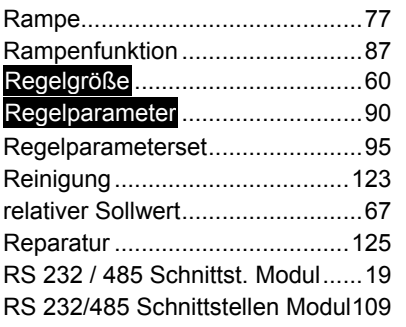

## **S**

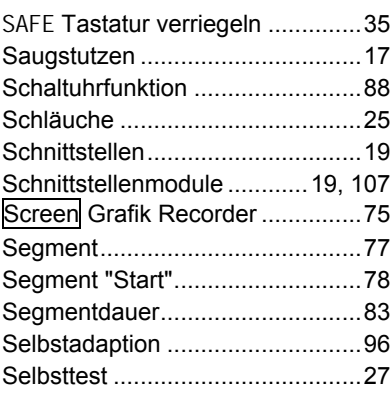

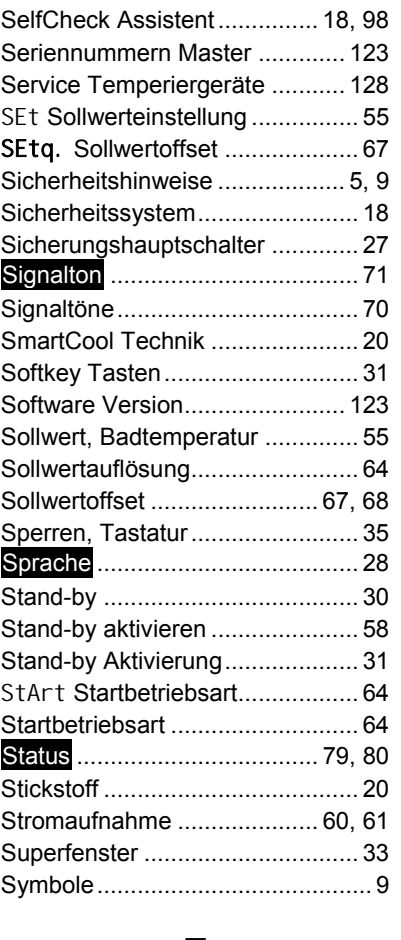

## **T**

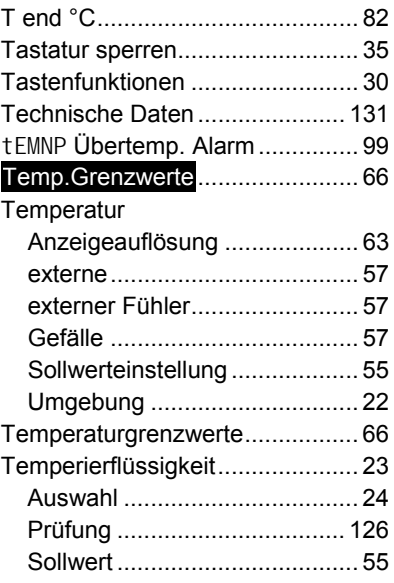

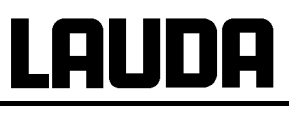

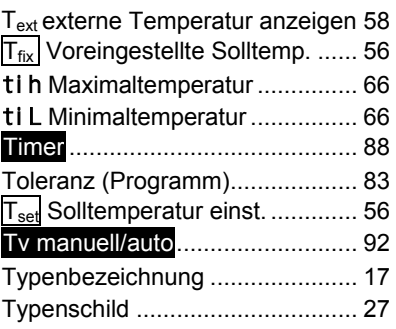

## **U**

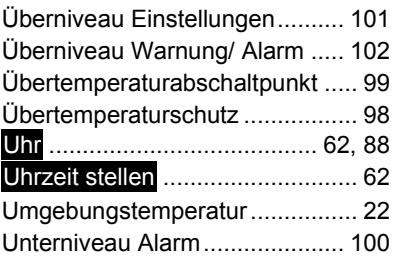

## **V**

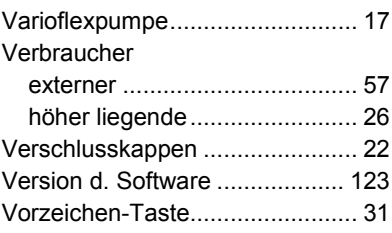

## **W**

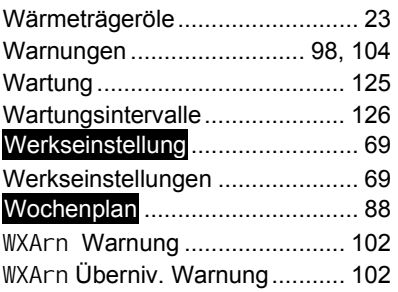

## **Z**

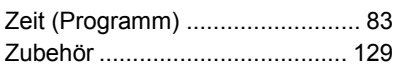

## LAUDA

Leerseite

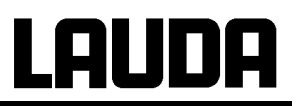

Leerseite

## **BESTÄTIGUNG / CONFIRMATION / CONFIRMATION**

## LAUDA

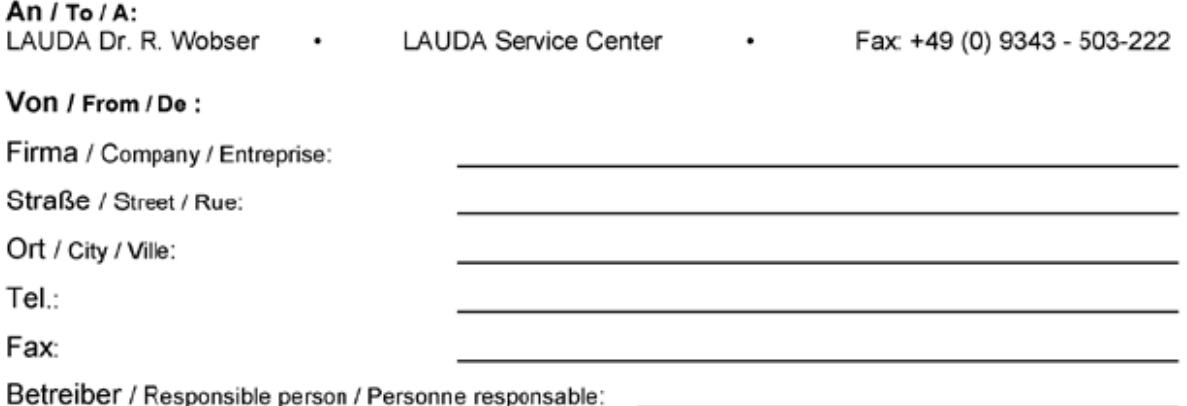

Hiermit bestätigen wir, daß nachfolgend aufgeführtes LAUDA-Gerät (Daten vom Typenschild): We herewith confirm that the following LAUDA-equipment (see label): Par la présente nous confirmons que l'appareil LAUDA (voir plaque signalétique):

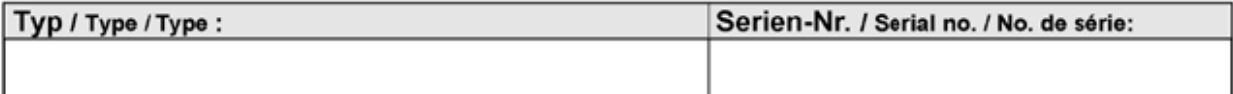

mit folgendem Medium betrieben wurde was used with the below mentioned media a été utilisé avec le liquide suivant

Darüber hinaus bestätigen wir, daß das oben aufgeführte Gerät sorgfältig gereinigt wurde, die Anschlüsse verschlossen sind, und sich weder giftige, aggressive, radioaktive noch andere gefährliche Medien in dem Gerät befinden.

Additionally we confirm that the above mentioned equipment has been cleaned, that all connectors are closed and that there are no poisonous, aggressive, radioactive or other dangerous media inside the equipment.

D'autre part, nous confirmons que l'appareil mentionné ci-dessus a été nettoyé correctement, que les tubulures sont fermées et qu'il n'y a aucun produit toxique, agressif, radioactif ou autre produit nocif ou dangeureux dans la cuve.

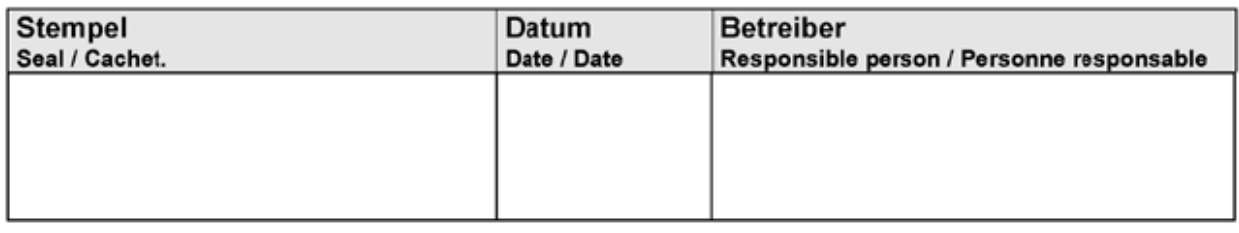

Formblatt / Form / Formulaire: Erstellt / published / établi: Änd.-Stand / config-level / Version: Datum / date:

Unbedenk.doc **LSC**  $0.1$ 30.10.1998

LAUDA DR. R. WOBSER GmbH & Co. KG Pfarrstraße 41/43 Tel: D - 97922 Lauda-Königshofen Fax: Internet: http://www.lauda.de E-mail:

+49 (0)9343 / 503-0 +49 (0)9343 / 503-222 info@lauda.de

LAUDA DR. R. WOBSER GMBH & CO. KG Postfach 12 51 · 97912 Lauda-Königshofen · Deutschland Tel.: +49 (0)9343 503-0 · Fax: +49 (0)9343 503-222 E-Mail: info@lauda.de · Internet: www.lauda.de